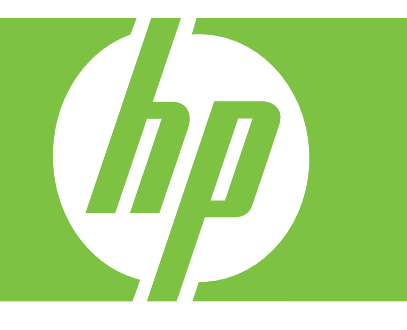

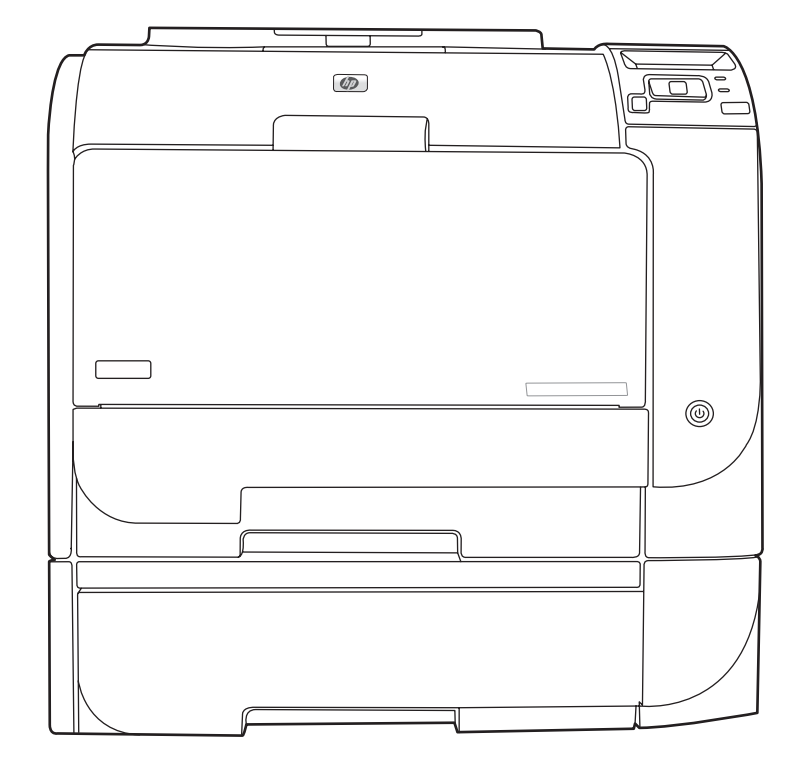

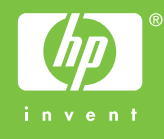

# HP Color LaserJet CP2020 Series Käyttöopas

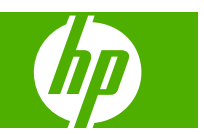

#### **Tekijänoikeus- ja käyttöoikeustiedot**

© 2008 Copyright Hewlett-Packard Development Company, L.P.

Tämän materiaalin kopioiminen, sovittaminen tai kääntäminen on kiellettyä, paitsi tekijänoikeuslain sallimilla tavoilla.

Tämän asiakirjan sisältämät tiedot voivat muuttua ilman ennakkoilmoitusta.

HP-tuotteiden ja palvelujen takuut rajoittuvat kyseisten tuotteiden ja palvelujen mukana toimitettavissa nimenomaisissa takuulausekkeissa esitettyihin takuisiin. Mitään tämän julkaisun sisältöä ei tule tulkita lisätakuuksi. HP ei ole vastuussa tämän julkaisun mahdollisesti sisältämistä teknisistä tai toimituksellisista virheistä tai puutteista.

Edition 2, 09/2008

Osanumero: CB493-90918

#### **Tavaramerkkitietoja**

Adobe®, Acrobat® ja PostScript® ovat Adobe Systems Incorporated -yhtiön tavaramerkkejä.

ENERGY STAR® ja ENERGY STAR -logo® ovat United States Environmental Protection Agencyn Yhdysvalloissa rekisteröimiä tavaramerkkejä.

Corel® on Corel Corporation tai Corel Corporation Limited -yhtiön rekisteröity tavaramerkki.

Microsoft®, Windows® ja Windows®XP ovat Microsoft Corporationin Yhdysvalloissa rekisteröimiä tavaramerkkejä.

Windows Vista™ on Microsoft Corporationin Yhdysvalloissa ja/tai muissa maissa rekisteröimä tavaramerkki tai tavaramerkki.

# Sisällysluettelo

#### 1 Perustietoja tuotteesta

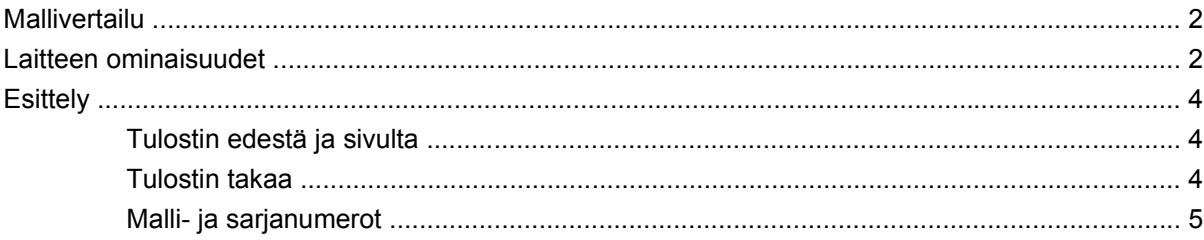

#### 2 Ohjauspaneeli

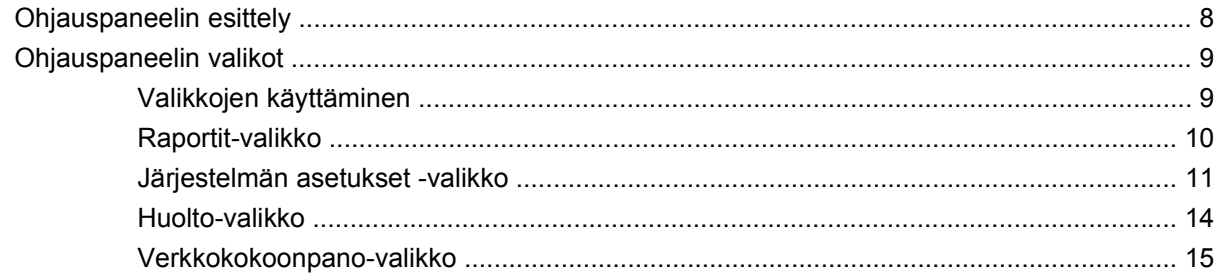

#### 3 Windows-ohjelmistot

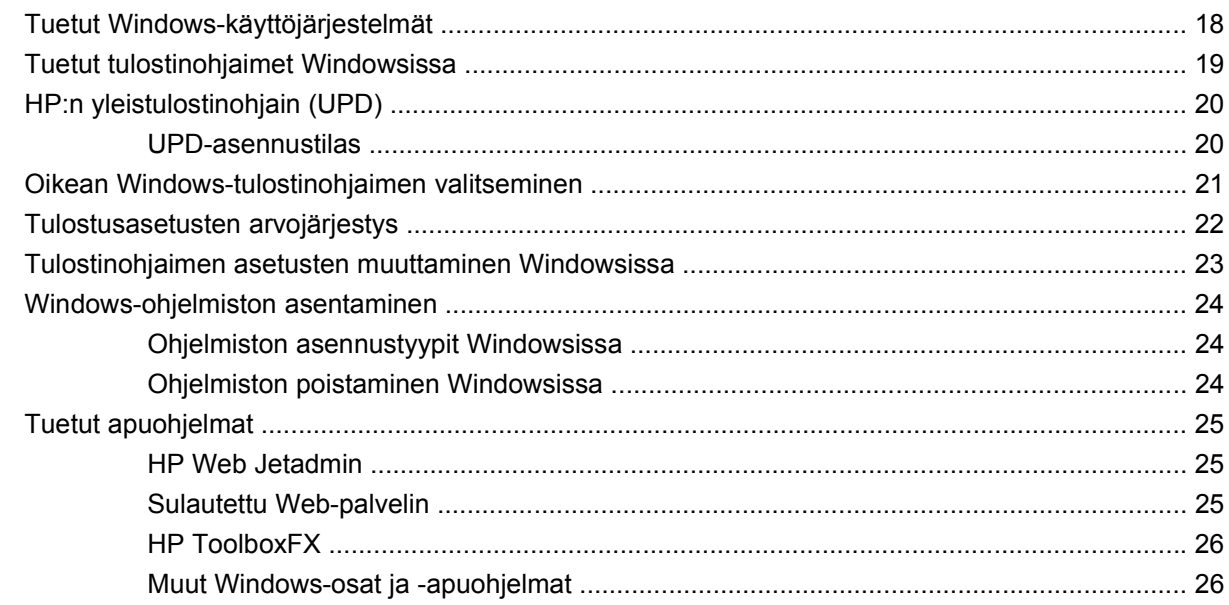

#### 4 Tuotteen käyttäminen Macintosh-ympäristössä

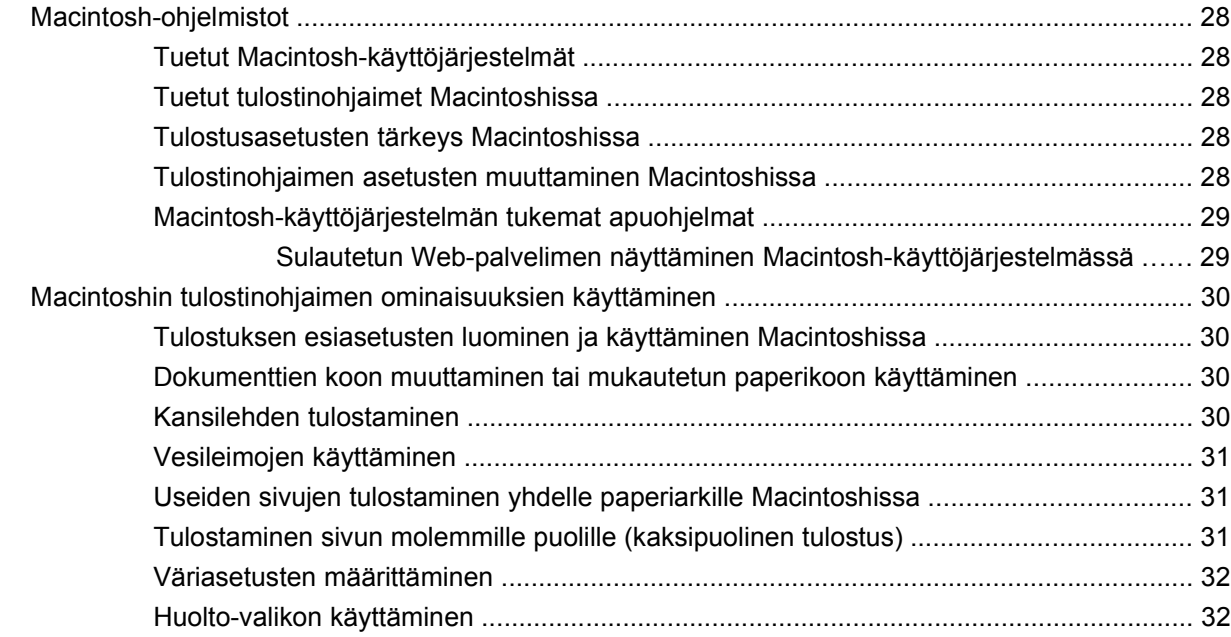

#### 5 Liitännät

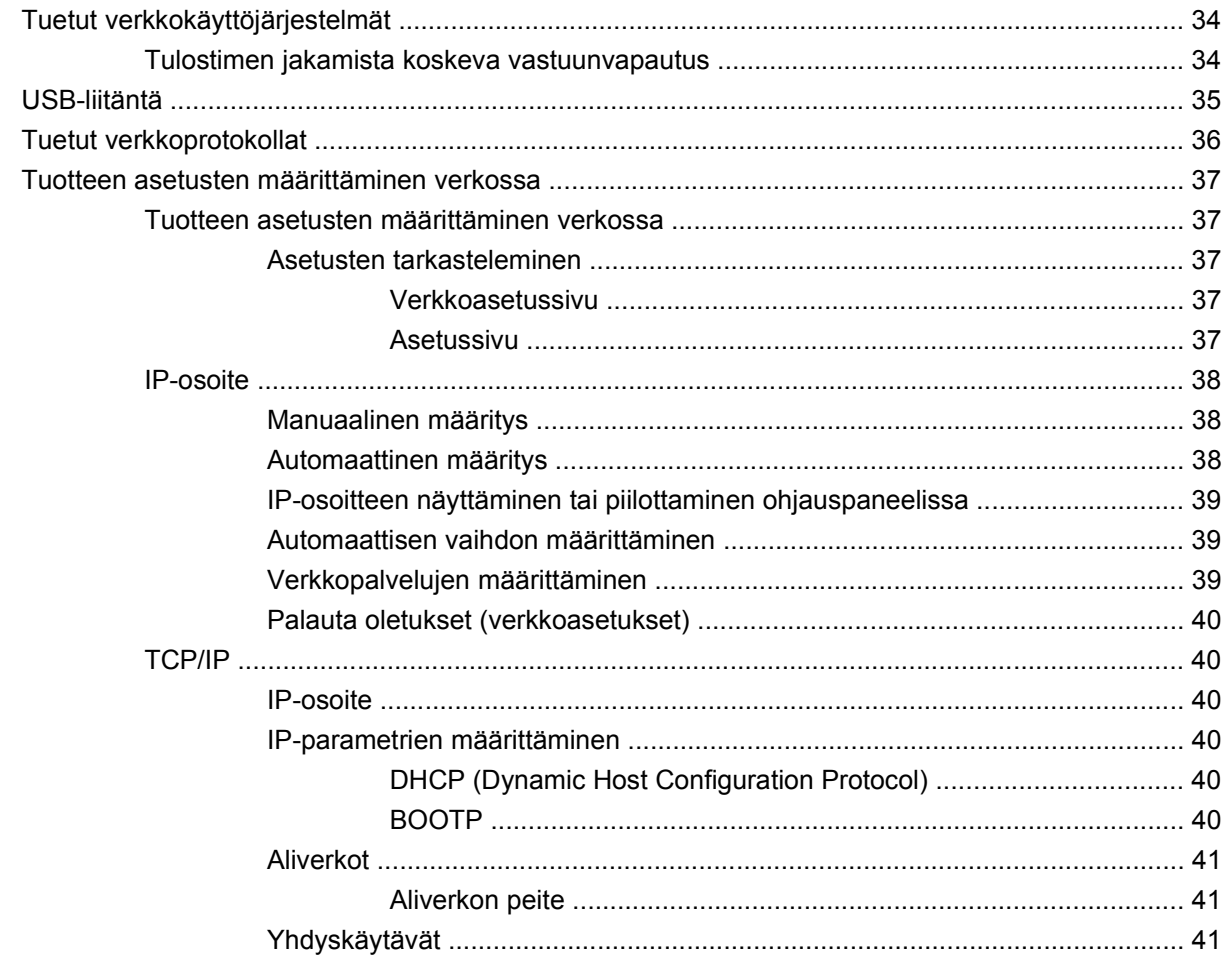

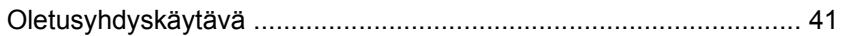

#### 6 Paperi ja materiaali

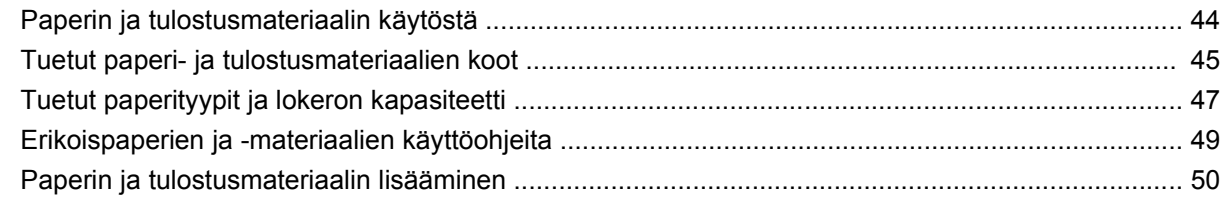

### 7 Tulostustehtävät

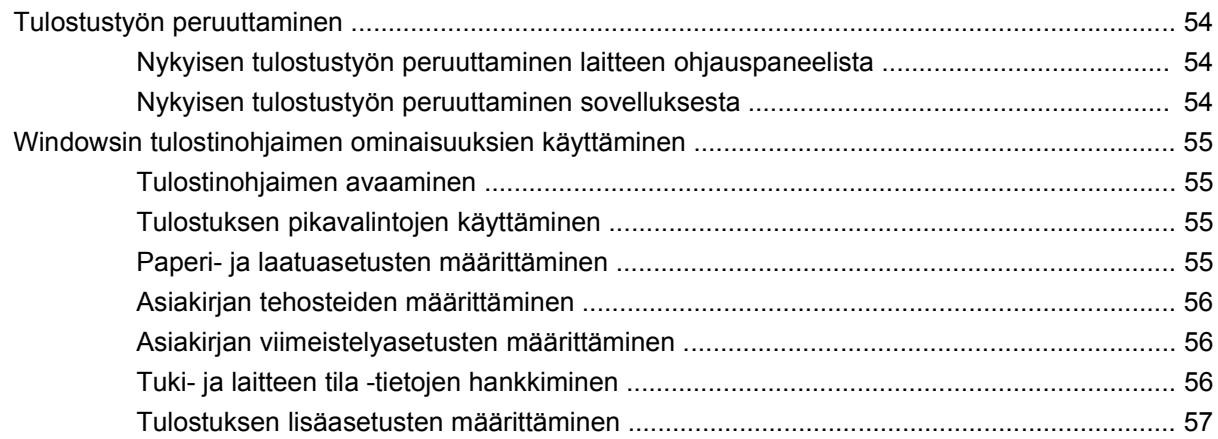

#### 8 Värit Windows-ohjelmistoissa

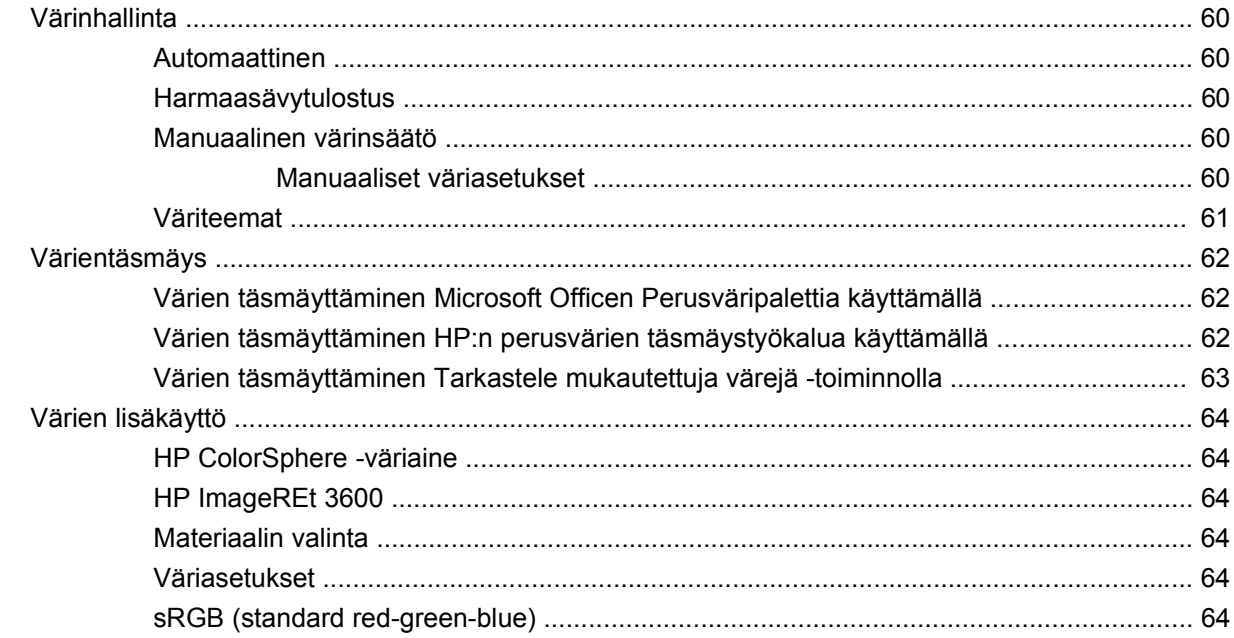

### 9 Hallinta ja huolto

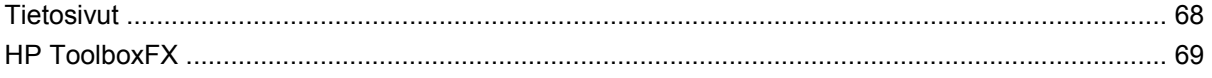

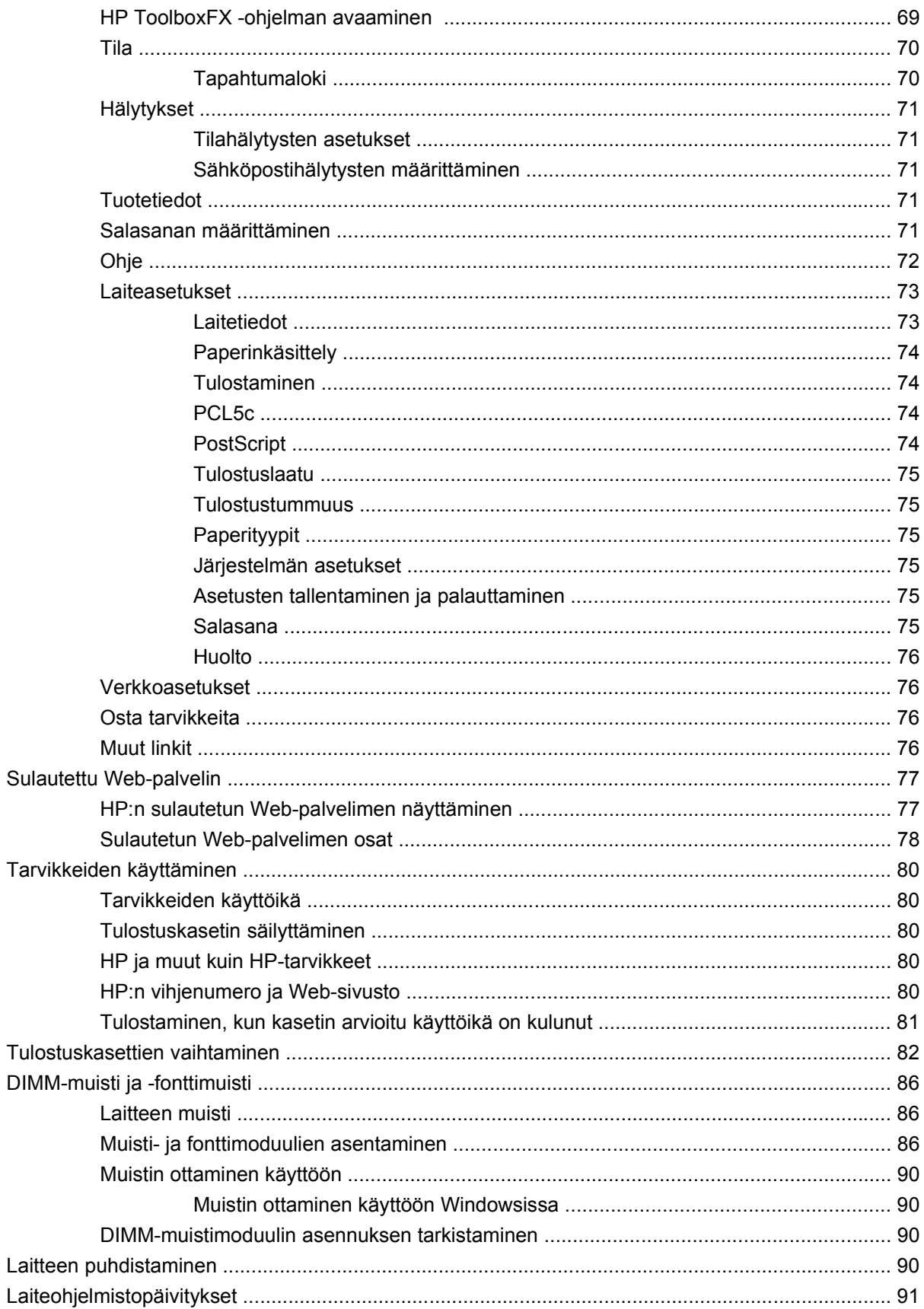

#### 10 Ongelmanratkaisu

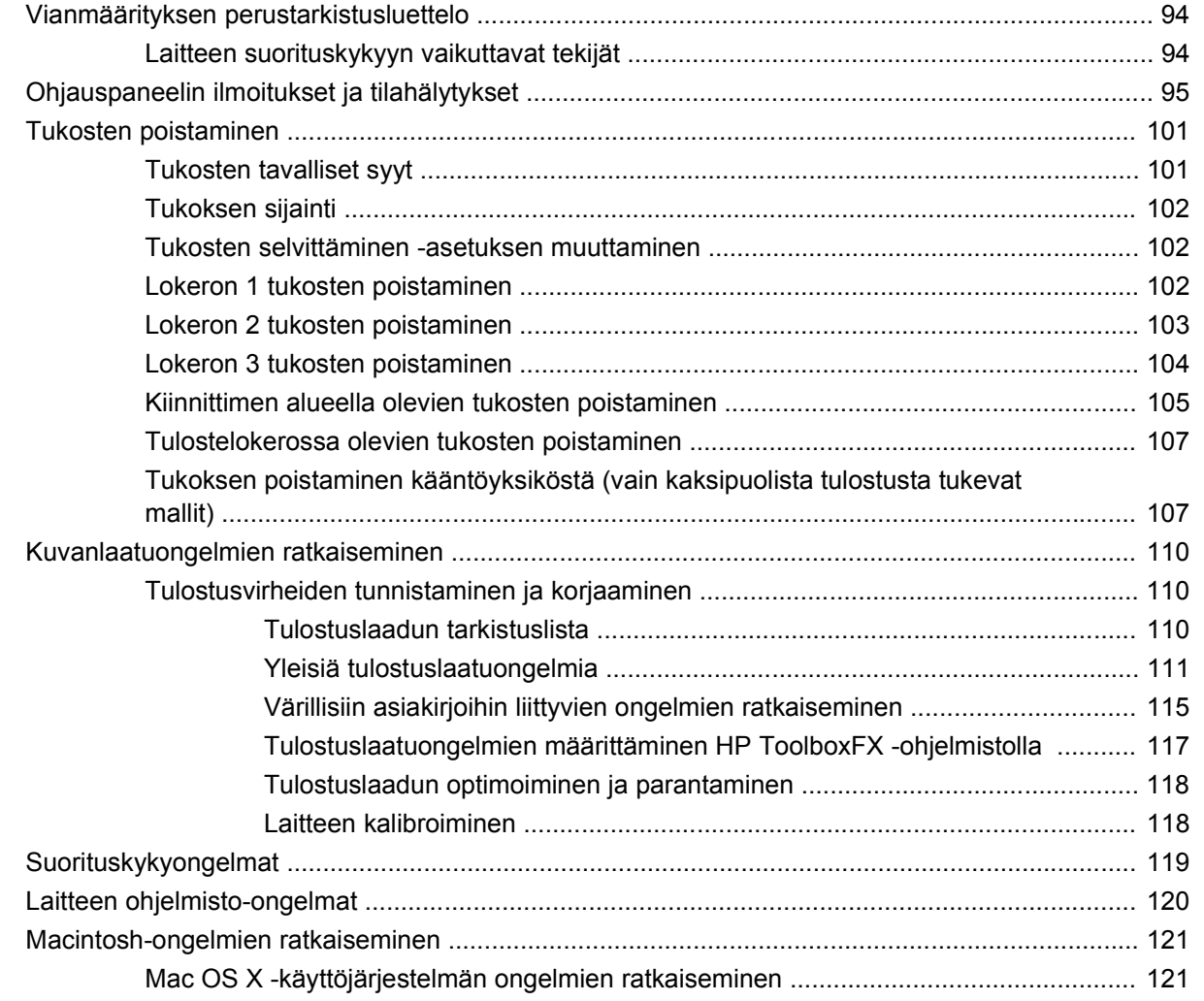

#### Liite A Tarvikkeet ja lisävarusteet

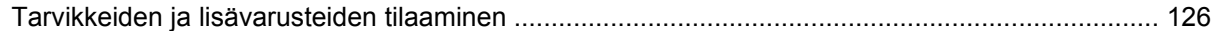

#### Liite B Palvelu ja tuki

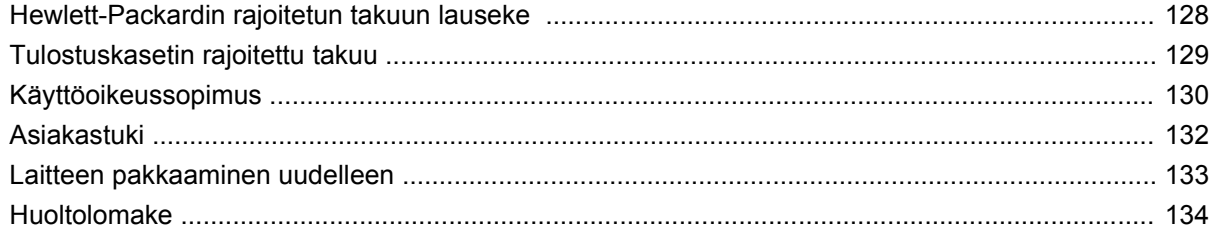

#### **Liite C Tekniset tiedot**

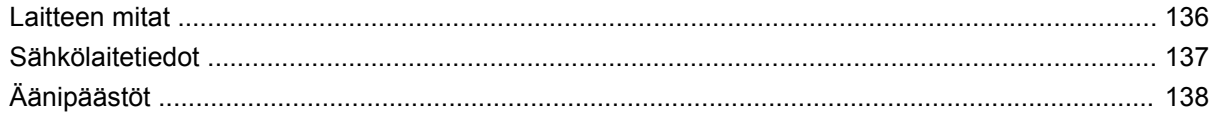

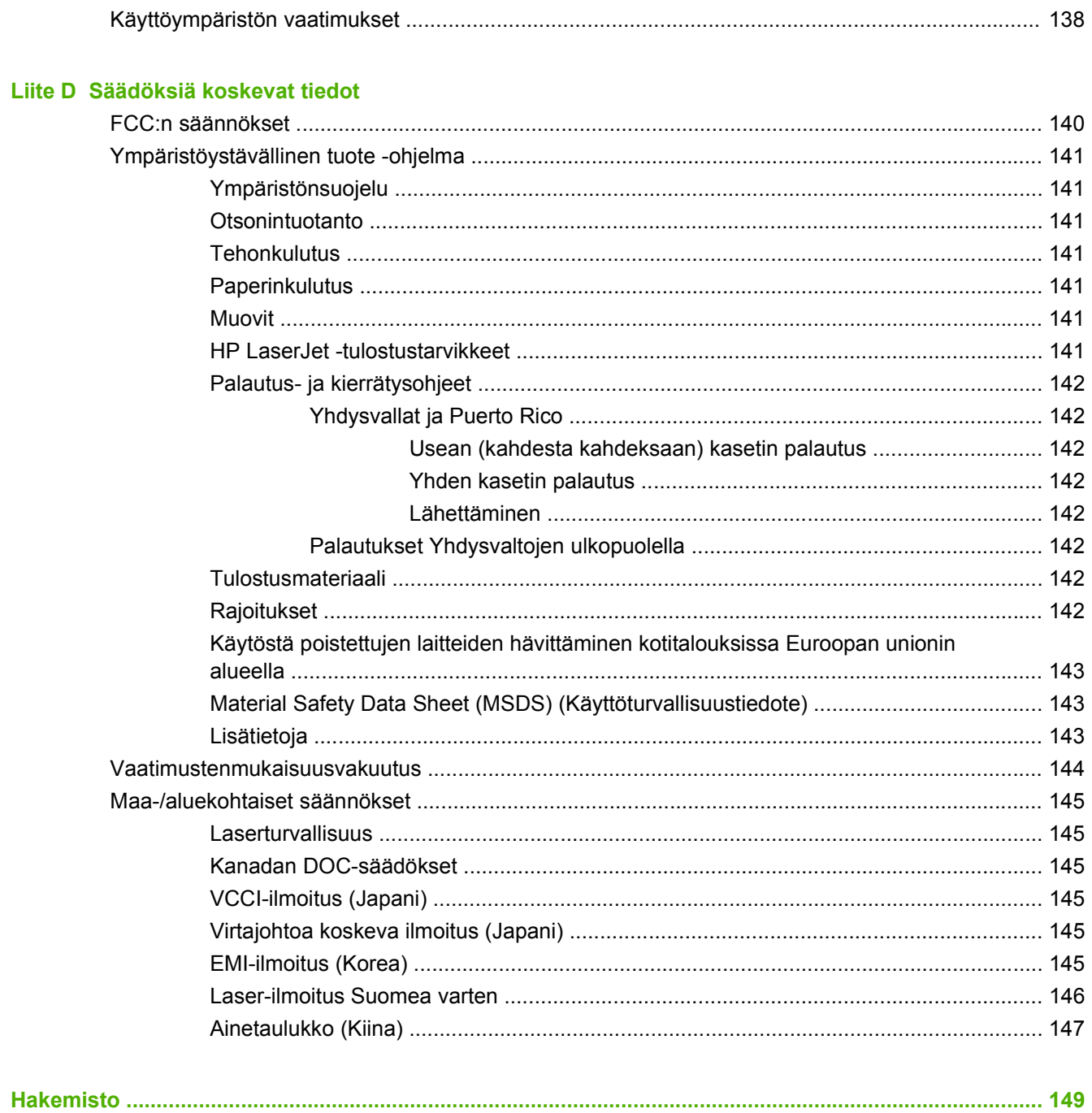

# <span id="page-10-0"></span>**1 Perustietoja tuotteesta**

- [Mallivertailu](#page-11-0)
- [Laitteen ominaisuudet](#page-11-0)
- [Esittely](#page-13-0)

## <span id="page-11-0"></span>**Mallivertailu**

#### **HP Color LaserJet CP2020 Series -tulostin**

- Tulostaa jopa 21 sivua minuutissa Letter-kokoiselle materiaalille.
- 50 arkin monikäyttölokero (lokero 1) ja 250 arkin syöttölokero (lokero 2)
- Valinnainen 250 arkin yleissyöttölokero (lokero 3) (vakiovaruste mallissa HP Color LaserJet CP2020x).
- Hi-Speed USB 2.0 -portti
- Valmiit verkkoyhteydet 10Base-T/100Base-TX-verkkoihin (HP Color LaserJet CP2020n, HP Color LaserJet CP2020dn ja HP Color LaserJet CP2020x).
- Automaattinen kaksipuolinen tulostus (HP Color LaserJet CP2020dn ja HP Color LaserJet CP2020x)

## **Laitteen ominaisuudet**

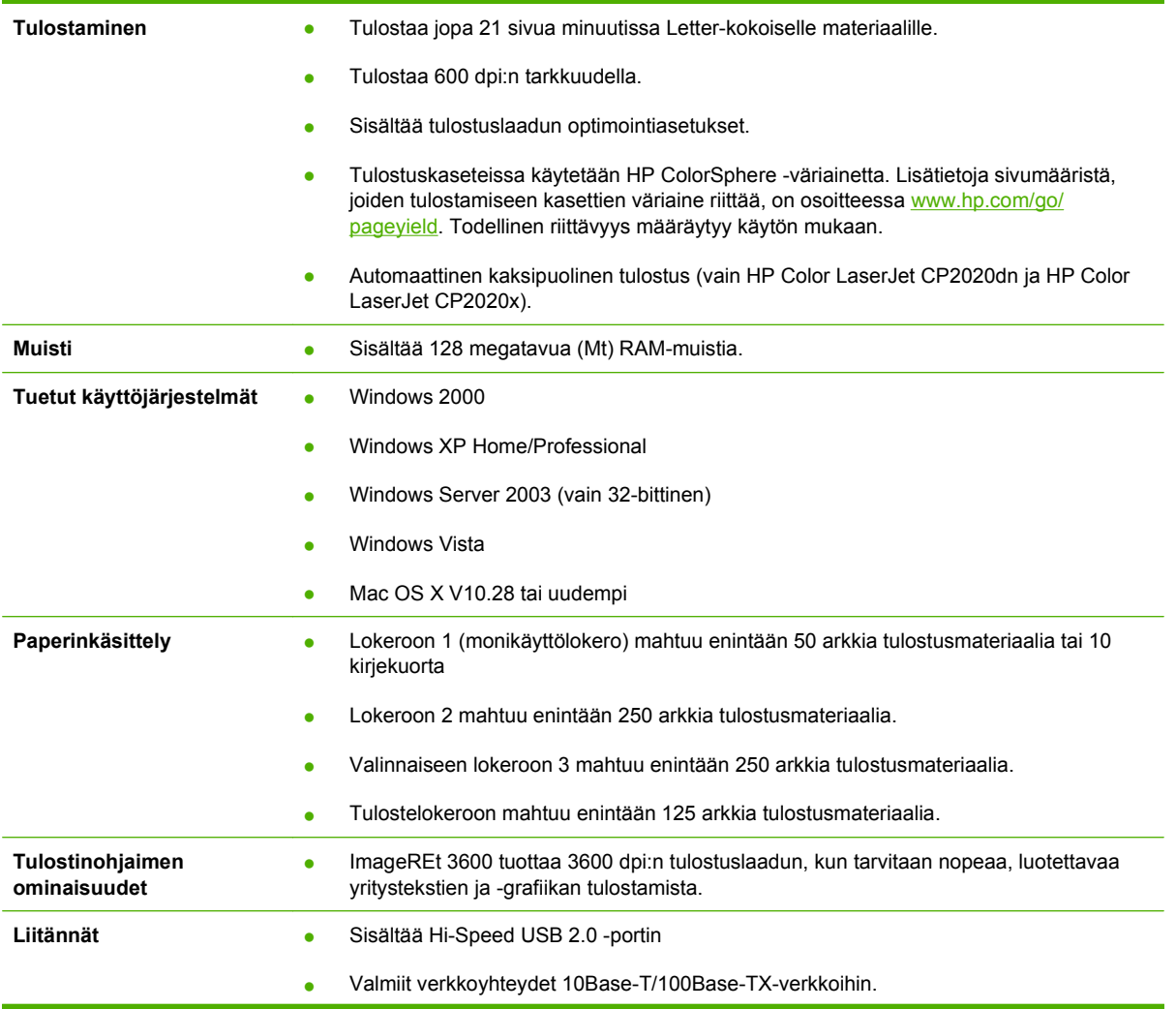

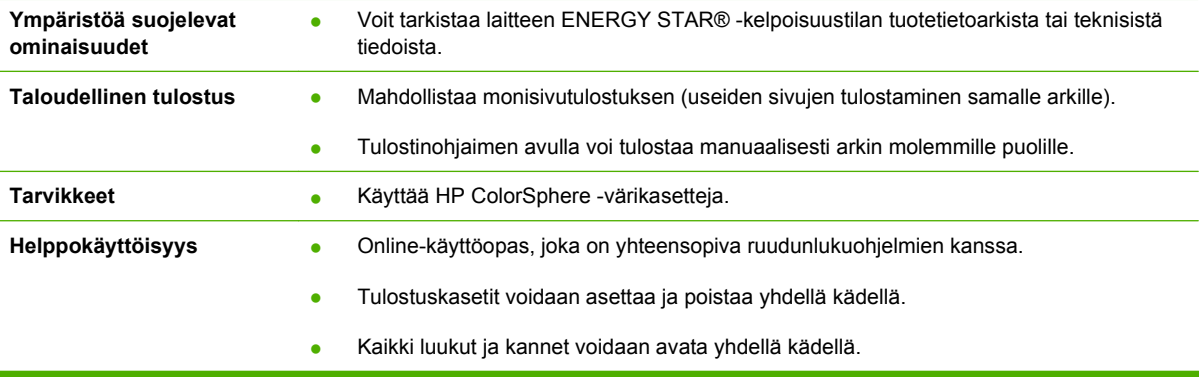

# <span id="page-13-0"></span>**Esittely**

### **Tulostin edestä ja sivulta**

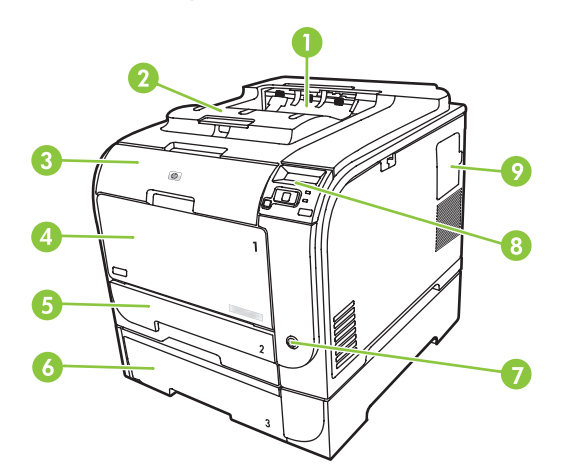

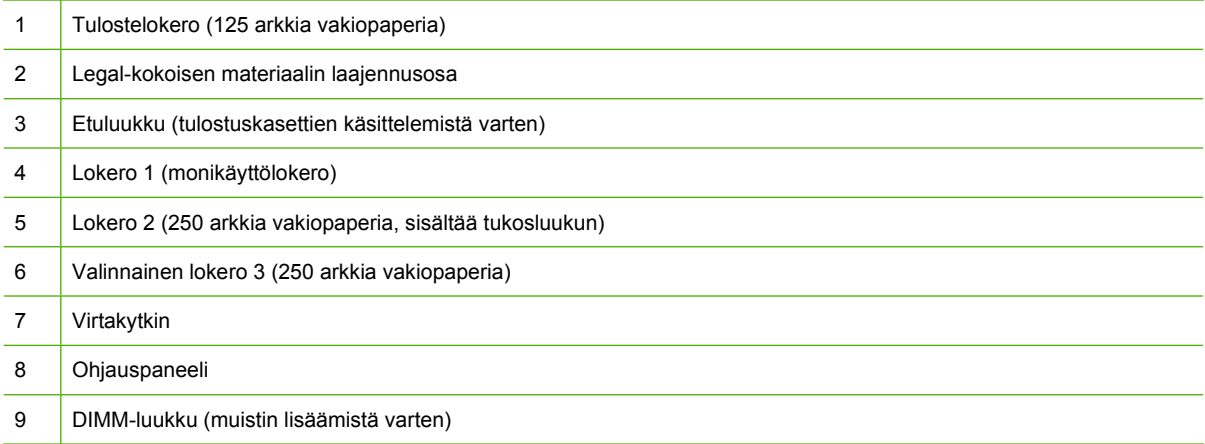

### **Tulostin takaa**

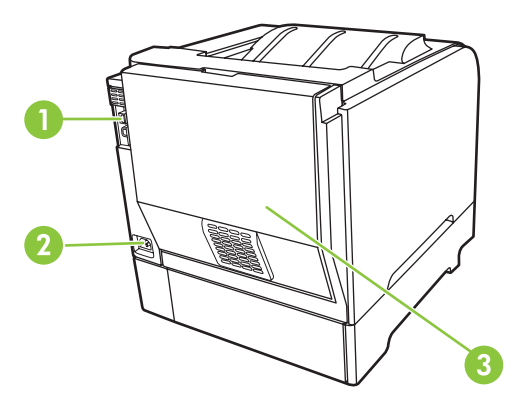

1 Hi-Speed USB 2.0 -portti ja verkkoportti. (Verkkoportti vain malleissa HP Color LaserJet CP2020n, HP Color LaserJet CP2020dn ja HP Color LaserJet CP2020x.)

<span id="page-14-0"></span>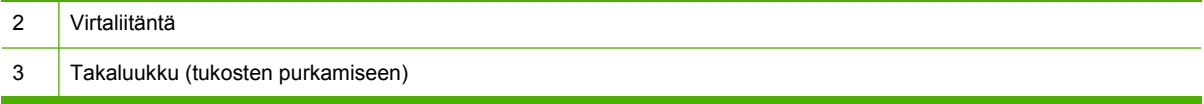

### **Malli- ja sarjanumerot**

Malli- ja sarjanumero ovat etuluukun sisäpuolella olevassa tunnistetarrassa.

Tarra sisältää tietoja laitteen alkuperämaasta/-alueesta sekä versiotasosta, valmistuspäivästä, tuotantokoodista ja tuotteen tuotantonumerosta. Lisäksi tarrassa on tietoja jännitteistä ja säädöksistä.

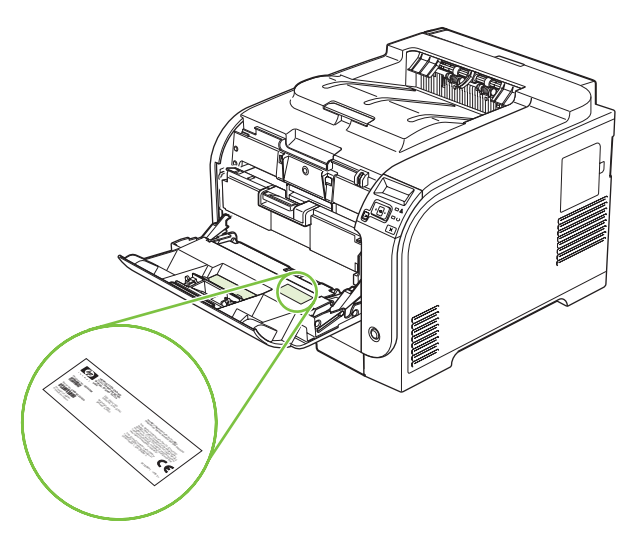

# <span id="page-16-0"></span>**2 Ohjauspaneeli**

- [Ohjauspaneelin esittely](#page-17-0)
- [Ohjauspaneelin valikot](#page-18-0)

# <span id="page-17-0"></span>**Ohjauspaneelin esittely**

Laitteen ohjauspaneelissa on seuraavat kohteet.

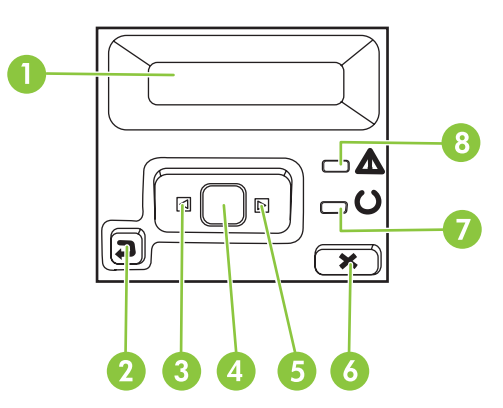

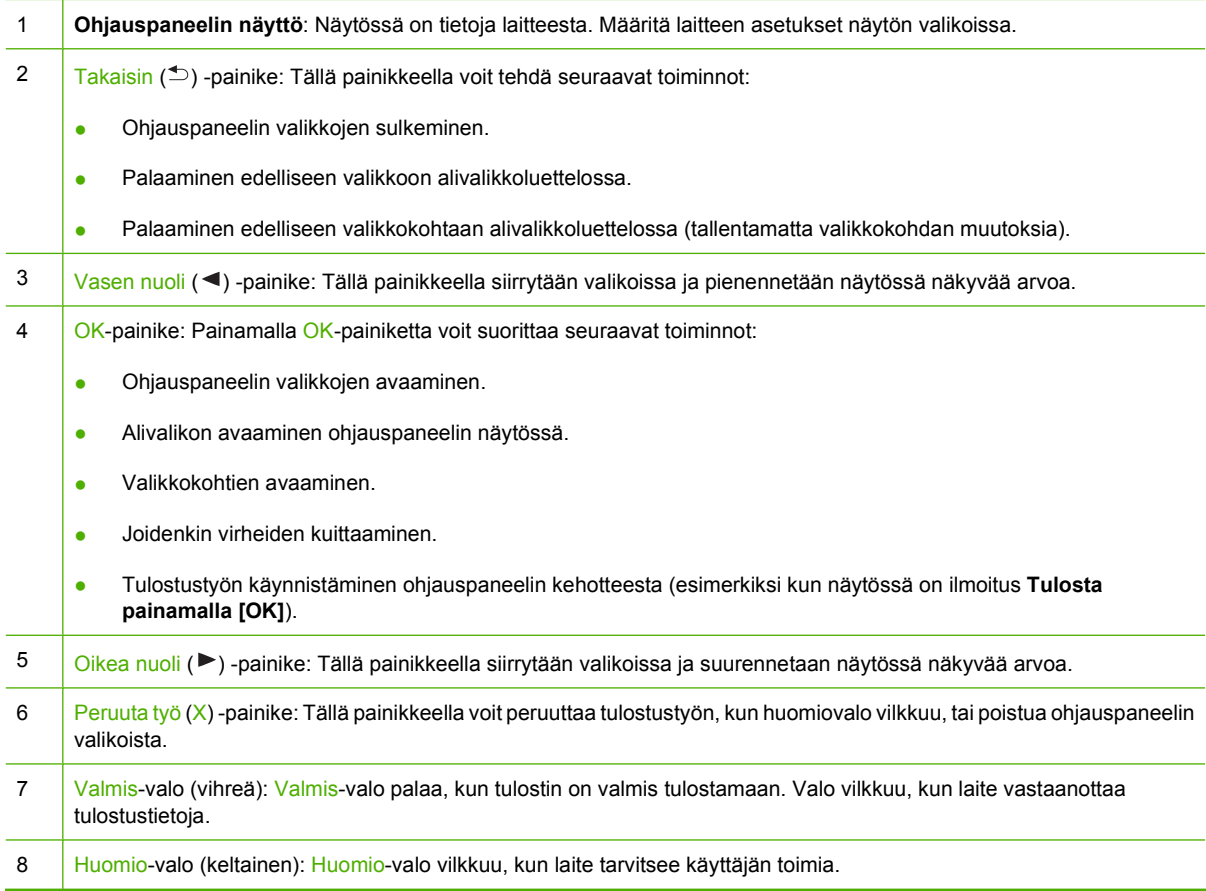

# <span id="page-18-0"></span>**Ohjauspaneelin valikot**

### **Valikkojen käyttäminen**

- **1.** Avaa valikot painamalla OK-painiketta.
- 2. Voit selata luetteloita vasemmalla nuolipainikkeella- (◀) tai oikealla nuolipainikkeella (▶).
- **3.** Valitse sopiva vaihtoehto painamalla OK-painiketta. Aktiivisen valinnan vieressä on tähti (\*).
- 4. Voit selata alivalikkoja takaisinpäin Takaisin-painikkeella (<sup>b</sup>).
- **5.** Poistu valikoista tallentamatta muutoksia painamalla X-painiketta.

Seuraavassa esitellään päävalikkojen komennot:

- [Raportit-valikko sivulla 10](#page-19-0)
- [Järjestelmän asetukset -valikko sivulla 11](#page-20-0)
- [Verkkokokoonpano-valikko sivulla 15](#page-24-0)
- [Huolto-valikko sivulla 14](#page-23-0)

### <span id="page-19-0"></span>**Raportit-valikko**

**Raportit**-valikon avulla voi tulostaa raportteja, joissa on tietoja laitteen tilasta.

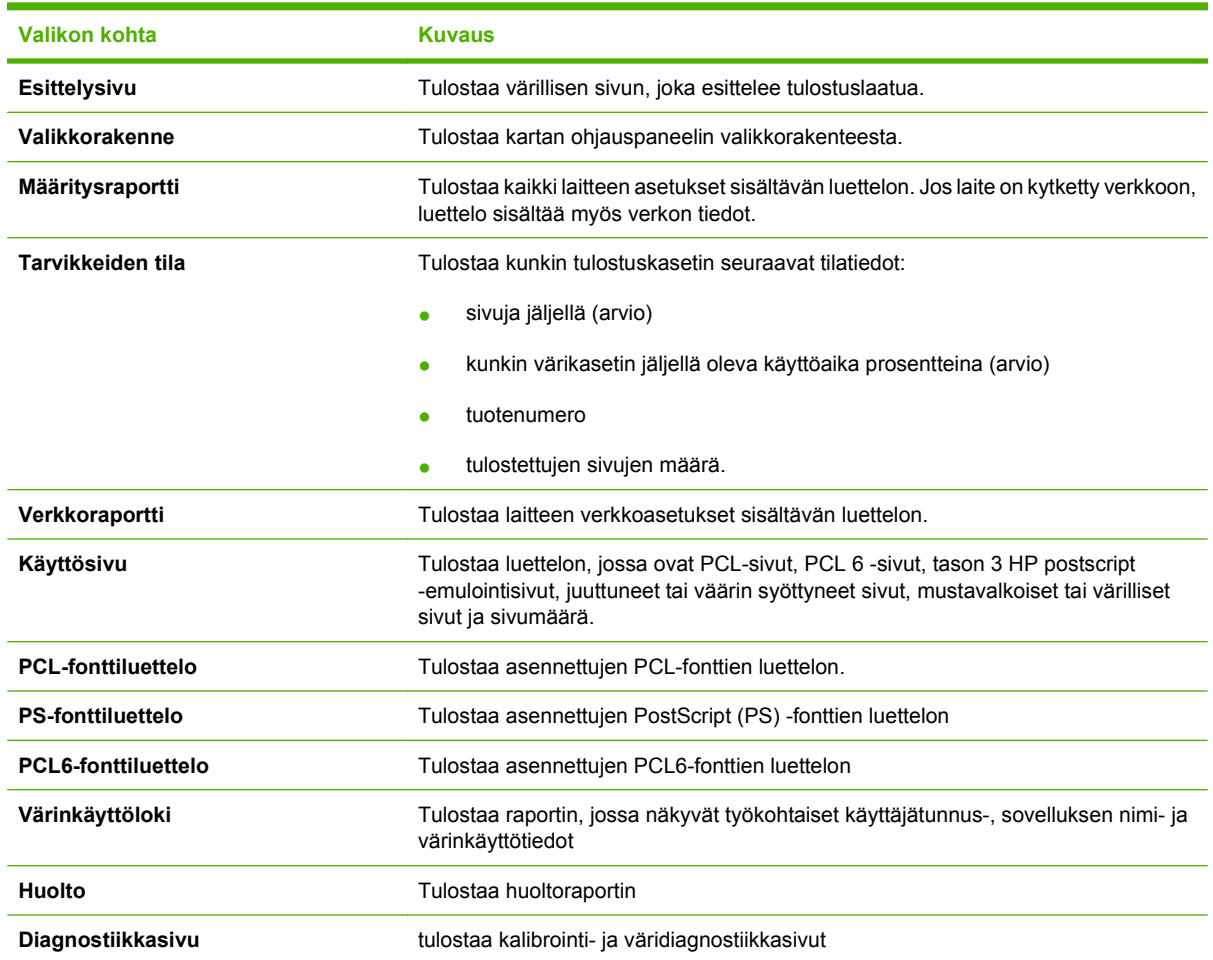

### <span id="page-20-0"></span>**Järjestelmän asetukset -valikko**

Tässä valikossa määritetään laitteen perusasetukset. **Järjestelmän asetukset** -valikossa on useita alivalikkoja. Ne esitellään tässä taulukossa.

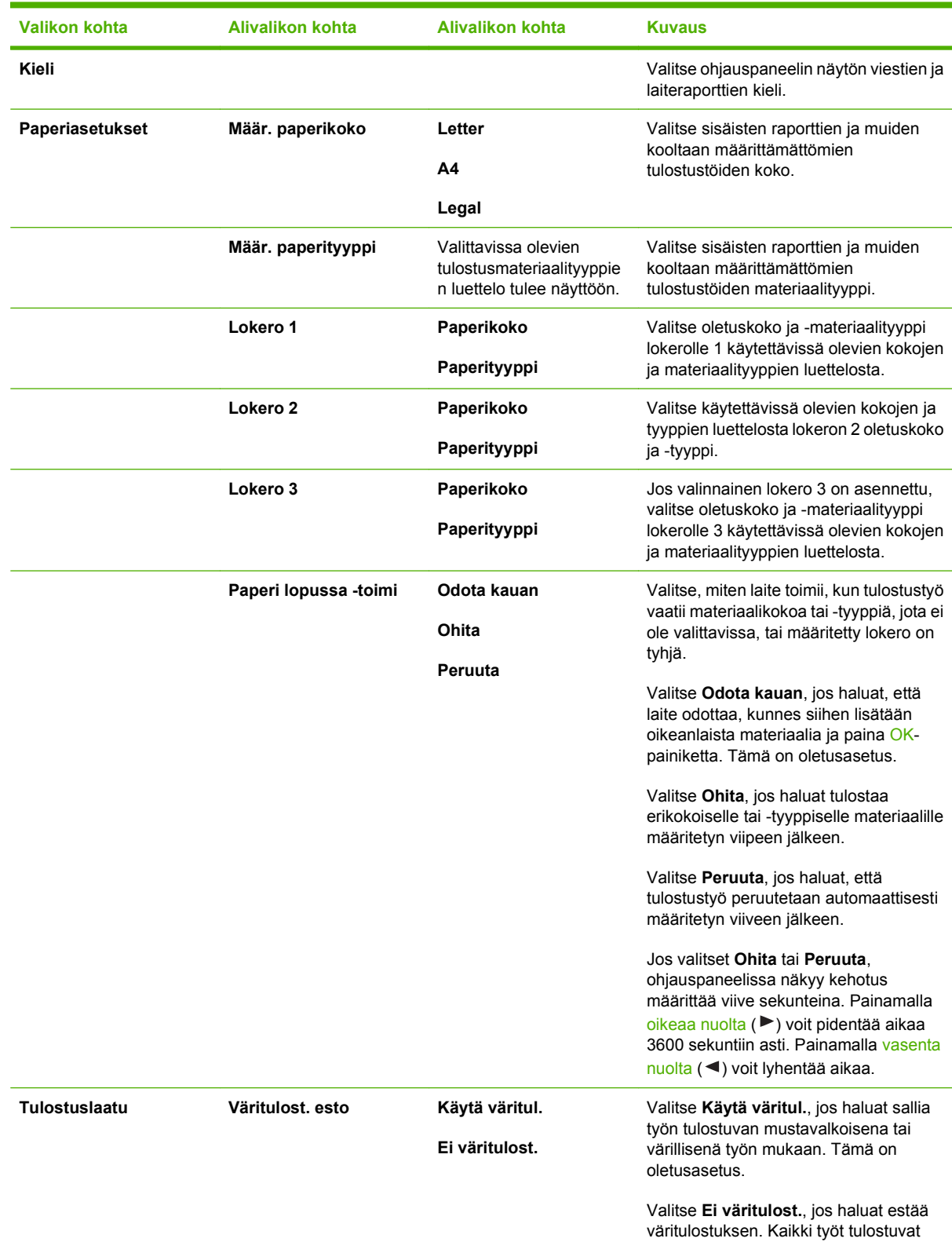

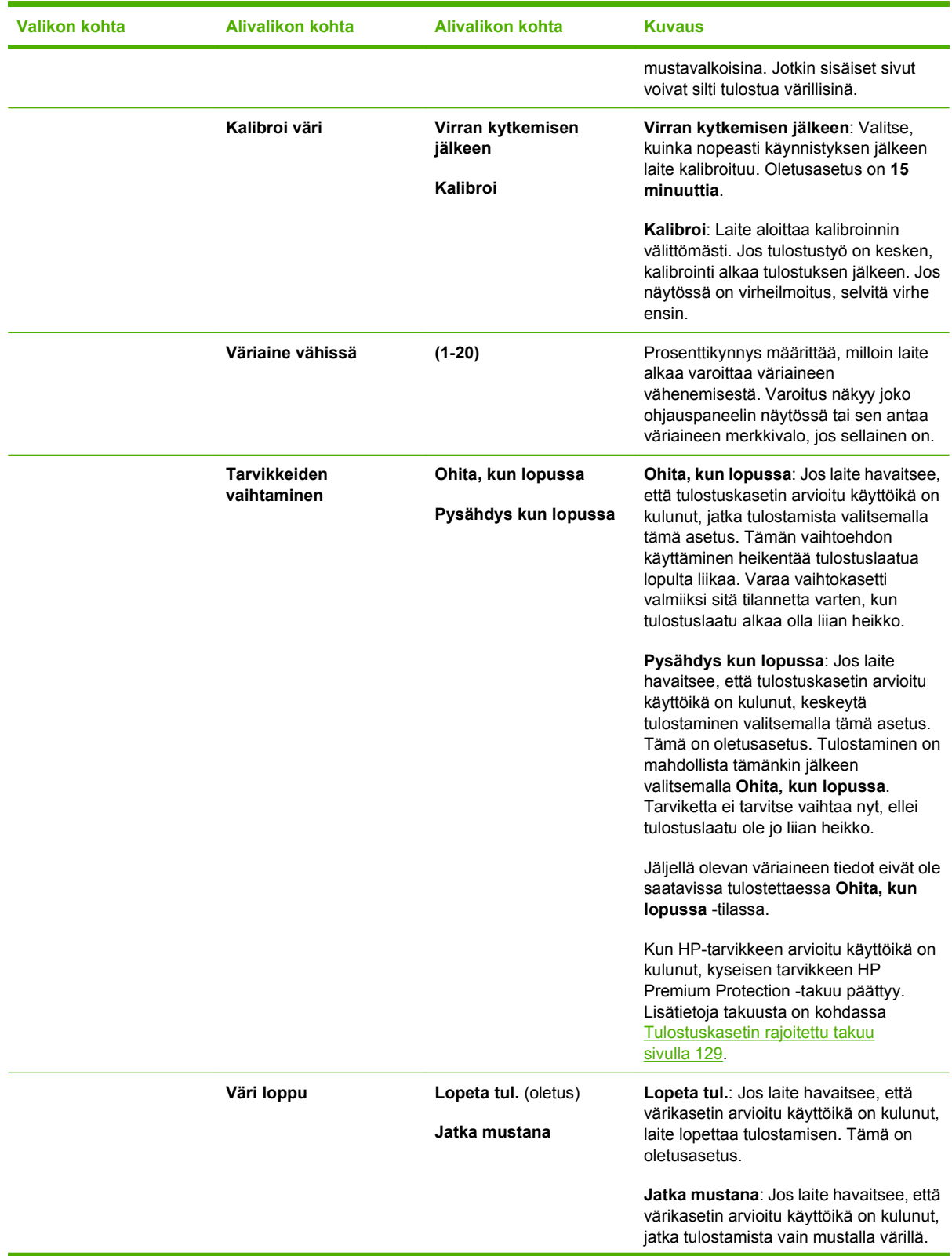

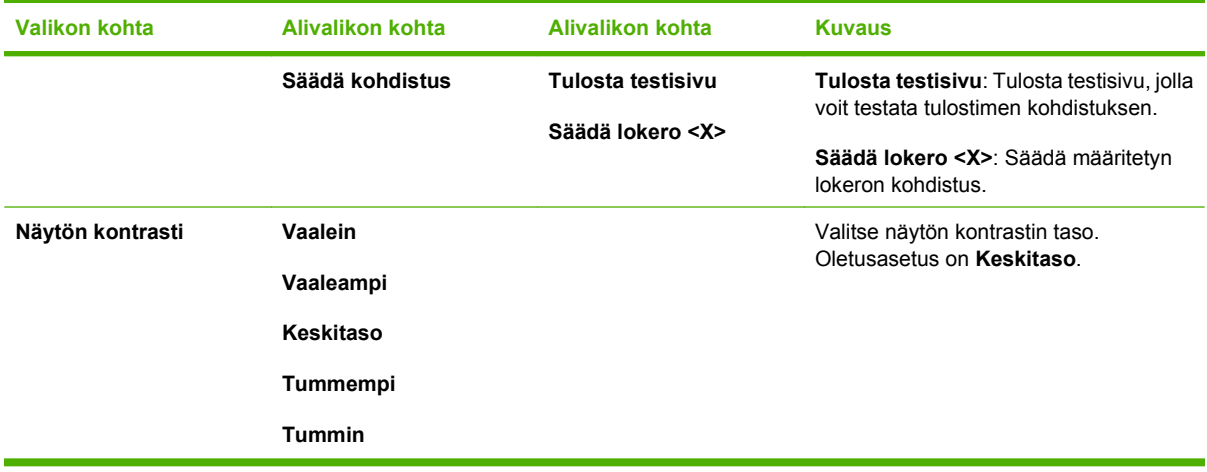

### <span id="page-23-0"></span>**Huolto-valikko**

Valikon avulla voi palauttaa oletusasetukset, puhdistaa laitteen ja ottaa käyttöön tulostusjälkeen vaikuttavia erityistiloja.

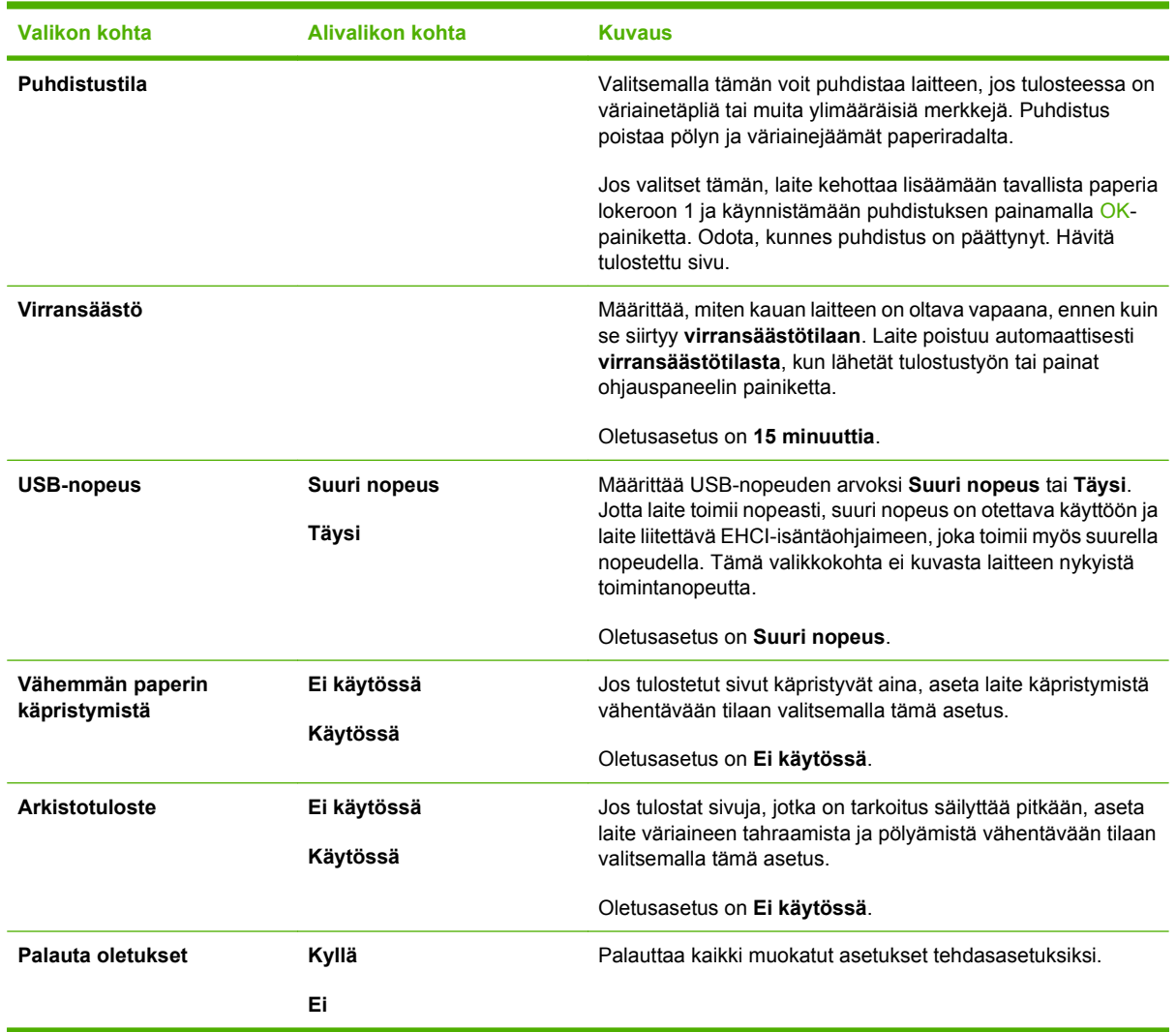

### <span id="page-24-0"></span>**Verkkokokoonpano-valikko**

Tässä valikossa määritetään laitteen verkkoasetukset.

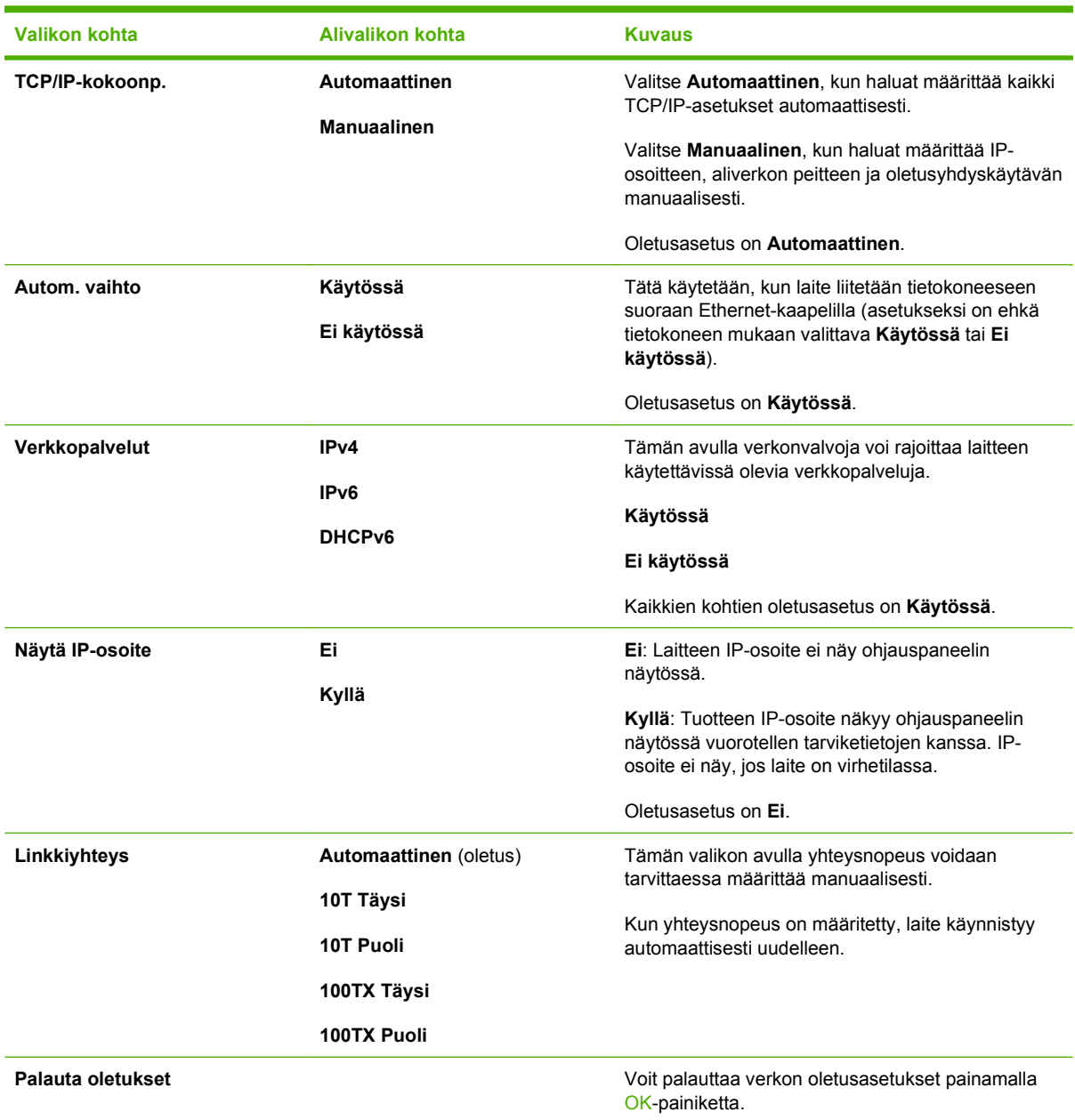

# <span id="page-26-0"></span>**3 Windows-ohjelmistot**

- [Tuetut Windows-käyttöjärjestelmät](#page-27-0)
- [Tuetut tulostinohjaimet Windowsissa](#page-28-0)
- [HP:n yleistulostinohjain \(UPD\)](#page-29-0)
- [Oikean Windows-tulostinohjaimen valitseminen](#page-30-0)
- [Tulostusasetusten arvojärjestys](#page-31-0)
- [Tulostinohjaimen asetusten muuttaminen Windowsissa](#page-32-0)
- [Windows-ohjelmiston asentaminen](#page-33-0)
- [Tuetut apuohjelmat](#page-34-0)

# <span id="page-27-0"></span>**Tuetut Windows-käyttöjärjestelmät**

Laite tukee seuraavia Windows-käyttöjärjestelmiä:

- Windows XP (32- tai 64-bittinen)
- Windows Server 2003 (32- tai 64-bittinen)
- Windows 2000
- Windows Vista

# <span id="page-28-0"></span>**Tuetut tulostinohjaimet Windowsissa**

- PCL 6
- Tason 3 HP postscript -emulointi

Tulostinohjaimet sisältävät online-ohjeen, jossa on tavallisimpien tulostustehtävien ohjeet sekä tulostinohjaimen painikkeiden, valintaruutujen ja avattavien valikkojen kuvaukset.

**FUOMAUTUS:** Tätä tuotetta tukeva postscript-ohjain on HP Universal Print Driver (UPD) for Windows -tulostinohjaimen postscript-versio. Se asentuu ja toimii samalla tavalla kuin postscript-ohjainten edelliset versiot eikä vaadi erityisiä asetusmäärityksiä. Lisätietoja UPD-tulostinohjaimesta on osoitteessa [www.hp.com/go/pageyield](http://www.hp.com/go/upd).

# <span id="page-29-0"></span>**HP:n yleistulostinohjain (UPD)**

HP:n yleistulostinohjain (UPD) Windowsiin on ohjain, jonka avulla voidaan käyttää heti lähes mitä tahansa HP LaserJet -laitetta sijainnista riippumatta, ilman erillisiä ohjeimia. Se perustuu HP:n tulostinohjaintekniikkaan. Se on testattu huolellisesti useiden ohjelmistojen kanssa. Se on tehokas ja luotettava ratkaisu.

HP UPD on suoraan yhteydessä kuhunkin HP-laitteeseen, kerää kokoonpanotietoja ja mukauttaa käyttöliittymän siten, että siinä näkyvät laitteessa käytettävissä olevat toiminnot. Se mahdollistaa automaattisesti kaikkien laitteen toimintojen käyttämisen, kuten kaksipuolinen tulostus ja nidonta, joten niitä ei tarvitse ottaa käyttöön manuaalisesti.

Lisätietoja on osoitteessa [www.hp.com/go/upd.](http://www.hp.com/go/upd)

### **UPD-asennustilas**

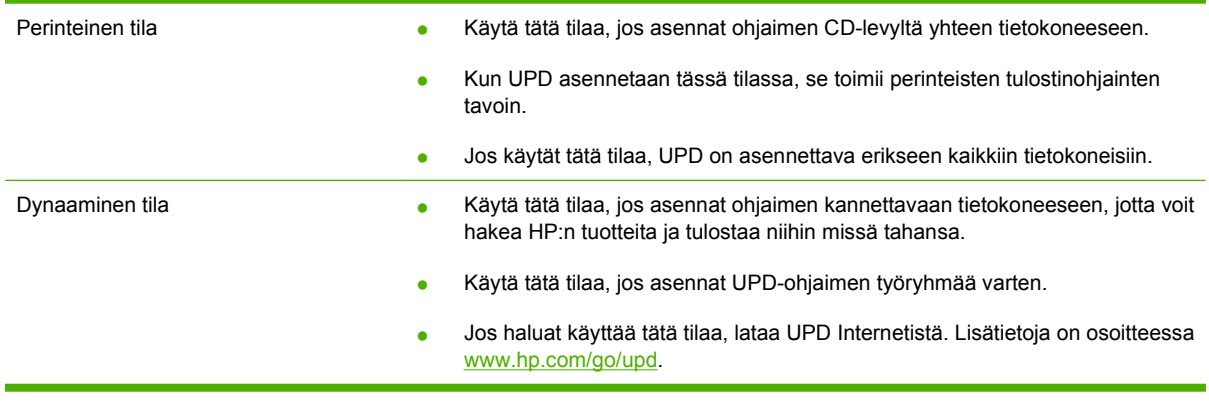

## <span id="page-30-0"></span>**Oikean Windows-tulostinohjaimen valitseminen**

Tulostinohjaimet mahdollistavat tuotteen ominaisuuksien käyttämisen, ja niiden avulla tietokone ja tuote voivat vaihtaa tietoja keskenään (tulostimen kieltä käyttämällä). Tietoja lisäohjelmista ja -kielistä on laitteen CD-levyllä olevissa asennusohjeissa ja lueminut (readme) -tiedostoissa.

#### **HP PCL 6 -ohjaimen kuvaus**

- Suositellaan tulostettaessa Windows-ympäristöissä.
- Tarjoaa parhaan tulostuslaadun, tulostuslaadun ja tuotteen toimintojen tuen useimmille käyttäjille.
- Suunniteltu toimimaan yhdessä Windowsin GDI:n (Graphic Device Interface) kanssa, jolloin tulostusnopeus Windows-ympäristöissä on mahdollisimman suuri.
- Ei ehkä ole täysin yhteensopiva PCL 5 -versiota käyttävien kolmannen osapuolen ja mukautettujen ohjelmien kanssa.

#### **HP Universal Print Driver for Windows -tulostinohjain – postscript-kuvaus**

- Suositellaan tulostettaessa Adobe®-ohjelmista tai muista paljon grafiikkaa käyttävistä ohjelmista.
- Tarjoaa tuen tulostimien postscrip-tarpeille.
- Toimii nopeammin kuin PCL 6 -ohjain Adobe-ohjelmia käytettäessä.

## <span id="page-31-0"></span>**Tulostusasetusten arvojärjestys**

Tulostusasetusten arvojärjestys määräytyy sen mukaan, missä muutokset on tehty:

- **HUOMAUTUS:** Komentojen ja valintaikkunoiden nimet saattavat vaihdella käytössä olevan ohjelman mukaan.
	- **Sivun asetukset -valintaikkuna**: Tämä valintaikkuna avataan valitsemalla käytettävän ohjelman **Tiedosto**-valikosta **Sivun asetukset** tai vastaava komento. Siinä määritetyt asetukset kumoavat kaikkialla muualla määritetyt asetukset.
	- **Tulosta-valintaikkuna**: Tämä valintaikkuna avataan valitsemalla käytettävän ohjelman **Tiedosto**-valikosta **Tulosta**, **Tulostimen asetukset** tai vastaava komento. **Tulosta**valintaikkunassa määritetyt asetukset ovat toissijaisia, ja ne *eivät* kumoa **Sivun asetukset** -valintaikkunassa määritettyjä asetuksia.
	- **Tulostimen asetukset -valintaikkuna (tulostinohjain)**. Avaa tulostinohjain napsauttamalla **Tulosta**-valintaikkunan **Ominaisuudet**-painiketta. **Tulostimen ominaisuudet** –valintaikkunassa määritetyt asetukset eivät kumoa muualla tulostusohjelmassa määritettyjä asetuksia.
	- **Tulostinohjaimen oletusasetukset**: Tulostinohjaimen oletusasetukset määräävät kaikissa tulostustöissä käytettävät asetukset, *paitsi* jos asetuksia muutetaan **Sivun asetukset**-, **Tulosta**tai **Tulostimen ominaisuudet** -valintaikkunassa.
	- **Tulostimen ohjauspaneelin asetukset**. Tulostimen ohjauspaneelin avulla määritetyt asetukset ovat toissijaisia muualla määritettyihin asetuksiin verrattuna.

# <span id="page-32-0"></span>**Tulostinohjaimen asetusten muuttaminen Windowsissa**

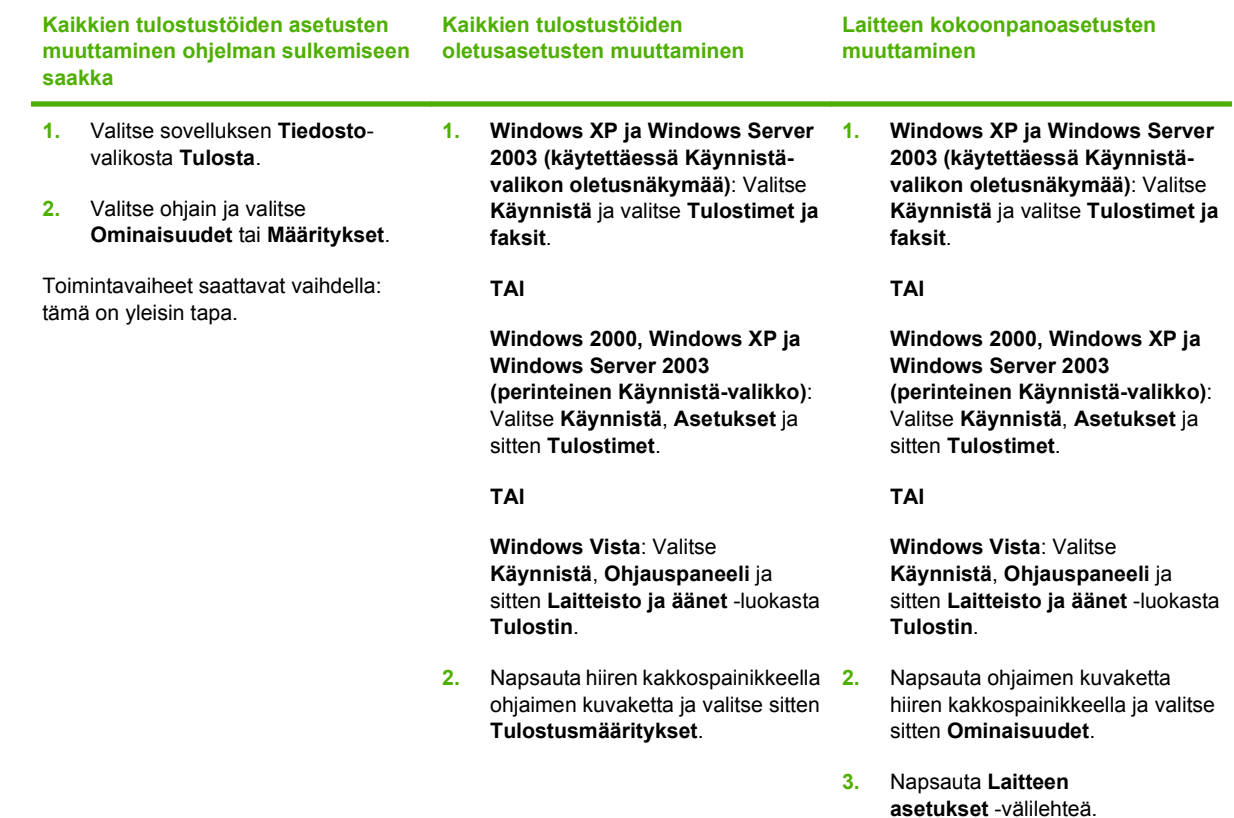

# <span id="page-33-0"></span>**Windows-ohjelmiston asentaminen**

### **Ohjelmiston asennustyypit Windowsissa**

Valittavissa on seuraavat ohjelmiston asennusvaihtoehdot:

- **Suositus**. Asentaa tuotteen kaikki ohjelmat, mukaan lukien käyttöoppaan. Tämä voidaan valita sekä käytettäessä suoraa liitäntää (USB) tai verkkoliitäntää.
- **USB-pika-asennus**. Asentaa vähimmäismäärän ohjelmia suoraa USB-liitäntää käyttävää tuotetta varten. Tämän asennustavan valitseminen merkitsee, että käyttäjä hyväksyy HP:n ohjelmien käyttöoikeusehdot.
- **Pika-asennus verkosta**. Asentaa vähimmäismäärän ohjelmia verkkoliitäntää käyttävää tuotetta varten. Tämän asennustavan valitseminen merkitsee, että käyttäjä hyväksyy HP:n ohjelmien käyttöoikeusehdot.

### **Ohjelmiston poistaminen Windowsissa**

- **1.** Valitse **Käynnistä** ja **Kaikki ohjelmat**.
- **2.** Valitse **HP** ja **HP Color LaserJet CP2020 Series-tulostin**.
- **3.** Valitse **Poista HP Color LaserJet CP2020 Series-tulostin** ja poista ohjelmisto näytön ohjeiden mukaisesti.

# <span id="page-34-0"></span>**Tuetut apuohjelmat**

### **HP Web Jetadmin**

HP Web Jetadmin on selainperustainen hallintatyökalu tulostimille, jotka on liitetty intranetiin HP Jetdirectin kautta. Se on asennettava vain verkonvalvojan tietokoneeseen.

Jos haluat ladata HP Web Jetadminin uusimman version tai tutustua isäntäjärjestelmien uusimpaan luetteloon, käy sivustossa [www.hp.com/go/webjetadmin.](http://www.hp.com/go/webjetadmin)

Windows-asiakaskoneet voivat käyttää isäntäpalvelimeen asennettua HP Web Jetadmin -ohjelmaa avaamalla HP Web Jetadmin -isännän tuettuun selaimeen (esimerkiksi Microsoft® Internet Explorer 4.x tai Netscape Navigator 4.x tai uudempi).

### **Sulautettu Web-palvelin**

Tässä laitteessa on sulautettu Web-palvelin, jonka avulla saadaan tietoja laitteen ja verkon toiminnasta. Tiedot näkyvät Web-selaimessa, esimerkiksi Microsoft Internet Explorer-, Netscape Navigator-, Apple Safari- tai Firefox-selaimessa.

Sulautettu Web-palvelin sijaitsee laitteessa. Sitä ei ladata verkkopalvelimeen.

Sulautettu Web-palvelin toimii laitteen käyttöliittymänä, jota kuka tahansa verkkoon liitettyä tietokonetta ja tavanomaista Web-selainta käyttävä henkilö voi hyödyntää. Erikoisohjelmia ei asenneta eikä määritetä, mutta tietokoneessa on oltava tuettu Web-selain. Sulautettu Web-palvelin saadaan käyttöön kirjoittamalla laitteen IP-osoite selaimen osoiteriville. (Saat IP-osoitteen selville tulostamalla asetussivun.) Lisätietoja asetussivun tulostamisesta on kohdassa [Tietosivut sivulla 68.](#page-77-0)

Täydellinen selitys sulautetun Web-palvelimen ominaisuuksista ja toiminnoista on kohdassa [Sulautettu](#page-86-0) [Web-palvelin sivulla 77](#page-86-0).

### <span id="page-35-0"></span>**HP ToolboxFX**

HP ToolboxFX -ohjelma sopii seuraaviin tehtäviin:

- Laitteen tilan tarkistaminen
- Tarvikkeiden tilan tarkistaminen ja niiden ostaminen verkon kautta
- Hälytysten asettaminen
- Tuotteen käyttöraporttien tarkasteleminen
- Tuotteen oppaiden tarkasteleminen
- Vianmääritys- ja ylläpitotyökalujen käyttäminen

HP ToolboxFX -tuki suoraa USB-liitäntää ja verkkoasennusta varten. Jos käytettävissäsi ei ole Internetyhteyttä, voit siitä huolimatta avata HP ToolboxFX -ohjelman ja käyttää sitä. HP ToolboxFX on käytettävissä vain asennettaessa Suositus-valintaa käyttämällä.

**HUOMAUTUS:** HP ToolboxFX ei ole tuettu Windows 2000-, Windows Server 2003- ja Macintoshkäyttöjärjestelmissä. HP ToolboxFX-ohjelmiston käyttämistä varten tietokoneessa on oltava asennettuna TCP/IP-protokolla.

- **Tuetut käyttöjärjestelmät** Microsoft Windows XP, Service Pack 2 (Home ja Professional)
	- Microsoft Windows Vista™

Lisätietoja HP ToolboxFX -ohjelman käyttämisestä on kohdassa [HP ToolboxFX -ohjelman avaaminen](#page-78-0) [sivulla 69.](#page-78-0)

### **Muut Windows-osat ja -apuohjelmat**

- Asennusohjelma automatisoi tulostusjärjestelmän asennuksen.
- Online-Web-rekisteröinti
- Tulostuslaadun optimointivideo
- HP:n perusvärien täsmäys
- **•** HP Easy Printer Care
- **Web Printsmart**
- **HP Sure Supply**
- **HP Marketing Resource -ohjelma**
# **4 Tuotteen käyttäminen Macintoshympäristössä**

- [Macintosh-ohjelmistot](#page-37-0)
- [Macintoshin tulostinohjaimen ominaisuuksien käyttäminen](#page-39-0)

# <span id="page-37-0"></span>**Macintosh-ohjelmistot**

# **Tuetut Macintosh-käyttöjärjestelmät**

Laite tukee seuraavia Macintosh-käyttöjärjestelmiä:

- Mac OS X V10.2.8, V10.3, V10.4 ja uudemmat
- **HUOMAUTUS:** Mac OS V10.4 -käyttöjärjestelmässä ja sitä uudemmissa ohjain tukee PPC- ja Intel Core -suorittimia.

# **Tuetut tulostinohjaimet Macintoshissa**

HP:n asennusohjelma sisältää PostScript® Printer Description (PPD) -tiedostoja, tulostimen valintataululaajennuksia (PDE), jota voi käyttää Macintosh-tietokoneissa.

Laitteen toimintoja käytetään PPD-tiedostojen ja Apple PostScript -tulostinohjainten avulla. Käytä tietokoneen mukana toimitettua Apple PostScript -tulostinohjainta.

### **Tulostusasetusten tärkeys Macintoshissa**

Tulostusasetusten arvojärjestys määräytyy sen mukaan, missä muutokset on tehty:

- **HUOMAUTUS:** Komentojen ja valintaikkunoiden nimet saattavat vaihdella käytössä olevan ohjelman mukaan.
	- **Arkin määrittely -valintataulu**: Tämä valintataulu avataan valitsemalla käytettävän ohjelman **Arkisto**-valikosta **Arkin määrittely** tai vastaava komento. Siinä määritetyt asetukset saattavat kumota kaikkialla muualla määritetyt asetukset.
	- **Tulosta-valintaikkuna**: Tämä valintaikkuna avataan valitsemalla käytettävän ohjelman **Tiedosto**-valikosta **Tulosta**, **Tulostimen asetukset** tai vastaava komento. **Tulosta**valintaikkunassa määritetyt asetukset ovat toissijaisia, ja ne *eivät* kumoa **Sivun asetukset** -valintaikkunassa määritettyjä asetuksia.
	- **Tulostinohjaimen oletusasetukset**: Tulostinohjaimen oletusasetukset määräävät kaikissa tulostustöissä käytettävät asetukset, *paitsi* jos asetuksia muutetaan **Sivun asetukset**-, **Tulosta**tai **Tulostimen ominaisuudet** -valintaikkunassa.
	- **Tulostimen ohjauspaneelin asetukset**. Tulostimen ohjauspaneelin avulla määritetyt asetukset ovat toissijaisia muualla määritettyihin asetuksiin verrattuna.

# **Tulostinohjaimen asetusten muuttaminen Macintoshissa**

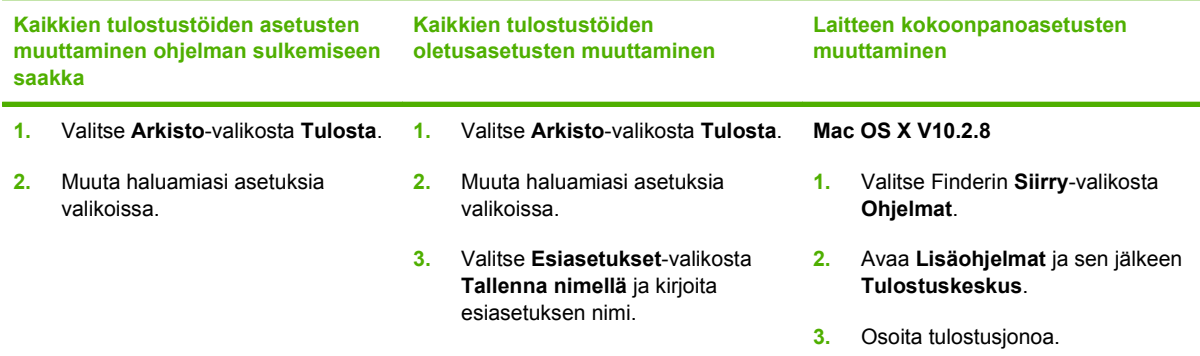

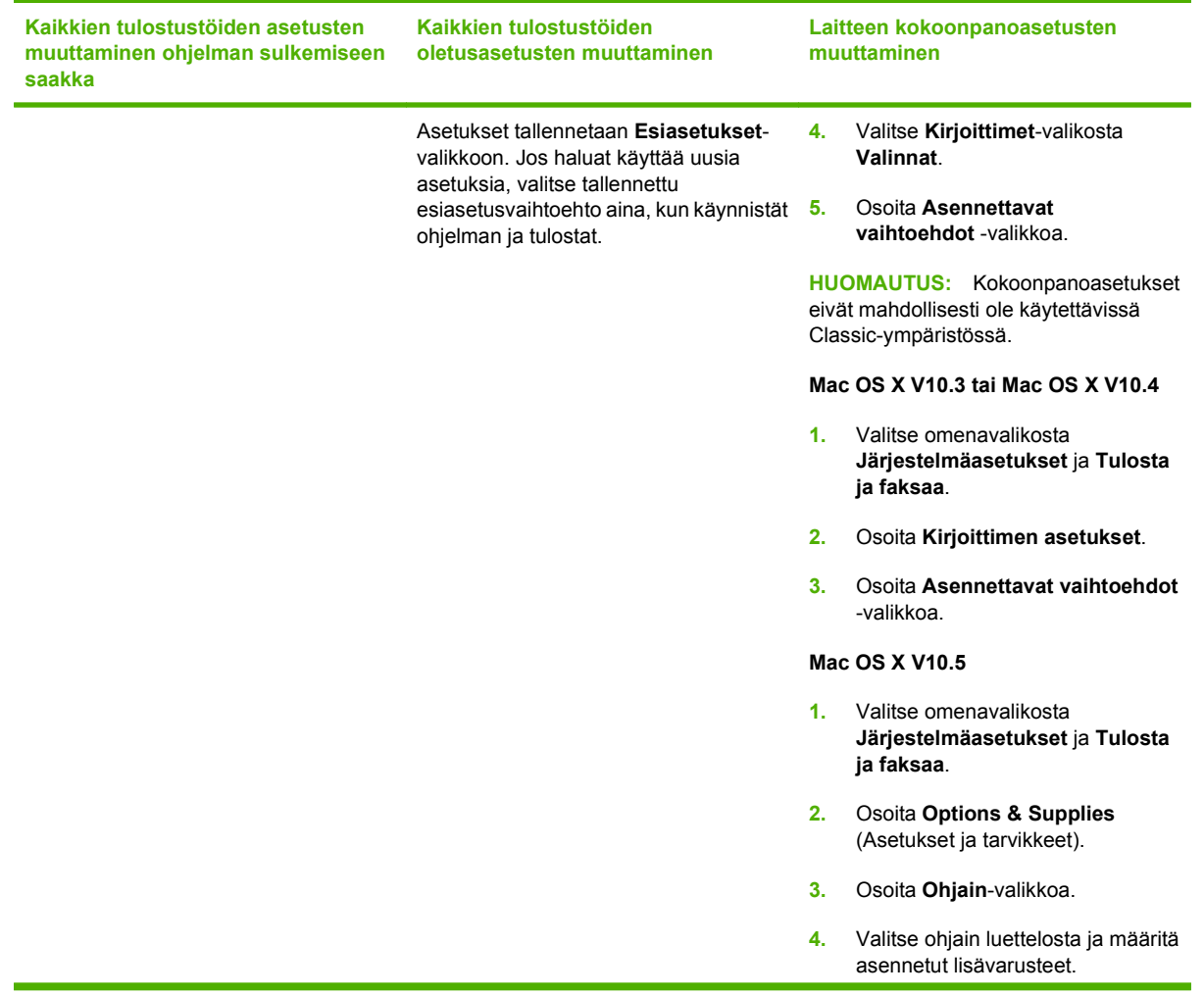

# **Macintosh-käyttöjärjestelmän tukemat apuohjelmat**

#### **Sulautetun Web-palvelimen näyttäminen Macintosh-käyttöjärjestelmässä**

HP:n sulautettu Web-palvelin (EWS) avataan osoittamalla **Apuohjelma**-painiketta tarkasteltaessa tulostusjonoa. Se käynnistää Web-selaimen, kuten Safari, jossa käyttäjä voi käyttää sulautettua Webpalvelinta (EWS). EWS voidaan avata myös suoraan kirjoittamalla laitteen IP-osoite tai DNS-nimi Webselaimeen.

Jos laite on liitetty USB-kaapelilla, laitetta voi tarkastella myös HP USB EWS Gateway -ohjelmistossa, joka asennetaan automaattisesti. Osoita **Apuohjelma**-painiketta, kun käytät EWS-palvelinta Webselaimessa USB-liitännän kautta.

EWS-palvelimessa voi tehdä seuraavia toimia:

- tarkastella laitteen tilaa ja muuttaa laitteen asetuksia
- tarkastella ja muuttaa laitteen verkkoasetuksia
- tulostaa laitteen tietosivuja
- tarkastella laitteen tapahtumalokia.

# <span id="page-39-0"></span>**Macintoshin tulostinohjaimen ominaisuuksien käyttäminen**

# **Tulostuksen esiasetusten luominen ja käyttäminen Macintoshissa**

Tallenna voimassa olevat tulostinohjainasetukset tulostuksen esiasetusten avulla myöhempää käyttöä varten.

#### **Tulostuksen esiasetuksen luominen**

- **1.** Valitse **Arkisto**-valikosta **Tulosta**.
- **2.** Valitse ohjain.
- **3.** Valitse tulostusasetukset.
- **4.** Valitse **Esiasetukset**-ruudusta **Tallenna nimellä...** ja kirjoita esiasetuksen nimi.
- **5.** Valitse **OK**.

#### **Tulostuksen esiasetusten käyttäminen**

- **1.** Valitse **Arkisto**-valikosta **Tulosta**.
- **2.** Valitse ohjain.
- **3.** Valitse käytettävä tulostuksen esiasetus **Esiasetukset**-ruudussa.
- **HUOMAUTUS:** Voit käyttää tulostinohjaimen oletusasetuksia valitsemalla **Vakio**.

### **Dokumenttien koon muuttaminen tai mukautetun paperikoon käyttäminen**

Voit skaalata dokumentin sopimaan erikokoiselle paperille.

- **1.** Valitse **Arkisto**-valikosta **Tulosta**.
- **2.** Avaa **Paperinkäsittely**-valikko.
- **3.** Valitse **Kohteen paperikoko** -alueella **Sovita paperikoon mukaan** ja valitse koko avattavasta luettelosta.
- **4.** Jos haluat käyttää ainoastaan dokumenttia pienempää paperikokoa, valitse **Sovita vain pienempään**.

### **Kansilehden tulostaminen**

Voit tulostaa asiakirjaan erillisen kansilehden, jossa on viesti (esimerkiksi Luottamuksellinen).

- **1.** Valitse **Arkisto**-valikosta **Tulosta**.
- **2.** Valitse ohjain.
- **3.** Valitse **Kansilehti**-valikosta, tulostetaanko kansilehti **Ennen asiakirjaa** vai **Asiakirjan jälkeen**.
- **4.** Valitse **Kansilehden tyyppi** -valikosta viesti, jonka haluat tulostaa kansilehdelle.
	- **HUOMAUTUS:** Voit tulostaa tyhjän kansilehden valitsemalla **Kansilehden tyyppi** -ponnahdusvalikosta **Standardi**.

# **Vesileimojen käyttäminen**

Vesileima on huomautus, kuten "Luottamuksellinen", joka tulostetaan kunkin asiakirjan sivun taustalle.

- **1.** Valitse **Arkisto**-valikosta **Tulosta**.
- **2.** Avaa **Vesileimat**-valikko.
- **3.** Valitse **Tila**-kohdassa käytettävä vesileiman tyyppi. Tulosta puoliläpinäkyvä viesti valitsemalla **Vesileima**. Tulosta läpinäkymätön viesti valitsemalla **Peittokaavio**.
- **4.** Valitse **Sivut**-kohdassa, tulostetaanko vesileima kaikille sivuille vai vain ensimmäiselle sivulle.
- **5.** Valitse **Teksti**-kohdassa jokin vakioviesteistä tai valitse **Mukautettu** ja kirjoita ruutuun uusi viesti.
- **6.** Valitse loput asetukset.

### **Useiden sivujen tulostaminen yhdelle paperiarkille Macintoshissa**

Yhdelle arkille voi tulostaa monta sivua. Tällä toiminnolla voidaan tulostaa vedossivuja edullisesti.

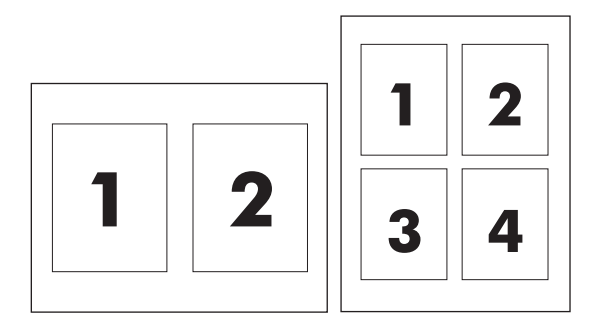

- **1.** Valitse **Arkisto**-valikosta **Tulosta**.
- **2.** Valitse ohjain.
- **3.** Avaa **Asettelu**-valikko.
- **4.** Valitse **Sivuja arkille** -kohdassa kullekin arkille tulostettavien sivujen määrä (1, 2, 4, 6, 9 tai 16).
- **5.** Valitsemalla **Asemointisuunta** voit valita sivujen järjestyksen ja sijoittelun arkilla.
- **6.** Valitse **Reunus**-kohdassa, millainen reunus sivujen ympärille tulostetaan.

# **Tulostaminen sivun molemmille puolille (kaksipuolinen tulostus)**

 $\triangle$  VAROITUS: Älä käytä paperia, joka painaa yli 105 g/m<sup>2</sup> (28-lb bond). Liian painava paperi voi aiheuttaa tukoksia.

#### **Automaattisen kaksipuolisen tulostuksen käyttäminen**

- **1.** Aseta tulostimen lokeroon tulostustyön mukainen määrä paperia. Jos käytät tulostuksessa erikoispaperia (esimerkiksi kirjelomakkeita), lisää erikoispaperit jollakin seuraavista tavoista:
	- Lisää kirjelomakepaperi lokeroon 1 tulostuspuoli ylöspäin ja alareuna edellä.
	- Lisää kaikissa muissa lokeroissa kirjelomakepaperi niin, että etupuoli on alaspäin ja yläreuna on kohti lokeron takaosaa.
- **2.** Valitse **Arkisto**-valikosta **Tulosta**.
- **3.** Avaa **Asettelu**-valikko.
- **4.** Valitse **Kaksipuolinen**-asetukseksi joko **Sidonta pitkältä sivulta** tai **Sidonta lyhyeltä sivulta**.
- **5.** Valitse **Tulosta**.

#### **Tulostaminen molemmille puolille manuaalisesti**

- **1.** Aseta tulostimen lokeroon tulostustyön mukainen määrä paperia. Jos käytät tulostuksessa erikoispaperia (esimerkiksi kirjelomakkeita), lataa erikoispaperit jollakin seuraavista tavoista:
	- Lisää kirjelomakepaperi lokeroon 1 tulostuspuoli ylöspäin ja alareuna edellä.
	- Lisää kaikissa muissa lokeroissa kirjelomakepaperi niin, että etupuoli on alaspäin ja yläreuna on kohti lokeron takaosaa.
- **2.** Valitse **Arkisto**-valikosta **Tulosta**.
- **3.** Valitse **Viimeistely**-valikosta **Tulosta toiselle puolelle manuaalisesti**.
- **4.** Valitse **Tulosta**. Toimi näytön ponnahdusikkunan ohjeiden mukaisesti, ennen kuin asetat tulostepinon uudelleen lokeroon 1 toisen puolen tulostamista varten.
- **5.** Mene tulostimen luo ja poista kaikki tyhjät paperit lokerosta 1.
- **6.** Aseta tulostepino lokeroon 1 tulostuspuoli ylöspäin ja alareuna edellä. Toinen puoli *on* tulostettava lokerosta 1.
- **7.** Jatka painamalla tarvittaessa asianmukaista ohjauspaneelin näppäintä.

#### **Väriasetusten määrittäminen**

**Väriasetukset**-ponnahdusvalikossa voit määrittää, miten värit tulkitaan ja tulostetaan ohjelmista.

- **1.** Valitse **Lisävalintojen näyttäminen**.
- **2.** Säädä tekstin, kuvien ja valokuvien asetukset erikseen.

#### **Huolto-valikon käyttäminen**

Jos laite on liitetty verkkoon, voit katsoa laitteen ja tarvikkeiden tilatiedot **Palvelut**-valikosta.

- **1.** Valitse **Arkisto**-valikosta **Tulosta**.
- **2.** Avaa **Huolto**-valikko.

# **5 Liitännät**

- [Tuetut verkkokäyttöjärjestelmät](#page-43-0)
- [USB-liitäntä](#page-44-0)
- [Tuetut verkkoprotokollat](#page-45-0)
- [Tuotteen asetusten määrittäminen verkossa](#page-46-0)

# <span id="page-43-0"></span>**Tuetut verkkokäyttöjärjestelmät**

Seuraavat käyttöjärjestelmät tukevat verkkotulostusta:

#### **Koko ohjelmiston asentaminen**

- Windows 2003 Server (64-bittinen)
- Windows XP (32- ja 64-bittinen)
- Windows Vista (32- ja 64-bittinen)
- Mac OS X V10.2.8, V10.3, V10.4 ja uudemmat

#### **Vain tulostinohjain**

- Windows 2000
- Windows 2003 Server (32-bittinen)
- Linux (vain Web)
- UNIX-malliskriptit (vain Web)

# **Tulostimen jakamista koskeva vastuunvapautus**

HP ei tue vertaisverkkoja (peer-to-peer), koska tämä on Microsoftin käyttöjärjestelmien ominaisuus eikä HP:n tulostinohjaimien ominaisuus. Siirry Microsoftin sivustoon osoitteessa [www.microsoft.com](http://www.microsoft.com).

# <span id="page-44-0"></span>**USB-liitäntä**

**HUOMAUTUS:** *Älä* liitä USB-kaapelia ennen ohjelmiston asentamista. Asennusohjelma ilmoittaa, kun USB-kaapeli on liitettävä.

Tämä laite tukee USB 2.0 -yhteyttä. Tulostamiseen on käytettävä A/B-tyyppistä USB-kaapelia.

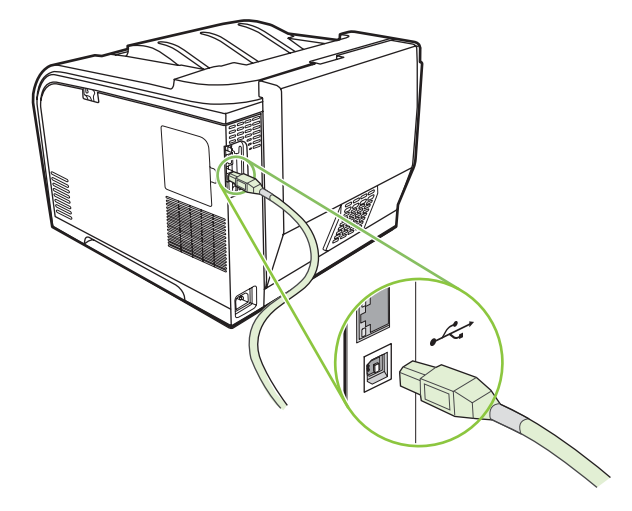

# <span id="page-45-0"></span>**Tuetut verkkoprotokollat**

Laite tukee TCP/IP-verkkoprotokollaa. Se on yleisimmin käytetty ja hyväksytty verkkoprotokolla. Monet verkkoon tarkoitetut laitteet käyttävät tätä protokollaa. Tuotteessa on myös IPv4- ja IPv6-tuki. Seuraavassa taulukossa on lueteltu verkkopalvelut ja -protokollat, joita laite tukee.

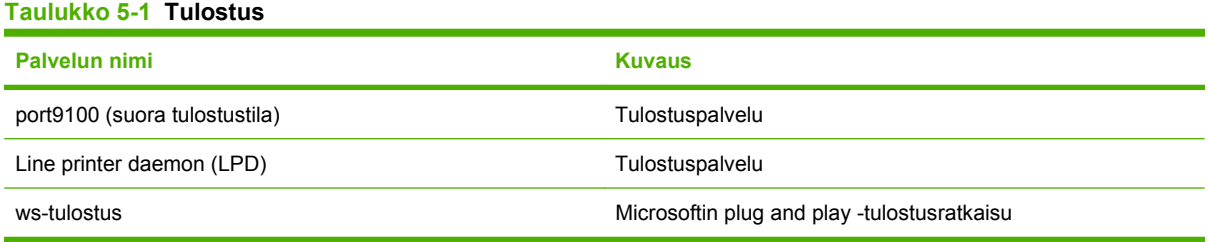

#### **Taulukko 5-2 Verkkotuotteen paikantaminen**

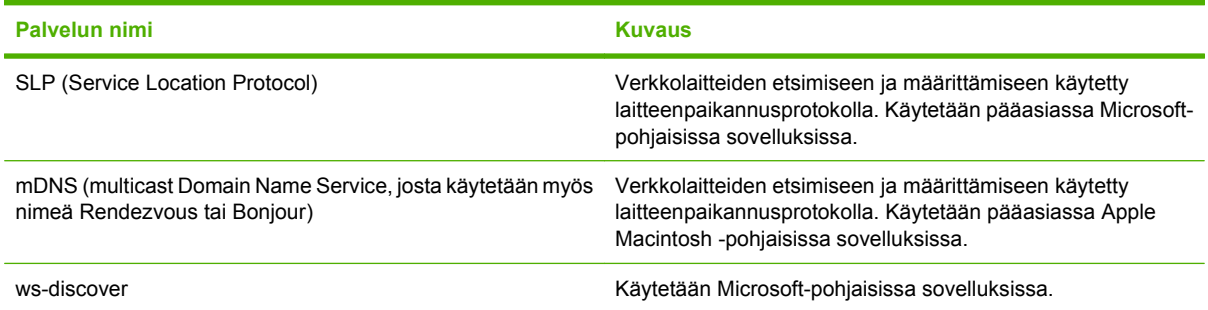

#### **Taulukko 5-3 Viestit ja viestien hallinta**

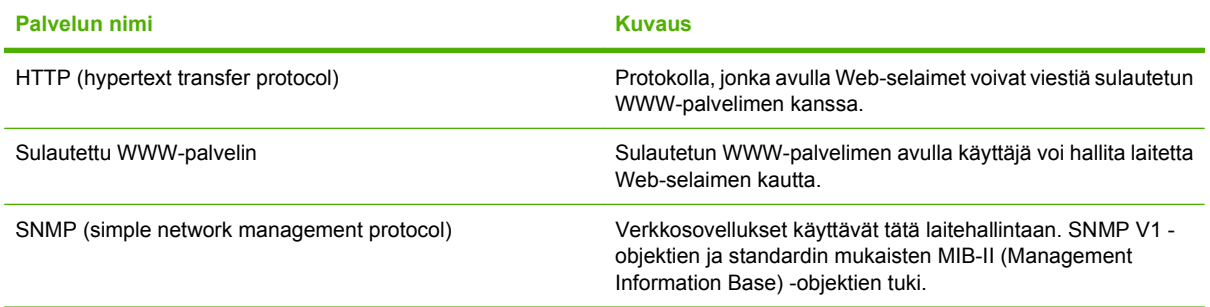

#### **Taulukko 5-4 IP-osoitteiden määrittäminen**

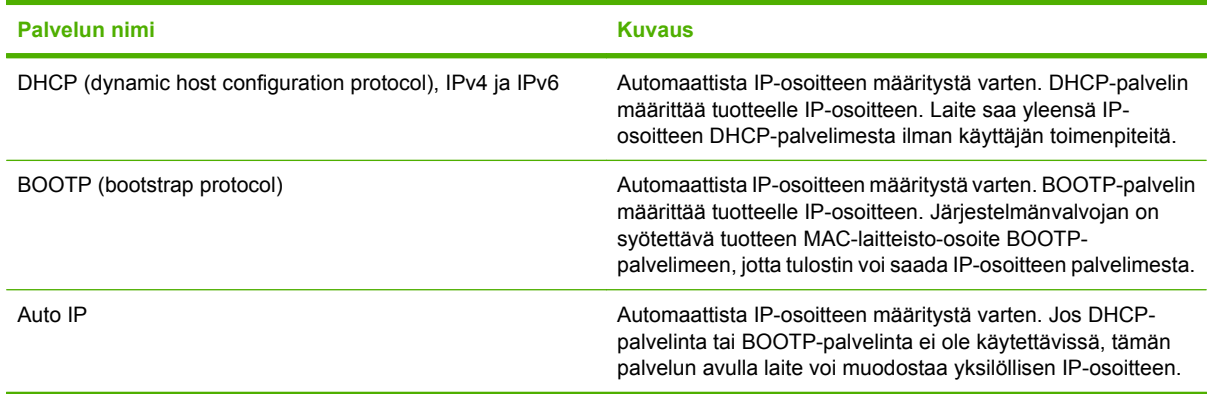

# <span id="page-46-0"></span>**Tuotteen asetusten määrittäminen verkossa**

Laitteen verkkoparametreja voi määrittää laitteessa ohjauspaneelista tai sulautetussa WWWpalvelimessa. Käytä Windows-käyttöjärjestelmissä HP ToolboxFX -ohjelmistoa. Käytä Mac OS X käyttöjärjestelmässä **Apuohjelma**-painiketta.

### **Tuotteen asetusten määrittäminen verkossa**

Hewlett-Packard suosittelee, että verkkotulostinohjaimet asennetaan laitteen CD-levyllä olevalla HP:n asennusohjelmalla.

**FUOMAUTUS:** Tulostin on liitettävä verkkoon ennen ohjelmiston asentamista.

Tämä laite tukee 10/100-verkkoyhteyttä. Liitä verkkokaapeli laitteeseen ja verkkoliitäntään.

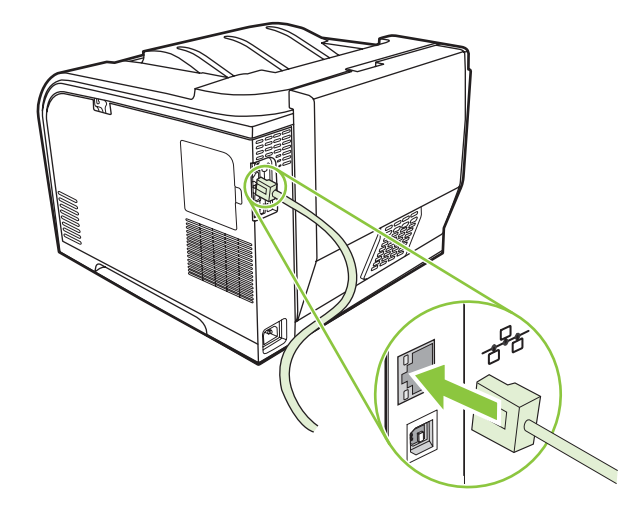

#### **Asetusten tarkasteleminen**

#### **Verkkoasetussivu**

Verkkoasetussivulla luetellaan tuotteen verkkokortin nykyiset asetukset ja ominaisuudet. Voit tulostaa verkkoasetussivun suoraan tuotteella seuraavasti:

- **1.** Paina ohjauspaneelin OK-painiketta.
- **2.** Valitse nuolipainikkeilla **Raportit** ja paina sitten OK.
- **3.** Valitse nuolipainikkeilla **Verkkoraportti** ja paina sitten OK.

#### **Asetussivu**

Asetussivulla luetellaan tuotteen nykyiset asetukset ja ominaisuudet. Voit tulostaa asetussivun suoraan tuotteella seuraavasti:

- **1.** Paina ohjauspaneelin OK-painiketta.
- **2.** Valitse nuolipainikkeilla **Raportit** ja paina sitten OK.
- **3.** Valitse nuolipainikkeilla **Kokoonpanorap.** ja paina sitten OK.

## **IP-osoite**

Voit määrittää IP-osoitteen manuaalisesti tai automaattisesti DHCP-, BootP tai AutoP-protokollalla.

#### **Manuaalinen määritys**

- **1.** Valitse ohjauspaneelin valikosta OK.
- 2. Paina vasenta nuolta (◀) tai oikeaa nuolta (▶) ja valitse **Verkkokokoonpano** sekä paina sitten OK.
- **3.** Paina vasenta nuolta (<) tai oikeaa nuolta (►) ja valitse **TCP/IP-kokoonp.** sekä paina sitten OK.
- **4.** Paina vasenta nuolta (◀) tai oikeaa nuolta (▶) ja valitse **Manuaalinen** sekä paina sitten OK.
- **5.** Suurenna IP-osoitteen ensimmäisen osan arvoa painamalla oikeaa nuolta (►). Pienennä arvoa painamalla vasenta nuolta (<). Kun arvo on oikea, paina OK-painiketta. Toista tämä IP-osoitteen kolmen muun osan kohdalla.
- 6. Jos osoite on oikea, valitse vasemmalla nuolipainikkeella (◀) tai oikealla nuolipainikkeella (▶) Kyllä ja paina OK-painiketta. Toista vaihe 5 aliverkon peitteen ja oletusyhdyskäytävän asetusten kohdalla.

**TAI**

Jos IP-osoite ei ole oikea, paina vasenta nuolta (<) tai oikeaa nuolta (▶) ja valitse **Ei**. Paina sitten OK-painiketta. Toista vaihe 5 oikean IP-osoitteen kohdalla ja sitten vaihe 5 aliverkon peitteen ja oletusyhdyskäytävän asetusten kohdalla.

#### **Automaattinen määritys**

- **HUOMAUTUS:** Automaattinen on oletusarvon mukainen Verkkokokoonpano TCP/IP-kokoonp. asetus.
	- **1.** Valitse ohjauspaneelin valikosta OK.
	- **2.** Paina vasenta nuolta (◀) tai oikeaa nuolta (▶) ja valitse **Verkkokokoonpano** sekä paina sitten OK.
	- **3.** Paina vasenta nuolta (◀) tai oikeaa nuolta (▶) ja valitse **TCP/IP-kokoonp.** sekä paina sitten OK.
	- **4.** Paina vasenta nuolta (◀) tai oikeaa nuolta (▶) ja valitse **Automaattinen** sekä paina sitten OK.

Voi kestää useita minuutteja, ennen kuin automaattinen IP-osoite on valmis käyttöön.

**HUOMAUTUS:** Voit poistaa käytöstä tai ottaa käyttöön tiettyjä automaattisia IP-tiloja (kuten BOOTP, DHCP tai AutoIP) sulautetussa Web-palvelimessa tai HP ToolboxFX -ohjelmassa.

#### **IP-osoitteen näyttäminen tai piilottaminen ohjauspaneelissa**

- **HUOMAUTUS:** Kun **Näytä IP-osoite** on **Käytössä**, IP-osoite näkyy ohjauspaneelin näytössä vuorotellen tulostuskasetin tilanilmaisimen kanssa.
	- **1.** Paina ohjauspaneelin valikossa OK-painiketta.
	- **2.** Paina vasenta nuolta (<) tai oikeaa nuolta (▶) ja valitse **Verkkokokoonpano** sekä paina sitten OK.
	- **3.** Paina vasenta nuolta (<) tai oikeaa nuolta (▶) ja valitse **Näytä IP-osoite** sekä paina sitten OK.
	- **4.** Paina vasenta nuolta (◀) tai oikeaa nuolta (▶) ja valitse **Kyllä** tai Ei sekä paina sitten OK.

#### **Automaattisen vaihdon määrittäminen**

- **1.** Paina ohjauspaneelin valikossa OK-painiketta.
- **2.** Paina vasenta nuolta (<) tai oikeaa nuolta (►) ja valitse **Verkkokokoonpano** sekä paina sitten OK.
- **3.** Paina vasenta nuolta (<) tai oikeaa nuolta (▶) ja valitse **Automaattinen vaihto** sekä paina sitten OK.
- **4.** Paina vasenta nuolta (◀) tai oikeaa nuolta (▶) ja valitse **Käytössä** tai **Ei käytössä** sekä paina sitten OK.

#### **Verkkopalvelujen määrittäminen**

- **1.** Paina ohjauspaneelin valikossa OK-painiketta.
- **2.** Paina vasenta nuolta (◀) tai oikeaa nuolta (▶) ja valitse **Verkkokokoonpano** sekä paina sitten OK.
- **3.** Paina vasenta nuolta (<) tai oikeaa nuolta (►) ja valitse **Verkkopalvelut** sekä paina sitten OK.
- **4.** Paina vasenta nuolta (◀) tai oikeaa nuolta (▶) ja valitse **IPv4** tai **IPv6** sekä paina sitten OK.
- **5.** Paina vasenta nuolta (◀) tai oikeaa nuolta (▶) ja valitse **Käytössä** tai **Ei käytössä** sekä paina sitten OK.

#### **Palauta oletukset (verkkoasetukset)**

- **1.** Paina ohjauspaneelin valikossa OK-painiketta.
- 2. Paina vasenta nuolta (◀) tai oikeaa nuolta (▶) ja valitse **Verkkokokoonpano** sekä paina sitten OK.
- **3.** Paina vasenta nuolta (<) tai oikeaa nuolta (►) ja valitse **Palauta oletukset** sekä paina sitten OK.
- **4.** Voit palauttaa verkon oletusasetukset painamalla OK-painiketta. Voit poistua valikosta palauttamatta verkon oletusasetuksia painamalla X-painiketta.

### **TCP/IP**

Hieman tavallisen kielen tapaan TCP/IP (Transmission Control Protocol/Internet Protocol) on yhteyskäytäntöjen paketti, jolla määritetään, miten tietokoneet ja muut laitteet kommunikoivat toistensa kanssa verkossa.

#### **IP-osoite**

Jokaisella IP-verkon isäntäkoneella (työasemalla tai solmulla) on oltava yksilöllinen IP-osoite kutakin verkkoliittymää varten. Tämä osoite on ohjelmisto-osoite, jota käytetään määrittämään verkossa olevia verkko- ja tiettyjä isäntäkoneita. Isäntäkone voi pyytää palvelimesta dynaamista IP-osoitetta joka kerta, kun laite käynnistyy uudelleen (esimerkiksi DHCP ja BOOTP).

IPv4-osoite sisältää neljän tavun pituisen osoitteen, joka on jaettu neljään yhden tavun osaan. IPosoitteen muoto on seuraava:

xxx.xxx.xxx.xxx

**HUOMAUTUS:** IP-osoitteita määritettäessä on aina otettava yhteyttä IP-osoitteista päättävään verkonvalvojaan. Väärän osoitteen määrittäminen voi estää muita verkossa olevia laitteita toimimasta tai häiritä tietoliikennettä.

#### **IP-parametrien määrittäminen**

IP-määritysparametrit voidaan määrittää manuaalisesti tai ladata automaattisesti DHCP- tai BOOTPpalvelimesta aina, kun laitteeseen kytketään virta.

Jos uusi laite ei käynnistettäessä pysty hakemaan kelvollista IP-osoitetta verkosta automaattisesti, se määrittää itselleen oletus-IP-osoitteen. Pienessä yksityisverkossa määritetään yksilöivä IP-osoite alueelta 169.254.1.0 - 169.254.254.255. Laitteen IP-osoite näkyy laitteen asetussivulla ja verkkoraportissa. Lisätietoja on kohdassa [Ohjauspaneelin valikot sivulla 9.](#page-18-0)

#### **DHCP (Dynamic Host Configuration Protocol)**

DHCP sallii laiteryhmän käyttää DHCP-palvelimen ylläpitämiä osoitteita. Laite lähettää palvelimeen pyynnön, ja jos saatavana on IP-osoite, palvelin antaa sen tälle laitteelle.

#### **BOOTP**

BOOTP on bootstrap-yhteyskäytäntö, jota käytetään ladattaessa määritysparametreja ja isäntätietoja verkkopalvelimesta.

Työasema lähettää boot-pyyntöpaketin, jossa on laitteen laiteosoite. Palvelin lähettää boot-vastauksen, jossa on laitteen tarvitsemat määritystiedot.

#### **Aliverkot**

Kun tietyn verkkoluokan IP-verkko-osoite on määritetty organisaatiolle, järjestelmä olettaa, että kyseisessä paikassa on vain yksi verkko. Paikallisen verkon valvojat käyttävät aliverkkoja jakaessaan verkon useaan osaan. Verkon jakaminen aliverkoiksi voi parantaa suorituskykyä ja parantaa rajoitetun verkko-osoitetilan käyttöä.

#### **Aliverkon peite**

Aliverkon peite on mekanismi, jolla yksi IP-verkko voidaan jakaa useiksi aliverkoiksi. Tietyssä verkkoluokassa IP-osoitteen osaa, jota normaalisti käytetään solun tunnisteena, käytetäänkin aliverkon tunnistamiseen. Aliverkon peitettä käytetään kussakin IP-osoitteessa aliverkkojen käytössä olevan osuuden ja solmun tunnistamiseen käytettävän osuuden määrittämiseen.

#### **Yhdyskäytävät**

Yhdyskäytäviä (reitittimiä) käytetään verkkojen yhdistämiseen toisiinsa. Yhdyskäytävät ovat laitteita, jotka toimivat tulkkien tavoin sellaisten järjestelmien välillä, jotka käyttävät eri tietoliikenneprotokollaa, datamuotoilua, rakennetta, kieltä tai arkkitehtuuria. Yhdyskäytävät pakkaavat datapaketit uudelleen ja muuttavat syntaksin kohdejärjestelmän mukaiseksi. Kun verkot on jaettu aliverkoiksi, aliverkkojen kytkemiseen toisiinsa tarvitaan yhdyskäytäviä.

#### **Oletusyhdyskäytävä**

Oletusyhdyskäytävä on sen yhdyskäytävän tai reitittimen IP-osoite, joka siirtää paketteja verkkojen välillä.

Jos käytössä on useita yhdyskäytäviä tai reitittimiä, oletusyhdyskäytävä on yleensä ensimmäisen tai lähimmän yhdyskäytävän tai reitittimen osoite. Jos käytössä ei ole yhdyskäytäviä tai reitittimiä, oletusyhdyskäytävä määrittää yleensä verkkosolmun (kuten työaseman tai laitteen) IP-osoitteen.

# **6 Paperi ja materiaali**

- [Paperin ja tulostusmateriaalin käytöstä](#page-53-0)
- [Tuetut paperi- ja tulostusmateriaalien koot](#page-54-0)
- [Tuetut paperityypit ja lokeron kapasiteetti](#page-56-0)
- [Erikoispaperien ja -materiaalien käyttöohjeita](#page-58-0)
- [Paperin ja tulostusmateriaalin lisääminen](#page-59-0)

# <span id="page-53-0"></span>**Paperin ja tulostusmateriaalin käytöstä**

Tuotteessa voi käyttää tässä käyttöoppaassa olevien ohjeiden mukaisia paperi- ja tulostusmateriaaleja. Paperi- tai tulostusmateriaalit, jotka poikkeavat näistä ohjearvoista, saattavat aiheuttaa seuraavanlaisia ongelmia:

- huono tulostuslaatu
- lisääntyneet tukokset
- tulostimen ennenaikainen kuluminen ja siitä aiheutuvat korjaukset.

Saat parhaat tulokset käyttämällä ainoastaan lasertulostimiin tai monitoimilaitteisiin tarkoitettuja HPmerkkisiä papereita ja tulostusmateriaaleja. Älä käytä mustesuihkutulostimiin tarkoitettuja papereita tai tulostusmateriaaleja. Hewlett-Packard Company ei suosittele muunmerkkisten materiaalien käyttämistä, koska HP ei voi taata niiden laatua.

On kuitenkin mahdollista, että käytettävä tulostusmateriaali on täysin ohjeiden mukaista mutta tulostusjälki ei ole silti tyydyttävää. Tämä saattaa johtua paperin väärästä käsittelystä, sopimattomasta lämpötilasta ja ilmankosteudesta tai muista muuttujista, joihin Hewlett-Packard ei voi vaikuttaa.

**VAROITUS:** Muun kuin Hewlett-Packardin määritykset täyttävän paperin käyttö saattaa aiheuttaa tulostimessa ongelmia, jotka vaativat korjauksia. Hewlett-Packardin takuut tai huoltosopimukset eivät kata tällaisia korjauksia.

# <span id="page-54-0"></span>**Tuetut paperi- ja tulostusmateriaalien koot**

Tämä laite tukee useita paperikokoja ja tulostusmateriaaleja.

**HUOMAUTUS:** Jotta saisit parhaan mahdollisen tuloksen, valitse sopiva paperin koko ja tyyppi tulostinohjaimessa ennen tulostusta.

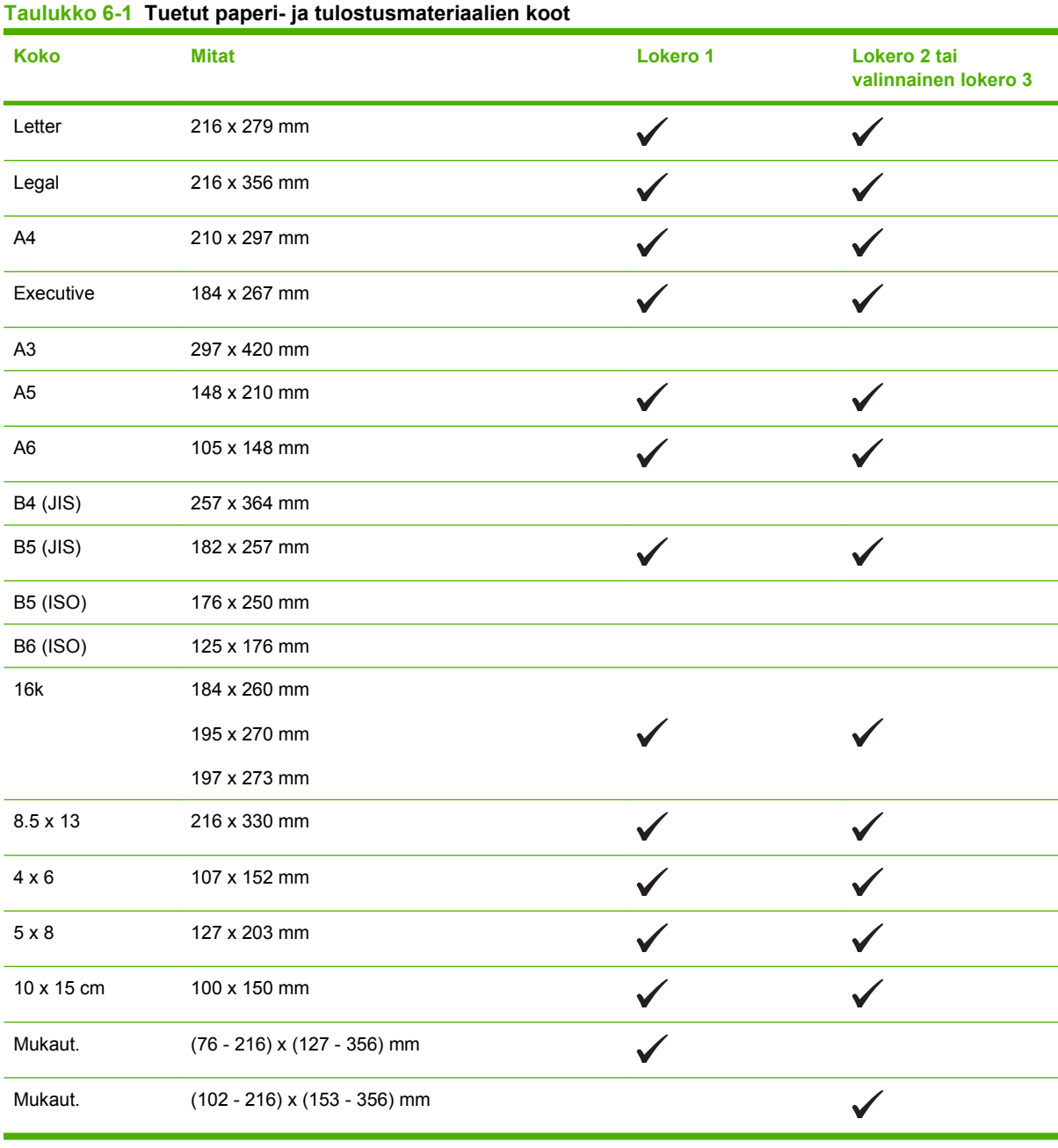

#### **Taulukko 6-2 Tuetut kirjekuoret ja postikortit**

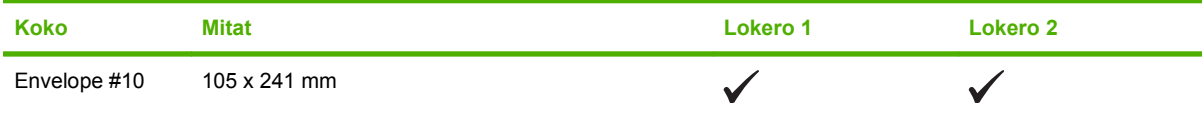

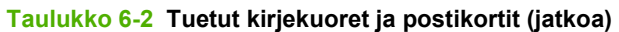

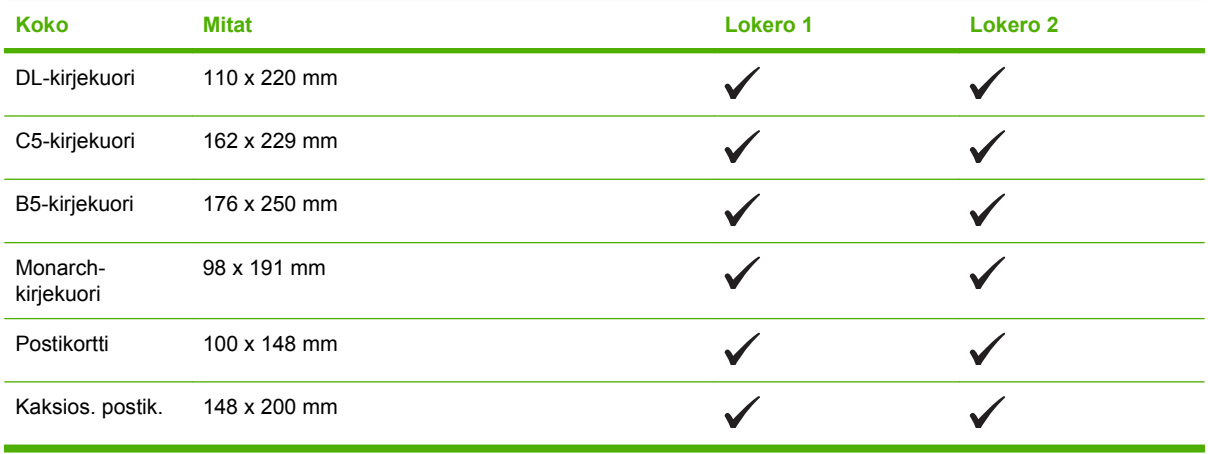

# <span id="page-56-0"></span>**Tuetut paperityypit ja lokeron kapasiteetti**

#### **Taulukko 6-3 Lokero 1**

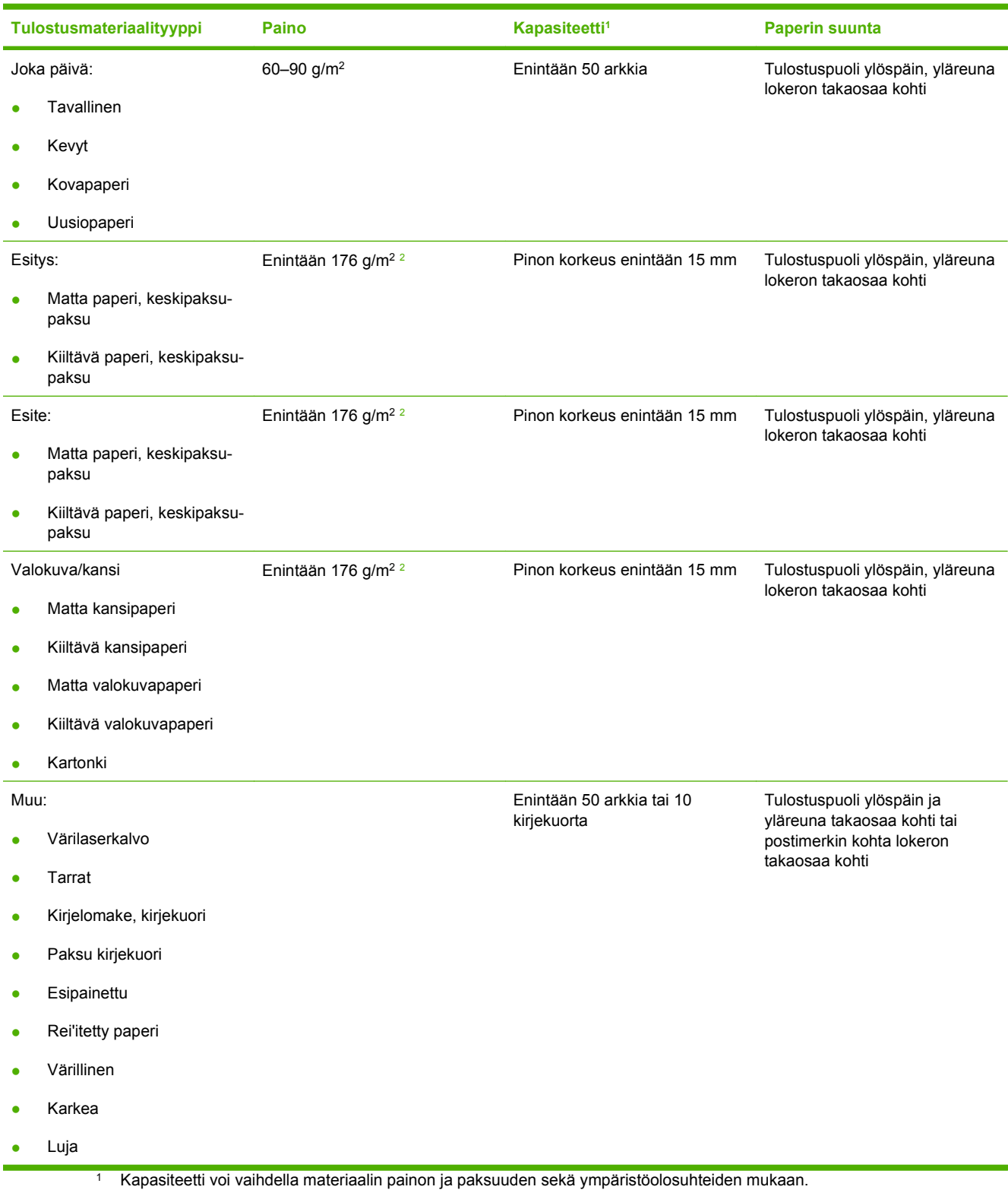

<sup>2</sup> Laite tukee kiiltävää paperia ja kiiltävää valokuvapaperia, jonka paksuus on enintään 220 g/m<sup>2</sup>.

#### **Taulukko 6-4 Lokerot 2 ja 3**

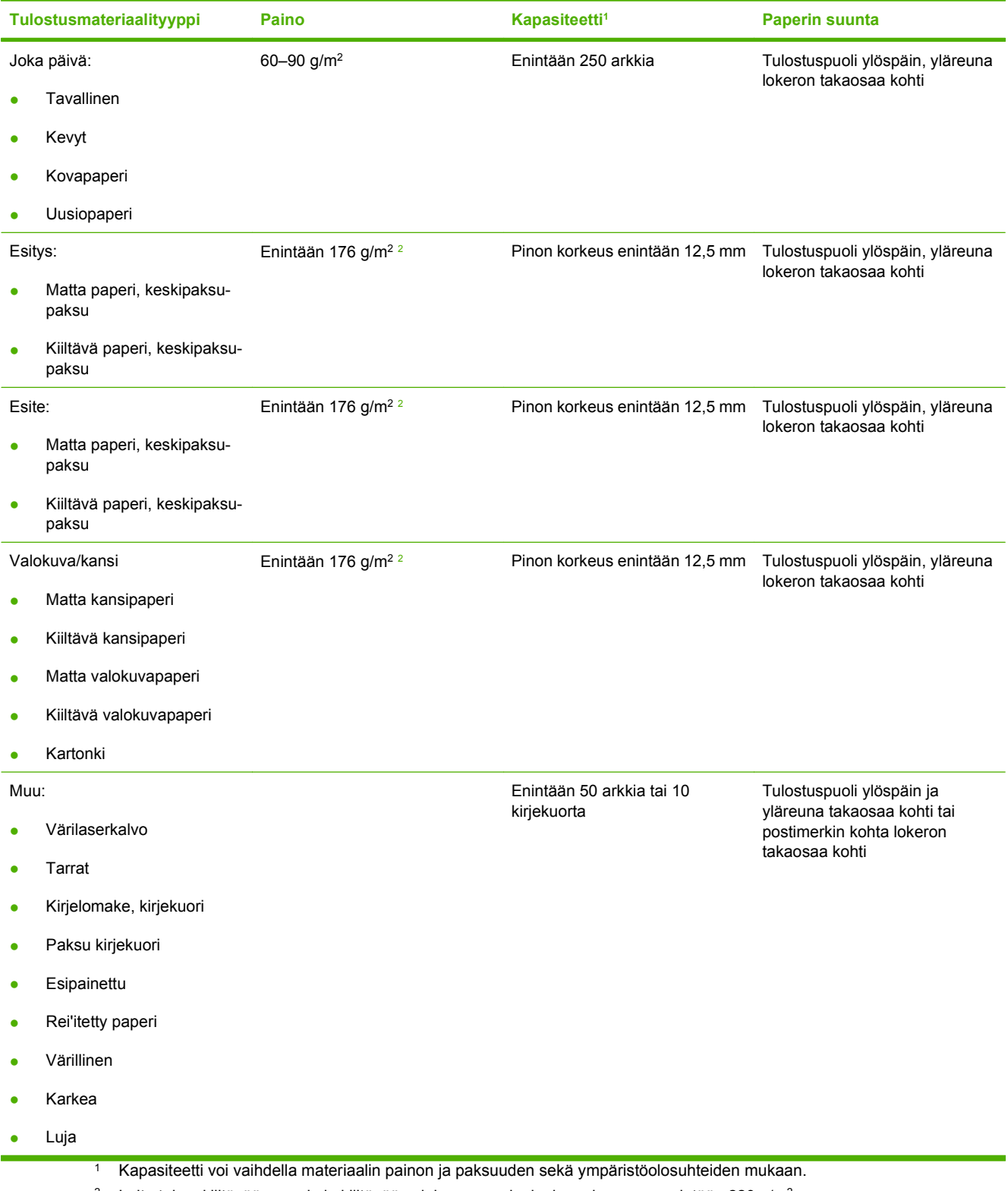

<sup>2</sup> Laite tukee kiiltävää paperia ja kiiltävää valokuvapaperia, jonka paksuus on enintään 220 g/m<sup>2</sup>.

# <span id="page-58-0"></span>**Erikoispaperien ja -materiaalien käyttöohjeita**

Tämä tuote tukee tulostusta erikoistulostusmateriaaleille. Noudata seuraavia ohjeita, jotta tulostusjälki pysyisi tyydyttävänä. Kun käytät erikoispaperia tai -tulostusmateriaalia, varmista laadukas tulostusjälki määrittämällä paperityyppi ja paperikoko tulostinajurissa.

**VAROITUS:** HP LaserJet -tulostimissa käytetään kiinnitysyksikköjä, joilla kuivat väriaineet sidotaan paperiin tarkoiksi pisteiksi. HP:n laserpaperi on suunniteltu kestämään erittäin korkeita lämpötiloja. Mustesuihkutulostukseen tarkoitettu paperi, jota ei ole suunniteltu käytettäväksi tällaisissa laitteissa, voi vahingoittaa tulostinta.

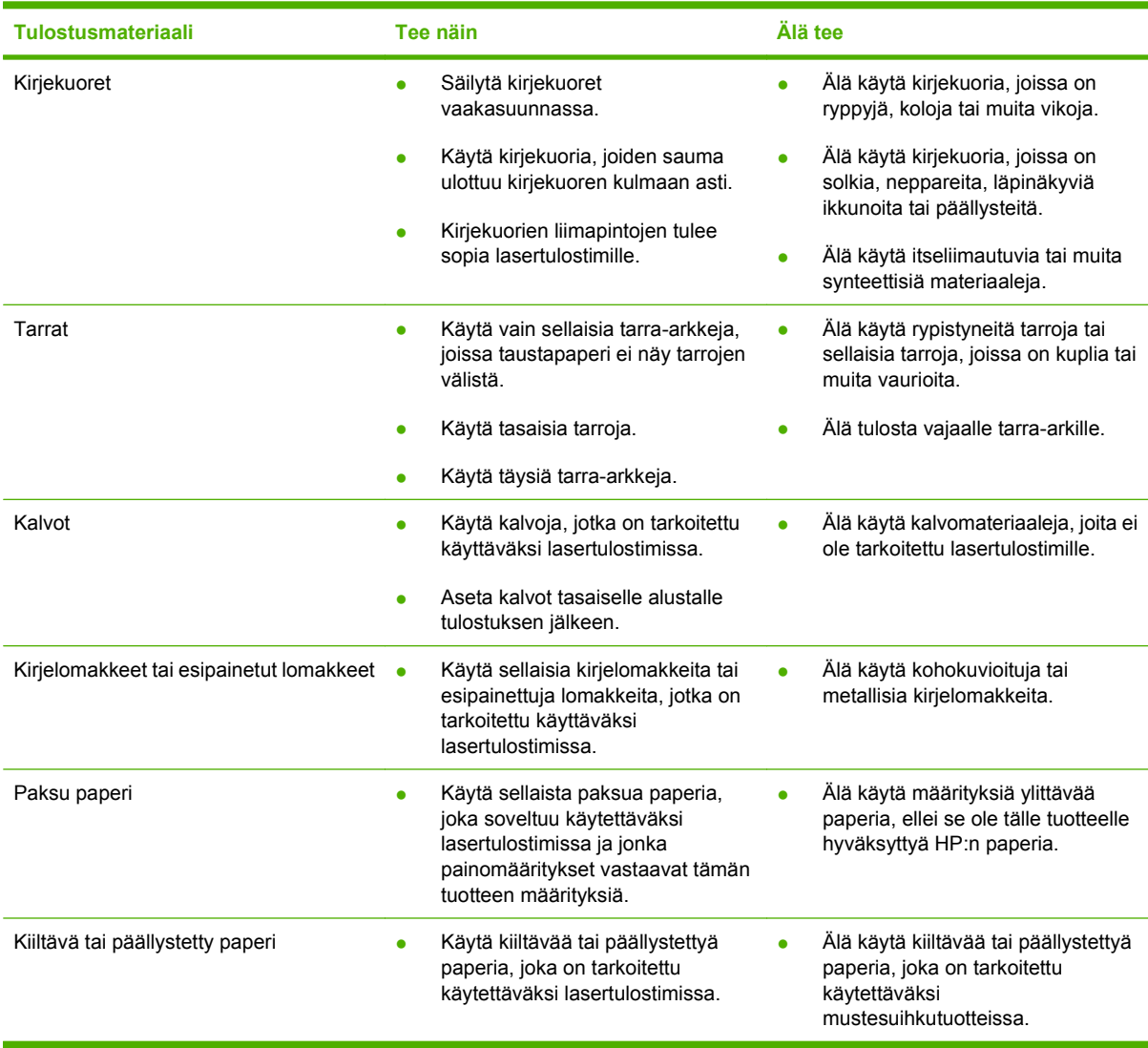

# <span id="page-59-0"></span>**Paperin ja tulostusmateriaalin lisääminen**

#### **Lokeron 1 täyttäminen**

**1.** Avaa lokero 1.

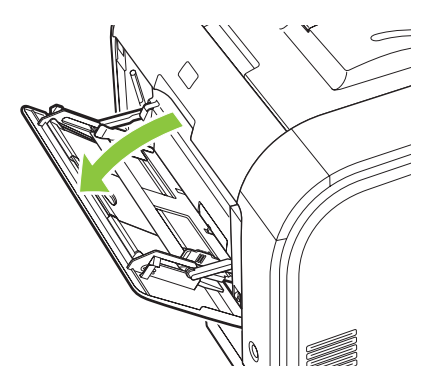

**2.** Jos lisäät pitkiä arkkeja, vedä jatkolokero ulos.

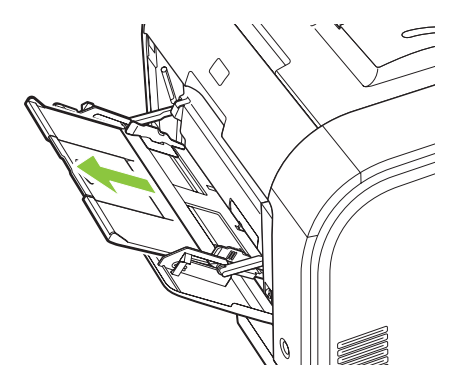

**3.** Käännä jatke tarvittaessa ulos.

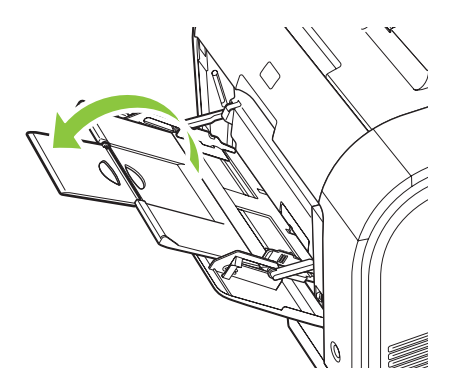

**4.** Vedä paperin ohjaimet reunoihin asti (kohta 1 kuvassa) ja aseta sitten materiaalipino lokeroon 1 (kohta 2 kuvassa). Säädä paperin pituus- ja leveysohjaimet paperin koon mukaan.

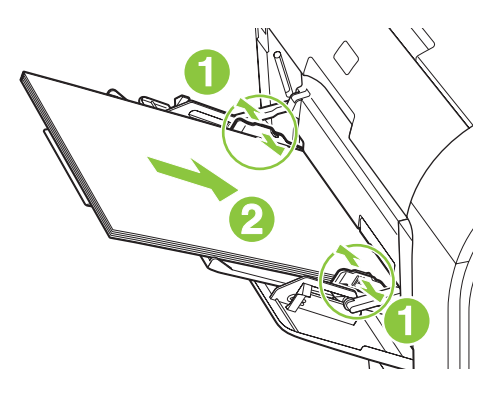

#### **FUOMAUTUS:** Aseta materiaali lokeroon 1 tulostuspuoli ylöspäin ja yläreuna laitetta kohti.

#### **Lokeron 2 tai 3 täyttäminen**

**1.** Vedä lokero ulos laitteesta.

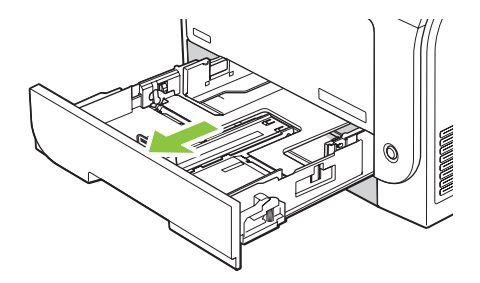

**2.** Avaa paperin pituus- ja leveysohjaimet.

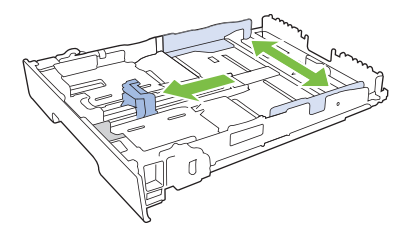

● Avaa lokero painamalla jatkokielekettä ja vetämällä lokeroa samanaikaisesti itseesi päin. Lisää Legal-kokoista paperia.

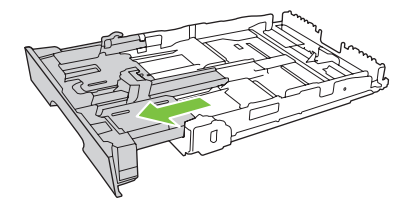

**FUOMAUTUS:** Kun lokeroon lisätään Legal-kokoista paperia, lokero on noin 64 mm laitteen ulkopuolella.

**3.** Lisää paperi lokeroon ja varmista, että sen jokainen kulma on asetettu hyvin. Aseta paperin leveysja pituusohjaimet paperipinoa vasten.

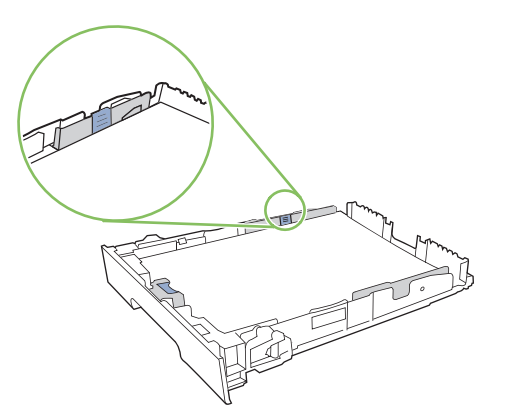

**4.** Paina paperipinoa, jotta se on varmasti lokeron reunojen paperinlisäyskielekkeiden alapuolella.

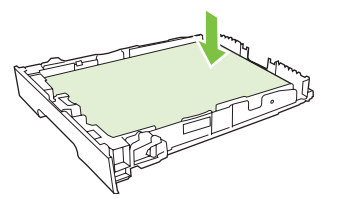

**5.** Työnnä lokero takaisin laitteeseen.

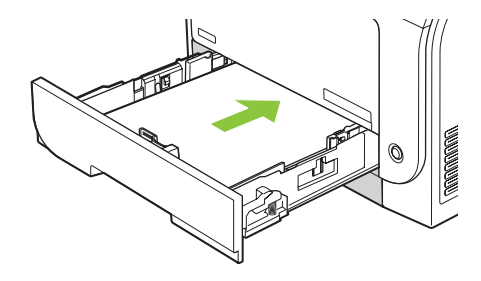

# **7 Tulostustehtävät**

- [Tulostustyön peruuttaminen](#page-63-0)
- [Windowsin tulostinohjaimen ominaisuuksien käyttäminen](#page-64-0)

# <span id="page-63-0"></span>**Tulostustyön peruuttaminen**

Voit pysäyttää tulostuspyynnön joko laitteen ohjauspaneelista tai sovelluksesta. Tietoja tulostuspyynnön pysäyttämisestä verkossa olevalla tietokoneella on verkko-ohjelmiston online-ohjeessa.

**FUOMAUTUS:** Kaikkien tulostustöiden poistuminen voi kestää jonkin aikaa siitä, kun tulostustyö on pysäytetty.

### **Nykyisen tulostustyön peruuttaminen laitteen ohjauspaneelista**

Paina ohjauspaneelin Peruuta työ (X) -painiketta.

**HUOMAUTUS:** Jos tulostustyö on edennyt liian pitkälle, et ehkä voi peruuttaa sitä.

### **Nykyisen tulostustyön peruuttaminen sovelluksesta**

Näyttöön saattaa tulla hetkeksi valintaikkuna, josta voit peruuttaa tulostustyön.

Jos laitteeseen on lähetetty useita pyyntöjä ohjelmasta, pyynnöt voivat olla tulostusjonossa (esimerkiksi Windowsin Tulostuksenhallinnassa). Katso ohjelman ohjeista tarkat ohjeet tulostuspyynnön peruuttamisesta tietokoneesta.

Jos tulostustyö odottaa tulostusjonossa (tietokoneen muisti) tai taustatulostuksessa (Windows 2000, XP tai Vista), poista tulostustyö siellä.

Valitse Windows 2000-, Windows XP- ja Windows Vista -järjestelmissä **Käynnistä**, **Tulostimet ja faksit** tai valitse **Käynnistä**, **Ohjauspaneeli** ja sitten **Tulostimet ja faksit**. Avaa taustatulostusohjelma kaksoisnapsauttamalla tulostinkuvaketta. Valitse työ, jonka haluat peruuttaa, ja paina sitten **Asiakirja**valikossa Peruuta- tai Poista-painiketta. Jos tulostustyön peruuttaminen ei onnistu, tietokone on ehkä käynnistettävä uudelleen.

# <span id="page-64-0"></span>**Windowsin tulostinohjaimen ominaisuuksien käyttäminen**

### **Tulostinohjaimen avaaminen**

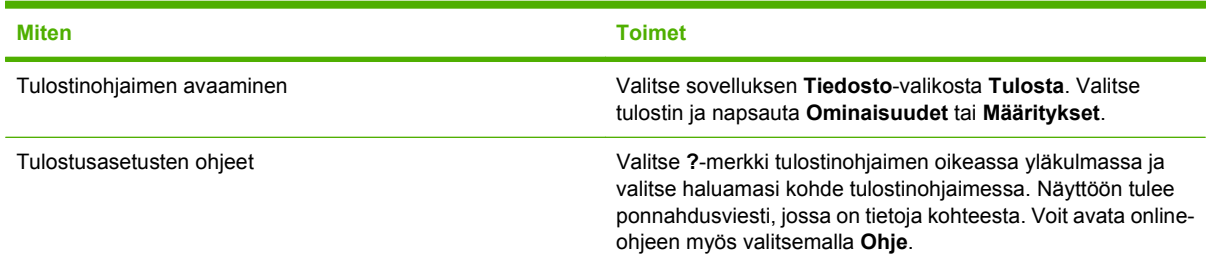

### **Tulostuksen pikavalintojen käyttäminen**

Voit suorittaa seuraavia tehtäviä avaamalla tulostinohjaimen ja valitsemalla **Tulostuksen pikavalinnat** -välilehden.

**HUOMAUTUS:** Aiemmissa HP:n tulostinohjaimissa tämän toiminnon nimi oli **Pikasarjat**.

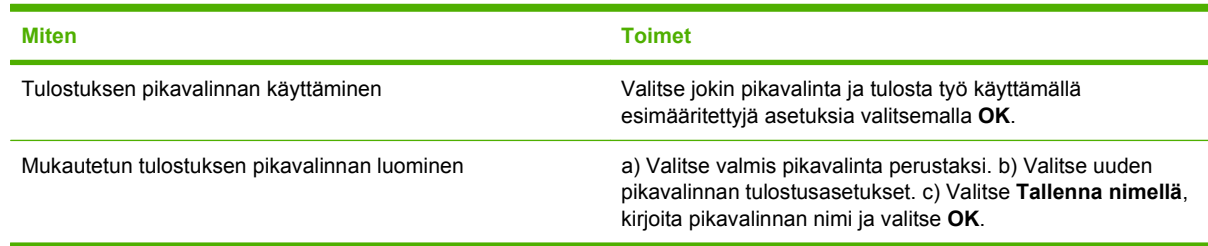

# **Paperi- ja laatuasetusten määrittäminen**

Voit suorittaa seuraavia tehtäviä avaamalla tulostinohjaimen ja valitsemalla **Paperi/laatu**-välilehden.

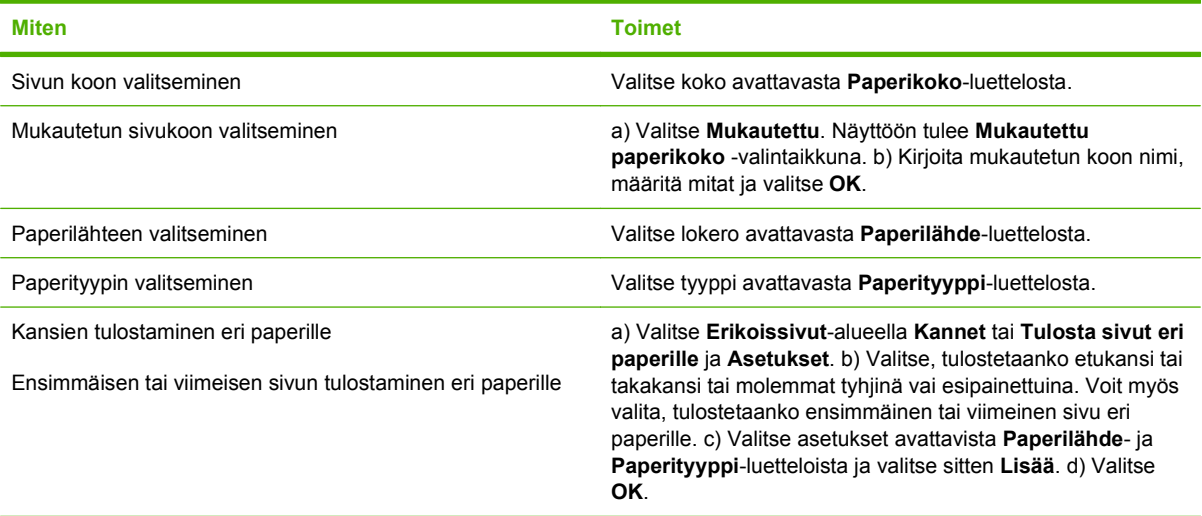

# **Asiakirjan tehosteiden määrittäminen**

Voit suorittaa seuraavia tehtäviä avaamalla tulostinohjaimen ja valitsemalla **Tehosteet**-välilehden.

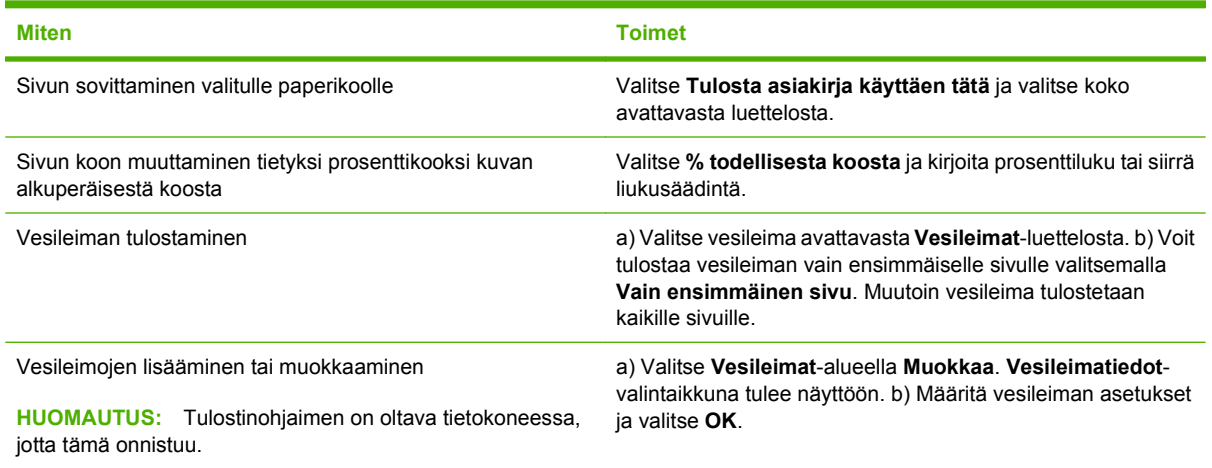

# **Asiakirjan viimeistelyasetusten määrittäminen**

Voit suorittaa seuraavia tehtäviä avaamalla tulostinohjaimen ja valitsemalla **Viimeistely**-välilehden.

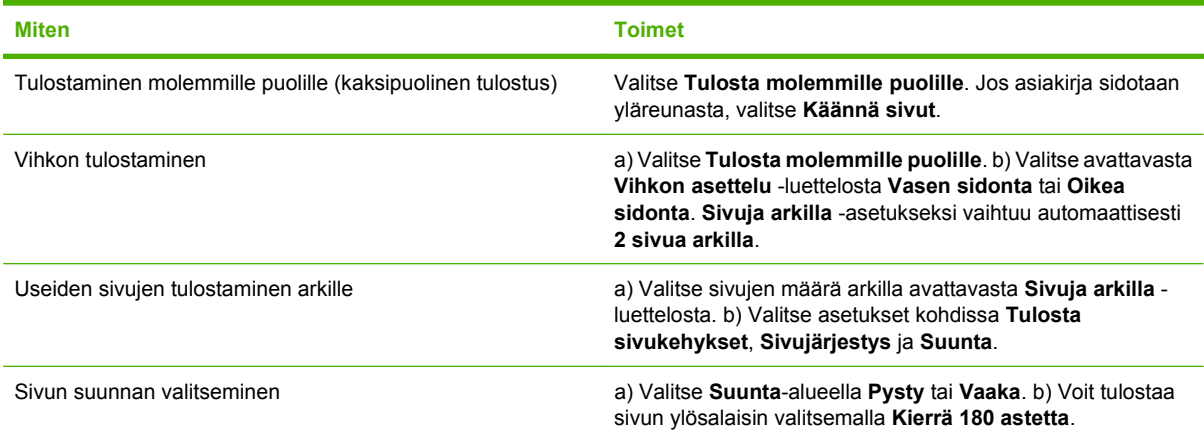

# **Tuki- ja laitteen tila -tietojen hankkiminen**

Voit suorittaa seuraavia tehtäviä avaamalla tulostinohjaimen ja valitsemalla **Palvelut**-välilehden.

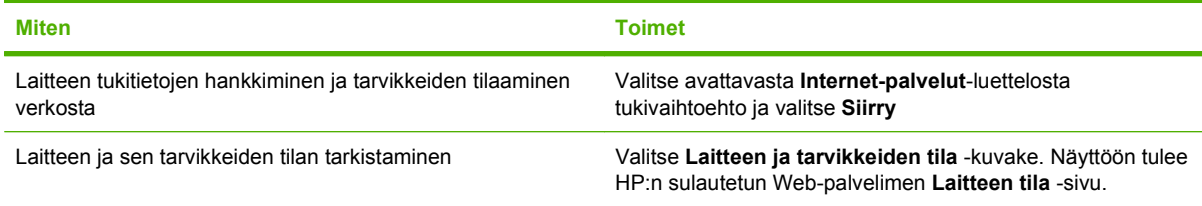

# **Tulostuksen lisäasetusten määrittäminen**

Voit suorittaa seuraavia tehtäviä avaamalla tulostinohjaimen ja valitsemalla **Lisäasetukset**-välilehden.

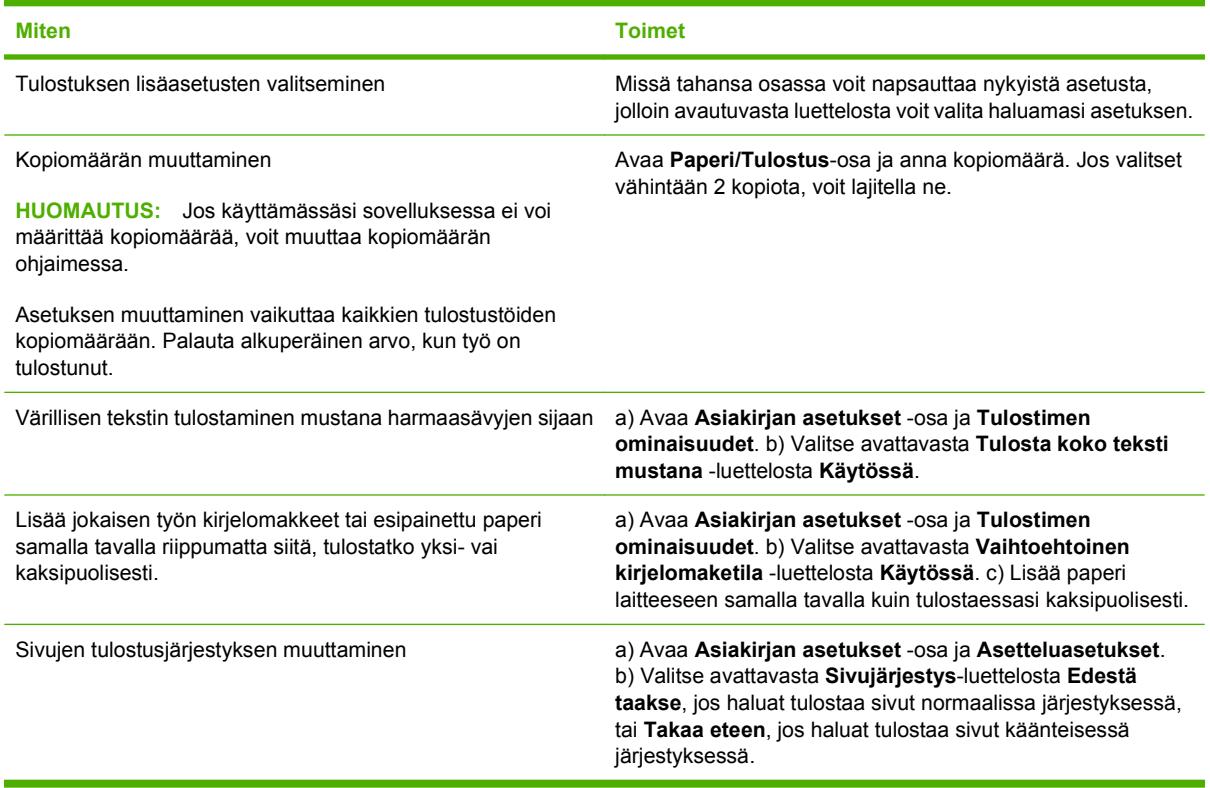

# **8 Värit Windows-ohjelmistoissa**

- [Värinhallinta](#page-69-0)
- [Värientäsmäys](#page-71-0)
- [Värien lisäkäyttö](#page-73-0)

# <span id="page-69-0"></span>**Värinhallinta**

Voit hallita värejä muuttamalla asetuksia tulostinohjaimen Väri-välilehdessä.

### **Automaattinen**

Värillisten asiakirjojen tulostuslaatu on yleensä paras mahdollinen silloin, kun väriasetuksiksi valitaan **Automaattinen**. **Automaattinen** värinsäätötoiminto optimoi asiakirjan kunkin elementin neutraalin harmaan värikäsittelyn, puolisävyt ja reunojen vahvistuksen. Lisätietoja on tulostinohjaimen onlineohjeissa.

**HUOMAUTUS: Automaattinen** on oletusasetus, ja sitä suositellaan kaikkien väriasiakirjojen tulostukseen.

### **Harmaasävytulostus**

Valitse tulostinohjaimen **Harmaasävytulostus**-asetus, jos haluat tulostaa värillisen asiakirjan mustavalkoisena. Tästä vaihtoehdosta on hyötyä tulostettaessa asiakirjoja, jotka on tarkoitus valokopioida tai faksata.

Kun **Harmaasävytulostus** on valittu, laite käyttää mustavalkotilaa, joka vähentää värikasettien käyttöä.

### **Manuaalinen värinsäätö**

**Manuaalinen**-värinsäätöasetuksella voit säätää neutraalin harmaan värin käsittelyä, rastereita ja reunaviivojen korostusta tekstille, grafiikalle ja valokuville. Voit ottaa manuaaliset väriasetukset käyttöön valitsemalla **Väri**-välilehdestä **Manuaalinen** ja sitten **Asetukset**.

#### **Manuaaliset väriasetukset**

Manuaalisilla väriasetuksilla voit säätää **Neutraali harmaa**-, **Rasteri**- ja **Reunojen hallinta** -asetuksia tekstiä, grafiikkaa ja valokuvia varten.

#### **Taulukko 8-1 Manuaaliset väriasetukset**

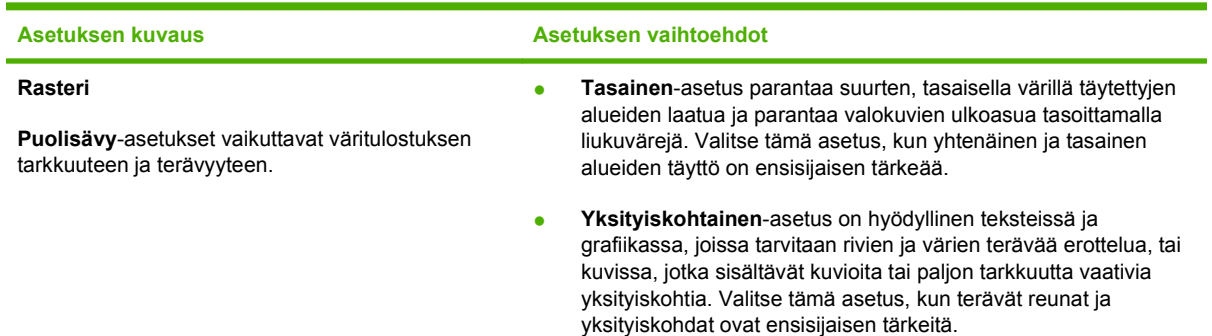

#### **Taulukko 8-1 Manuaaliset väriasetukset (jatkoa)**

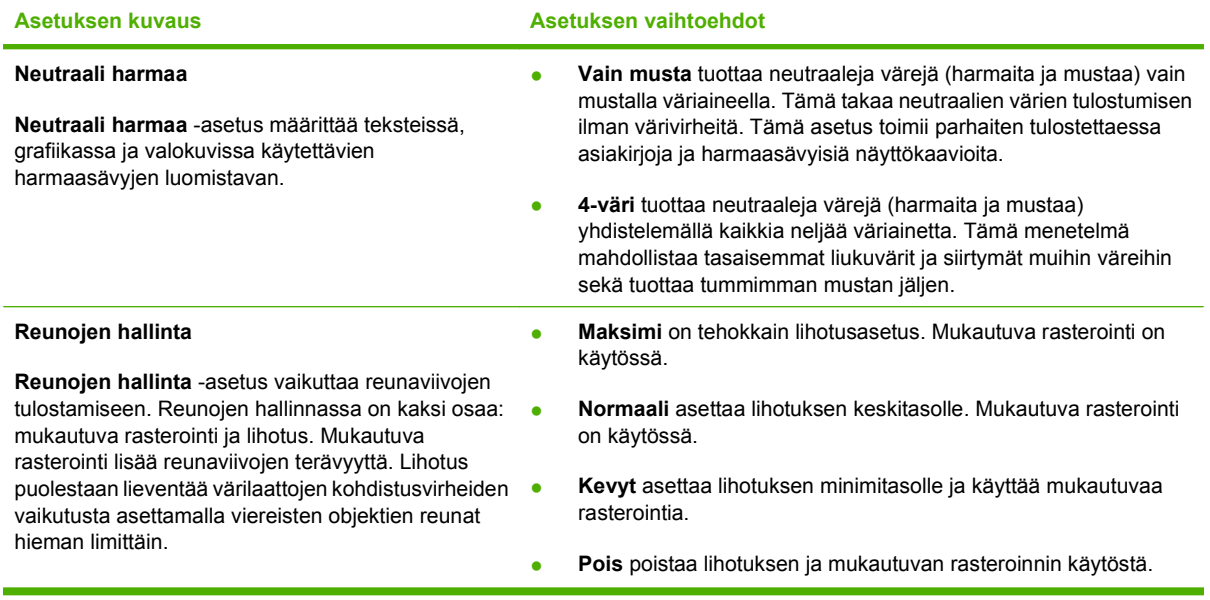

# **Väriteemat**

Väriteemojen avulla voit säätää koko sivun **RGB-väri**-asetuksia.

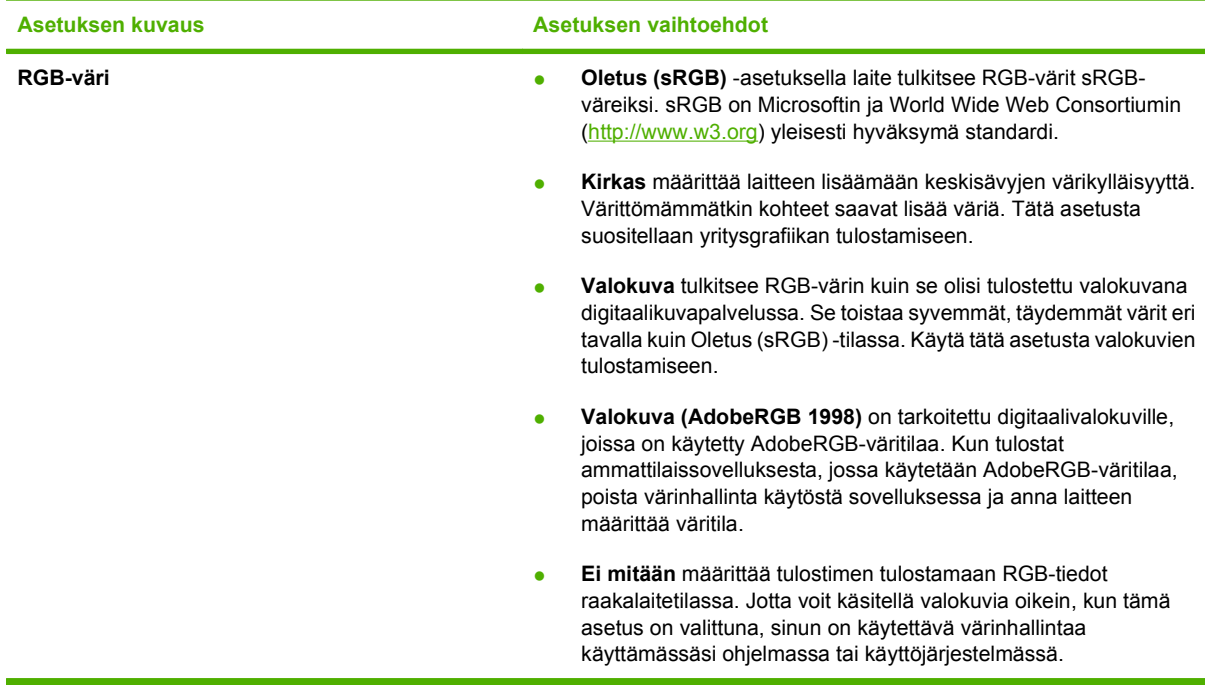

# <span id="page-71-0"></span>**Värientäsmäys**

Useimmiten paras tapa saada aikaan oikeat värit on tulostaa sRGB-värejä.

Tulosteen ja tietokoneen näytön värien täsmäyttäminen on monimutkaista, koska tulostimissa ja tietokoneiden näytöissä käytetään eri värinmuodostusmenetelmiä. Näytöt *esittävät* värit kirkkaina pikseleinä RGB-väriprosessia (punainen, vihreä, sininen) käyttäen, mutta tulostimet *tulostavat* värit käyttäen CMYK-prosessia (syaani, magenta, keltainen ja musta).

Tulostettujen värien vastaavuus näytön värien kanssa voi määräytyä eri seikkojen mukaan:

- tulostusmateriaali
- tulostimen pigmentit (esimerkiksi musteet tai väriaineet)
- tulostusmenetelmä (esimerkiksi mustesuihku-, paino- tai lasertekniikka)
- huoneen valaistus
- henkilöiden väliset värinhavaitsemiserot
- sovellusohjelmat
- tulostinohjaimet
- käyttöjärjestelmät
- näytöt
- näyttökortit ja -ohjaimet
- käyttöympäristö (esimerkiksi kosteus).

Pidä yllä mainitut tekijät mielessä, jos näytössä olevat värit eivät täysin vastaa tulostuneita värejä.

### **Värien täsmäyttäminen Microsoft Officen Perusväripalettia käyttämällä**

HP ToolboxFX -ohjelmistolla voit tulostaa Microsoft Officen Perusväripaletin. Tästä paletista voit valita värit, joita haluat käyttää tulostetuissa asiakirjoissa. Se näyttää todelliset, tulostettavat värit, kun valitset nämä perusvärit jossain Microsoft Office -ohjelmassa.

- **1.** Valitse HP ToolboxFX -ohjelmistossa **Ohje**-kansio.
- **2.** Valitse **Väritulostustyökalut**-osasta **Tulosta perusvärit**.
- **3.** Säädä asiakirjan värejä, kunnes ne vastaavat tulostetusta väripaletista tehtyä värivalintaa.

### **Värien täsmäyttäminen HP:n perusvärien täsmäystyökalua käyttämällä**

HP:n perusvärien täsmäystyökalulla voit säätää tulosteiden spottivärejä. Voit esimerkiksi täsmätä yrityksen logon tulosteissa. Voit tallentaa uusia värimalleja tietyille asiakirjoille tai kaikille tulostetuille asiakirjoille ja käyttää niitä tai luoda useita värimalleja, joista voit valita sopivimman tarvittaessa.

Tämä ohjelmatyökalu on kaikkien tämän tuotteen käyttäjien käytettävissä. Ennen kuin voit käyttää työkalua, se on ladattava Webistä HP ToolboxFX -ohjelmalla tai tuotteen mukana tulleen CD-levyn ohjelmalla.
Voit ladata HP:n perusvärien täsmäystyökalun CD-levyn ohjelmalla toimimalla seuraavasti.

- **1.** Aseta CD-levy CD-asemaan. CD-levy käynnistyy automaattisesti.
- **2.** Valitse **Asenna lisää ohjelmia**.
- **3.** Valitse **HP:n perusvärien täsmäystyökalu**. Työkalu latautuu ja asentaa itsensä. Työpöydälle tulee näkyviin kuvake.

Voit ladata HP:n perusvärien täsmäystyökalun HP ToolboxFX -ohjelmalla toimimalla seuraavasti.

- **1.** Avaa HP ToolboxFX.
- **2.** Valitse **Ohje**-kansio.
- **3.** Valitse **Väritulostustyökalut**-osassa **Värien perustäsmäys**. Työkalu latautuu ja asentaa itsensä. Työpöydälle tulee näkyviin kuvake.

Kun HP:n perusvärien täsmäystyökalu on ladattu ja asennettu, se voidaan käynnistää työpöydän kuvakkeella tai HP ToolboxFX -ohjelmasta (napsauta **Ohje**-kansiota, valitse **Väritulostustyökalut** ja sitten **Värien perustäsmäys**). Työkalu opastaa värien valitsemisessa. Kaikki valitut värivastaavuudet tallentuvat väriteemaksi, joita voidaan käyttää tulevissa tulostustöissä.

### **Värien täsmäyttäminen Tarkastele mukautettuja värejä -toiminnolla**

Voit HP ToolboxFX -ohjelmaa käyttämällä tulostaa mukautetun väripaletin. Valitse **Väritulostustyökalut**-osasta **Tarkastele mukautettuja värejä**. Siirry haluamallesi värisivulle ja tulosta sivu. Muuta asiakirjan värit paletin värejä vastaaviksi kirjoittamalla ohjelman mukautetussa värivalikossa olevat punaisen, sinisen ja vihreän värin arvot.

## **Värien lisäkäyttö**

Laitteessa on automaattisia väriominaisuuksia, joilla saavutetaan erinomaiset värit. Huolellisesti suunnitellut ja testatut väritaulukot takaavat, että kaikki tulostuskelpoiset värit ovat tasaisia ja täsmällisiä.

Lisäksi laite sisältää monipuolisia työkaluja kokeneiden ammattilaisten käyttöön.

## **HP ColorSphere -väriaine**

HP suunnittelee tulostusjärjestelmän (tulostin, tulostuskasetit, väriaine ja paperi) toimimaan yhdessä ja optimoimaan tulostuslaadun, laitteen luotettavuuden ja tuottavuuden. Aidot HP:n tulostuskasetit sisältävät HP ColorSphere -väriainetta, joka on täsmätty tulostinta varten siten, että se tuottaa upeita värejä. Siten saat ammattilaistasoisia asiakirjoja, jotka sisältävät terävää, selkeää tekstiä ja grafiikkaa sekä realistisia tulostettuja valokuvia.

HP ColorSphere -väriaine takaa tasaisen tulostuslaadun ja eloisat värit erilaisille papereille. Voit luottaa saavasi aina juuri sellaisia asiakirjoja kuin haluat. Lisäksi HP:n ammattilaistasoiset päivittäis- ja erikoistulostusmateriaalit (HP:n koko laaja paperivalikoima) tukevat työskentelyäsi.

### **HP ImageREt 3600**

ImageREt 3600 -tekniikka tuottaa väritulosteisiin 3600 dpi:n laserlaatuisen tarkkuuden monitasoisen tulostusprosessin avulla. Tässä prosessissa käytetään jopa neljää väriä yhteen pisteeseen ja säädellään väriaineen määrää alueella. ImageREt 3600 -tekniikkaa on kehitetty entisestään tätä laitetta varten. Esimerkiksi sieppaustekniikkaa, mustepisaran kohdistuksen hallintaa ja pisteiden värilaadun hallintaa on kehitetty edelleen. Näiden uusien tekniikoiden, HP:n monitasoisen tulostusprosessin ja 600 x 600 dpi:n suoritustarkkuuden ansiosta tulostin pystyy tuottamaan 3600 dpi:n laserlaatuisia väritulosteita, joissa on miljoonia tasaisia värejä.

#### **Materiaalin valinta**

Parhaan väri- ja kuvalaadun saavuttamiseksi on tärkeää valita oikea materiaalityyppi sovelluksen tulostinvalikosta tai tulostinohjaimesta.

### **Väriasetukset**

Väriasetuksilla saadaan automaattisesti ihanteelliset väritulosteet. Näissä asetuksissa käytetään hyväksi kohteiden merkitsemistä, minkä ansiosta sivun eri kohteissa (tekstissä, grafiikassa ja valokuvissa) on käytössä ihanteelliset väri- ja puoliväriasetukset. Tulostinohjain määrää, mitä kohteita sivulla näkyy, ja se käyttää kullekin kohteelle parhaiten soveltuvia puoliväri- ja väriasetuksia.

Windows-tietokoneissa **Automaattinen-** ja **Manuaalinen**-väriasetukset ovat tulostinohjaimen **Väri**välilehdessä.

## **sRGB (standard red-green-blue)**

sRGB on maailmanlaajuisesti käytetty väristandardi, jonka HP ja Microsoft kehittivät yhteiseksi värinkuvauskieleksi näytöille, lukulaitteille (skannereille ja digitaalikameroille) sekä tulostuslaitteille (tulostimille ja piirtureille). Se on HP:n tuotteissa, Microsoftin käyttöjärjestelmissä, Internetissä ja useimmissa markkinoilla olevissa toimisto-ohjelmistoissa käytetty oletusväriavaruus. sRGB-standardia käytetään yleensä Windows-tietokoneen näytössä, ja se on myös teräväpiirtotelevision kohdistusnormi.

**E** HUOMAUTUS: Esimerkiksi käytettävä näytön tyyppi ja huoneen valaistus voivat vaikuttaa siihen, miltä värit näyttävät näytössä. Lisätietoja on kohdassa [Värientäsmäys sivulla 62](#page-71-0).

Adobe PhotoShop®-, CorelDRAW®- ja Microsoft Office -ohjelmien ja monien muiden sovellusten uusimmissa versioissa käytetään sRGB-värimallia. Koska sRGB on Microsoftin käyttöjärjestelmien oletusväriavaruus, sitä käytetään laajasti. Kun ohjelmat ja laitteet käyttävät sRGB-värimallia väritietojen vaihtamiseen, käyttäjät tavallisesti toteavat värivastaavuuden olevan aiempaa paremman.

sRGB-standardin avulla laitteen, tietokoneen näytön ja muiden lukulaitteiden (skannereiden ja digitaalikameroiden) värien sovittaminen sujuu automaattisesti ilman, että käyttäjän tarvitsee olla väriasiantuntija.

# **9 Hallinta ja huolto**

- [Tietosivut](#page-77-0)
- [HP ToolboxFX](#page-78-0)
- [Sulautettu Web-palvelin](#page-86-0)
- [Tarvikkeiden käyttäminen](#page-89-0)
- [Tulostuskasettien vaihtaminen](#page-91-0)
- [DIMM-muisti ja -fonttimuisti](#page-95-0)
- [Laitteen puhdistaminen](#page-99-0)
- [Laiteohjelmistopäivitykset](#page-100-0)

## <span id="page-77-0"></span>**Tietosivut**

Ohjauspaneelista voit tulostaa tietosivut, joilla on tietoja laitteesta ja sen asetuksista.

- **1.** Avaa valikot painamalla OK-painiketta.
- 2. Paina vasenta nuolta (◀) tai oikeaa nuolta (▶) ja siirry kohtaan **Raportit** sekä paina sitten OK.
- 3. Selaa raportteja painamalla vasenta nuolta (<) tai oikeaa nuolta (►) ja tulosta sitten raportti painamalla OK.
- **4.** Poistu valikoista painamalla X-painiketta.

Käytettävissä ovat seuraavat tietosivut:

- **•** Esittelysivu
- Valikkorakenne
- **•** Asetussivu
- **•** Tarvikkeiden tilasivu
- Verkkoasetussivu
- Käyttöraportti
- PCL-fonttiluett.
- PS-fonttiluettelo
- PCL6-fontit
- Värinkäytön raportti
- Palveluraportti
- Diagnostiikkaraportti

## <span id="page-78-0"></span>**HP ToolboxFX**

## **HP ToolboxFX -ohjelman avaaminen**

Avaa HP ToolboxFX -ohjelma jollakin seuraavista tavoista:

- Kaksoisnapsauta Windowsin ilmaisinalueella olevaa HP ToolboxFX -kuvaketta ( $\Box$ ).
- Valitse Windowsin **Käynnistä**-valikossa **Ohjelmat** (Windows XP:ssä ja Vistassa **Kaikki ohjelmat**),sitten **HP**, **HP Color LaserJet CP2020 Series** ja **HP ToolboxFX**.

HP ToolboxFX sisältää seuraavat kansiot:

- [Tila sivulla 70](#page-79-0)
- [Hälytykset sivulla 71](#page-80-0)
- [Tuotetiedot sivulla 71](#page-80-0)
- [Ohje sivulla 72](#page-81-0)
- [Laiteasetukset sivulla 73](#page-82-0)
- [Verkkoasetukset sivulla 76](#page-85-0)

## <span id="page-79-0"></span>**Tila**

**Tila**-kansiossa on linkkejä seuraaviin sivuihin:

- **Laitteen tila**. Tämä sivu näyttää, onko laitteessa esimerkiksi tukos tai onko jokin lokero tyhjä. Kun olet ratkaissut ongelman, päivitä laitteen tila napsauttamalla **Päivitä tila**.
- **Tarvikkeiden tila**. Voit tarkastella jäljellä olevan musteen määrää prosentteina sekä nykyisellä tulostuskasetilla tulostettujen sivujen määrä ja muita vastaavia tietoja. Lisäksi tällä sivulla on linkkejä tarvikkeiden tilaukseen ja kierrätystietoihin.
- **Laitteen asetukset**. Voit tarkastella yksityiskohtaisia tietoja laitteen nykyisistä määrityksistä, esimerkiksi asennetun muistin määrästä ja mahdollisesti asennetuista valinnaisista lokeroista.
- **Verkon yhteenveto**. Katso tarkka kuvaus käytössä olevista verkkomäärityksistä mukaan lukien IP-osoite ja verkon tila.
- **Tulosta tietosivut**. Voit tulostaa asetussivun ja muita tietosivuja, kuten tarvikkeiden tilasivun. Lisätietoja on kohdassa [Tietosivut sivulla 68.](#page-77-0)
- **Värinkäytön loki**. Voit tarkastella äskettäin tulostettujen asiakirjojen värinkäytön tietoja.
- **Tapahtumaloki**. Voit tarkastella laitteen tapahtumahistoriaa. Viimeisin tapahtuma näkyy ensimmäisenä.

#### **Tapahtumaloki**

Tapahtumaloki on taulukko, jonka sisältämät virhekoodit vastaavat laitteen ohjauspaneelin näytössä näkyviä virheilmoituksia. Lisäksi loki sisältää kunkin virheen lyhyen kuvauksen sekä kunkin virheen yhteydessä tulostettujen sivujen määrän. Lisätietoja virheilmoituksista on kohdassa [Ohjauspaneelin](#page-104-0) [ilmoitukset ja tilahälytykset sivulla 95](#page-104-0).

## <span id="page-80-0"></span>**Hälytykset**

**Hälytykset**-kansiossa on linkkejä seuraaviin sivuihin:

- **Tilahälytysten asetukset**. Voit määrittää laitteen lähettämään ponnahdushälytyksen tietyistä tapahtumista, esimerkiksi tulostuskasetin käyttöiän päättymisestä.
- **Sähköpostihälytysten määrittäminen**. Voit määrittää laitteen lähettämään sähköpostihälytyksen tietyistä tapahtumista, esimerkiksi tulostuskasetin käyttöiän päättymisestä.

#### **Tilahälytysten asetukset**

Tässä voit määrittää laitteen lähettämään hälytyksen tietokoneeseen, kun laitteeseen muodostuu tukoksia, HP:n tulostuskasettien muste on lähes lopussa, käytössä on muun kuin HP:n tulostuskasetti, jokin syöttölokero on tyhjä tai laitteessa näkyy tiettyjä virheilmoituksia.

Valitse ponnahdusvaroitus, ilmaisinalueen kuvake, työpöytähälytys tai jokin niiden yhdistelmä. Ponnahdus- ja työpöytähälytykset ilmestyvät näyttöön ainoastaan, kun laite tulostaa siitä tietokoneesta, jossa hälytykset on määritetty. Työpöytähälytykset näkyvät vain hetken ja häviävät automaattisesti.

Muuta **Järjestelmä**-sivun **Väriaine vähissä -kynnysarvo** -asetusta, joka määrittää alhaisen väriainetason hälytyksen antoarvon.

**HUOMAUTUS:** Muutokset tulevat voimaan vasta, kun **Käytä**-painiketta on napsautettu.

#### **Sähköpostihälytysten määrittäminen**

Tässä voit määrittää kaksi sähköpostiosoitetta, joihin tiettyjen tapahtumien hälytykset lähetetään. Eri osoitteille voidaan määrittää eri tapahtumat. Syötä sen sähköpostipalvelimen tiedot, joka lähettää laitteen hälytysten sähköpostiviestit.

**HUOMAUTUS:** Voit määrittää vain sähköpostihälytykset lähetettäväksi palvelimesta, joka ei vaadi käyttäjätunnusta. Jos sähköpostipalvelimeen on kirjauduttava käyttäjätunnuksella ja salasanalla, sähköpostihälytystoimintoa ei voi käyttää.

**HUOMAUTUS:** Muutokset tulevat voimaan vasta, kun **Käytä**-painiketta on napsautettu.

### **Tuotetiedot**

**Tuotetiedot**-kansio sisältää linkkejä seuraavalle sivulle:

● **Esittelysivut**. Voit tulostaa sivuja, jotka osoittavat laitteen tulostuslaatumahdollisuudet ja yleiset tulostusominaisuudet.

#### **Salasanan määrittäminen**

Määritä järjestelmäsalasana HP ToolboxFX -ohjelmistossa tai sulautetussa Web-palvelimessa.

**1.** Valitse sulautetussa Web-palvelimessa **Asetukset**-välilehti.

Valitse HP ToolboxFX -ohjelmassa **Laitteen asetukset** -välilehti.

- **E** HUOMAUTUS: Jos salasana on jo määritetty, saat kehotteen antaa sen. Kirjoita salasana ja valitse sitten **Käytä**.
- **2.** Valitse **Salasana**.
- <span id="page-81-0"></span>**3.** Kirjoita haluamasi salasana **Salasana**-ruutuun ja vahvista se kirjoittamalla sama salasana uudelleen **Vahvista salasana** -ruutuun.
- **4.** Tallenna salasana valitsemalla **Käytä**.

## **Ohje**

**Ohje**-kansiossa on linkkejä seuraaviin sivuihin:

- **Vianmääritys**. Voit tarkastella vianmääritysohjeen aiheita, tulostaa vianmäärityssivuja, puhdistaa laitteen ja avata Microsoft Office Perusväripaletin. Lisätietoja Microsoft Officen Perusväreistä on kohdassa [Värientäsmäys sivulla 62](#page-71-0).
- **Paperi ja tulostusmateriaali**. Voit tulostaa lisätietoja optimaalisten tulosten saamiseksi laitteella käyttämällä erityyppisiä papereita ja tulostusmateriaaleja.
- **Väritulostustyökalut**. Avaa Microsoft Office Perusvärit eli koko väripaletti ja vastaavat RGB-arvot. Lisätietoja Microsoft Officen Perusväreistä on kohdassa [Värientäsmäys sivulla 62.](#page-71-0) HP:n perusvärien täsmäystyökalulla voit säätää tulosteiden spottivärejä.
- **Animoidut esitykset**. Voit katsoa animaatioita, jotka esittävät, miten tehdään tavallisia laitetta koskevia toimia: esimerkiksi miten valitaan paras tulostuslaatu, poistetaan paperitukoksia ja vaihdetaan tulostuskasetti.
- **Käyttöopas**. Voit tarkastella laitteen käyttö-, takuu- ja tukitietoja sekä teknisiä tietoja. Käyttöopas on saatavissa sekä HTML- että PDF-muodossa.

## <span id="page-82-0"></span>**Laiteasetukset**

**Laiteasetukset**-kansio sisältää linkit seuraaville pääsivuille:

- Laitetiedot. Voit tarkastella esimerkiksi laitteen kuvaus- ja yhteyshenkilötietoja.
- **Paperinkäsittely**. Määritä lokeroita tai muuta laitteen paperinkäsittelyasetuksia. Niitä ovat esimerkiksi oletuspaperikoko ja -tyyppi.
- **Tulostaminen**. Voit muuttaa laitteen oletustulostusasetuksia, kuten kopioiden määrää ja paperin suuntaa.
- **PCL5c**. Muuta PCL-asetuksia.
- PostScript. Muuta PS-asetuksia.
- **Tulostuslaatu**. Muuta tulostuslaatuasetuksia.
- **Tulostustummuus**. Muuta tulostustummuusasetuksia. Niitä ovat esimerkiksi kontrasti, vaaleat kohdat, keskisävyt ja varjot.
- **Paperityypit**. Voit muuttaa kunkin tulostusmateriaalityypin tila-asetuksia. Niitä ovat esimerkiksi kirjelomake sekä rei'itetty ja kiiltävä paperi.
- **Järjestelmän asetukset**. Muuta järjestelmän asetuksia. Näitä asetuksia ovat esimerkiksi tukosten selvittäminen ja tulostuksen automaattinen jatkaminen. Muuta **Väriaine vähissä -kynnysarvo** -asetusta, joka aiheuttaa alhaisen väriainetason hälytyksen.
- **Tallenna ja palauta asetukset**. Voit tallentaa laitteen nykyiset asetukset tietokoneessa olevaan tiedostoon. Asetukset voi palauttaa myöhemmin laitteeseen tai ladata toiseen laitteeseen.
- **Salasana**. Määritä salasana suojaamaan laiteasetuksia. Kun salasana on määritetty, käyttäjiä pyydetään antamaan salasana ennen kuin he saavat muuttaa laiteasetuksia. Tämä salasana on sama kuin sulautetun Web-palvelimen salasana.

#### **Laitetiedot**

Laitetiedot-sivulla on laitetta koskevia tietoja tulevaa käyttöä varten. Tämän sivun kenttiin kirjoittamasi tiedot näkyvät asetussivulla. Kaikki merkit ovat käytettävissä kirjoitettaessa näihin kenttiin.

**HUOMAUTUS:** Muutokset tulevat voimaan vasta, kun **Käytä**-painiketta on napsautettu.

#### **Paperinkäsittely**

Näillä asetuksilla voit määrittää oletusasetukset. Samat vaihtoehdot ovat valittavissa ohjauspaneelin valikoissa. Lisätietoja on kohdassa [Ohjauspaneelin valikot sivulla 9.](#page-18-0)

Valittavissa ovat seuraavat vaihtoehdot, kun laitteesta loppuu tulostusmateriaali:

- Valitse **Odota paperin lataamista**.
- Peruuta tulostus valitsemalla avattavasta **Paperi loppu -toim.** -luettelosta **Peruuta**.
- Lähetä työ toiseen paperilokeroon valitsemalla avattavassa **Paperi loppu -aika** -luettelossa **Ohita**.

**Paperi loppu -aika** -kenttä määrittää ajan, jonka laite odottaa ennen toimimista määritettyjen valintojen mukaan. Määritettävä aika on välillä 0-3 600 sekuntia.

**HUOMAUTUS:** Muutokset tulevat voimaan vasta, kun **Käytä**-painiketta on napsautettu.

#### **Tulostaminen**

Näillä asetuksilla voit määrittää kaikkien tulostustoimintojen asetukset. Samat vaihtoehdot ovat valittavissa ohjauspaneelissa. Lisätietoja on kohdassa [Ohjauspaneelin valikot sivulla 9](#page-18-0).

**HUOMAUTUS:** Muutokset tulevat voimaan vasta, kun **Käytä**-painiketta on napsautettu.

#### **PCL5c**

Näillä asetuksilla voit määrittää asetukset käyttäessäsi PCL-tulostinkieltä.

**HUOMAUTUS:** Muutokset tulevat voimaan vasta, kun **Käytä**-painiketta on napsautettu.

#### **PostScript**

Käytä tätä asetusta, kun käytät PostScript-tulostinkieltä. Kun **Tulosta PostScript-virhe** -asetus on käytössä, PostScript-virhesivu tulostetaan automaattisesti PostScript-virheen sattuessa.

**FUOMAUTUS:** Muutokset tulevat voimaan vasta, kun Käytä-painiketta on napsautettu.

#### **Tulostuslaatu**

Näillä asetuksilla voit parantaa tulostustöiden ulkoasua. Samat vaihtoehdot ovat valittavissa ohjauspaneelissa. Lisätietoja on kohdassa [Ohjauspaneelin valikot sivulla 9.](#page-18-0)

#### **Värien kalibrointi**

- **Käynnistyskalibrointi**. Voit määrittää, kalibroidaanko laite käynnistettäessä.
- **Kalibroinnin ajoitus**. Voit määrittää, miten usein laite kalibroidaan.
- **Kalibroi**. Määritä laite kalibroimaan välittömästi.

**HUOMAUTUS:** Muutokset tulevat voimaan vasta, kun **Käytä**-painiketta on napsautettu.

#### **Tulostustummuus**

Näillä asetuksilla voit hienosäätää kunkin väriaineen määrää tulosteissa.

- **Kontrastit**. Kontrasti on vaalean (valoisien kohtien) ja tumman (varjojen) välinen alue. Muuta tummien ja vaaleiden värien välistä aluetta muuttamalla **Kontrastit**-asetusta.
- **Vaaleat kohdat**. Vaaleat kohdat ovat lähes valkoisia värejä. Tummenna vaaleita kohtia suurentamalla **Vaaleat kohdat** -asetusta. Tämä säätö ei vaikuta keskisävyjen tai varjojen väreihin.
- **Keskisävyt**. Keskisävyt ovat värejä valkoisen ja täysin tumman välillä. Tummenna keskisävyjä suurentamalla **Keskisävyt**-asetusta. Tämä säätö ei vaikuta vaaleisiin sävyihin tai varjostukseen.
- **Varjot**. Varjot ovat lähes täysin tummia värejä. Tummenna varjojen värejä suurentamalla **Varjot**asetusta. Tämä säätö ei vaikuta vaaleiden kohtien tai keskisävyjen väreihin.

#### **Paperityypit**

Näiden valintojen avulla voit määrittää materiaalityyppejä vastaavat tulostustilat. Voit palauttaa kaikkien tilojen oletusasetukset valitsemalla **Palauta tilat**.

**HUOMAUTUS:** Muutokset tulevat voimaan vasta, kun **Käytä**-painiketta on napsautettu.

#### **Järjestelmän asetukset**

Määritä erilaisia tulostusasetuksia näillä Järjestelmän asetukset -asetuksilla. Nämä asetukset eivät ole valittavissa ohjauspaneelissa.

**HUOMAUTUS:** Muutokset tulevat voimaan vasta, kun **Käytä**-painiketta on napsautettu.

#### **Asetusten tallentaminen ja palauttaminen**

Voit tallentaa laitteen nykyiset asetukset tietokoneessa olevaan tiedostoon. Asetukset voi palauttaa myöhemmin laitteeseen tai ladata toiseen laitteeseen.

#### **Salasana**

Voit suojata laitteen asetukset salasanalla. Kun salasana on asetettu, käyttäjien on annettava salasana, ennen kuin he voivat käyttää HP ToolboxFX -sivuja, jotka lukevat tai kirjoittavat tietoja laitteeseen. Tämä salasana on sama kuin sulautetussa Web-palvelimessa.

#### <span id="page-85-0"></span>**Huolto**

Tulostuksen aikana laitteen sisälle voi kertyä paperia, väriainetta ja pölyä. Aikaa myöten nämä kertymät voivat aiheuttaa tulostuslaatuongelmia, kuten väritäpliä ja tahroja. HP ToolboxFX -ohjelma sisältää toiminnon, jolla paperiradan puhdistaminen on helppoa.

#### **Verkkoasetukset**

Tässä välilehdessä verkonvalvojat voivat hallita laitteen verkkoasetuksia, kun se on kytketty IPverkkoon.

### **Osta tarvikkeita**

Tämä kunkin sivun yläreunassa oleva painike on linkki Web-sivustoon, jossa voit tilata tarvikkeita. Toiminnon käyttämiseen tarvitaan Internet-yhteys.

#### **Muut linkit**

Tässä osassa on linkkejä muihin Web-sivustoihin. Jos haluat käyttää näitä linkkejä, käytettävissäsi on oltava Internet-yhteys. Jos käytät puhelinverkkoyhteyttä etkä ole muodostanut Internet-yhteyttä HP ToolboxFX -ohjelman käynnistyksen yhteydessä, Internet-yhteys on ehkä luotava, ennen kuin näille Web-sivuille voi siirtyä. HP ToolboxFX -ohjelma on ehkä suljettava ensin ja avattava sitten uudelleen, jotta Internet-yhteys voidaan muodostaa.

- **HP Instant Support**. Muodostaa yhteyden HP Instant Support -sivustoon.
- **Tuki ja vianmääritys**. Muodostaa yhteyden laitteen tukisivustoon, jossa voit hakea ohjeita tiettyä ongelmaa varten.
- **Tuotteen rekisteröiminen**. Muodostaa yhteyden HP-tuotteen rekisteröintisivustoon.

## <span id="page-86-0"></span>**Sulautettu Web-palvelin**

Kun laite on kytkettynä verkkoon, sulautettu Web-palvelin on automaattisesti käytettävissä. Sulautettua Web-palvelinta voidaan käyttää tavallisella Web-selaimella.

**FUOMAUTUS:** Kun laite on kytketty tietokoneeseen suoraan, voit tarkastella laitteen tilaa HP ToolboxFX -ohjelmiston avulla.

Sulautetulla Web-palvelimella voit tarkastella laitteen ja verkon tilaa sekä hallita tulostustoimintoja laitteen ohjauspaneelin sijaan tietokoneen kautta.

- tarkastella laitteen ohjaustilaa
- määrittää lokeroihin ladattujen paperien tyypit
- määrittää kaikkien tarvikkeiden jäljellä olevan käyttöiän ja tilata uusia tarvikkeita
- tarkastella ja muuttaa lokeromäärityksiä
- tarkastella ja muuttaa PCL5-asetuksia
- tarkastella ja muuttaa verkkomäärityksiä
- tarkastella tukisisältöä, joka liittyy laitteen kulloiseenkin tilaan
- rajoittaa väritulostustoimintojen käyttämistä.

Jos haluat käyttää sulautettua Web-palvelinta, tietokoneessa on oltava asennettuna Microsoft Internet Explorer 6, Netscape Navigator 7, Safari 1.2, Konqueror 3.2, Firefox 1.0, Mozilla 1.6 tai Opera 7 tai näiden ohjelmien uudemmat versiot. Sulautettu Web-palvelin toimii, kun laite on kytketty IPperustaiseen verkkoon. Sulautettu Web-palvelin ei tue IPX- tai AppleTalk-verkkotulostinyhteyksiä. Sulautetun Web-palvelimen käyttämiseen ei tarvita Internet-yhteyttä.

#### **HP:n sulautetun Web-palvelimen näyttäminen**

- **1.** Kirjoita laitteen IP-osoite tietokoneen tuetun Web-selaimen osoiteriville. (Saat IP-osoitteen selville tulostamalla asetussivun.) Katso kohtaa [Tietosivut sivulla 68](#page-77-0).)
- **F** HUOMAUTUS: Kun olet avannut ohjelman URL-osoitteen, voit lisätä sen selaimen Suosikitkansioon. Näin voit jatkossa avata sivuston nopeasti.
- **2.** Sulautetussa Web-palvelimessa on kolme välilehteä, joissa on laitteen asetustietoja ja muita tietoja: **Tila**, **Asetukset** ja **Verkko**. Avaa haluamasi välilehti napsauttamalla.

Välilehdistä on lisätietoja seuraavassa osassa.

## **Sulautetun Web-palvelimen osat**

Sulautetun Web-palvelimen perusnäytöt esitellään seuraavassa taulukossa.

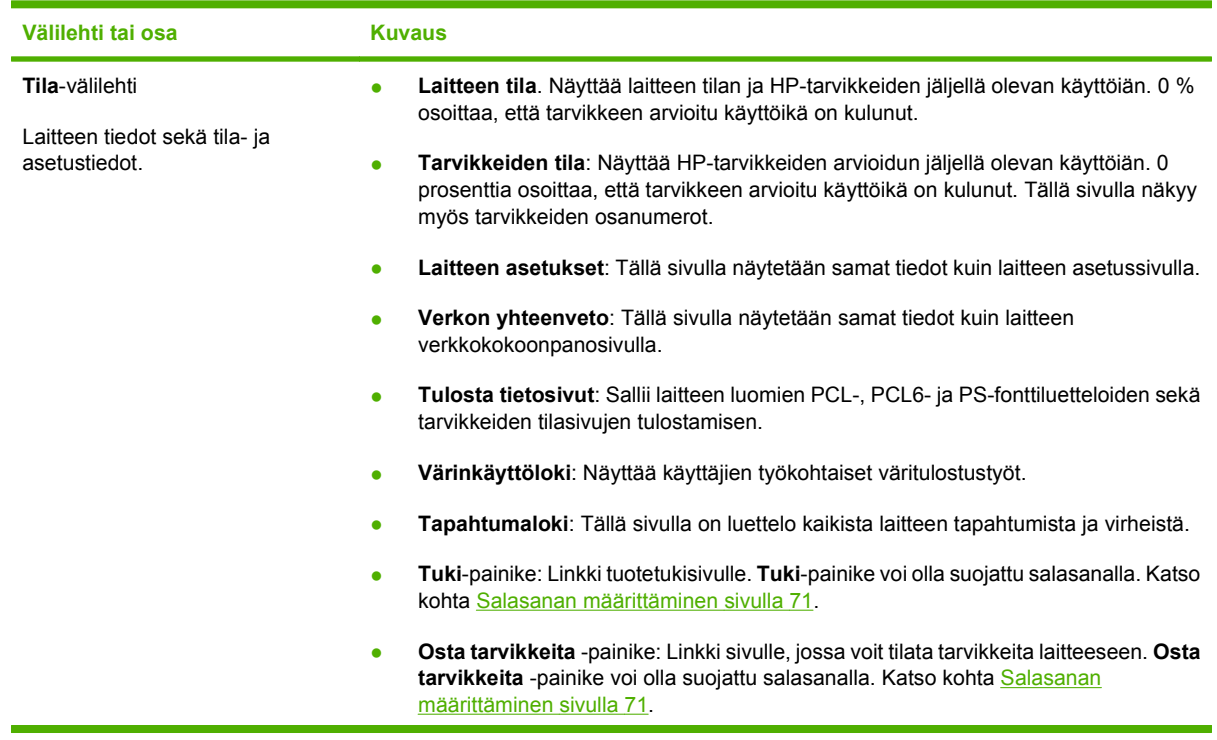

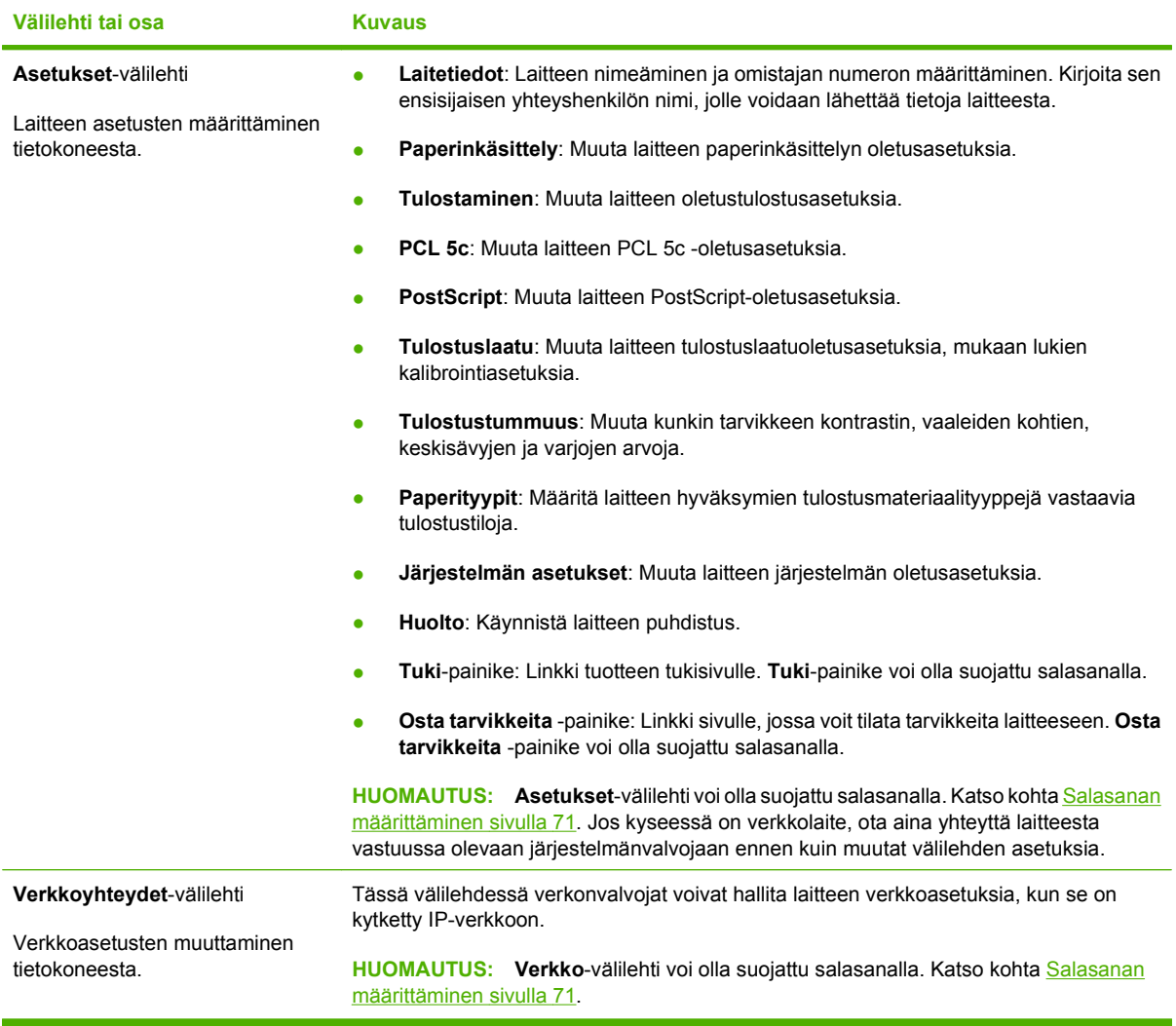

## <span id="page-89-0"></span>**Tarvikkeiden käyttäminen**

## **Tarvikkeiden käyttöikä**

Tulostuskaseteissa käytetään HP ColorSphere -väriainetta. Lisätietoja sivumääristä, joiden tulostamiseen kasettien väriaine riittää, on osoitteessa [www.hp.com/go/pageyield](http://www.hp.com/go/pageyield). Todellinen riittävyys määräytyy käytön mukaan.

## **Tulostuskasetin säilyttäminen**

Älä poista värikasettia pakkauksesta, ennen kuin olet valmis käyttämään sitä.

**VAROITUS:** Älä altista tulostuskasettia valolle muutamaa minuuttia kauemmin, ettei kasetti vahingoitu.

## **HP ja muut kuin HP-tarvikkeet**

Hewlett-Packard Company ei voi suositella uusia eikä uusittuja värikasetteja, jotka eivät ole HP:n valmistamia.

**HUOMAUTUS:** Muiden valmistajien kuin HP:n tuotteiden aiheuttamien ongelmien huolto ei sisälly HP:n takuuseen eikä huoltosopimuksiin.

Lisätietoja uuden HP:n tulostuskasetin asentamisesta on kohdassa [Tulostuskasettien vaihtaminen](#page-91-0) [sivulla 82.](#page-91-0) Uuden kasetin mukana toimitetaan käytetyn kasetin kierrätysohjeet.

## **HP:n vihjenumero ja Web-sivusto**

Jos ohjauspaneelin viesti ilmoittaa, että asennettu HP-tulostuskasetti ei ole aito, soita HP:n ilmiantolinjalle (1-877-219-3183, maksuton Pohjois-Amerikassa) tai siirry osoitteeseen [www.hp.com/go/](http://www.hp.com/go/anticounterfeit) [anticounterfeit.](http://www.hp.com/go/anticounterfeit) HP auttaa määrittämään kasetin aitouden ja etsii ratkaisun ongelmaan.

Muun kuin aidon HP-värikasetin voi tunnistaa seuraavien merkkien avulla:

- Värikasetin käyttämisessä on paljon ongelmia.
- Värikasetti ei ole samannäköinen kuin yleensä (esim. oranssi vetokieleke puuttuu tai pakkaus on erilainen kuin HP:n pakkaus).

## **Tulostaminen, kun kasetin arvioitu käyttöikä on kulunut**

Näyttöön tulee ilmoitus **Tilaa tarvikkeita**, kun tulostuskasetin käyttöikä on loppumassa. Näyttöön tulee ilmoitus **Tarvikkeiden vaihtaminen**, kun tulostuskasetin arvioitu käyttöikä on kulunut. Parhaan tulostuslaadun varmistamiseksi HP suosittelee, että tulostuskasetti vaihdetaan, kun näyttöön tulee ilmoitus .**Tarvikkeiden vaihtaminen** Tulostuslaatuongelmia saattaa ilmetä käytettäessä kasettia, jonka arvioitu käyttöikä on kulunut. Tämä lisää tulostusmateriaalijätteen määrää ja kuluttaa muiden kasettien väriainetta turhaan. Voit estää tarvikkeiden turhaa kulutusta vaihtamalla tulostuskasetin, kun näyttöön tulee **Tarvikkeiden vaihtaminen** -ilmoitus.

HP ToolboxFX -ohjelmiston **Jatka automaattisesti** -toiminnolla voidaan jatkaa tulostuskasetin käyttöä suositellun vaihtoajankohdan jälkeen.

#### **VAARA Jatka automaattisesti** -toiminnon käyttäminen saattaa heikentää tulostuslaatua.

**VAARA** Jos laitteessa ilmenee tulostusvirheitä tai tarvikevirheitä, kun HP:n tarviketta käytetään värikasetti lopussa -ilmoituksen ohitustilassa, näitä vikoja ei tulkita tarvikkeen materiaali- tai valmistusvioiksi HP:n tulostuskasettien takuulausunnon mukaan. Lisätietoja takuusta on kohdassa [Tulostuskasetin rajoitettu takuu sivulla 129.](#page-138-0)

**Jatka automaattisesti** -toiminnon voi poistaa käytöstä tai ottaa käyttöön milloin tahansa, eikä sitä tarvitse ottaa uudelleen käyttöön uuden tulostuskasetin asentamisen jälkeen. Jos **Jatka automaattisesti** -toiminto on käytössä, laite jatkaa tulostamista automaattisesti, kun tulostuskasetin vaihtokynnys on saavutettu. Näyttöön tulee **Värikasetti lopussa -ilmoituksen ohitus käytössä** -ilmoitus, kun tulostuskasettia käytetään ohitustilassa. Kun vaihdat laitteeseen uuden tulostuskasetin, laite poistaa ohitustilan käytöstä, kunnes jonkin toisen tulostuskasetin vaihtokynnys on saavutettu.

#### **Värikasetti lopussa -ilmoituksen ohitustoiminnon ottaminen käyttöön tai poistaminen käytöstä**

- **1.** Avaa HP ToolboxFX.
- **2.** Valitse **Laiteasetukset**-kansio ja **Järjestelmän asetukset**.
- **3.** Voit ottaa **Jatka automaattisesti** -toiminnon käyttöön valitsemalla sen kohdassa **Käytössä**. Voit poistaa toiminnon käytöstä valitsemalla **Ei käytössä**.

#### **Värikasetti lopussa -ilmoitusta koskevan ohitustoiminnon ottaminen käyttöön tai poistaminen käytöstä ohjauspaneelista**

- **1.** Valitse ohjauspaneelin valikosta OK.
- **2.** Paina vasenta nuolta (<) tai oikeaa nuolta (▶) ja valitse **Järjestelmän asetukset** sekä paina sitten OK.
- **3.** Paina vasenta nuolta (<) tai oikeaa nuolta (►) ja valitse **Tulostuslaatu** sekä paina sitten OK.
- **4.** Paina vasenta nuolta (◀) tai oikeaa nuolta (▶) ja valitse **Tarvikkeiden vaihtaminen** sekä paina sitten OK.
- **5.** Ota toiminto käyttöön valitsemalla **Ohita, kun lopussa**. Voit poistaa toiminnon käytöstä valitsemalla **Pysähdys kun lopussa**.

## <span id="page-91-0"></span>**Tulostuskasettien vaihtaminen**

**1.** Avaa etuluukku.

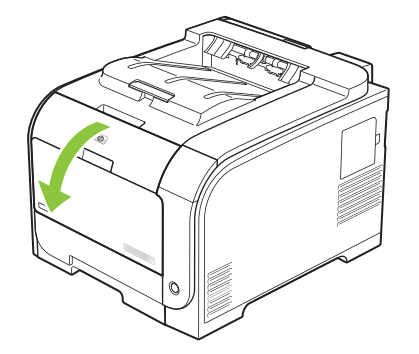

**2.** Vedä tulostuskasettilaatikko ulos.

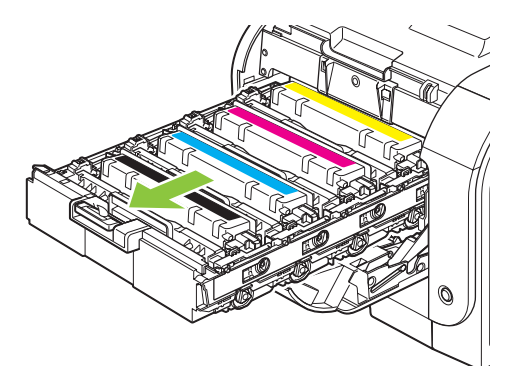

**3.** Tartu vanhan tulostuskasetin kahvaan ja poista se vetämällä kahvasta suoraan ylöspäin.

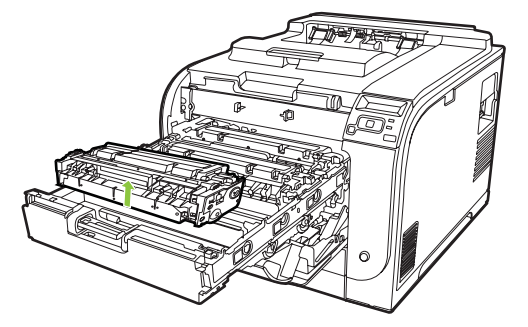

**4.** Poista uusi tulostuskasetti pakkauksesta.

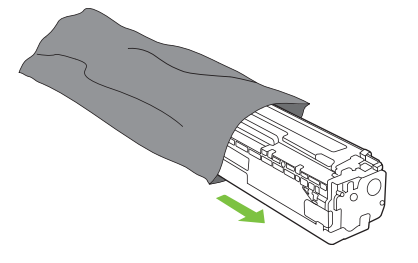

**5.** Irrota oranssi muovisuojus uuden tulostuskasetin pohjasta.

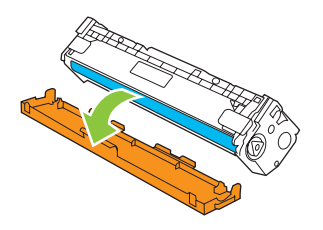

**VAROITUS:** Älä kosketa tulostuskasetin alaosan kuvarumpua. Sormenjäljet kuvarummussa saattavat aiheuttaa tulostuslaatuongelmia.

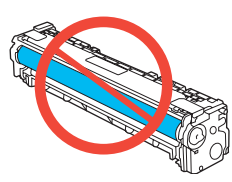

**6.** Aseta uusi tulostuskasetti laitteeseen.

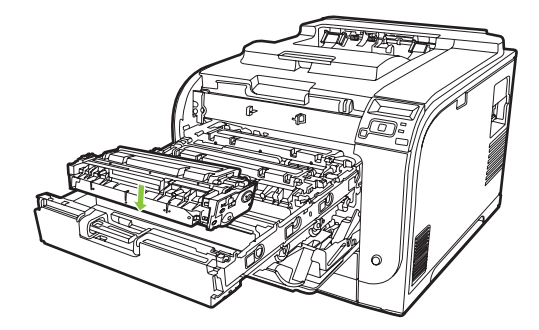

**7.** Irrota sulkuteippi kokonaan vetämällä tulostuskasetin vasemmassa reunassa oleva kieleke suoraan ylös. Hävitä sulkuteippi.

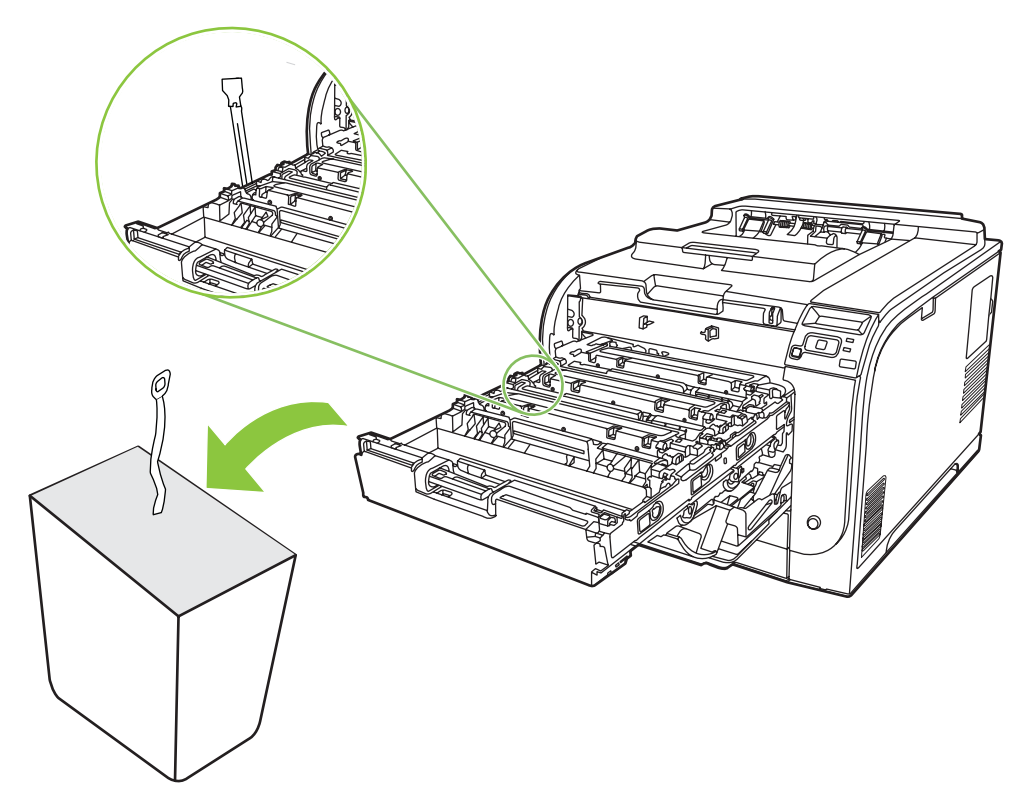

**8.** Sulje tulostuskasetin laatikko.

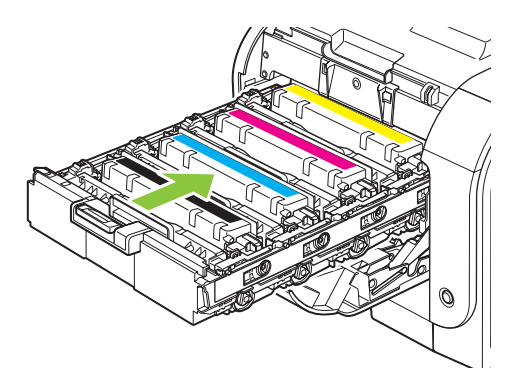

**9.** Sulje etuluukku.

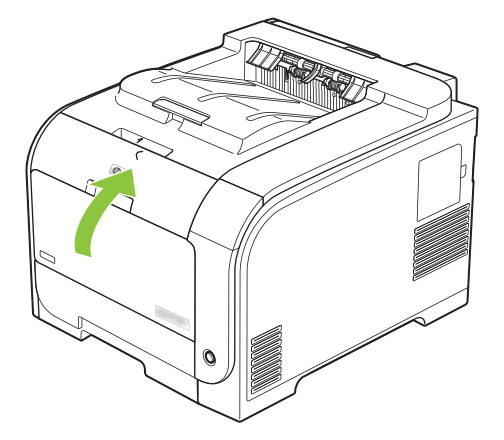

**10.** Aseta vanha tulostuskasetti uuden tulostuskasetin laatikkoon. Noudata laatikossa olevia kierrätysohjeita.

## <span id="page-95-0"></span>**DIMM-muisti ja -fonttimuisti**

### **Laitteen muisti**

Laitteessa on yksi DIMM-muistimoduulipaikka (dual inline memory module). Voit tehdä laitteeseen seuraavia laajennuksia käyttämällä DIMM-paikkaa:

- Lisää laitteeseen muistia (DIMM-muistimoduuleja on saatavana 64, 128 ja 256 Mt:n kokoisina).
- Muita DIMM-pohjaisia tulostinkieliä ja tulostimen lisävarusteita.
- Tukikielten merkistöt (esimerkiksi kiinalaiset merkit tai kyrilliset aakkosmerkit).
- **HUOMAUTUS:** Lue DIMM-moduulien tilausohjeet kohdasta [Tarvikkeet ja lisävarusteet sivulla 125](#page-134-0).

Laitteeseen kannattaa lisätä muistia, jos tulostat usein monimutkaista grafiikkaa tai tason 3 HP postscript -emulointiasiakirjoja, tai jos käytät paljon ladattuja fontteja. Lisämuisti mahdollistaa myös useiden lajiteltujen kopioiden tulostamisen enimmäisnopeudella.

Tarkista tulostamalla asetussivu, paljonko muistia on asennettu, ennen kuin tilaat lisämuistia. Lisätietoja on kohdassa [Tietosivut sivulla 68.](#page-77-0)

**VAROITUS:** Staattinen sähkö voi vahingoittaa elektronisia osia. Kun asennat DIMM-moduuleja, käytä antistaattista ranneketta tai kosketa toistuvasti ensin DIMM-moduulin antistaattista pakkausta ja sitten jotakin tulostimen metalliosaa.

### **Muisti- ja fonttimoduulien asentaminen**

- **1.** Katkaise laitteesta virta ja irrota virtajohto ja liitäntäkaapeli.
- **2.** Avaa laitteen oikeassa kyljessä oleva DIMM-moduulien luukku.

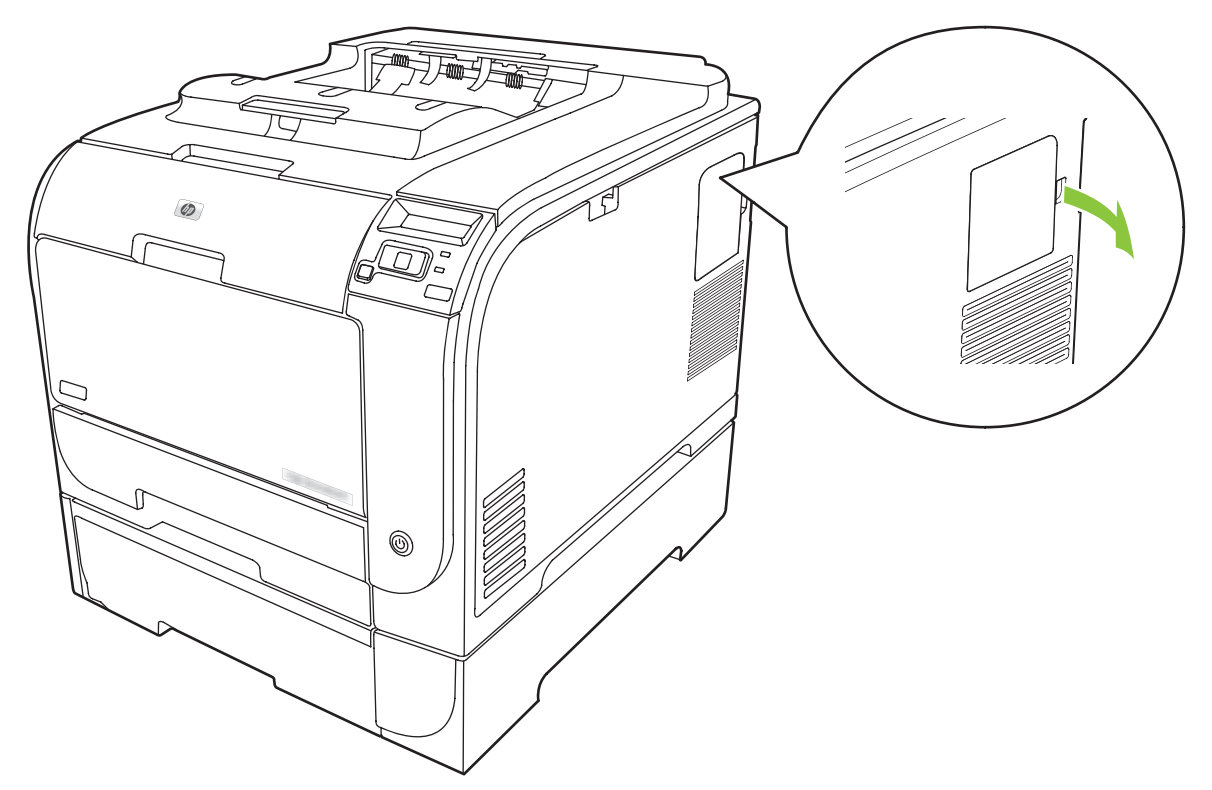

**3.** Poista DIMM-muistimoduulin luukku.

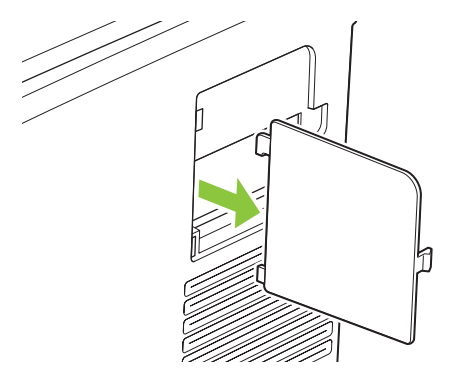

**4.** Jos haluat poistaa asennettuna olevat DIMM-muistimoduulit, käännä DIMM-muistimoduulin kummallakin puolella olevat salvat auki, nosta DIMM-moduuli sopivaan kulmaan ja vedä se ulos.

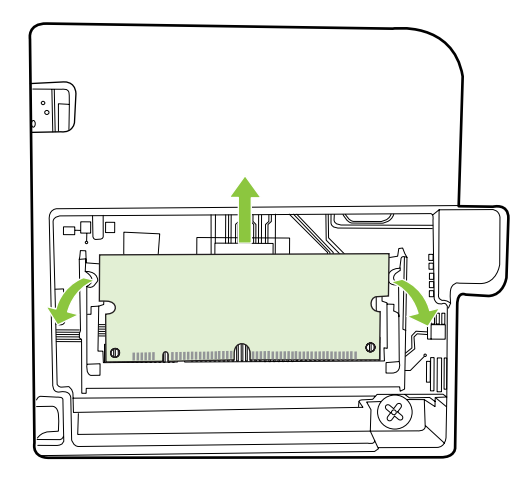

**5.** Poista uusi DIMM-moduuli antistaattisesta pussista ja etsi DIMM-moduulin alareunassa oleva kohdistusura.

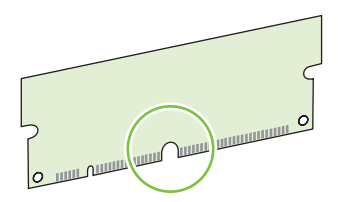

**6.** Pitele DIMM-moduulia reunoista ja kohdista moduulin lovi vinosti DIMM-paikassa olevan ulokkeen kohdalle.

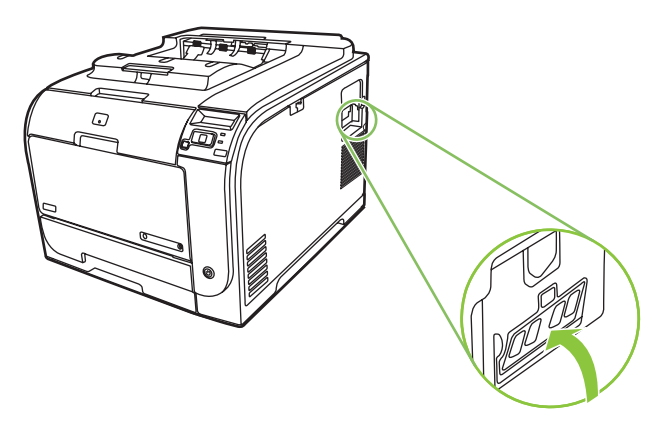

**7.** Paina DIMM-moduulia alaspäin, kunnes salvat lukitsevat sen paikalleen. Moduuli on asennettu oikein, kun metalliset liitinpinnat eivät näy.

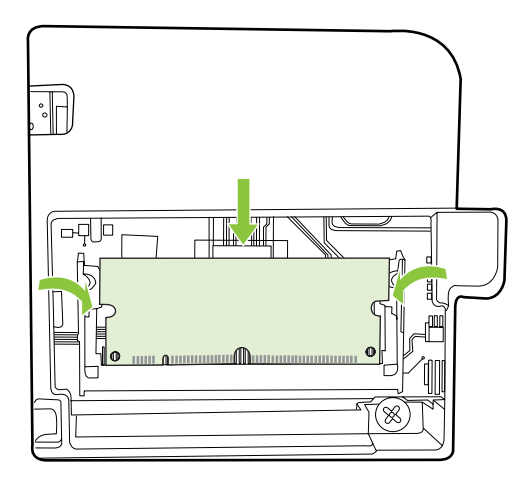

- **FUOMAUTUS:** Jos DIMM-moduulin asettamisessa on vaikeuksia, varmista, että DIMMmoduulin pohjassa oleva ura osuu liittimessä olevaan ohjaimeen. Jos DIMM-moduuli ei mene vieläkään paikalleen, varmista, että käytät oikeantyyppistä DIMM-moduulia.
- **8.** Aseta DIMM-muistimoduulin luukku paikalleen.

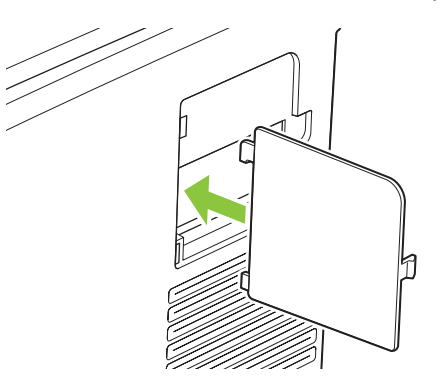

**9.** Sulje DIMM-muistimoduulin luukku.

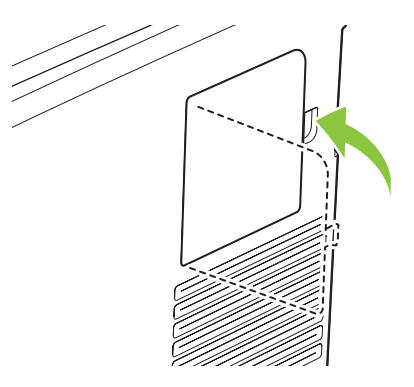

- **10.** Kytke virtajohto ja USB- tai verkkokaapeli takaisin ja kytke laitteeseen virta.
- 11. Kun olet asentanut DIMM-muistimoduulin, katso kohta [Muistin ottaminen käyttöön sivulla 90.](#page-99-0)

## <span id="page-99-0"></span>**Muistin ottaminen käyttöön**

Jos olet asentanut DIMM-muistimoduulin, määritä tulostinohjain tunnistamaan vasta lisätty muisti.

#### **Muistin ottaminen käyttöön Windowsissa**

- **1.** Valitse **Käynnistä**-valikosta vaihtoehdot **Asetukset** ja **Tulostimet** tai **Tulostimet ja faksit**.
- **2.** Valitse tämä tuote ja valitse sitten **Ominaisuudet**.
- **3.** Napsauta **Määritykset**-välilehdellä **Lisää**.
- **4.** Kirjoita asennetun muistin määrä **Kokonaismuisti**-kenttään tai valitse määrä.
- **5.** Valitse **OK**.

### **DIMM-muistimoduulin asennuksen tarkistaminen**

Kytke laitteeseen virta. Tarkista, että laite on **Valmis**-tilassa käynnistystestien suorittamisen jälkeen. Jos näyttöön tulee virheilmoitus, toimi seuraavasti:

- **1.** Tulosta asetussivu. Lisätietoja on kohdassa [Tietosivut sivulla 68.](#page-77-0)
- **2.** Tarkista asetussivun kohta Asennetut kielet ja asetukset ja vertaa sitä asetussivuun, jonka tulostit ennen DIMM-muistimoduulin asentamista.
- **3.** DIMM-moduulia ei ehkä ole asennettu oikein. Toista asennus.

**TAI**

DIMM-muisti saattaa olla viallinen. Kokeile jotakin toista DIMM-moduulia.

## **Laitteen puhdistaminen**

Tulostuksen aikana laitteen sisälle voi kertyä paperia, väriainetta ja pölyä. Aikaa myöten nämä kertymät voivat aiheuttaa tulostuslaatuongelmia, kuten väritäpliä ja tahroja. Tässä laitteessa on puhdistustila, jolla voidaan estää tai korjata tällaisia ongelmia.

#### **Laitteen puhdistaminen HP ToolboxFX -ohjelmaa käyttämällä**

- **1.** Avaa HP ToolboxFX. Lisätietoja on kohdassa [HP ToolboxFX -ohjelman avaaminen sivulla 69](#page-78-0).
- **2.** Valitse **Laiteasetukset**-kansio ja **Huolto**-sivu.
- **3.** Voit aloittaa puhdistuksen valitsemalla **Puhdistustila**-kohdassa **Käynnistä**.

Laite käsittelee yhden sivun ja palaa **Valmis**-tilaan, kun puhdistus on valmis.

#### **Laitteen puhdistaminen ohjauspaneelia käyttämällä**

- **1.** Avaa valikot painamalla OK-painiketta.
- **2.** Valitse vasemmalla nuolella (◀) tai oikealla nuolella (▶) Huolto.
- **3.** Paina OK-painiketta. Käytössä olevan valinnan viereen tulee tähti (\*).
- <span id="page-100-0"></span>**4.** Valitse vasemmalla nuolella (◀) tai oikealla nuolella (▶) Puhdistustila.
- **5.** Paina OK-painiketta.

#### **Laitteen puhdistaminen sulautettua Web-palvelinta käyttämällä**

- **1.** Avaa sulautettu Web-palvelin.
- **2.** Napsauta **Asetukset**-välilehteä.
- **3.** Valitse **Huolto**-valikko.
- **4.** Napsauta **Käynnistä**.

## **Laiteohjelmistopäivitykset**

Voit päivittää laiteohjelmiston lataamalla päivitystiedoston osoitteesta [www.hp.com/go/](http://www.hp.com/go/ljcp2020series_software) [ljcp2020series\\_software](http://www.hp.com/go/ljcp2020series_software) ja tallentamalla sen verkkoon tai omaan tietokoneeseen. Tietoja laiteohjelmistopäivityksen asentamisesta on laitteen asennusohjeissa.

# **10 Ongelmanratkaisu**

- [Vianmäärityksen perustarkistusluettelo](#page-103-0)
- [Ohjauspaneelin ilmoitukset ja tilahälytykset](#page-104-0)
- [Tukosten poistaminen](#page-110-0)
- [Kuvanlaatuongelmien ratkaiseminen](#page-119-0)
- [Suorituskykyongelmat](#page-128-0)
- [Laitteen ohjelmisto-ongelmat](#page-129-0)
- [Macintosh-ongelmien ratkaiseminen](#page-130-0)

## <span id="page-103-0"></span>**Vianmäärityksen perustarkistusluettelo**

Jos laitteen käytössä on ongelmia, selvitä ongelman syy seuraavan tarkistusluettelon avulla:

- Onko laitteen virtajohto kiinnitetty?
- Onko laitteeseen kytketty virta?
- Onko laite **Valmis**-tilassa?
- Onko kaikki tarvittavat kaapelit kiinnitetty?
- Käytätkö aitoja HP-tarvikkeita?
- Onko äskettäin vaihdetut tulostuskasetit asennettu oikein ja onko kunkin kasetin vetokieleke poistettu?

Lisätietoja asentamisesta ja asetuksista on aloitusoppaassa.

Jos et löydä ratkaisuja ongelmiin tästä oppaasta, siirry osoitteeseen [www.hp.com/support/](http://www.hp.com/support/ljcp2020series) [ljcp2020series.](http://www.hp.com/support/ljcp2020series)

### **Laitteen suorituskykyyn vaikuttavat tekijät**

Useat seikat vaikuttavat työn tulostukseen tarvittavan ajan pituuteen:

- laitteen enimmäisnopeus sivuina minuutissa (ppm)
- erikoismateriaalin käyttö (esimerkiksi piirtoheitinkalvot, painava paperi tai erikoiskokoinen paperi)
- tietojen käsittely- ja latausaika laitteessa
- grafiikan monimutkaisuus ja koko
- käytettävän tietokoneen nopeus
- USB-liitäntä

## <span id="page-104-0"></span>**Ohjauspaneelin ilmoitukset ja tilahälytykset**

Ohjauspaneelin ilmoitukset osoittavat laitteen nykyisen tilan tai tilanteen, joka saattaa edellyttää toimia.

Tilahälytykset näkyvät tietokoneen näytössä (ja ohjauspaneelissa) tiettyjen ongelmatilanteiden yhteydessä. Jos tilahälytys on käytettävissä, seuraavan taulukon **Tilahälytys**-sarakkeessa on .

Ohjauspaneelin ilmoitukset tulevat näyttöön väliaikaisesti ja saattavat vaatia vahvistamisen. Jatka tulostamista painamalla OK-painiketta tai peruuta työ painamalla X-painiketta. Tiettyjen ilmoitusten kohdalla tulostusta ei välttämättä voi jatkaa loppuun, tai tulostuslaatu saattaa heiketä. Jos ilmoitus liittyy tulostukseen ja automaattisen toiminnan jatkaminen on asetettu käyttöön, laite yrittää jatkaa tulostustyötä 10 sekunnin kuluttua ilmoituksen tulosta näkyviin, ellei käyttäjä ole kuitannut ilmoitusta.

Joidenkin ilmoitusten yhteydessä laitteen uudelleenkäynnistys saattaa ratkaista ongelman. Jos kriittinen virhe ei poistu, laite saattaa vaatia huoltoa.

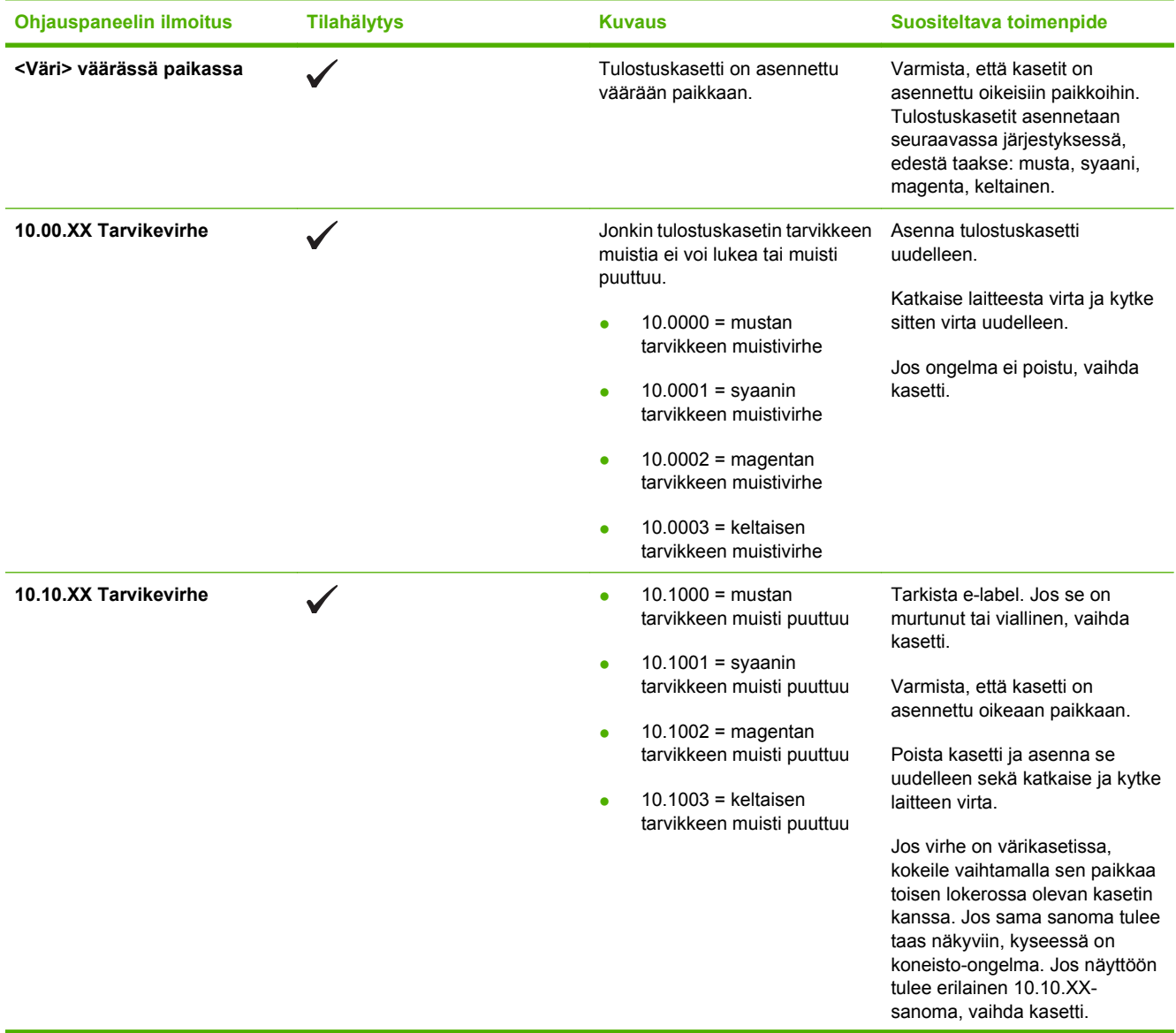

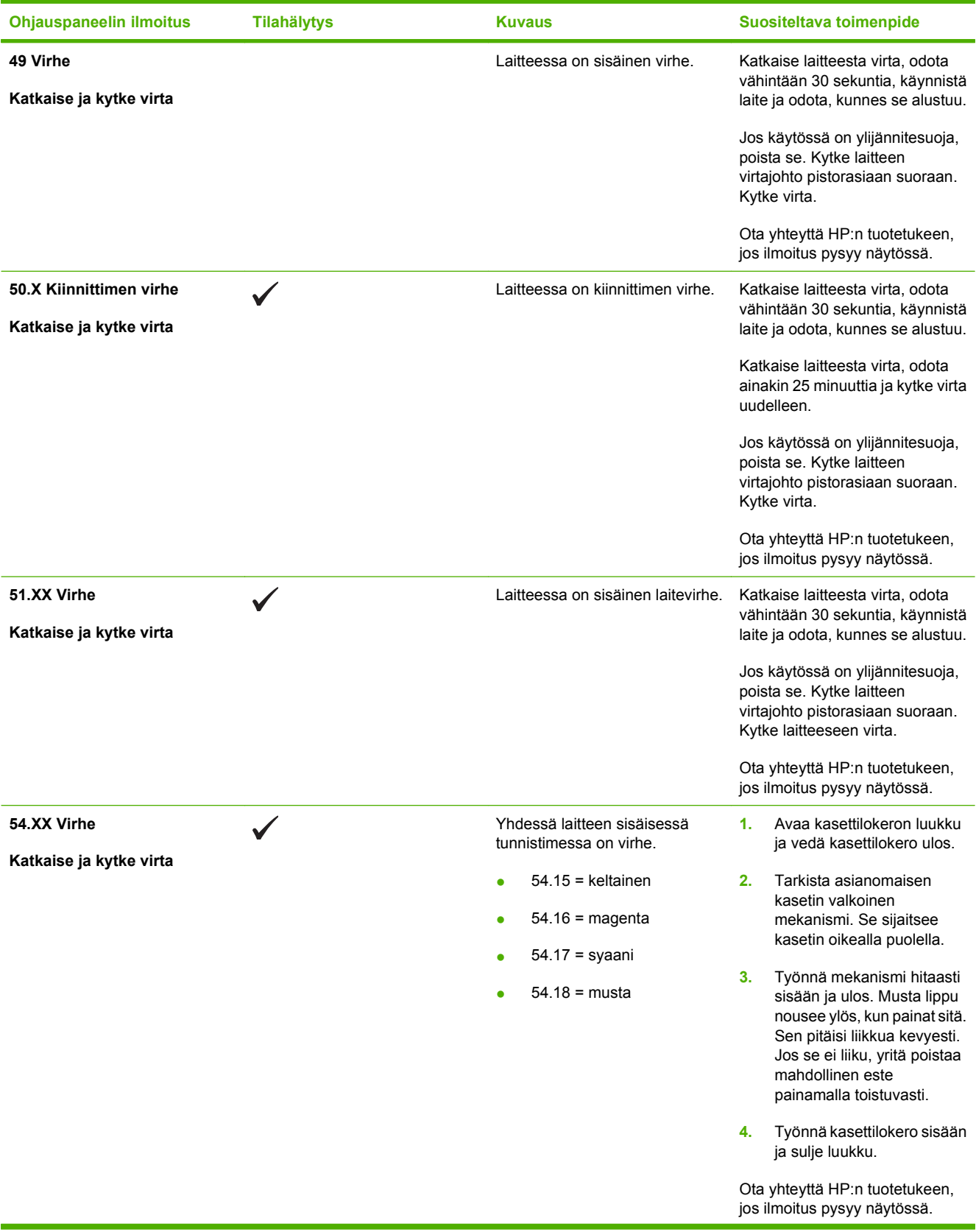

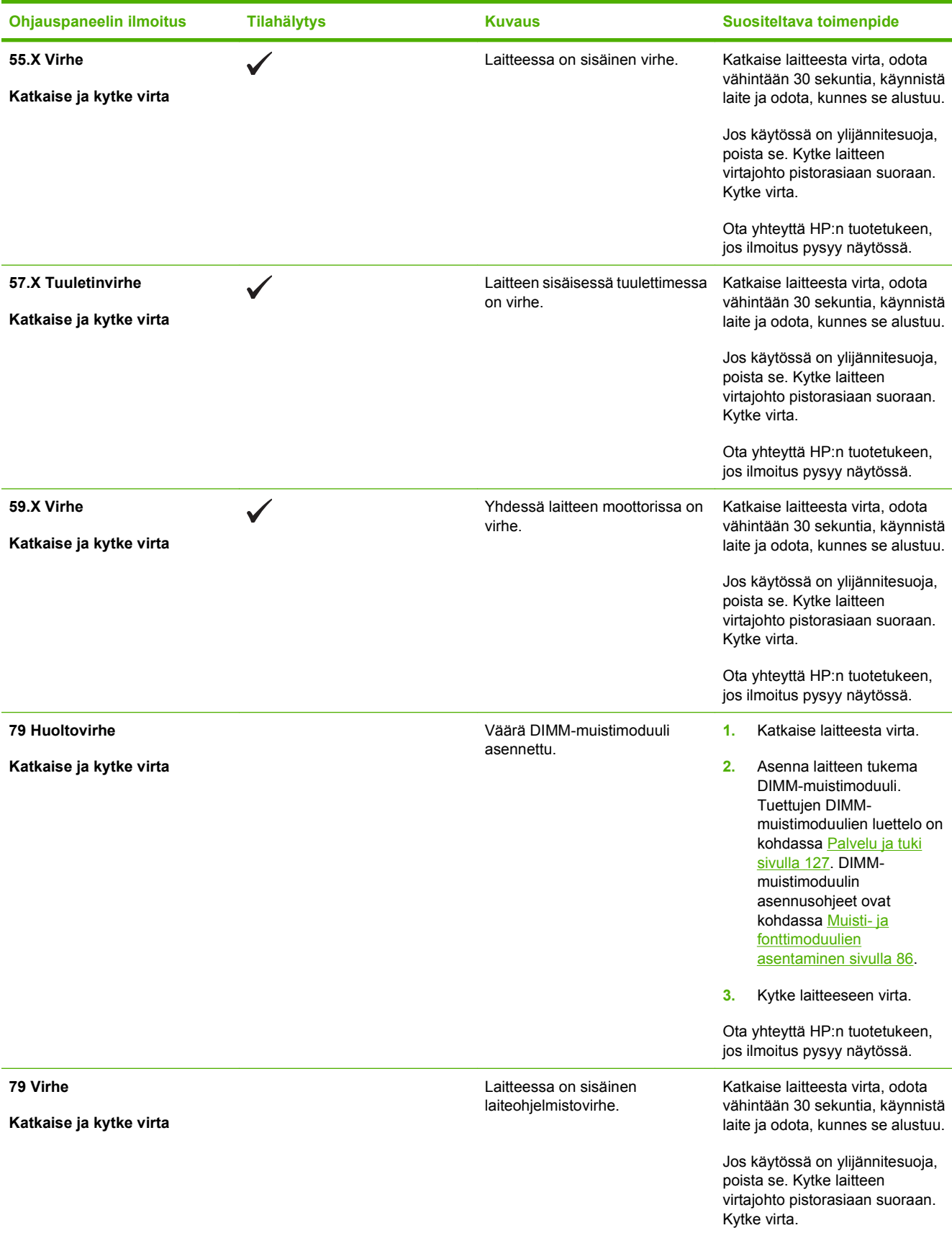

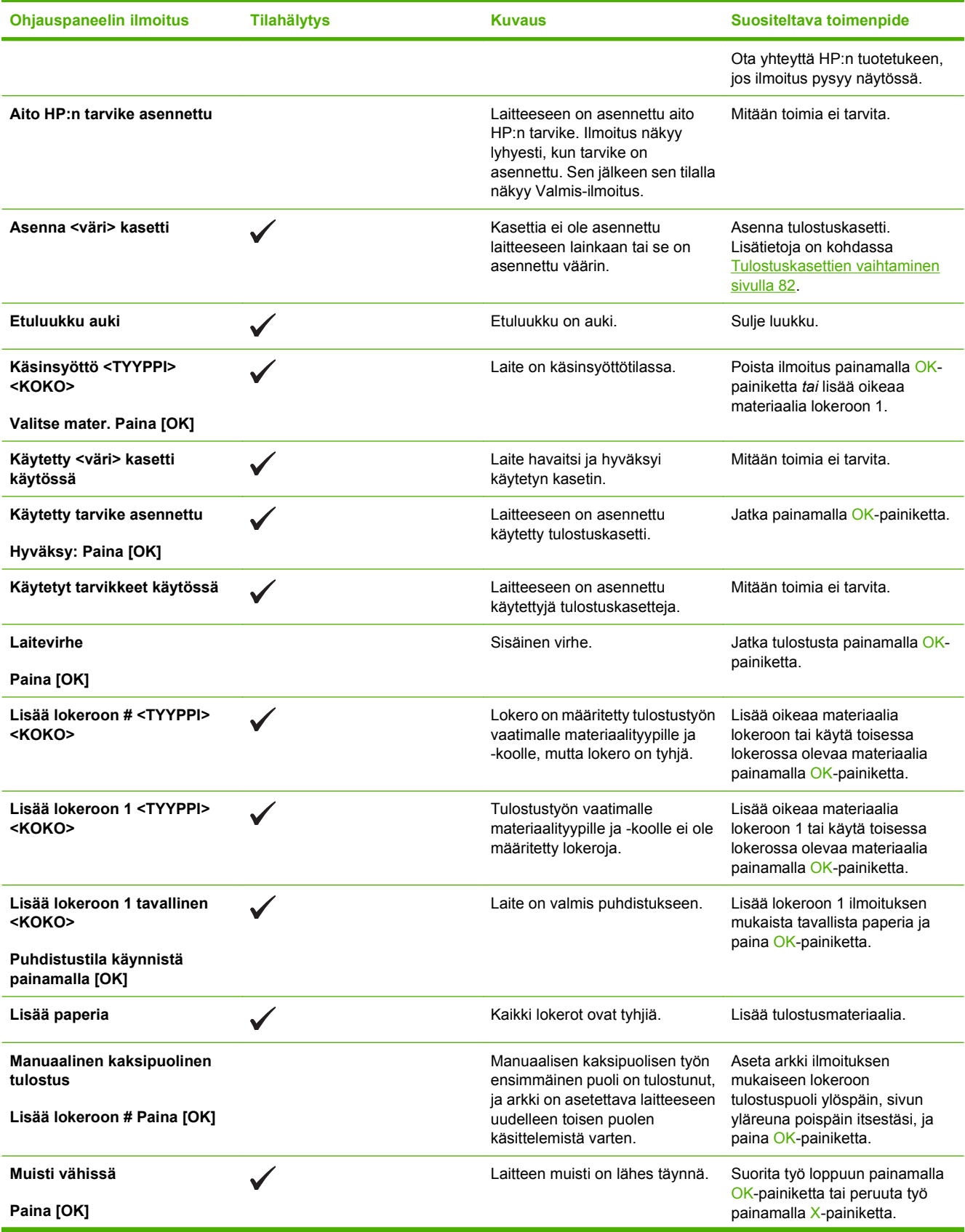
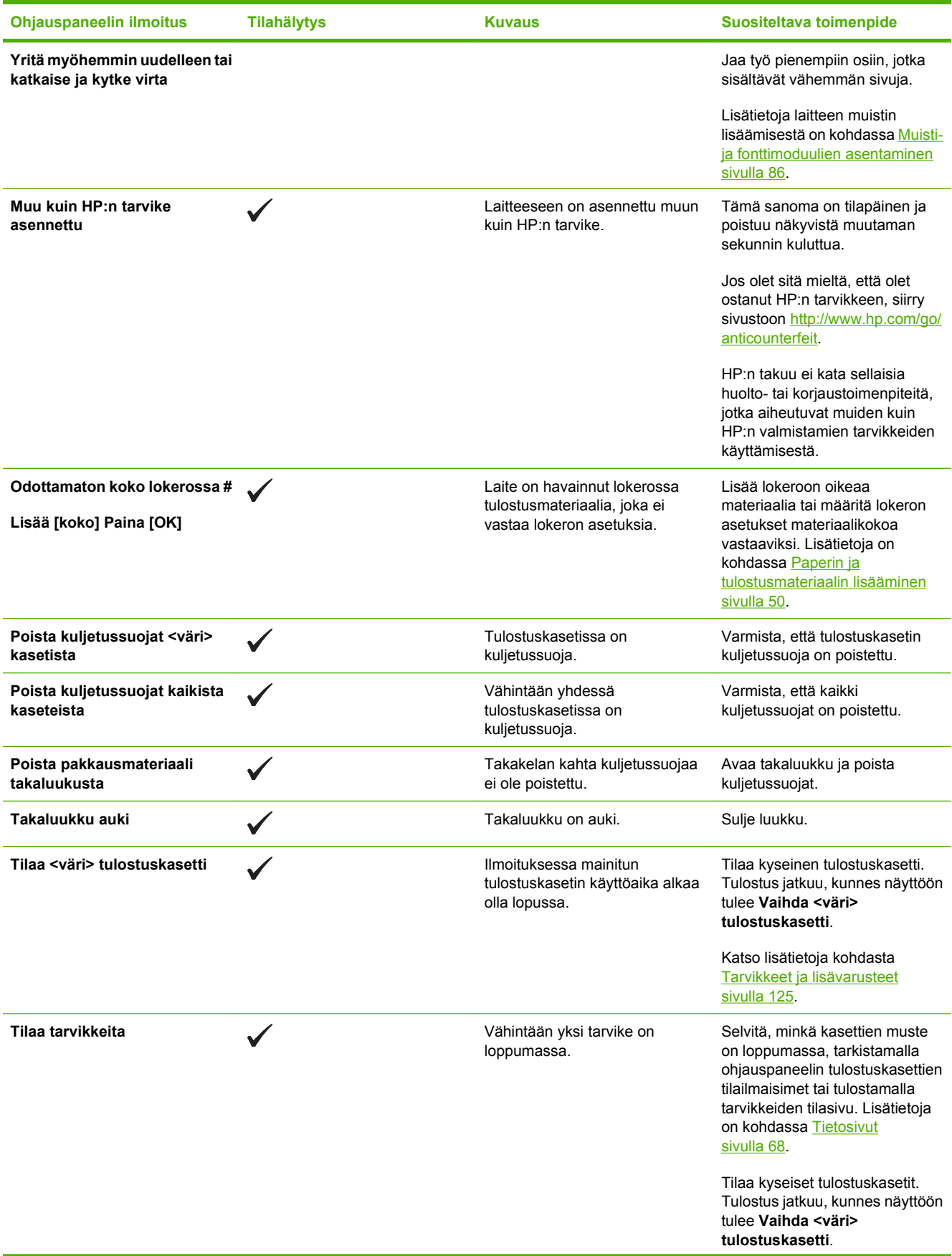

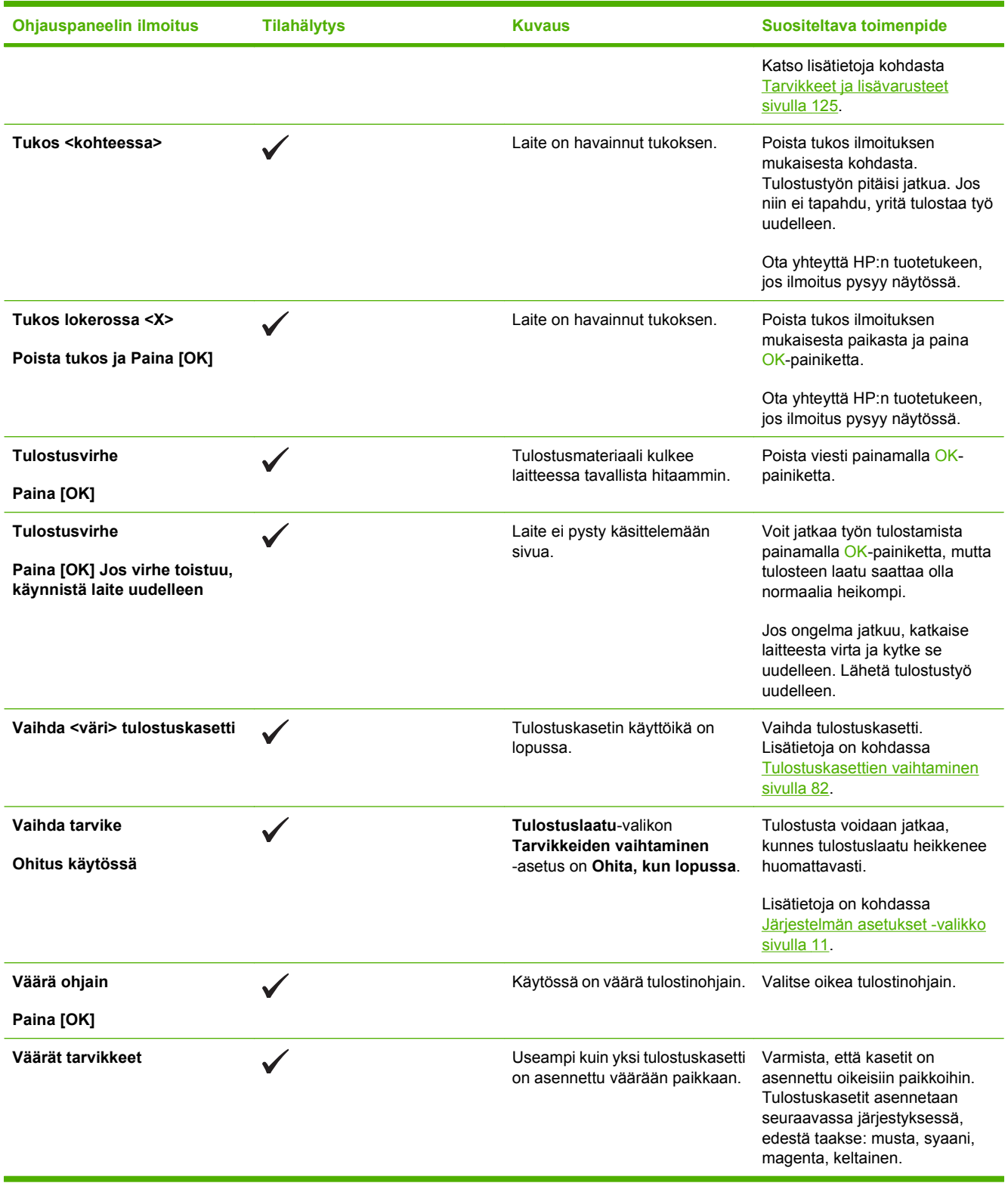

# <span id="page-110-0"></span>**Tukosten poistaminen**

# **Tukosten tavalliset syyt**

**Tukosten tavalliset syyt<sup>1</sup>** 

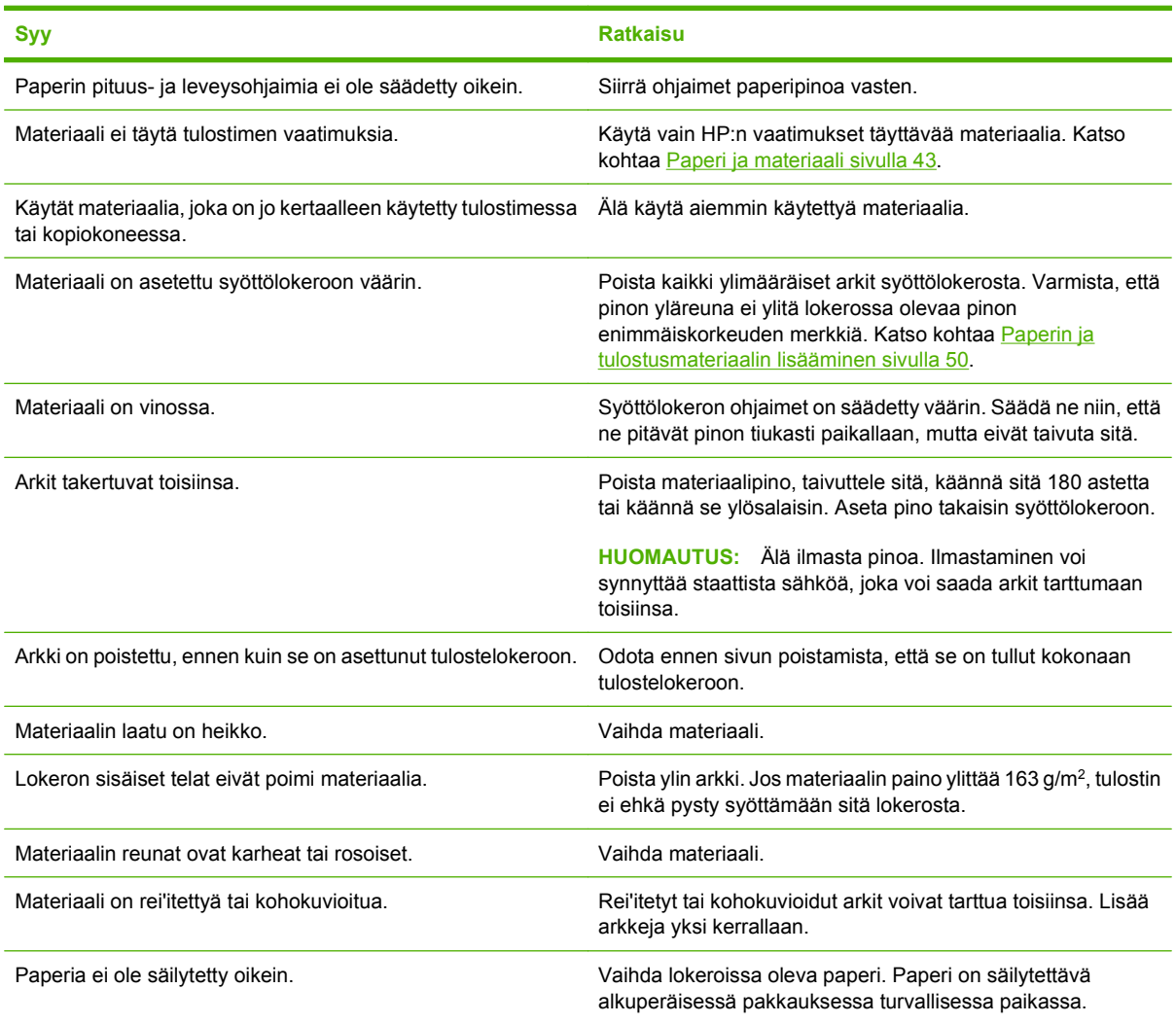

<sup>1</sup> Jos laitteeseen syntyy vieläkin tukoksia, ota yhteys HP:n asiakastukeen tai HP:n valtuuttamaan huoltopisteeseen.

## **Tukoksen sijainti**

Voit paikantaa tukoksia tämän kuvan avulla.

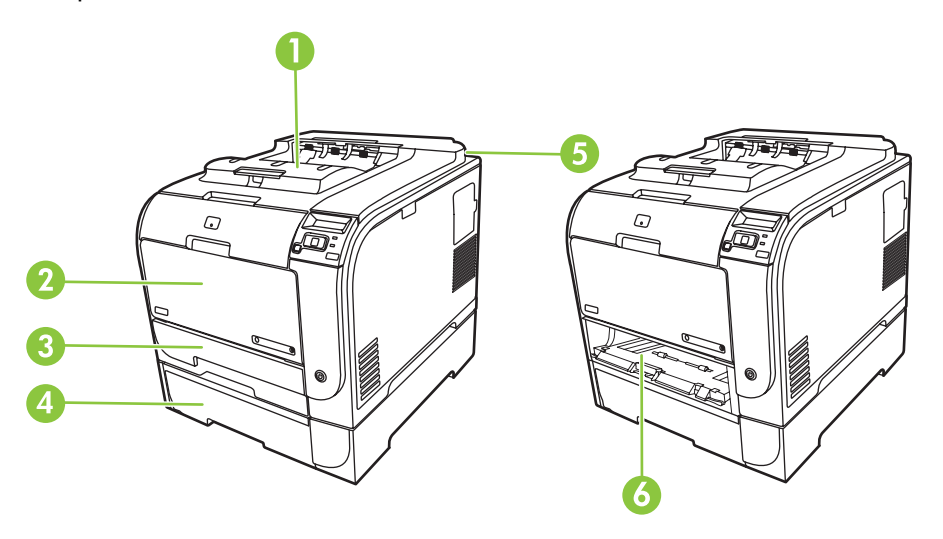

- 1 Tulostelokero 2 Lokero 1 3 Lokero 2 4 Valinnainen lokero 3
- 5 Kiinnitysyksikkö (takaluukun takana)
- 6 Lokeron 2 tukosalue

## **Tukosten selvittäminen -asetuksen muuttaminen**

Kun Tukosten selvittäminen -toiminto on käytössä, laite tulostaa uudelleen tukoksen yhteydessä vahingoittuneet sivut.

Voit poistaa Tukosten selvittäminen -toiminnon käytöstä HP ToolboxFX -ohjelmistossa.

- **1.** Avaa HP ToolboxFX.
- **2.** Valitse **Laiteasetukset**-kansio ja **Järjestelmän asetukset**.
- **3.** Valitse avattavasta **Tukosten selvittäminen** -luettelosta **Käytössä**.

## **Lokeron 1 tukosten poistaminen**

**FUOMAUTUS:** Jos arkki repeytyy, muista poistaa kaikki paperinpalat ennen kuin jatkat tulostusta.

Vedä juuttunut arkki pois lokerosta 1.

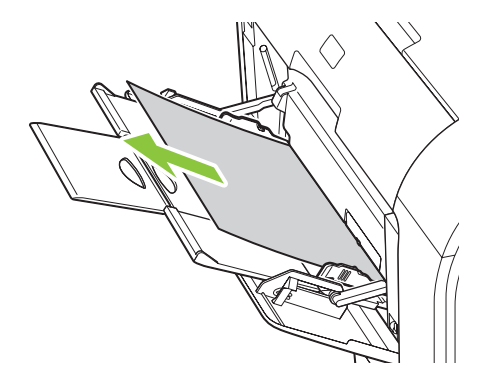

Jos paperi on kulkenut tarpeeksi kauaksi lokerosta 1, poista lokero 2, pudota lokeron 1 levy alas ja poista sitten paperi aukosta.

## **Lokeron 2 tukosten poistaminen**

**1.** Vedä lokero 2 ulos ja aseta se tasaiselle alustalle.

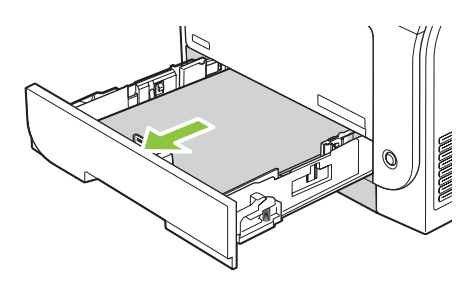

**2.** Laske tuloslokero alas.

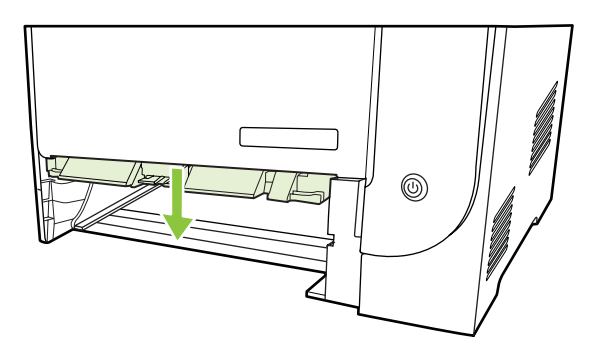

**3.** Irrota juuttunut arkki vetämällä se suoraan ulos.

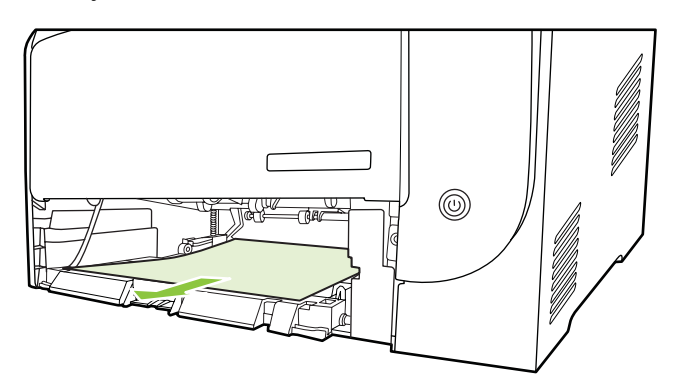

**4.** Aseta lokero 2 takaisin paikalleen.

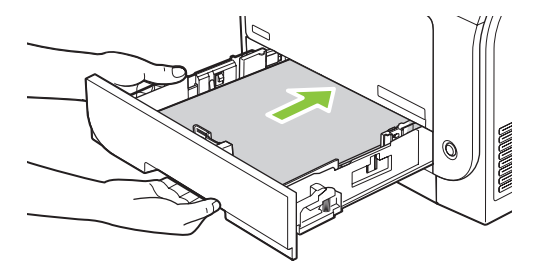

**5.** Jatka tulostamista painamalla **OK**-painiketta.

# **Lokeron 3 tukosten poistaminen**

**1.** Vedä lokero 3 ulos ja aseta se tasaiselle alustalle.

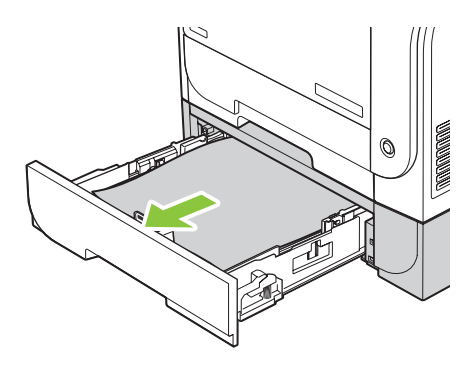

**2.** Irrota juuttunut arkki vetämällä se suoraan ulos.

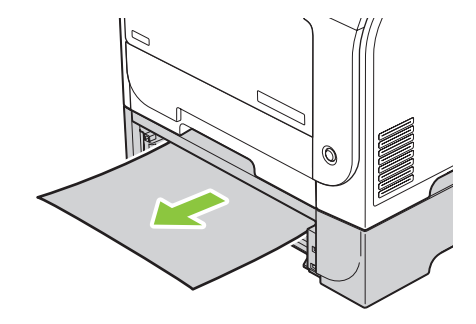

**3.** Aseta lokero 3 takaisin paikalleen.

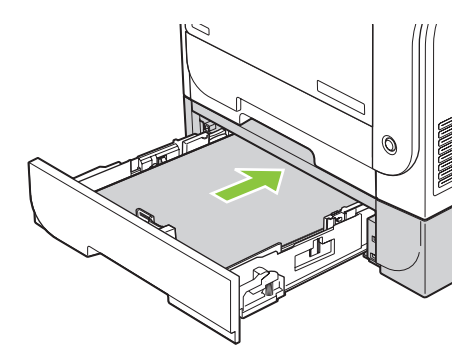

**4.** Jatka tulostamista painamalla **OK**-painiketta.

## **Kiinnittimen alueella olevien tukosten poistaminen**

**1.** Avaa takaluukku.

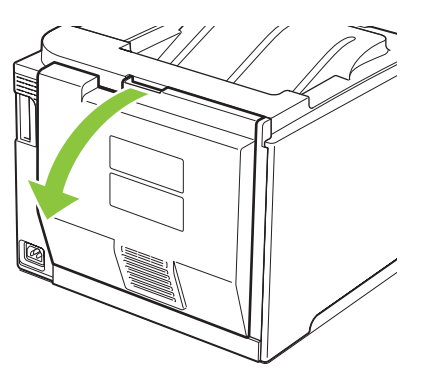

**2.** Paina tarvittaessa ohjainta (kohta 1 kuvassa) ja poista näkyvissä olevat paperit (kohta 2 kuvassa) luovutusalueen pohjalta.

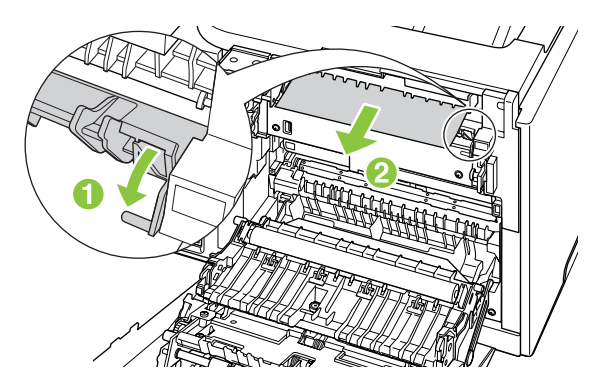

**HUOMAUTUS:** Jos arkki repeytyy, muista poistaa kaikki paperinpalat, ennen kuin jatkat tulostusta. Älä poista palasia teräviä esineitä käyttämällä.

**3.** Sulje takaluukku.

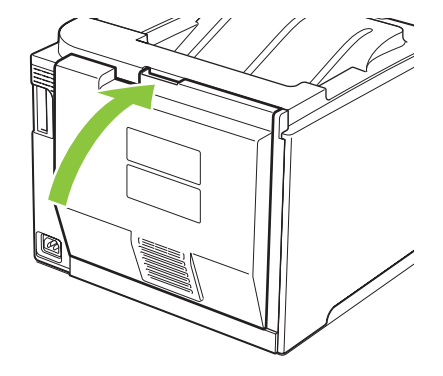

## **Tulostelokerossa olevien tukosten poistaminen**

- **1.** Etsi tukoksen aiheuttava paperi tulostelokeron alueelta.
- **2.** Poista näkyvissä oleva tulostusmateriaali.
- **HUOMAUTUS:** Jos arkki repeytyy, muista poistaa kaikki paperinpalat ennen kuin jatkat tulostusta.

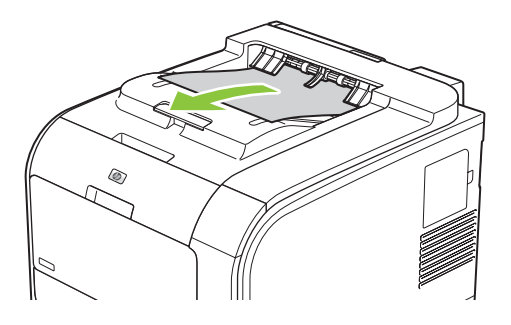

**3.** Poista ilmoitus avaamalla ja sulkemalla takaluukku.

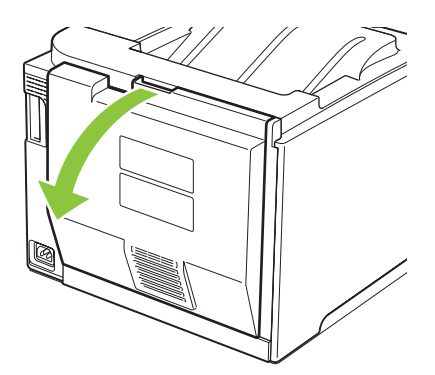

## **Tukoksen poistaminen kääntöyksiköstä (vain kaksipuolista tulostusta tukevat mallit)**

**1.** Avaa takaluukku.

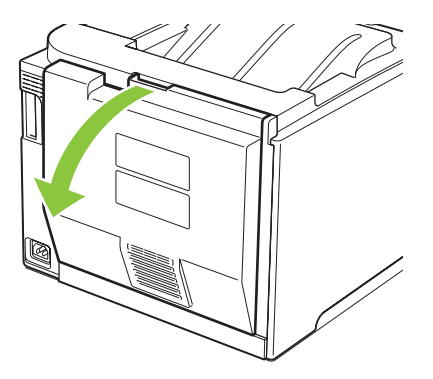

**2.** Vedä tarvittaessa ohjainta (kohta 1 kuvassa) ja poista näkyvissä olevat paperit (kohta 2 kuvassa) luovutusalueen pohjalta.

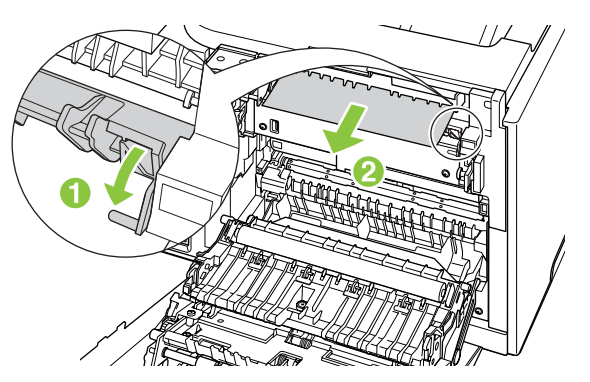

**3.** Poista tarvittaessa kaikki näkyvissä olevat paperit kääntöyksikön pohjalta.

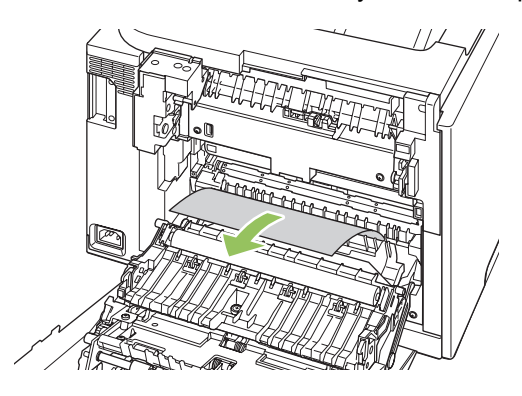

**4.** Jos et näe tukoksen aiheuttavaa paperia, nosta kääntöyksikköä sen sivulla olevasta nipukasta.

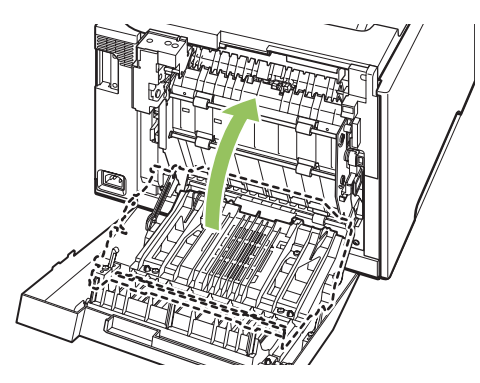

**5.** Jos näet paperin takareunan, poista paperi laitteesta.

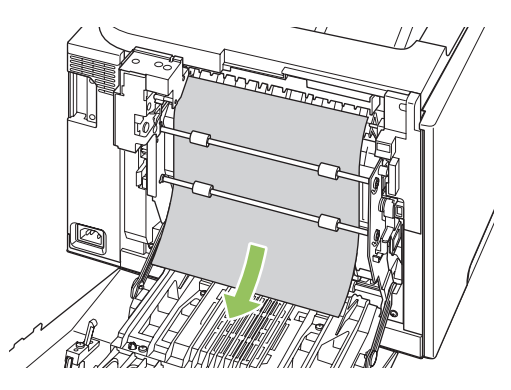

**6.** Jos näet paperin etureunan, poista paperi laitteesta.

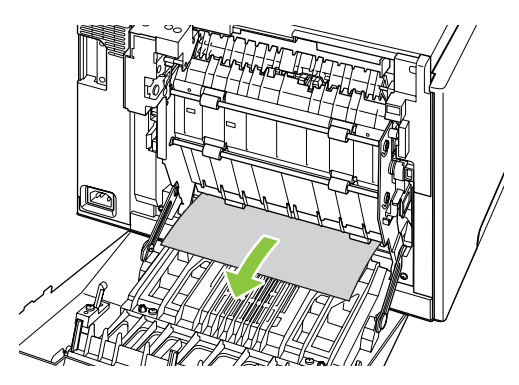

**7.** Sulje takaluukku.

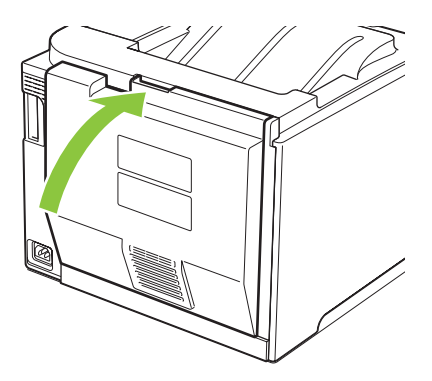

# <span id="page-119-0"></span>**Kuvanlaatuongelmien ratkaiseminen**

Tulostuslaadussa voi ajoittain olla ongelmia. Seuraavissa osissa olevat tiedot auttavat tunnistamaan ja ratkaisemaan näitä tilanteita.

## **Tulostusvirheiden tunnistaminen ja korjaaminen**

Voit ratkaista tulostuslaatuun liittyviä ongelmia tässä osassa olevien tarkistuslistan ja tulostuslaatuongelmakaavioiden avulla.

### **Tulostuslaadun tarkistuslista**

Yleiset tulostuslaatuongelmat voidaan ratkaista seuraavan tarkistuslistan mukaan:

- **1.** Varmista, että takaluukun sisäpuolella olevan siirtotelan kuljetussuojat on poistettu.
- **2.** Tarkista, että käytettävä paperi tai tulostusmateriaali vastaa laatuvaatimuksia. Tulostettaessa tasaiselle paperille tulos on yleensä paras mahdollinen.
- **3.** Jos käytät erikoismateriaalia, kuten tarroja, kalvoja, kiiltopaperia tai kirjelomakepaperia, varmista, että tulostus suoritetaan materiaalin tyypin mukaan.
- **4.** Tulosta asetussivu ja tarvikkeiden tilasivu. Lisätietoja on kohdassa [Tietosivut sivulla 68.](#page-77-0)
	- Tarkista tarvikkeiden tilasivulta, onko jokin tarvike kulumassa tai kulunut loppuun. Tietoja on saatavilla vain HP:n valmistamista tulostuskaseteista
	- Jos sivut eivät tulostu oikein, ongelma liittyy laitteistoon. Ota yhteys HP:n asiakaspalveluun. Lisätietoja on kohdassa [Palvelu ja tuki sivulla 127](#page-136-0) ja laitteen mukana toimitetussa esitteessä.
- **5.** Tulosta esittelysivu HP ToolboxFX -ohjelmasta. Jos sivu tulostuu, ongelma liittyy tulostinohjaimeen.
- **6.** Tulosta eri ohjelmasta. Jos sivu tulostuu oikein, ongelma liittyy ohjelmaan, josta yritit tulostaa.
- **7.** Käynnistä tietokone ja laite uudelleen ja kokeile tulostamista. Jos ongelma ei poistu, kokeile jompaakumpaa seuraavista vaihtoehdoista:
	- ∘ Jos ongelma koskee kaikkia tulostettavia sivuja, siirry kohtaan [Yleisiä tulostuslaatuongelmia](#page-120-0) [sivulla 111](#page-120-0).
	- Jos ongelma koskee vain väritulosteita, siirry kohtaan [Värillisiin asiakirjoihin liittyvien](#page-124-0) [ongelmien ratkaiseminen sivulla 115](#page-124-0).

## <span id="page-120-0"></span>**Yleisiä tulostuslaatuongelmia**

Seuraavissa esimerkeissä kuvataan Letter-kokoista paperia, joka on kulkenut laitteen läpi lyhyt reuna edellä. Näissä esimerkeissä kuvataan ongelmia, jotka vaikuttavat kaikkiin tulostettaviin sivuihin, ovatpa ne sitten värillisiä tai mustavalkoisia. Kuvien jälkeen luetellaan kunkin ongelman tyypillinen syy ja ratkaisu.

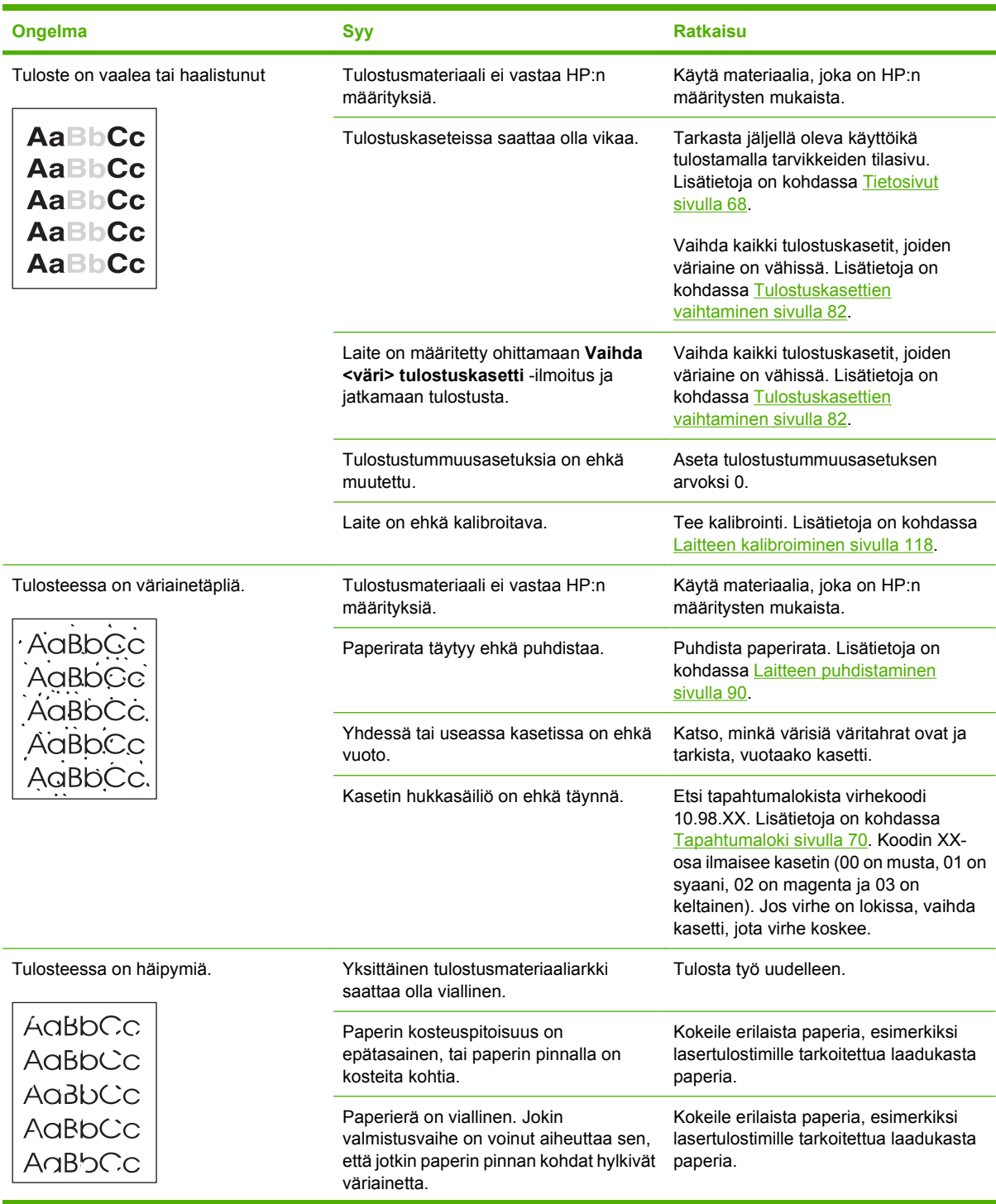

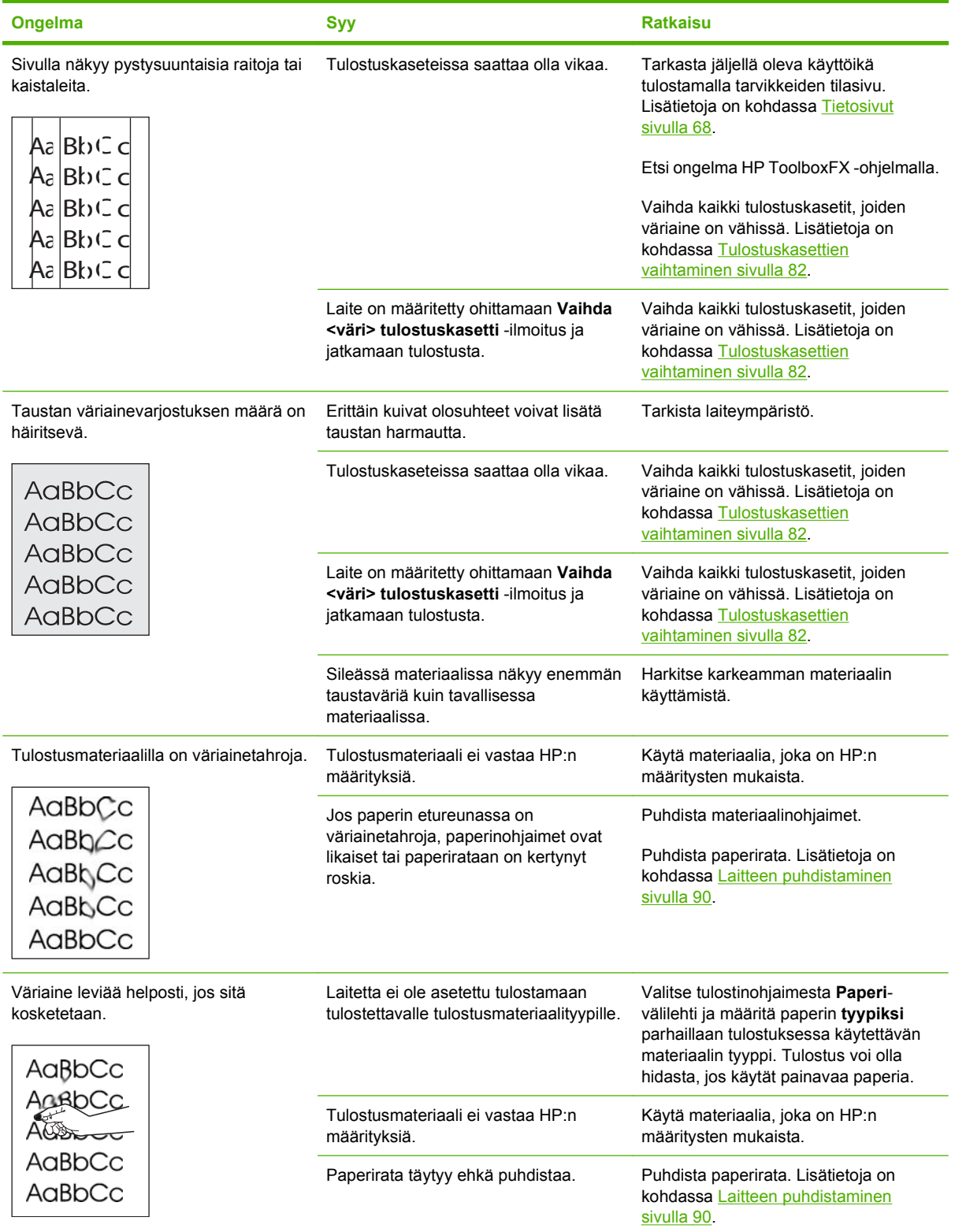

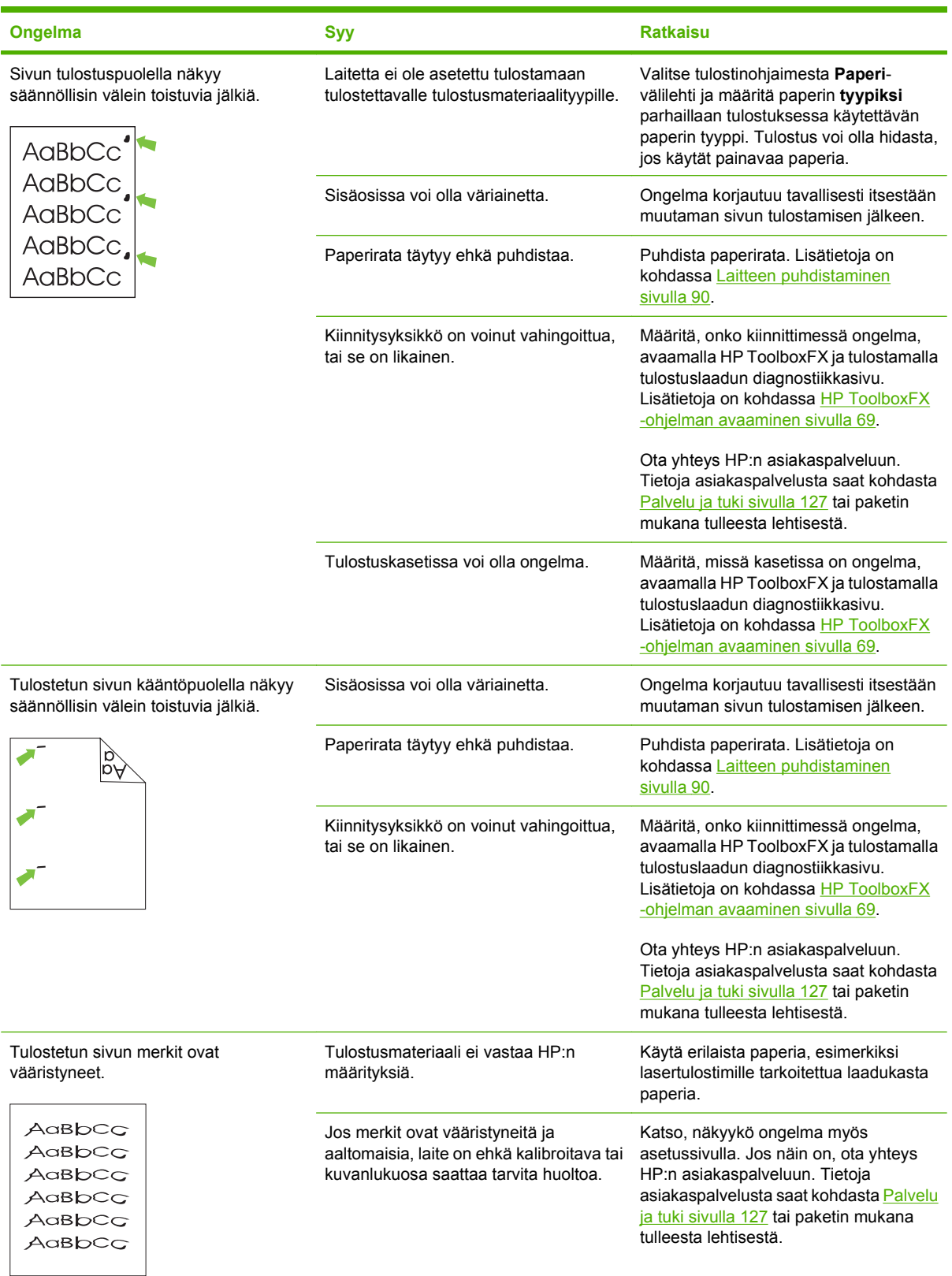

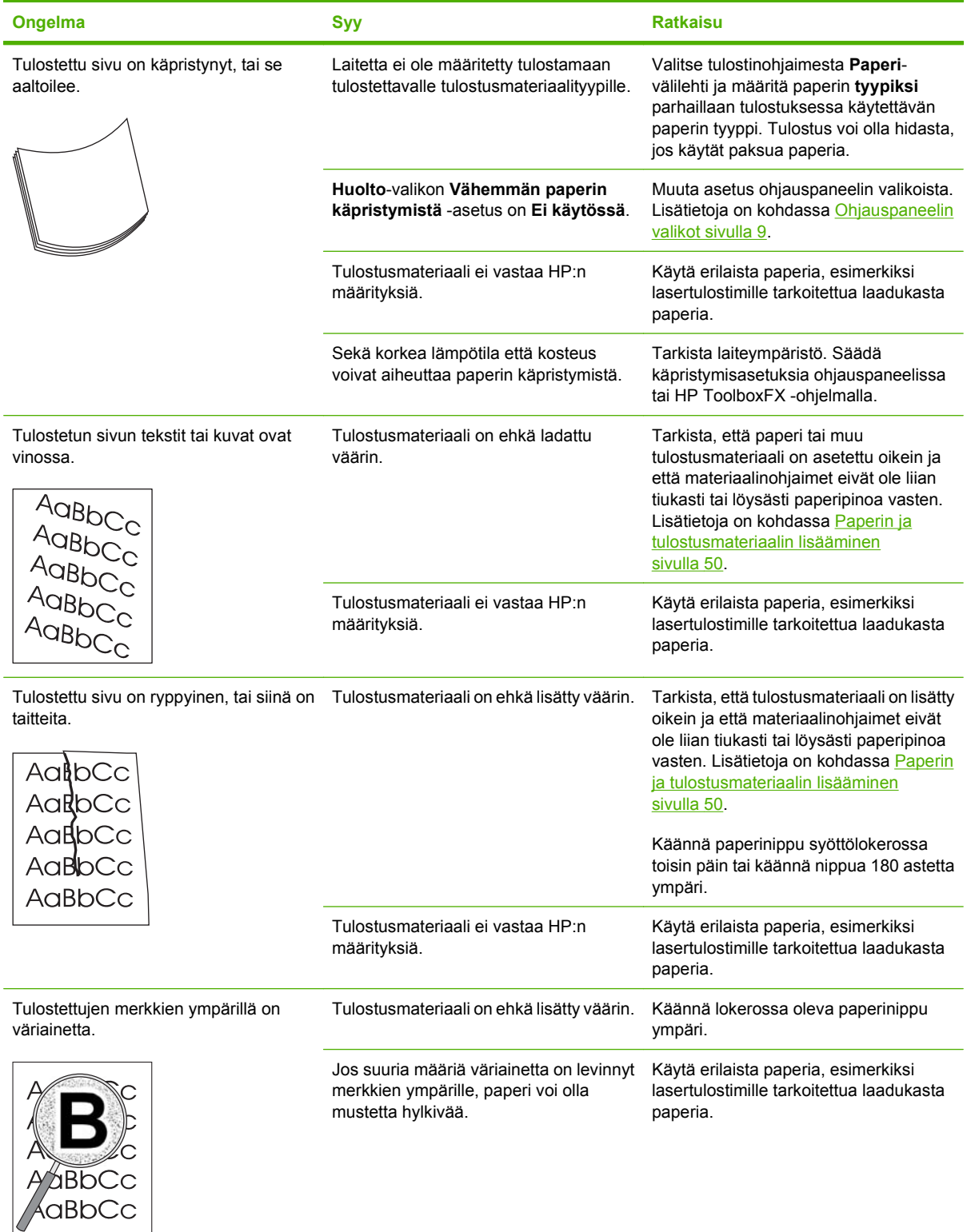

<span id="page-124-0"></span>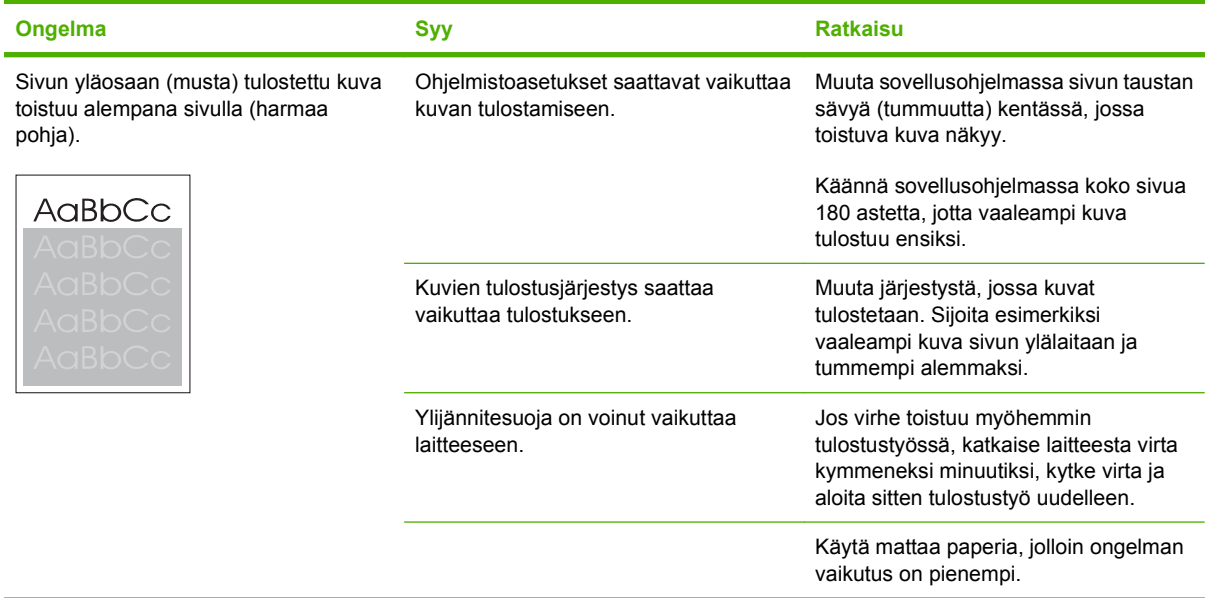

## **Värillisiin asiakirjoihin liittyvien ongelmien ratkaiseminen**

Tässä osassa kuvataan värillisten asiakirjojen tulostuksen yhteydessä mahdollisesti ilmeneviä ongelmia.

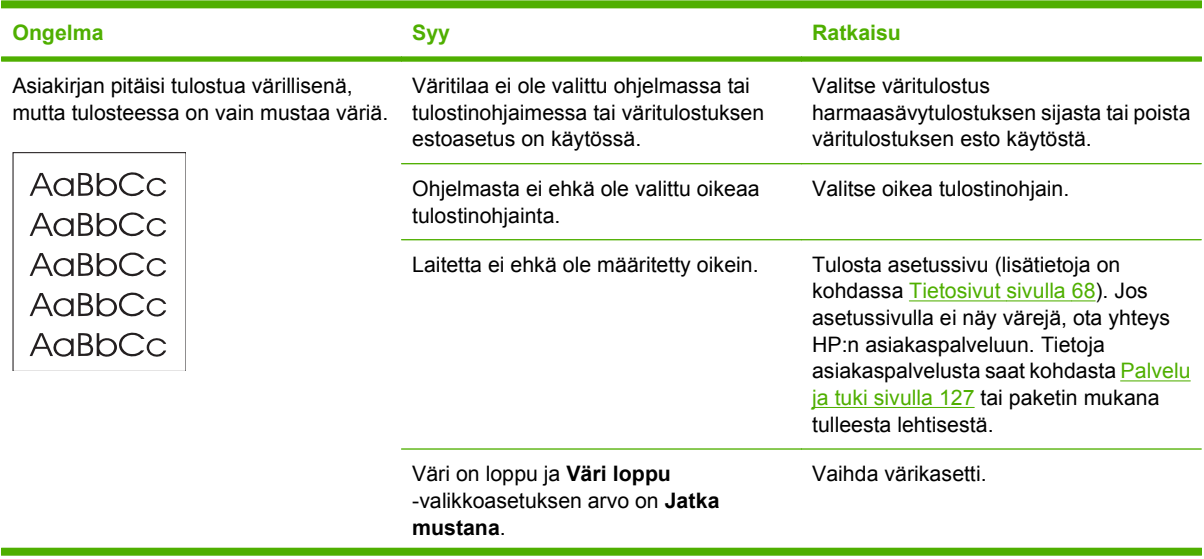

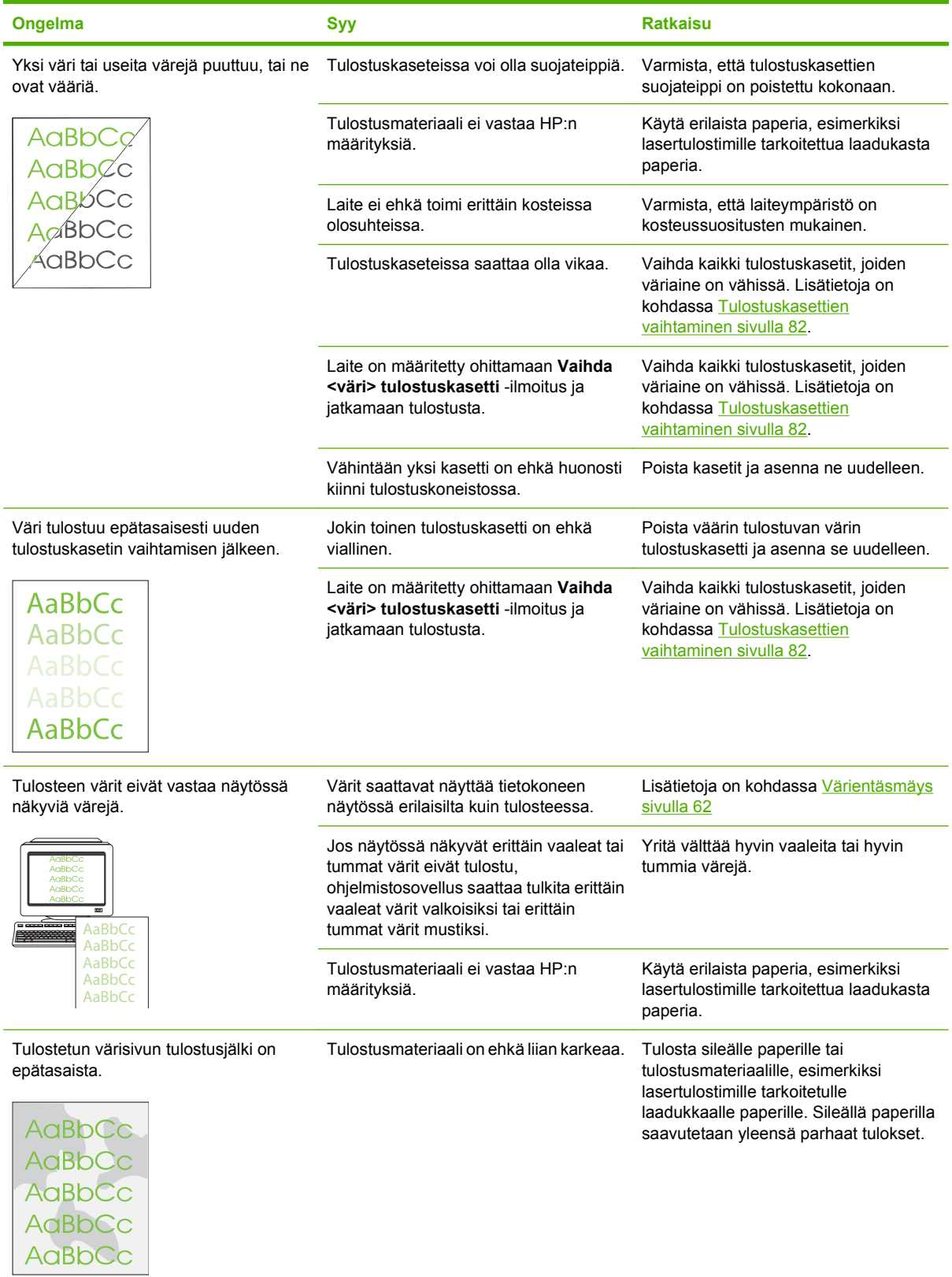

## <span id="page-126-0"></span>**Tulostuslaatuongelmien määrittäminen HP ToolboxFX -ohjelmistolla**

**HUOMAUTUS:** Ennen kuin jatkat, tarkista kunkin tulostuskasetin jäljellä olevien sivujen määrä tulostamalla tarvikkeiden tilasivu. Lisätietoja on kohdassa [Tietosivut sivulla 68.](#page-77-0)

HP ToolboxFX -ohjelmalla voit tulostaa sivun, jonka avulla voit selvittää, aiheuttaako ongelman jokin tietty tulostuskasetti vai onko ongelma itse laitteessa. Tulostuslaadun vianmäärityssivulla on viisi väriraitaa, jotka on jaettu neljään hieman päällekkäiseen osaan. Tutkimalla kutakin osaa voit jäljittää ongelman tiettyyn kasettiin.

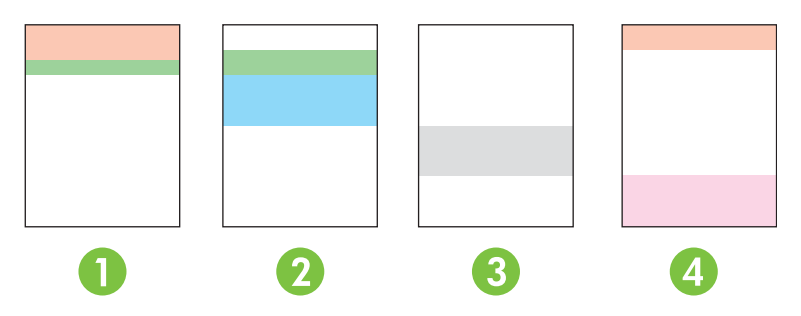

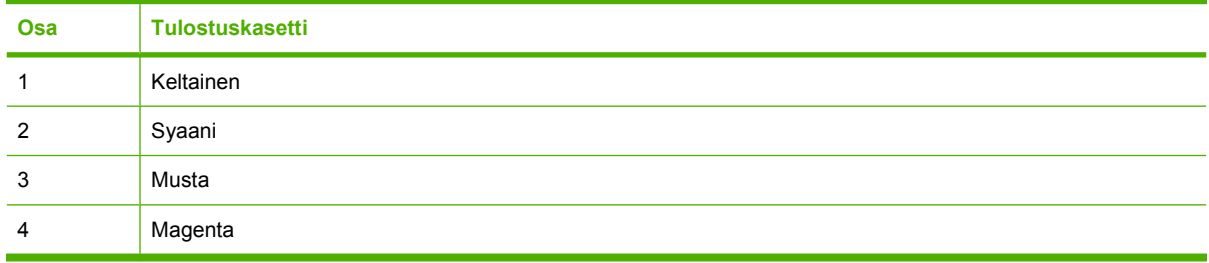

Tämän sivun avulla voit tunnistaa seuraavat neljä yleistä ongelmaa:

- **Vain yhden värisiä raitoja**: Tämä on todennäköisesti kasettiongelma. Poista kasetti ja katso, onko siinä likaa. Jos likaa ei ole ja vika ei poistu, kun asennat kasetin takaisin paikalleen, vaihda kasetti.
- **Monivärisiä raitoja (samassa paikassa)**: Puhdista tulostin ja kutsu huoltomies, jos ongelma ei poistu.
- **Toistuvia monivärisiä jälkiä**:

*Toistuvia monivärisiä pisteitä*: Jos pisteet toistuvat noin 57–58 mm:n välein, puhdista kiinnitysyksikkö syöttämällä puhdistussivu ja puhdista tela tulostamalla useita tyhjiä sivuja. Jos jäljet eivät ole 57–58 mm:n välein, vaihda se kasetti, jonka värisiä pisteet ovat.

*Toistuvia monivärisiä juovia*: Ota yhteys HP:n tukeen.

● **Yksi yksivärinen piste tai juova**: Tulosta kolme tai neljä vianmäärityssivua. Jos juova tai piste on yksivärinen useimmilla sivuilla, vaihda kyseisen värin kasetti. Jos juova tai piste vaihtaa väriä, ota yhteys HP:n tukeen.

Saat lisää vianmääritystietoja seuraavasti:

- Katso tämän oppaan kohtaa [Kuvanlaatuongelmien ratkaiseminen sivulla 110](#page-119-0).
- Käy osoitteessa [www.hp.com/support/ljcp2020series](http://www.hp.com/support/ljcp2020series).
- Ota yhteys HP:n asiakaspalveluun. Katso kohta [Palvelu ja tuki sivulla 127](#page-136-0).

#### <span id="page-127-0"></span>**Tulostuslaadun vianmäärityssivun tulostaminen**

- **1.** Avaa HP ToolboxFX. Lisätietoja on kohdassa [HP ToolboxFX -ohjelman avaaminen sivulla 69](#page-78-0).
- **2.** Napsauta **Ohje**-kansiota ja sitten **Vianmääritys**-sivua.
- **3.** Napsauta **Tulosta**-painiketta ja seuraa tulostetuilla sivuilla olevia ohjeita.

### **Tulostuslaadun optimoiminen ja parantaminen**

Varmista aina, että tulostinohjaimen **Tyyppi on** -asetus vastaa käytettävää paperia.

Voit estää tulostuslaatuongelmia tulostinohjaimen tulostuslaatuasetuksilla.

Voit säätää tulostuslaatuun vaikuttavia asetuksia HP ToolboxFX -ohjelman **Laiteasetukset**-osassa. Lisätietoja on kohdassa [HP ToolboxFX -ohjelman avaaminen sivulla 69](#page-78-0).

HP ToolboxFX -ohjelman avulla voit lisäksi ratkaista tulostuslaatuongelmia. Lisätietoja on kohdassa [Tulostuslaatuongelmien määrittäminen HP ToolboxFX -ohjelmistolla sivulla 117.](#page-126-0)

#### **Laitteen kalibroiminen**

Jos tulostuslaatuongelmia esiintyy, kalibroi laite.

#### **Laitteen kalibroiminen HP ToolboxFX -ohjelmaa käyttämällä**

- **1.** Avaa HP ToolboxFX. Lisätietoja on kohdassa [HP ToolboxFX -ohjelman avaaminen sivulla 69](#page-78-0).
- **2.** Valitse **Laiteasetukset**-kansio ja **Tulostuslaatu**-sivu.
- **3.** Valitse Värien kalibrointi -alueella **Kalibroi**-valintaruutu.
- **4.** Kalibroi laite heti valitsemalla **Käytä**.

#### **Laitteen kalibroiminen ohjauspaneelia käyttämällä**

- **1.** Valitse ohjauspaneelin valikosta OK.
- 2. Paina vasenta nuolta (◀) tai oikeaa nuolta (▶) ja valitse **Järjestelmän asetukset** sekä paina sitten OK.
- **3.** Paina vasenta nuolta (<) tai oikeaa nuolta (►) ja valitse **Tulostuslaatu** sekä paina sitten OK.
- **4.** Paina vasenta nuolta (◀) tai oikeaa nuolta (▶) ja valitse **Kalibroi väri** sekä paina sitten OK.
- **5.** Paina vasenta nuolta (◀) tai oikeaa nuolta (▶) ja valitse **Kalibroi** sekä kalibroi sitten laite painamalla OK.

# **Suorituskykyongelmat**

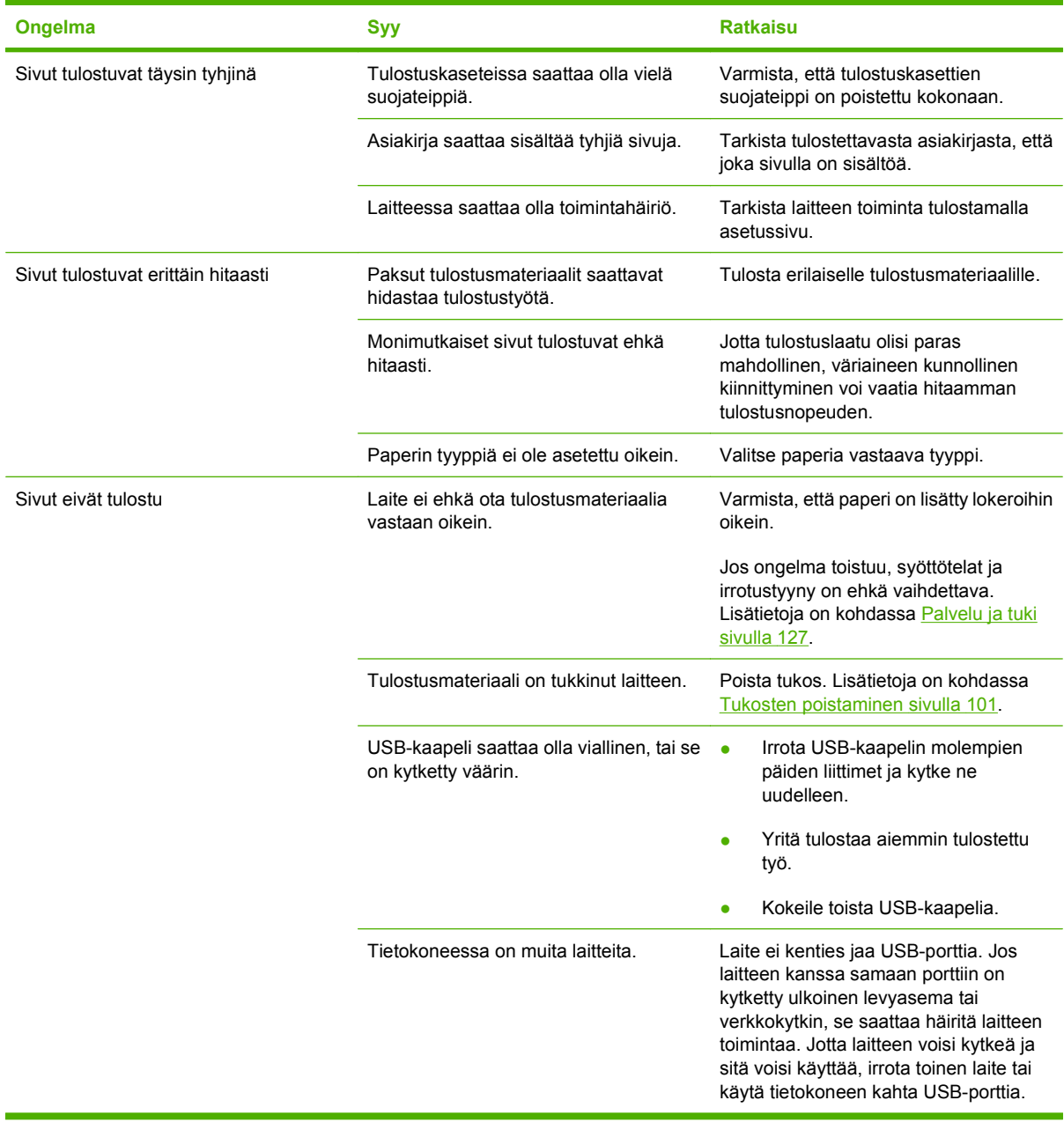

# **Laitteen ohjelmisto-ongelmat**

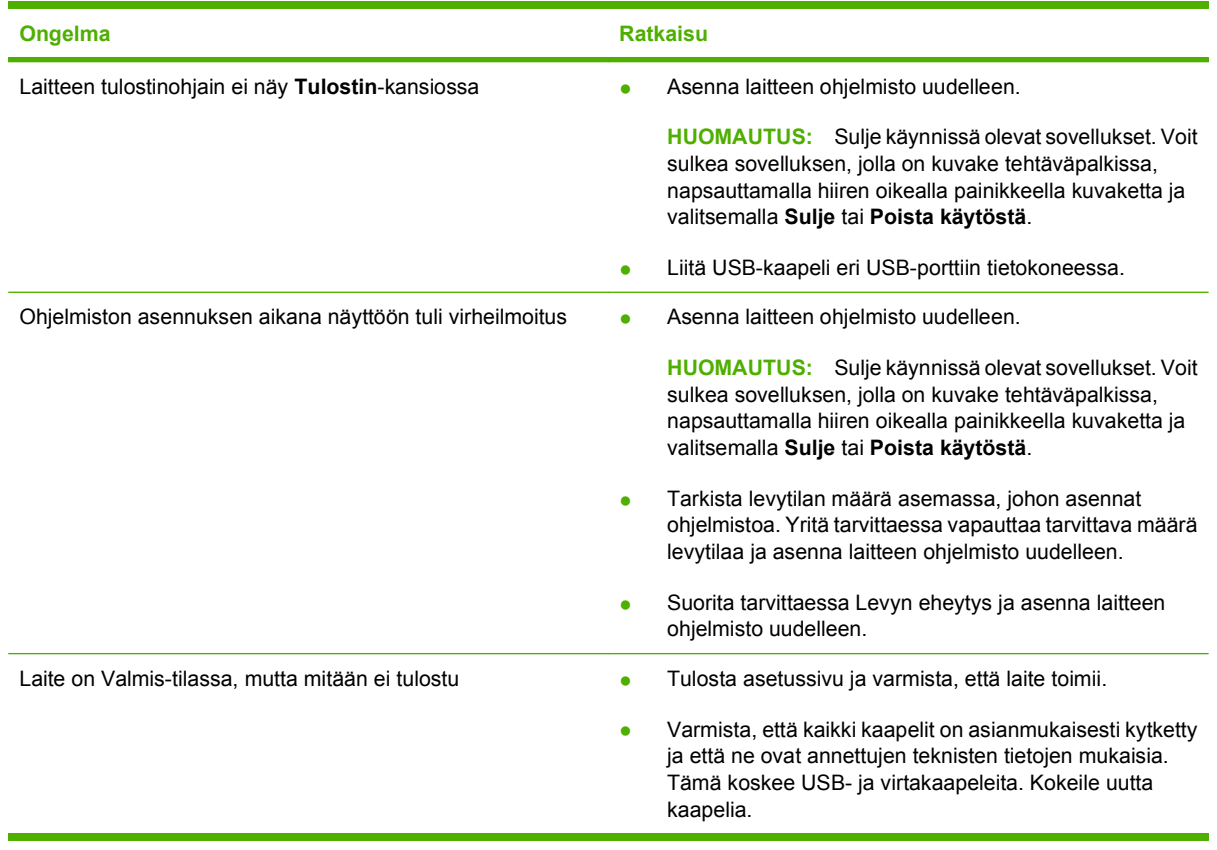

# **Macintosh-ongelmien ratkaiseminen**

## **Mac OS X -käyttöjärjestelmän ongelmien ratkaiseminen**

**HUOMAUTUS:** Jos käytät USB-liitäntää, **älä** liitä USB-kaapelia laitteeseen ja tietokoneeseen, ennen kuin olet asentanut ohjelmiston. Jos liität USB-kaapelin, Mac OS X asentaa laitteen automaattisesti, mutta asennus on virheellinen. Poista siinä tapauksessa asennus, irrota USB-kaapeli, asenna ohjelmisto uudelleen laitteen CD-levyltä ja liitä USB-kaapeli, kun ohjelmisto kehottaa tekemään niin.

**Tulostinohjain ei näy Tulostuskeskuksessa tai Kirjoittimen asetustyökalussa.**

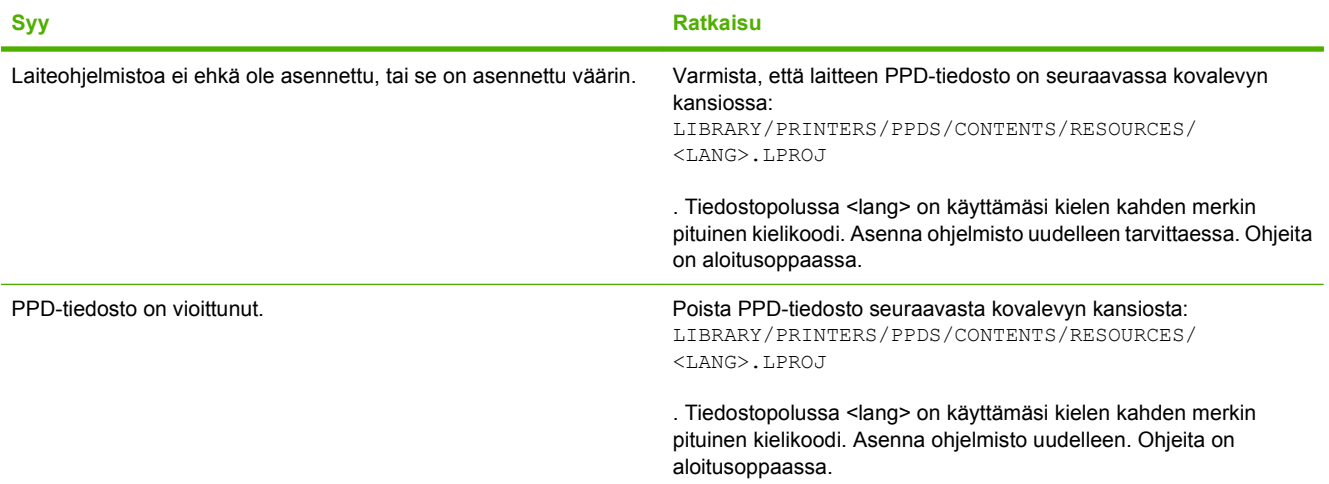

**Laitteen nimeä, IP-osoitetta tai Bonjour-tulostinnimeä ei näy Tulostuskeskuksessa tai Kirjoittimen asetustyökalussa.**

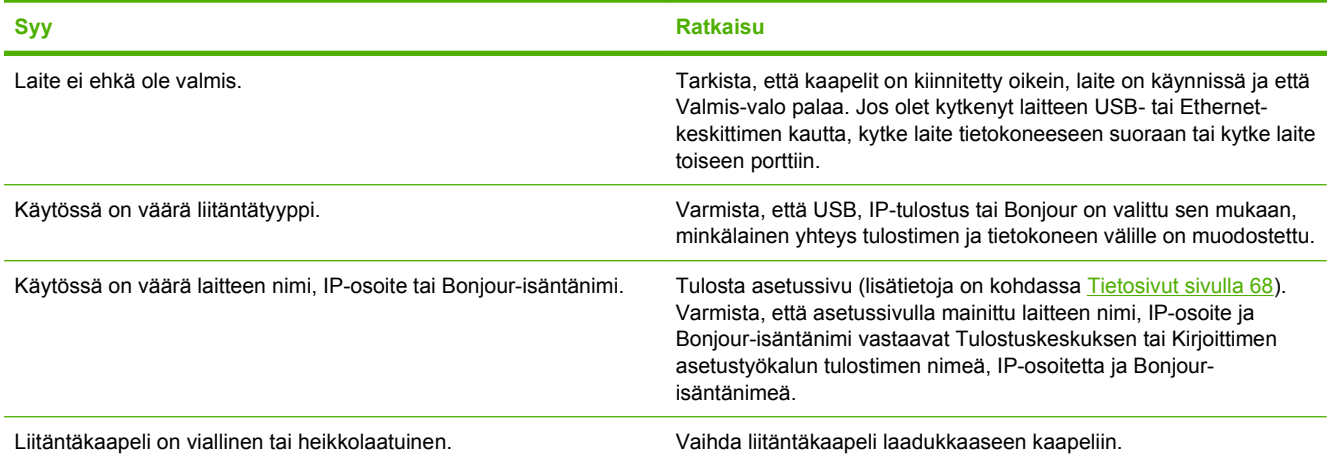

#### **Tulostinohjain ei määritä valittua laitetta automaattisesti Tulostuskeskuksessa tai Kirjoittimen asetustyökalussa.**

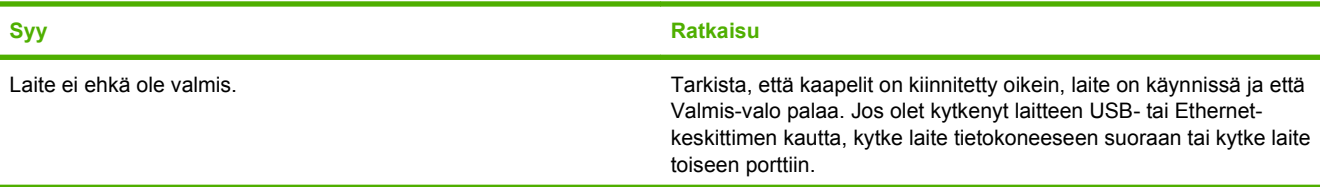

#### **Tulostinohjain ei määritä valittua laitetta automaattisesti Tulostuskeskuksessa tai Kirjoittimen asetustyökalussa.**

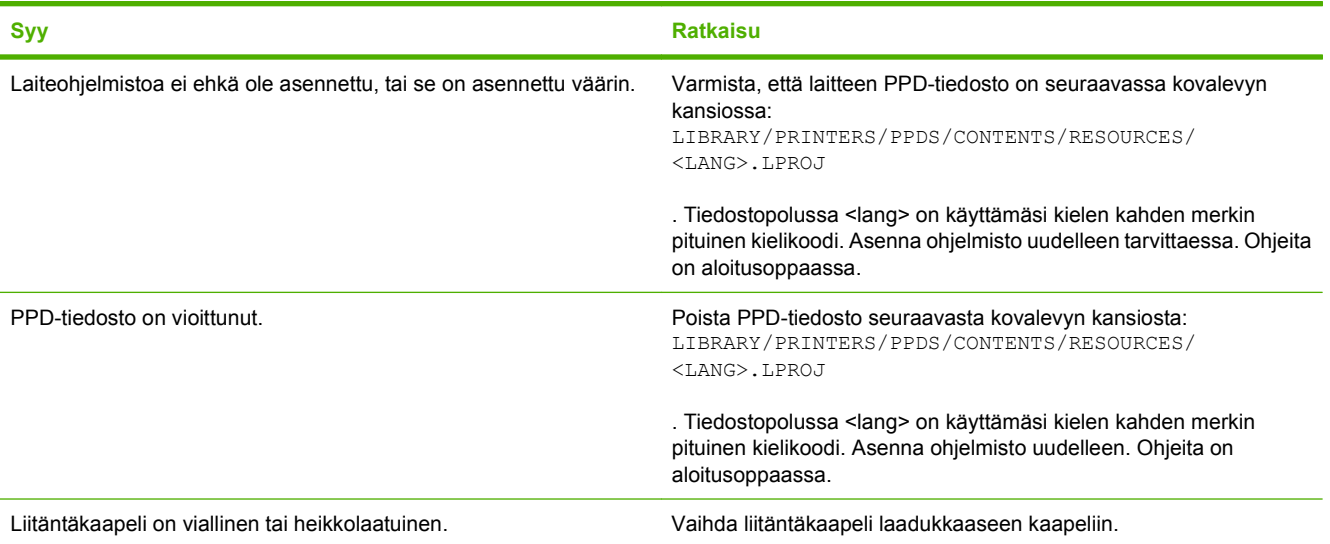

#### **Tulostustyötä ei lähetetty haluamaasi laitteeseen.**

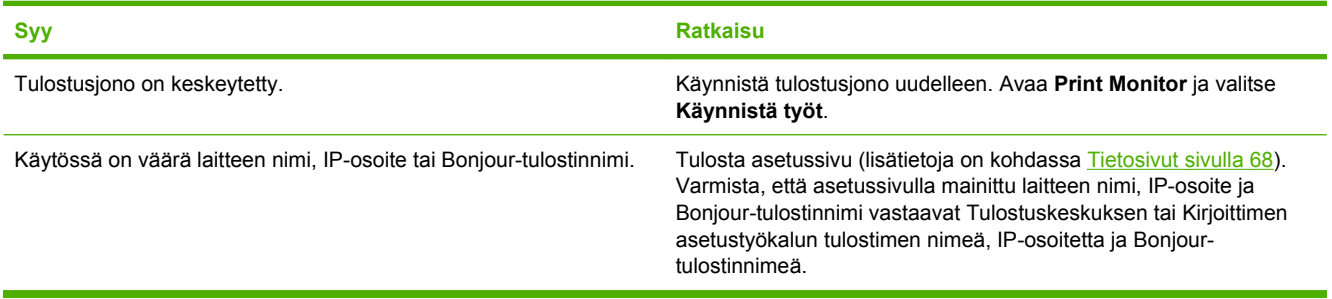

#### **EPS-tiedoston fontit tulostuvat väärin.**

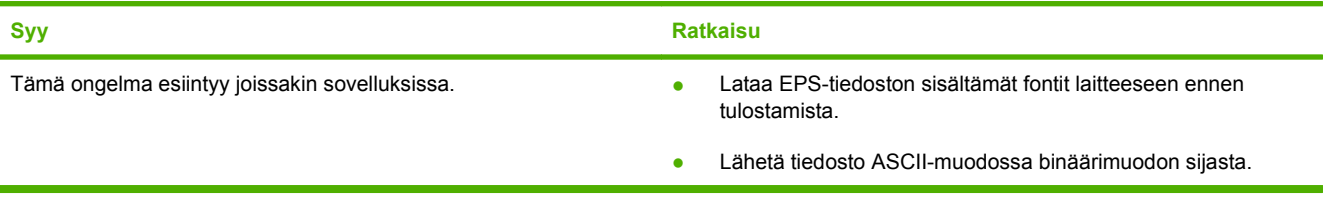

#### **Tulostaminen jonkun muun valmistajan USB-kortin kautta ei onnistu.**

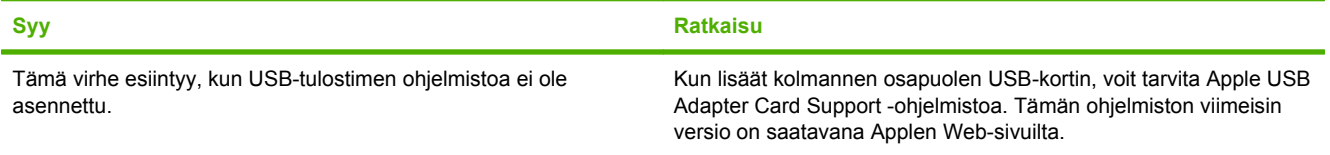

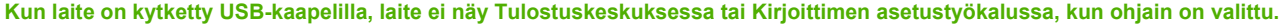

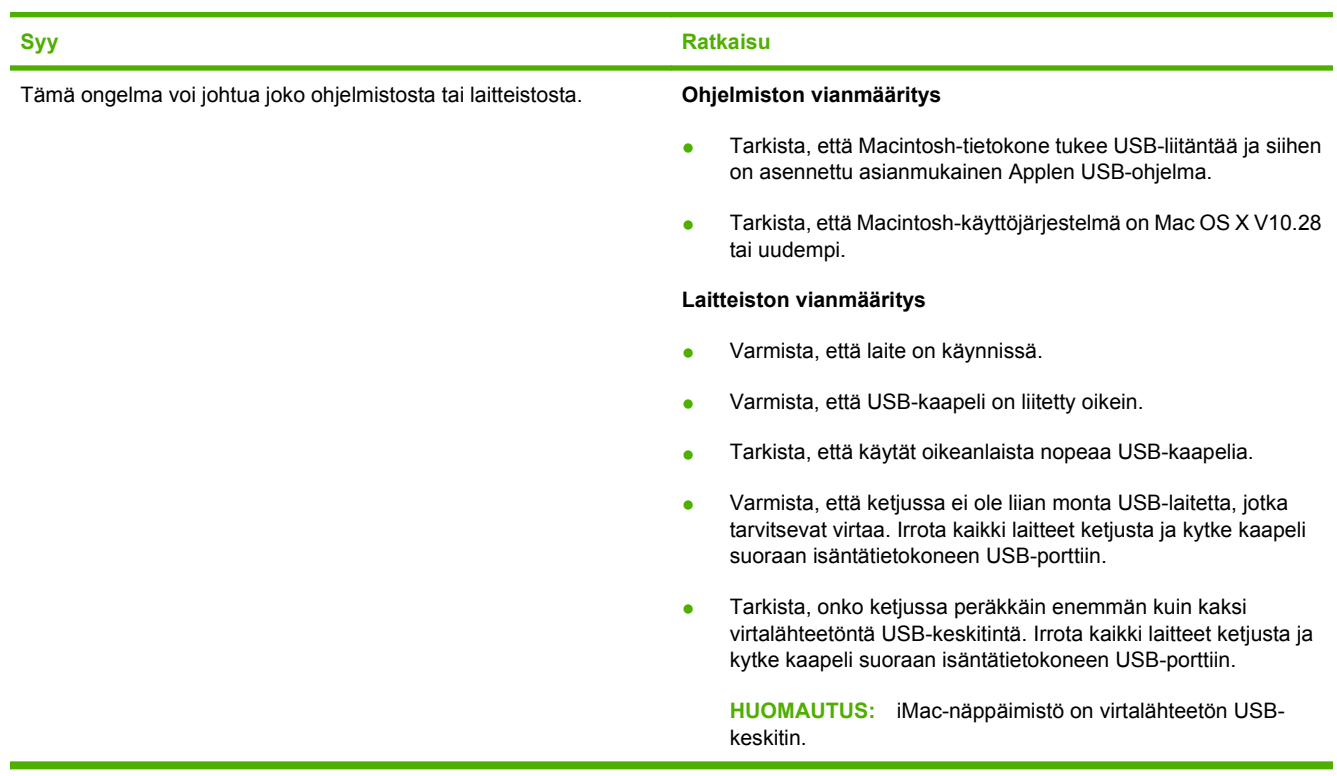

# <span id="page-134-0"></span>**A Tarvikkeet ja lisävarusteet**

# **Tarvikkeiden ja lisävarusteiden tilaaminen**

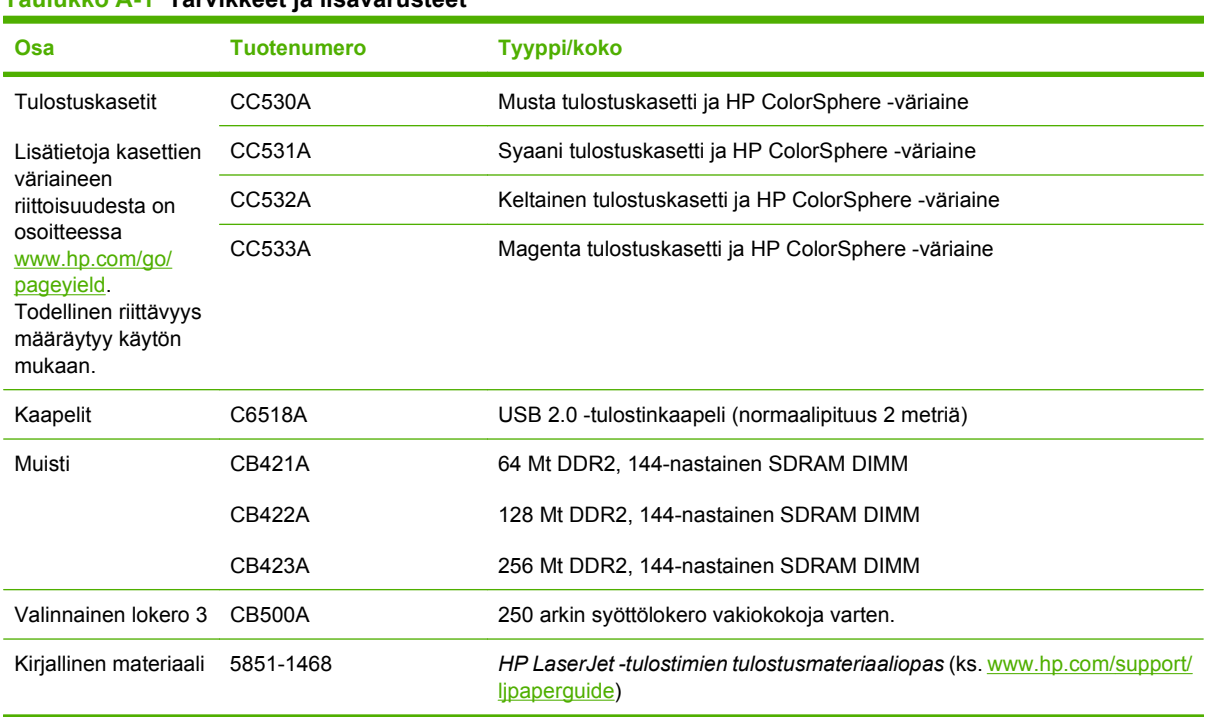

#### **Taulukko A-1 Tarvikkeet ja lisävarusteet**

# <span id="page-136-0"></span>**B Palvelu ja tuki**

- [Hewlett-Packardin rajoitetun takuun lauseke](#page-137-0)
- [Tulostuskasetin rajoitettu takuu](#page-138-0)
- [Käyttöoikeussopimus](#page-139-0)
- [Asiakastuki](#page-141-0)
- [Laitteen pakkaaminen uudelleen](#page-142-0)
- [Huoltolomake](#page-143-0)

# <span id="page-137-0"></span>**Hewlett-Packardin rajoitetun takuun lauseke**

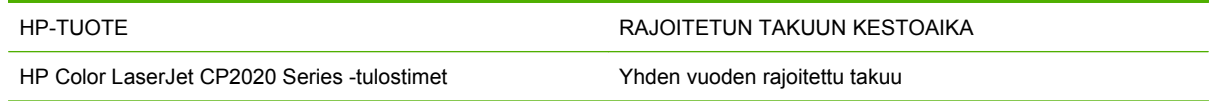

HP takaa tuotteen lopulliselle käyttäjälle, että HP:n laitteet, lisävarusteet ja tarvikkeet ovat virheettömiä materiaalin ja työtavan osalta ostopäivän jälkeen, edellä määritettynä ajanjaksona. Jos HP saa ilmoituksen tällaisista virheistä takuuaikana, HP sitoutuu oman harkintansa mukaan joko korjaamaan tai vaihtamaan vialliseksi osoittautuneet tuotteet. Vaihtotuotteet voivat olla uusia tai toiminnaltaan uutta vastaavia.

HP takaa, että ostopäivän jälkeisenä, edellä määritettynä ajanjaksona, HP:n ohjelmisto ei materiaalin ja työtavan virheiden vuoksi jätä suorittamatta ohjelmakäskyjä, edellyttäen että se asennetaan ja sitä käytetään oikein. Jos HP saa ilmoituksen tällaisista virheistä takuuaikana, HP sitoutuu vaihtamaan ohjelmiston, joka ei kyseisten vikojen vuoksi suorita ohjelmakäskyjä.

HP ei takaa, että HP:n tuotteet toimivat keskeytyksittä ja ongelmitta. Jos HP ei pysty korjaamaan tai vaihtamaan tuotetta kohtuullisen ajan kuluessa takuussa määritetyllä tavalla, asiakkaalla on oikeus saada hyvitys ostohinnasta, mikäli tuote palautetaan pikaisesti.

HP-tuotteet voivat sisältää kunnostettuja osia, joiden toiminta vastaa uusia osia, tai osia, joita on käytetty satunnaisesti.

Takuu ei koske vikoja, joiden syynä on jokin seuraavista: (a) virheellinen tai riittämätön huolto tai kalibrointi, (b) ohjelmisto, liittymät, osat tai tarvikkeet, joita HP ei ole toimittanut, (c) valtuuttamattomat muutokset tai väärinkäyttö, (d) tuotteen käyttö ympäristömääritysten vastaisesti, (e) virheellinen käyttöympäristön valmistelu tai ylläpito.

PAIKALLISTEN LAKIEN SALLIMISSA RAJOISSA EDELLÄ MAINITUT TAKUUT OVAT AINOAT, EIKÄ MUITA TAKUITA TAI EHTOJA MYÖNNETÄ. HP KIISTÄÄ ERITYISESTI KAIKKI OLETETUT TAKUUT JA TUOTTEEN MYYNTIKELPOISUUTTA TAI TIETTYYN TARKOITUKSEEN SOVELTUVUUTTA KOSKEVAT EHDOT. Jotkin maat/alueet, osavaltiot tai provinssit eivät salli oletetun takuun kestoajan rajoitusta, joten edellä mainittu rajoitus ei ehkä päde. Tämä takuu takaa tietyt lailliset oikeudet ja asiakkaalla saattaa olla muita oikeuksia, jotka vaihtelevat eri maiden/alueiden, valtioiden ja provinssien välillä.

HP:n rajoitettu takuu on voimassa kaikissa niissä maissa/kaikilla niillä alueilla tai paikoissa, joissa HP tarjoaa asiakastukea tälle tuotteelle ja joissa HP on markkinoinut tätä tuotetta. Takuupalvelun kattavuus voi vaihdella alueittain. HP ei muuta tuotteen muotoa tai toimintaa, jotta tuote toimisi sellaisessa maassa/ sellaisella alueella, jossa sen ei ole tarkoitettu toimivan lainsäädännöllisistä tai muista juridisista syistä.

TÄMÄN TAKUUTODISTUKSEN SISÄLTÄMÄT KORVAUSVAATIMUKSET OVAT AINOAT JA YKSINOMAISET KORVAUSVAATIMUKSET, JOTKA KULUTTAJALLA ON TÄMÄN TUOTTEEN OSALTA. EDELLÄ MAINITTUA LUKUUN OTTAMATTA HP TAI SEN TOIMITTAJAT EIVÄT OLE VASTUUSSA MISSÄÄN TAPAUKSESSA TIETOJEN MENETYKSESTÄ TAI VÄLITTÖMISTÄ, ERITYISISTÄ, SATUNNAISISTA, SEURANNAISVAHINGOISTA (MUKAAN LUKIEN MENETETYT LIIKEVOITOT) TAI MUISTA VAHINGOISTA, JOTKA PERUSTUVAT SOPIMUKSEEN, SOPIMUSRIKKOMUKSEEN TAI JOHONKIN MUUHUN JURIDISEEN TEKIJÄÄN. Jotkin maat/alueet, osavaltiot tai provinssit eivät salli satunnaisten tai seurannaisvahinkojen poissulkua tai rajoitusta, joten yllä mainittu rajoitus tai poissulku ei ehkä päde.

TÄMÄN TAKUULAUSEKKEEN EHDOT EIVÄT POISSULJE, RAJOITA TAI MUUTA LAINSÄÄDÄNNÖN TAKAAMAA KULUTTAJANSUOJAA PAITSI SILTÄ OSIN KUIN LAKI SALLII TÄLLAISEN OIKEUKSIEN POISSULKEMISEN, RAJOITTAMISEN TAI MUUTTAMISEN.

# <span id="page-138-0"></span>**Tulostuskasetin rajoitettu takuu**

Tämän HP-tuotteen taataan olevan virheetön materiaalin ja valmistuksen osalta.

Tämä takuu ei kata sellaisia tuotteita, jotka on (a) täytetty uudelleen, kunnostettu, valmistettu uudelleen tai joita on käsitelty jotenkin väärin eikä sellaisia tuotteita, joiden (b) ongelmat aiheutuvat väärinkäytöstä, väärästä säilytystavasta tai tulostimen käytöstä julkaistujen ympäristövaatimusten vastaisesti eikä (c) tuotteiden normaalia kulumista.

Jos haluat takuupalvelua, palauta tuote (ja ongelman kirjallinen kuvaus ja tulostenäytteet) tuotteen ostopaikkaan tai ota yhteyttä HP:n asiakastukeen. Valintansa mukaan HP joko korvaa viallisiksi osoittautuneet tuotteet tai palauttaa niiden ostohinnan.

YLLÄ MAINITTU TAKUU ON TUOTTEEN AINOA TAKUU. HP EI MYÖNNÄ TUOTTEELLE MUUTA KIRJALLISTA TAI SUULLISTA TAKUUTA. HP KIELTÄÄ ERIKSEEN TUOTTEEN KAUPATTAVUUTTA, TYYDYTTÄVÄÄ LAATUA JA TIETTYYN KÄYTTÖTARKOITUKSEEN SOPIVUUTTA KOSKEVAT TAKUUT, VÄLILLISET TAKUUT MUKAAN LUKIEN, ELLEI PAIKALLISESTA LAINSÄÄDÄNNÖSTÄ MUUTA JOHDU.

HP TAI SEN TAVARANTOIMITTAJAT EIVÄT OLE VASTUUSSA MISSÄÄN TAPAUKSESSA VÄLITTÖMISTÄ, ERITYISISTÄ, SATUNNAISISTA, SEURAUKSELLISISTA (MUKAAN LUKIEN MENETETYT LIIKEVOITOT JA TIETOJEN MENETYS) TAI MUISTA VAHINGOISTA, JOTKA PERUSTUVAT SOPIMUKSEEN, RIKKOMUKSEEN TAI MUUHUN SEIKKAAN, ELLEI PAIKALLINEN LAINSÄÄDÄNTÖ MUUTA EDELLYTÄ.

TÄMÄN TAKUUN EHDOT EIVÄT, PAITSI LAIN SALLIMISSA RAJOISSA, SULJE POIS, RAJOITA TAI MUUTA VAAN AINOASTAAN TÄYDENTÄVÄT TÄMÄN TUOTTEEN MYYNNISTÄ KULUTTAJALE AIHEUTUVIA LAKISÄÄTEISIÄ OIKEUKSIA.

# <span id="page-139-0"></span>**Käyttöoikeussopimus**

LUE SEURAAVAT EHDOT HUOLELLISESTI ENNEN TÄMÄN OHJEMISTOTUOTTEEN KÄYTTÄMISTÄ: Tämä Käyttöoikeussopimus on (a) sinun (joko sinun itsesi tai edustamasi yhteisön) ja (b) Hewlett-Packard Companyn ("HP") välinen sopimus, joka koskee ohjelmistotuotteen ("Ohjelmisto") käyttöä. Tätä Käyttöoikeussopimusta ei sovelleta, jos sinun ja HP:n tai HP:n käyttämien toimittajien välillä on solmittu erillinen käyttöoikeussopimus Ohjelmistosta, mukaan lukien online-dokumentaatioon sisältyvä käyttöoikeussopimus. Ilmaus "Ohjelmisto" voi sisältää (i) tietovälineet, (ii) käyttöoppaan ja muut painotuotteet sekä (iii) online-dokumentaation tai sähköisen dokumentaation (yhteisesti "Käyttäjädokumentaatio").

OHJELMISTOA KOSKEVAT OIKEUDET MYÖNNETÄÄN VAIN SILLÄ EHDOLLA, ETTÄ HYVÄKSYT KAIKKI TÄMÄN KÄYTTÖOIKEUSSOPIMUKSEN EHDOT. OHJELMISTON ASENTAMINEN, KOPIOIMINEN, LATAAMINEN TAI MUU KÄYTTÖ ON OSOITUS TÄMÄN KÄYTTÖOIKEUSSOPIMUKSEN EHTOJEN HYVÄKSYMISESTÄ. JOS ET HYVÄKSY TÄTÄ KÄYTTÖOIKEUSSOPIMUSTA, ÄLÄ ASENNA, LATAA TAI MUUTOIN KÄYTÄ TÄTÄ OHJELMISTOA. JOS OLET OSTANUT OHJELMISTON, MUTTA ET HYVÄKSY TÄTÄ KÄYTTÖOIKEUSSOPIMUSTA, PALAUTA OHJELMISTO OSTOPAIKKAAN 14 PÄIVÄN KULUESSA, JOLLOIN OSTOHINTA PALAUTETAAN SINULLE. JOS OHJELMISTO ON ASENNETTU TAI SISÄLTYY TOISEEN HP-TUOTTEESEEN, VOIT PALAUTTAA KÄYTTÄMÄTTÖMÄN TUOTTEEN KOKONAISUUDESSAAN.

1. KOLMANSIEN OSAPUOLTEN OHJELMISTOT. Ohjelmisto voi sisältää HP:n omistaman ohjelmiston ("HP-ohjelmisto") lisäksi myös kolmansien osapuolten käyttöoikeussopimusten alaista ohjelmistoa ("kolmansien osapuolten ohjelmisto" ja "kolmannen osapuolen käyttöoikeussopimus"). Sinulla on käyttöoikeus kaikkiin kolmansien osapuolten ohjelmistoihin näiden osapuolien käyttöoikeussopimuksien mukaisesti. Kolmannen osapuolen käyttöoikeussopimus sijaitsee yleensä tiedostossa, jonka nimi on esimerkiksi license.txt. Jos et löydä kolmannen osapuolen käyttöoikeussopimusta, ota yhteys HP:n asiakastukeen. Jos kolmansien osapuolten käyttöoikeussopimuksiin sisältyy käyttöoikeussopimuksia (esimerkiksi GNU-yleislisenssi), joissa määrätään lähdekoodin saatavuudesta, mutta vastaava lähdekoodi ei sisälly Ohjelmistoon, selvitä lähdekoodin saatavuus HP:n asiaankuuluvilta tuotetukisivuilta osoitteesta www.hp.com.

2. KÄYTTÖOIKEUDET. Sinulla on seuraavat oikeudet edellyttäen, että noudatat tämän Käyttöoikeussopimuksen kaikkia ehtoja:

a. Käyttö. HP myöntää sinulle luvan käyttää yhtä HP-ohjelmiston kopiota. "Käytöllä" tarkoitetaan HPohjelmiston asentamista, kopioimista, tallentamista, lataamista, suorittamista, näyttämistä tai muuta käyttöä. HP-ohjelmistoa ei saa muokata eikä mitään HP-ohjelmiston käyttöoikeus- tai valvontatoimintoa saa poistaa käytöstä. Jos HP toimittaa tämän ohjelmiston käytettäväksi kuvankäsittely- tai tulostustuotteen yhteydessä (jos Ohjelmisto on esimerkiksi tulostinajuri, laitteisto-ohjelmisto tai lisäohjelma), HP-ohjelmistoa saa Käyttää ainoastaan asiaankuuluvan tuotteen ("HP-tuote") yhteydessä. Käyttäjädokumentaatio saattaa sisältää Käyttöä koskevia lisärajoituksia. HP-ohjelmiston osia ei saa erottaa Käyttöä varten. Sinulla ei ole oikeutta edelleenvälittää tai jakaa HP-ohjelmistoa.

b. Kopiointi. Kopiointioikeutesi tarkoittaa, että voit tehdä HP-ohjelmistosta arkistointi- tai varmuuskopioita. Tämä edellyttää, että kukin kopio sisältää kaikki HP-ohjelmiston tekijänoikeuslausekkeet ja että sitä käytetään yksinomaan varmuuskopiona.

3. PÄIVITYKSET. Voidaksesi käyttää HP-ohjelmistoa, jonka HP tarjoaa päivitykseksi tai täydennykseksi (yhteisesti "Päivitys"), sinulla on oltava ensin alkuperäisen HP-ohjelmiston käyttöoikeus, jonka HP katsoo oikeuttavan Päivitykseen. Jos Päivitys korvaa alkuperäisen HP-ohjelmiston, et voi enää käyttää alkuperäistä HP-ohjelmistoa. Tämä Käyttöoikeussopimus koskee kaikkia Päivityksiä, ellei HP liitä Päivitykseen muita ehtoja. Jos Käyttöoikeussopimus ja muut tällaiset ehdot ovat ristiriidassa, ensisijaisesti noudatetaan muita ehtoja.

4. SIIRTO.

a. Siirto kolmannelle osapuolelle. HP-ohjelmiston alkuperäinen loppukäyttäjä voi siirtää HP-ohjelmiston kerran toiselle loppukäyttäjälle. Siirto kattaa kaikki osat, tietovälineet, käyttäjädokumentaation, tämän Käyttöoikeussopimuksen ja mahdollisen aitoustodistuksen. Siirtoa ei voi tehdä välillisesti, kuten luovuttamalla ohjelmisto kolmannelle osapuolelle edelleen myytäväksi. Ennen siirtoa loppukäyttäjän, joka vastaanottaa Ohjelmiston, on hyväksyttävä tämä Käyttöoikeusopimus. HP-ohjelmiston siirron jälkeen oma käyttöoikeutesi päättyy automaattisesti.

b. Rajoitukset. Et saa vuokrata tai lainata HP-ohjelmistoa etkä käyttää sitä kaupallisessa ositus- tai toimistokäytössä. Et voi lisensoida HP-ohjelmistoa edelleen etkä siirtää sitä muutoin kuin tämän Käyttöoikeussopimuksen nimenomaisesti sallimissa rajoissa.

5. TEKIJÄNOIKEUDET. Kaikki Ohjelmiston ja Käyttäjädokumentaation tekijänoikeudet ovat HP:n tai sen toimittajien omaisuutta, ja ne on suojattu lainsäädännöllä, mukaan lukien asiaankuuluva tekijänoikeus-, liikesalaisuus-, patentti- ja tavaramerkkilainsäädäntö. Et voi poistaa Ohjelmiston tuotetunnuksia, tekijänoikeuslausekkeita tai omistusoikeusrajoitteita.

6. KOODIN SELVITTÄMISEN RAJOITTAMINEN. Et saa selvittää HP-ohjelmiston koodia tai toimintaperiaatetta etkä purkaa tuotetta, ellei oikeutta tähän ole nimenomaisesti mainittu asiaankuuluvassa lainsäädännössä.

7. SUOSTUMUS TIETOJEN KÄYTTÖÖN. HP ja sen yhteistyökumppanit voivat kerätä ja käyttää antamiasi teknisiä tietoja, jotka liittyvät (i) Ohjelmiston tai HP-tuotteen Käyttöön tai (ii) Ohjelmistoa tai HP-tuotetta koskevien tukipalvelujen tarjoamiseen. Kaikkiin tällaisiin tietoihin sovelletaan HP:n tietosuojakäytäntöä. HP ei käytä tällaisia tietoja muodossa, joka paljastaa henkilöllisyytesi, lukuun ottamatta tietoja, joiden avulla voit tehostaa Ohjelmiston Käyttöä tai saada tukipalveluja.

8. VASTUUNRAJOITUS. Riippumatta sinulle mahdollisesti aiheutuvista vahingoista HP:n ja sen toimittajien koko vastuu, joka perustuu tähän Käyttöoikeussopimukseen ja sen myötä saamaasi korvausoikeuteen, rajoitetaan tuotteesta todellisuudessa maksamaasi summaan tai viiteen (5,00) Yhdysvaltojen dollariin sen mukaan, kumpi näistä on suurempi. OTTAEN HUOMIOON ASIAANKUULUVAN LAINSÄÄDÄNNÖN SALLIMAT RAJAT HP TAI SEN TOIMITTAJAT EIVÄT VASTAA MISSÄÄN TILANTEESSA MINKÄÄNLAISISTA ERITYISISTÄ, SATUNNAISISTA TAI VÄLILLISISTÄ VAHINGOISTA (MUKAAN LUKIEN MENETYT VOITOT, TIETOJEN HÄVIÄMINEN, LIIKETOIMINNAN KESKEYTYMINEN, HENKILÖVAHINGOT TAI HENKILÖKOHTAISTEN TIETOJEN PALJASTUMINEN), JOTKA AIHEUTUVAT OHJELMISTON KÄYTÖSTÄ TAI KÄYTÖN ESTYMISESTÄ, VAIKKA HP TAI JOKIN TOIMITTAJISTA ON SAANUT TIEDON TÄLLAISISTA VAHINGOISTA JA VAIKKA EDELLÄ MAINITTU KORVAUS EI VASTAA OLENNAISTA TARKOITUSTAAN. Joissakin valtioissa tai joillakin lainkäyttöalueilla ei sallita satunnaisten tai välillisten vahinkojen poissulkemista. Näin ollen saattaa olla, että edellä mainittu rajoitus ei koske sinua.

9. YHDYSVALTOJEN VALTION VIRASTOT JA LAITOKSET. Jos käyttäjä on Yhdysvaltojen valtion virasto tai laitos, kaupalliset tietokoneohjelmistot, tietokoneohjelmistojen dokumentaatio sekä kaupallisten nimikkeiden tekniset tiedot lisensoidaan FAR 12.211- ja FAR 12.212 -säädösten mukaisesti HP:n asiaankuuluvan kaupallisen käyttöoikeussopimuksen perusteella.

10. VIENTILAINSÄÄDÄNNÖN NOUDATTAMINEN. Käyttäjä sitoutuu noudattamaan kaikkia lakeja, säädöksiä ja asetuksia, (i) jotka koskevat Ohjelmiston vientiä tai tuontia tai (ii) joilla rajoitetaan Ohjelmiston käyttöä. Tämä koskee kaikkia rajoituksia, jotka koskevat ydinaseiden, kemiallisten aseiden tai biologisten aseiden levittämistä.

11. OIKEUKSIEN PIDÄTTÄMINEN. HP ja sen toimittajat pidättävät kaikki oikeudet, joita käyttäjälle ei ole nimenomaisesti myönnetty tässä Käyttöoikeussopimuksessa.

(c) 2007 Hewlett-Packard Development Company, L.P.

Tark. 11/06

# <span id="page-141-0"></span>**Asiakastuki**

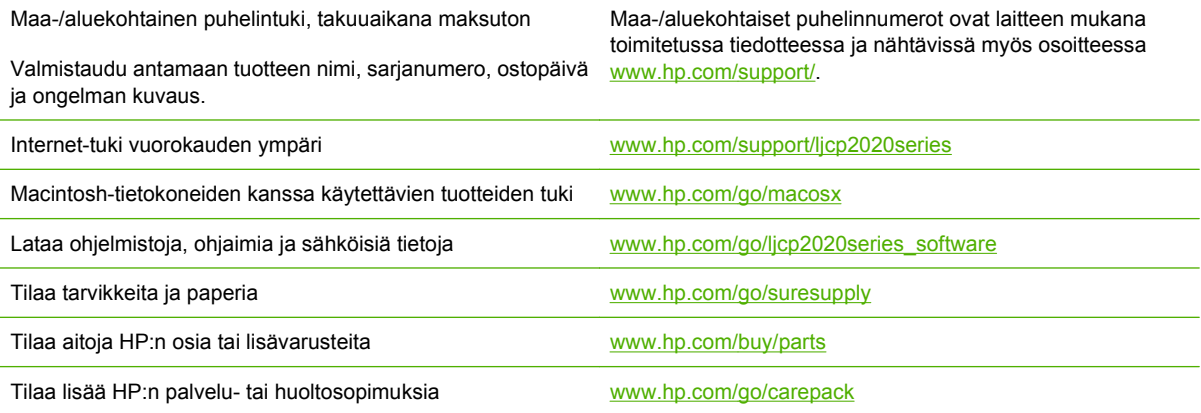

# <span id="page-142-0"></span>**Laitteen pakkaaminen uudelleen**

Jos laite on siirrettävä tai lähetettävä muualle, pakkaa se uudelleen seuraavasti.

**VAROITUS:** Asiakas vastaa puutteellisesta pakkaamisesta johtuvista lähetysvahingoista. Laitteen on oltava pystyasennossa kuljetuksen aikana.

#### **Laitteen pakkaaminen uudelleen**

**VAROITUS:** Tulostuskasetit on *ehdottomasti* poistettava ennen tuotteen lähettämistä. Laitteeseen jääneet tulostuskasetit vuotavat kuljetuksen aikana ja likaavat koko laitteen väriaineella.

Jotta tulostuskasetit eivät vahingoittuisi, vältä teloihin koskemista ja säilytä kasetteja alkuperäisessä pakkauksessa tai siten, että ne eivät altistu valolle.

- **1.** Poista kaikki neljä tulostuskasettia ja lähetä ne erikseen.
- **2.** Jos mahdollista, käytä alkuperäistä pakkausta ja alkuperäisiä pakkausmateriaaleja. Jos olet hävittänyt pakkausmateriaalin, pyydä lisätietoja laitteen pakkaamisesta paikallisesta postipalvelusta. HP suosittelee, että laite vakuutetaan kuljetuksen ajaksi.

# <span id="page-143-0"></span>**Huoltolomake**

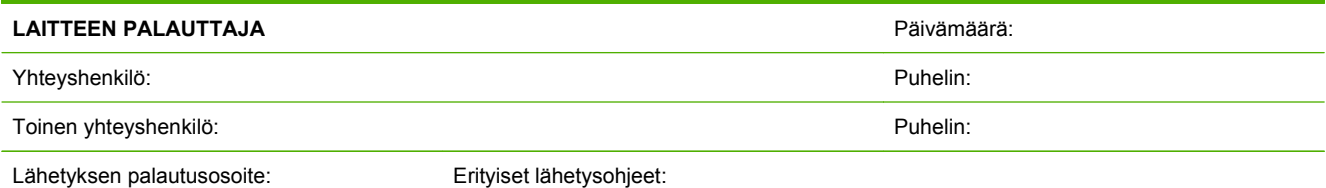

#### **LÄHETETTÄVÄ LAITE**

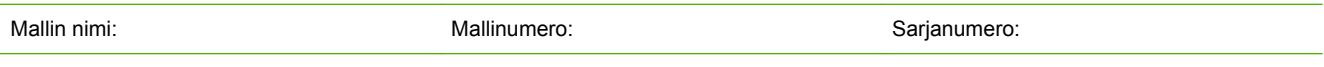

Liitä mukaan tarvittavat tulosteet. ÄLÄ lähetä lisävarusteita, joita ei tarvita korjauksen aikana (oppaita, puhdistustarvikkeita jne.).

#### **ONKO TULOSTUSKASETIT POISTETTU?**

Tulostuskasetit on poistettava ennen tulostimen lähettämistä, jos mikään mekaaninen ongelma ei estä niiden poistamista.

[ ] Kyllä. [ ] Kyllä.

**TARVITTAVAT HUOLTOTOIMENPITEET** (Jatka tarvittaessa erilliselle paperille.)

1. Kuvaile vikaa. (Mikä vika laitteessa on? Missä yhteydessä vika ilmeni? Mitä sovellusohjelmaa käytettäessä vika ilmenee? Toistuuko vika?)

2. Jos vika on jaksoittainen, millaisin väliajoin vika toistuu?

3. Jos tulostin on kytketty johonkin seuraavista, ilmoita laitteen valmistaja ja mallinumero.

Henkilökohtainen tietokone: Modeemi: Verkko:

4. Lisätietoja:

#### **KORJAUSKULUJEN MAKSUTAPA**

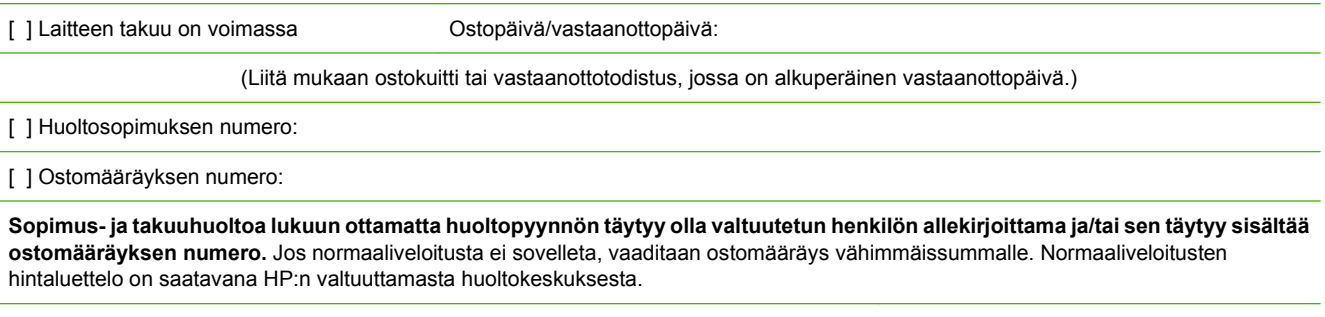

Valtuutetun henkilön allekirjoitus: Puhelin:

Laskutusosoite: Erityiset laskutustiedot:
# **C Tekniset tiedot**

- [Laitteen mitat](#page-145-0)
- [Sähkölaitetiedot](#page-146-0)
- [Äänipäästöt](#page-147-0)
- [Käyttöympäristön vaatimukset](#page-147-0)

## <span id="page-145-0"></span>**Laitteen mitat**

#### **Taulukko C-1 Laitteen mitat**

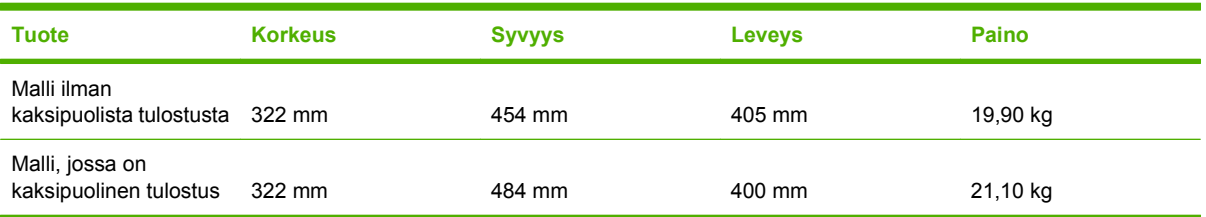

## <span id="page-146-0"></span>**Sähkölaitetiedot**

**VAARA** Virtavaatimukset ovat sen maan/alueen mukaisia, jossa laite myydään. Älä muunna käyttöjännitteitä. Tämä voi vahingoittaa laitetta ja mitätöidä tuotetakuun.

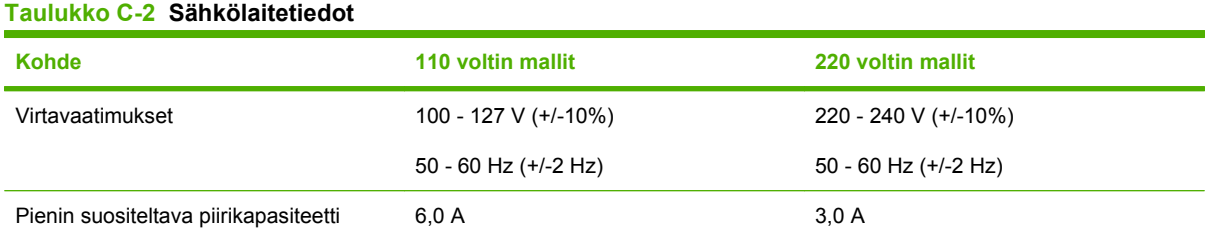

## **Taulukko C-3 Virrankulutus (keskimäärin watteina)1,4**

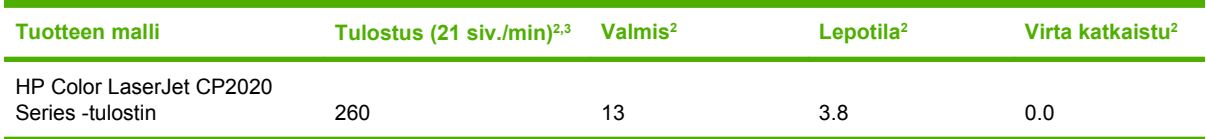

1 Arvot perustuvat alustaviin tietoihin, uusimmat tiedot löytyvät osoitteesta [www.hp.com/support/ljcp2020series](http://www.hp.com/support/ljcp2020series).

<sup>2</sup> Raportoitu virrankulutus viittaa suurimpiin arvoihin, jotka on mitattu väri- ja mustavalkotulostuksen yhteydessä käyttämällä vakiojännitteitä.

<sup>3</sup> HP Color LaserJet CP2020 Series tulostaa 21 mustavalkoista sivua minuutissa (siv./min) Letter-kokoiselle ja 20 sivua minuutissa A4-kokoiselle materiaalille.

<sup>4</sup> Kaikkien mallien lämmönhaihtumisen enimmäismäärä valmiustilassa on 41 BTU/tunti.

## <span id="page-147-0"></span>**Äänipäästöt**

#### **Taulukko C-4 HP Color LaserJet CP2020 Series1,2**

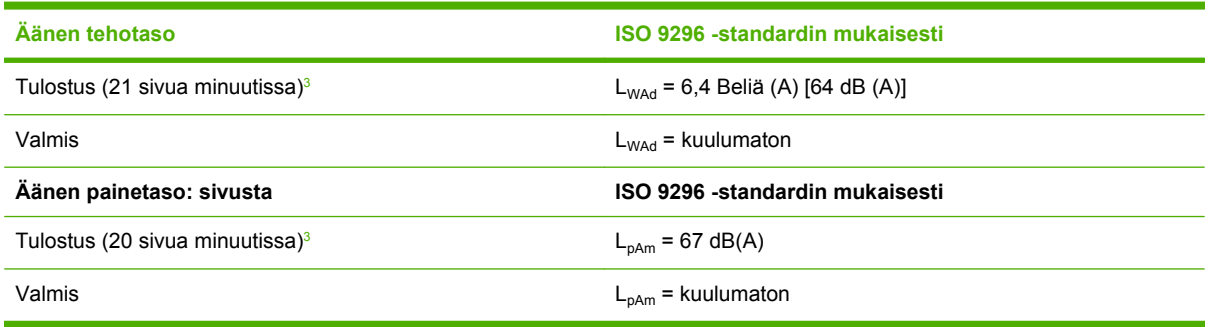

1 Arvot perustuvat alustaviin tietoihin, ajantasaiset tiedot ovat kohdassa [www.hp.com/support/ljcp2020series.](http://www.hp.com/support/ljcp2020series)

<sup>2</sup> Testattu kokoonpano: HP Color LaserJet CP2020 Series - yksipuolinen mustavalkotulostus.

<sup>3</sup> HP Color LaserJet CP2020 Series tulostaa 21/20 värillistä ja 21/20 mustavalkoista sivua minuutissa (Letter- ja A4-koko).

## **Käyttöympäristön vaatimukset**

#### **Taulukko C-5 Käyttöympäristömääritykset**

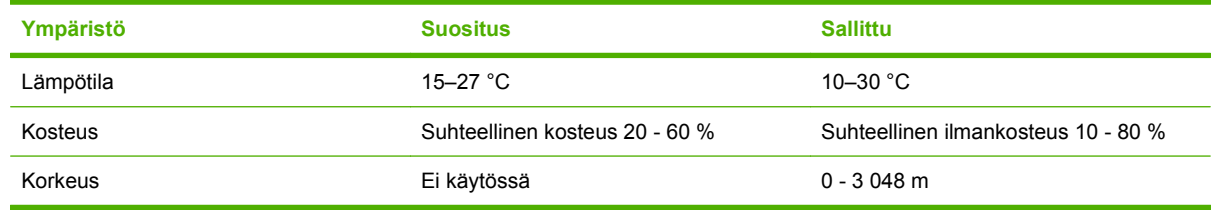

**HUOMAUTUS:** Arvot perustuvat alustaviin tietoihin. Viimeisimmät tiedot ovat osoitteessa [www.hp.com/support/ljcp2020series](http://www.hp.com/support/ljcp2020series).

# **D Säädöksiä koskevat tiedot**

- [FCC:n säännökset](#page-149-0)
- [Ympäristöystävällinen tuote -ohjelma](#page-150-0)
- [Vaatimustenmukaisuusvakuutus](#page-153-0)
- [Maa-/aluekohtaiset säännökset](#page-154-0)

## <span id="page-149-0"></span>**FCC:n säännökset**

Tämä laite on testattu ja sen on todettu noudattavan FCC:n sääntöjen 15. osan mukaisia B-luokan digitaalilaitteen raja-arvoja. Nämä rajat on suunniteltu antamaan kohtuullinen suoja haitallista häiriötä vastaan asennettaessa laite asuinympäristöön. Tämä laite tuottaa, käyttää ja voi säteillä radiotaajuista energiaa. Jos laitetta ei asenneta ja käytetä ohjeiden mukaisesti, se voi häiritä radioliikennettä. Mikään ei kuitenkaan takaa, ettei tietyissä asennuksissa voisi aiheutua häiriöitä. Jos tämä laite aiheuttaa häiriöitä radio- tai televisiolähetysten vastaanottoon, mikä voidaan todeta kytkemällä ja katkaisemalla laitteen virta, käyttäjän kannattaa yrittää häiriöiden korjaamista seuraavassa esitetyillä tavoilla:

- Muuta vastaanottoantennin suuntaa tai paikkaa.
- Suurenna laitteen ja vastaanottimen välistä etäisyyttä.
- Kytke laite eri virtapiiriin kuin vastaanotin.
- Kysy neuvoja myyjältä tai kokeneelta radio- tai televisioteknikolta.

**FUOMAUTUS:** Ilman HP:n lupaa laitteeseen tehtyjen muutosten perusteella voidaan käyttäjältä evätä oikeus laitteen käyttöön.

FCC:n sääntöjen 15. osan mukaisten B-luokan digitaalilaitteen raja-arvojen noudattaminen edellyttää suojatun liitäntäkaapelin käyttöä.

## <span id="page-150-0"></span>**Ympäristöystävällinen tuote -ohjelma**

### **Ympäristönsuojelu**

Hewlett-Packard Company on sitoutunut tuottamaan laatutuotteita ympäristöä suojaavien periaatteiden mukaan. Tämä tuote on suunniteltu minimoimaan ympäristölle haitalliset vaikutukset.

### **Otsonintuotanto**

Tämä tuote ei tuota mitattavissa määrin otsonikaasua  $(O_3)$ .

### **Tehonkulutus**

Virrankulutus laskee merkittävästi lepotilassa, mikä säästää sekä luonnonvaroja että rahaa huonontamatta tulostimen tulostustehoa. Tulostimen ENERGY STAR® -luokitus mainitaan Product Data Sheet- ja Specifications Sheet -tiedotteissa. Hyväksytyt tuotteet mainitaan myös seuraavassa osoitteessa:

<http://www.hp.com/hpinfo/globalcitizenship/environment/productdesign/ecolabels.html>

### **Paperinkulutus**

Tulostimen käsinkääntö- ja monisivutulostus vähentävät paperinkulutusta ja säästävät luonnonvaroja.

### **Muovit**

Yli 25 gramman painoisissa muoviosissa on kansainvälisten standardien mukaiset tunnistemerkit, joiden avulla muoviosat voidaan tunnistaa ja irrottaa kierrätystä varten, kun tulostin poistetaan käytöstä.

### **HP LaserJet -tulostustarvikkeet**

HP Planet Partners -ohjelman puitteissa voit palauttaa ja kierrättää loppuun kuluneet HP LaserJet tulostuskasetit—maksutta. Monikieliset ohjelmatiedot ja palautusohjeet ovat jokaisessa uudessa HP LaserJet värikasetti- ja tarvikepakkauksessa. Voit suojella ympäristöä lisää palauttamalla useita kasetteja kerralla yhden sijasta.

HP on sitoutunut tuottamaan edistyksellisiä laatutuotteita ja -palveluja, jotka säästävät ympäristöä suunnittelusta ja valmistuksesta jakeluun, käyttöön ja kierrätykseen. Takaamme, että HP Planet Partners -ohjelman avulla palautetut HP LaserJet -kasetit kierrätetään asianmukaisesti: niistä kerätty muovi ja metalli käytetään uusiin tuotteisiin, mikä säästää kaatopaikat miljoonien tonnien jätekuormalta. Koska kasetti kierrätetään uusien materiaalien valmistukseen, se ei palaudu sinulle. Kiitos, että toimit ympäristön kannalta vastuullisesti!

**HUOMAUTUS:** Käytä palautustarraa vain alkuperäisten HP LaserJet -tulostuskasettien palautukseen. Älä käytä tarraa takuupalautuksiin äläkä HP:n mustekasettien, muiden kuin HP:n kasettien tai uudelleen täytettyjen tai valmistettujen kasettien palautuksiin. HP:n mustekasettien kierrätystä koskevia tietoja on osoitteessa<http://www.hp.com/recycle>.

### <span id="page-151-0"></span>**Palautus- ja kierrätysohjeet**

### **Yhdysvallat ja Puerto Rico**

Uuden HP LaserJet -tulostuskasetin pakkauslaatikon sisältämää tarraa käytetään yhden tai usean tyhjän HP LaserJet -tulostuskasetin palautukseen kierrätystä varten. Toimi seuraavien ohjeiden mukaisesti.

#### **Usean (kahdesta kahdeksaan) kasetin palautus**

- **1.** Pakkaa jokainen HP LaserJet -tulostuskasetti omaan pussiinsa ja alkuperäiseen pakkauslaatikkoonsa.
- **2.** Teippaa enintään kahdeksan pakkauslaatikkoa yhteen sidonta- tai pakkausteipillä (enintään noin 31,5 kg).
- **3.** Käytä yhtä valmiiksi maksettua palautustarraa.

#### **TAI**

- **1.** Käytä sopivaa omaa laatikkoa tai tilaa ilmainen keräyslaatikko (enintään kahdeksalle HP LaserJet -tulostuskasetille) osoitteesta<http://www.hp.com/recycle>tai numerosta 1 800 340 2445.
- **2.** Käytä yhtä valmiiksi maksettua palautustarraa.

#### **Yhden kasetin palautus**

- **1.** Pakkaa HP LaserJet -tulostuskasetti omaan pussiinsa ja alkuperäiseen pakkauslaatikkoonsa.
- **2.** Kiinnitä palautustarra pakkauslaatikon etupuolelle.

#### **Lähettäminen**

Anna HP LaserJet -tulostuskasettien palautuspaketti UPS:n toimitettaviksi seuraavan toimituksen tai noudon yhteydessä tai vie se valtuutettuun UPS-vastaanottokeskukseen. Paikallisen UPSvastaanottokeskuksen sijainnin saa selville numerosta 1-800-PICKUPS ja osoitteesta <http://www.ups.com>. Jos käytät palautukseen USPS-tarraa, anna paketti U.S. Postal Servicen postinkuljettajalle tai jätä se U.S. Postal Servicen konttoriin. Voit tilata lisätarroja ja keräyslaatikoita sekä hankkia lisätietoja osoitteesta<http://www.hp.com/recycle>tai numerosta 1 800 340 2445. Tilatusta UPS:n noudosta veloitetaan tavallinen noutomaksu. Tiedot voivat muuttua ilman eri ilmoitusta.

### **Palautukset Yhdysvaltojen ulkopuolella**

Voit osallistua HP Planet Partners -palautus- ja kierrätysohjelmaan noudattamalla uuden tulostuskasetin mukana toimitetun kierrätysoppaan ohjeita tai menemällä osoitteeseen [http://www.hp.com/recycle.](http://www.hp.com/recycle) Valitse siellä oma maasi/alueesi, niin saat HP LaserJet -tulostustarvikkeiden palautusohjeet.

### **Tulostusmateriaali**

Tässä tuotteessa voidaan käyttää uusiopaperia, jos paperi täyttää vaatimukset, jotka on annettu *HP LaserJet Printer Family Print Media Guidessa* (HP LaserJet -tulostinperheen tulostusmateriaalioppaassa). Tässä tulostimessa voi käyttää EN12281:2002:n mukaista uusiopaperia.

### **Rajoitukset**

Tähän HP-tuotteeseen ei ole lisätty elohopeaa.

Tässä HP-tuotteessa ei ole akkua.

### <span id="page-152-0"></span>**Käytöstä poistettujen laitteiden hävittäminen kotitalouksissa Euroopan unionin alueella**

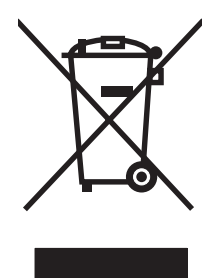

Tämä tuotteessa tai tuotteen pakkauksessa oleva merkki osoittaa, että tuotetta ei saa hävittää tavallisen kotitalousjätteen mukana. Käytöstä poistetut sähkö- ja elektroniikkalaitteet on toimitettava kunnan osoittamaan keräyspisteeseen. Käytöstä poistettujen laitteiden lajittelu ja kierrätys säästää luontoa ja edistää sekä ihmisten että ympäristön hyvinvointia. Kysy lisätietoja käytöstä poistettujen laitteiden vastaanottopisteistä kunnan jätehuollosta tai laitteen ostopaikasta.

### **Material Safety Data Sheet (MSDS) (Käyttöturvallisuustiedote)**

Kemiallisia aineita sisältävien tarvikkeiden (esimerkiksi väriaineet) Material Safety Data Sheet (MSDS) -käyttöturvallisuustiedotteen voi tilata HP:n Web-sivustosta osoitteesta [www.hp.com/go/msds](http://www.hp.com/go/msds) tai [www.hp.com/hpinfo/globalcitizenship/environment](http://www.hp.com/hpinfo/globalcitizenship/environment/index.html).

### **Lisätietoja**

Lisätietoja näistä ympäristöä koskevista aiheista:

- Tämän ja muiden HP:n tuotteiden ympäristöystävällisyystiedote
- HP:n ympäristösitoumus
- selvitys HP:n ympäristönhoitojärjestelmästä
- HP:n käyttöiän ylittäneiden tuotteiden palautus- ja kierrätysohjelma
- Material Safety Data Sheets (Käyttöturvallisuustiedotteet)

Käy sivustossa [www.hp.com/go/environment](http://www.hp.com/go/environment) tai [www.hp.com/hpinfo/globalcitizenship/environment.](http://www.hp.com/hpinfo/globalcitizenship/environment)

## <span id="page-153-0"></span>**Vaatimustenmukaisuusvakuutus**

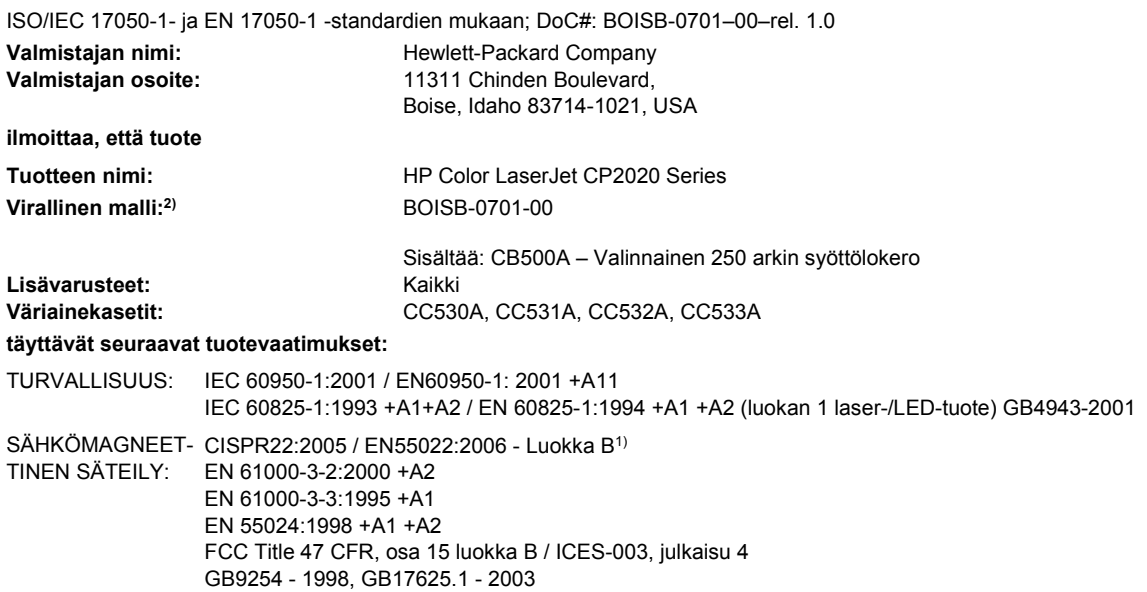

#### **Täydentäviä tietoja:**

Tämä tuote täyttää sähkömagneettista säteilyä koskevan direktiivin 2004/108/ETY ja matalajännitedirektiivin 2006/95/EY vaatimukset, joten

## siinä on CE-merkintä  $\epsilon$

Tämä laite täyttää Yhdysvaltain FCC:n sääntöjen osan 15 vaatimukset. Laitteen käyttämiselle on kaksi ehtoa: (1) laite ei saa aiheuttaa haitallisia häiriöitä ja (2) laitteen on siedettävä vastaanottamansa häiriöt, mukaan lukien ne, jotka saattavat saada sen toimimaan tavanomaisesta poikkeavasti.

1) Hewlett-Packard Personal Computer Systems on testannut tuotteen tyypillisessä kokoonpanossa.

2) Näille tuotteille on annettu virallinen numero. Tätä numeroa ei pidä sekoittaa tuotenimiin tai -numeroihin.

#### Boise, Idaho 83713, USA

#### **Joulukuu 2007**

#### **Vain viranomaisia varten:**

Yhteyshenkilö Euroopassa Paikallinen Hewlett-Packardin myynti- ja huoltoedustaja tai Hewlett-Packard GmbH, Department HQ-TRE / Standards Europe, Herrenberger Strasse 140, D-71034 Böblingen, Germany, (faksi: +49-7031-14-3143), [http://www.hp.com/go/](http://www.hp.com/go/certificates) **[certificates](http://www.hp.com/go/certificates)** 

Yhteyshenkilö Yhdysvalloissa Product Regulations Manager, Hewlett-Packard Company, PO Box 15, Mail Stop 160, Boise, ID 83707-0015, USA, (puhelin: 208-396-6000)

## <span id="page-154-0"></span>**Maa-/aluekohtaiset säännökset**

### **Laserturvallisuus**

Yhdysvaltalaisen Food and Drug Administrationin CDRH-keskus (Center for Devices and Radiological Health) on pannut täytäntöön säännöksiä 1. elokuuta 1976 jälkeen valmistetuille lasertuotteille. Niiden noudattaminen on pakollista Yhdysvalloissa markkinoitavissa tuotteissa. Laite on todettu luokan 1 lasertuotteeksi Yhdysvaltain vuoden 1968 säteilyturvalain mukaan. Koska säteily laitteen sisällä on täysin rajattu suojakoteloiden ja ulkokuorien sisälle, lasersäde ei voi päästä ulos missään normaalin käytön vaiheessa.

**VAARA** Muiden kuin tässä käyttöoppaassa kuvattujen ohjainten, säätöjen tai toimenpiteiden käyttäminen voi johtaa altistumiseen vaaralliselle säteilylle.

### **Kanadan DOC-säädökset**

Complies with Canadian EMC Class B requirements.

« Conforme à la classe B des normes canadiennes de compatibilité électromagnétiques. « CEM ». »

### **VCCI-ilmoitus (Japani)**

この装置は、情報処理装置等電波障害自主規制協議会(VCCI)の基準 に基づくクラスB情報技術装置です。この装置は、家庭環境で使用すること を目的としていますが、この装置がラジオやテレビジョン受信機に近接して 使用されると、受信障害を引き起こすことがあります。 取扱説明書に従って正しい取り扱いをして下さい。

### **Virtajohtoa koskeva ilmoitus (Japani)**

製品には、同梱された電源コードをお使い下さい。 同梱された電源コードは、他の製品では使用出来ません。

### **EMI-ilmoitus (Korea)**

B급 기기 (가정용 정보통신기기)

이 기기는 가정용으로 전자파적합등록을 한 기기로서 주거지역에서는 물론 모든지역에서 사용할 수 있습니다.

### <span id="page-155-0"></span>**Laser-ilmoitus Suomea varten**

#### **Luokan 1 laserlaite**

#### Klass 1 Laser Apparat

HP Color LaserJet CP2020 Series, laserkirjoitin on käyttäjän kannalta turvallinen luokan 1 laserlaite. Normaalissa käytössä kirjoittimen suojakotelointi estää lasersäteen pääsyn laitteen ulkopuolelle. Laitteen turvallisuusluokka on määritetty standardin EN 60825-1 (1994) mukaisesti.

#### **VAROITUS !**

Laitteen käyttäminen muulla kuin käyttöohjeessa mainitulla tavalla saattaa altistaa käyttäjän turvallisuusluokan 1 ylittävälle näkymättömälle lasersäteilylle.

#### **VARNING !**

Om apparaten används på annat sätt än i bruksanvisning specificerats, kan användaren utsättas för osynlig laserstrålning, som överskrider gränsen för laserklass 1.

#### **HUOLTO**

HP Color LaserJet CP2020 Series - kirjoittimen sisällä ei ole käyttäjän huollettavissa olevia kohteita. Laitteen saa avata ja huoltaa ainoastaan sen huoltamiseen koulutettu henkilö. Tällaiseksi huoltotoimenpiteeksi ei katsota väriainekasetin vaihtamista, paperiradan puhdistusta tai muita käyttäjän käsikirjassa lueteltuja, käyttäjän tehtäväksi tarkoitettuja ylläpitotoimia, jotka voidaan suorittaa ilman erikoistyökaluja.

#### **VARO !**

Mikäli kirjoittimen suojakotelo avataan, olet alttiina näkymättömällelasersäteilylle laitteen ollessa toiminnassa. Älä katso säteeseen.

#### **VARNING !**

Om laserprinterns skyddshölje öppnas då apparaten är i funktion, utsättas användaren för osynlig laserstrålning. Betrakta ej strålen. Tiedot laitteessa käytettävän laserdiodin säteilyominaisuuksista: Aallonpituus 775-795 nm Teho 5 m W Luokan 3B laser.

### **Ainetaulukko (Kiina)**

根据中国电子信息产品污染控制管理办法的要求而出台

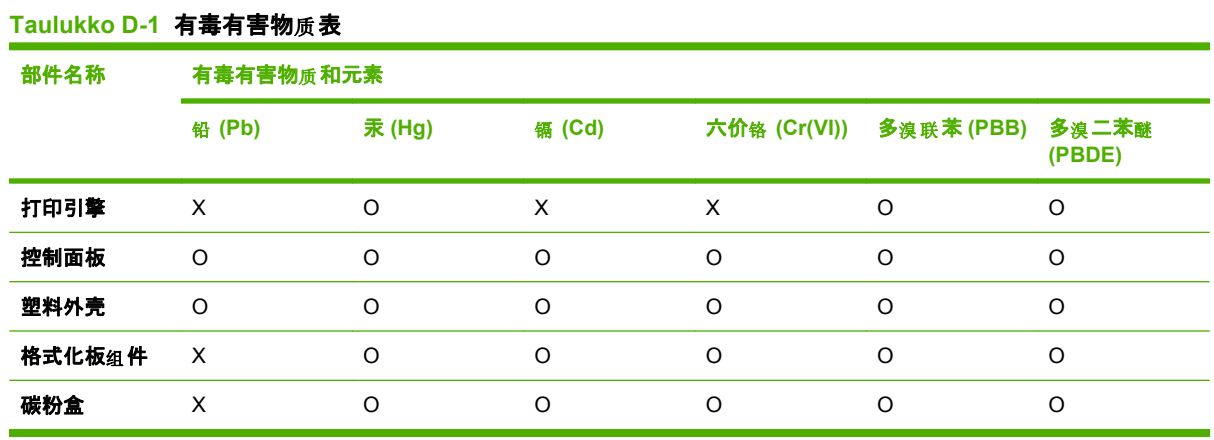

O:表示在此部件所用的所有同类材料中, 所含的此有毒或有害物质均低于 SJ/T11363-2006 的限制要 求。

X:表示在此部件所用的所有同类材料中, 至少一种所含的此有毒或有害物质高于 SJ/T11363-2006 的限 制要求。

 $\Box$  HUOMAUTUS: 引用的"环保使用期限"是根据在正常温度和湿度条件下操作使用产品而确定的。

## **Hakemisto**

#### **Merkit/numerot**

<Väri> väärässä paikassa -virheilmoitus [95](#page-104-0)

#### **A**

aaltoileva paperi, vianmääritys [114](#page-123-0) akku sisältyy [142](#page-151-0) aliverkon peite [41](#page-50-0) aliverkot [41](#page-50-0) alkuperämaa/-alue [5](#page-14-0) arkistointiasetus [14](#page-23-0) asetukset asetussivu [37](#page-46-0) HP ToolboxFX [73](#page-82-0) Järjestelmän asetukset -valikko [11](#page-20-0) ohjaimen asetukset (Macintosh) [30](#page-39-0) ohjaimet [23,](#page-32-0) [28](#page-37-0) oletusasetusten palauttaminen [14](#page-23-0) tärkeys [22](#page-31-0), [28](#page-37-0) verkkoasetussivu [37](#page-46-0) verkkoraportti [10](#page-19-0) väri [64](#page-73-0) Asetukset-välilehti, sulautettu Webpalvelin [79](#page-88-0) asetussivu [10](#page-19-0), [37](#page-46-0) asiakastuki huoltolomake [134](#page-143-0) online [132](#page-141-0) asiakirjojen koon muuttaminen Windows [56](#page-65-0) asiakirjojen skaalaaminen Windows [56](#page-65-0) automaattinen vaihto asetus [39](#page-48-0) automaattinen vaihto, asetus [15](#page-24-0)

### **B**

BOOTP [40](#page-49-0)

### **D**

DHCP [40](#page-49-0) DIMM-moduulit asennuksen tarkistaminen [90](#page-99-0) asentaminen [86](#page-95-0) dokumenttien koon muuttaminen Macintosh [30](#page-39-0) dokumenttien skaalaaminen Macintosh [30](#page-39-0) dpi (pistettä tuumalla) HP ImageREt 3600 [64](#page-73-0) tekniset tiedot [2](#page-11-0)

### **E**

Energy Star -yhteensopivuus [3](#page-12-0) ensimmäinen sivu käytä eri paperia [30](#page-39-0) EPS-tiedostot, vianmääritys [122](#page-131-0) erikoismateriaali käyttöohjeita [49](#page-58-0) erikoispaperi käyttöohjeita [49](#page-58-0) esiasetukset (Macintosh) [30](#page-39-0) esittelysivu [10](#page-19-0) etuluukku, sijainti [4](#page-13-0) Euroopan unioni, jätteiden hävittäminen [143](#page-152-0)

### **F**

fontit DIMM-muistimoduulit, asentaminen [86](#page-95-0) EPS-tiedostot, vianmääritys [122](#page-131-0) luettelot, tulostaminen [10](#page-19-0)

### **H**

haalistunut tuloste [111](#page-120-0) hajonta, vianmääritys [114](#page-123-0) harmaasävy vianmääritys [115](#page-124-0) harmaasävytulostus [60](#page-69-0) harmaa tausta, vianmääritys [112](#page-121-0) helppokäyttötoiminnot [3](#page-12-0) HP:n asiakastuki [132](#page-141-0) HP:n vihjenumero [80](#page-89-0) HP:n yleistulostinohjaimet [20](#page-29-0) HP ImageREt 3600 [64](#page-73-0) HP ToolboxFX avaaminen [69](#page-78-0) Järjestelmän asetukset -välilehti [75](#page-84-0) kuvaus [26](#page-35-0) Laiteasetukset-välilehti [73](#page-82-0) lataaminen [26](#page-35-0) Microsoft Office Perusväripaletti, tulostaminen [62](#page-71-0) Ohje-välilehti [72](#page-81-0) Sähköpostihälytyksetvälilehti [71](#page-80-0) tietoja [69](#page-78-0) tuetut käyttöjärjestelmät [26](#page-35-0) tuetut selaimet [26](#page-35-0) Tulostuslaadun vianmääritys -sivu [117](#page-126-0) tummuusasetukset [75](#page-84-0) Tuotetiedot-välilehti [71](#page-80-0) verkkoasetusten välilehti [76](#page-85-0) HP Toolbox FX Hälytykset-välilehti [71](#page-80-0) Tila-välilehti [70](#page-79-0) HP Web Jetadmin [25](#page-34-0) huollon virheilmoitus [97](#page-106-0)

huolto HP ToolboxFX -ohjelman asetukset [76](#page-85-0) laitteen pakkaaminen uudelleen [133](#page-142-0) tietolomake [134](#page-143-0) huoltosivu [10](#page-19-0) Huolto-valikko [14](#page-23-0) Huolto-välilehti Macintosh [32](#page-41-0) hälytykset tarkasteleminen HP Toolbox FX -ohjelmalla [71](#page-80-0) hälytykset, määrittäminen [70](#page-79-0) Hälytykset-välilehti, HP Toolbox FX [71](#page-80-0) hävittäminen, käyttöiän ylittäneet [142](#page-151-0)

### **I**

ilmoitukset, ohjauspaneeli [95](#page-104-0) ImageREt 3600 [2](#page-11-0), [64](#page-73-0) IP-osoite BOOTP [40](#page-49-0) Macintosh, vianmääritys [121](#page-130-0) protokollat, tuetut [36](#page-45-0) yleiskatsaus [40](#page-49-0) irtonainen väriaine, vianmääritys [112](#page-121-0)

### **J**

Japanin VCCI-ilmoitus [145](#page-154-0) jatka automaattisesti käyttäminen [81](#page-90-0) Jetadmin, HP Web [25](#page-34-0) Järjestelmän asetukset -valikko [11](#page-20-0) Järjestelmän asetukset -välilehti, HP ToolboxFX [75](#page-84-0)

### **K**

kaapelit liittäminen, USB [33](#page-42-0) liittäminen, verkko [33](#page-42-0) USB, vianmääritys [119](#page-128-0) kaistaleet, vianmääritys [112](#page-121-0) kaksipuolinen tulostaminen Windows [56](#page-65-0) kaksipuolinen tulostus Windows [56](#page-65-0) Kanadan DOC-säädökset [145](#page-154-0) kansilehdet [30,](#page-39-0) [55](#page-64-0) kapasiteetti tulostelokero [2](#page-11-0) kasetit kierrätys [141](#page-150-0) käyttäminen, kun väriaine on lopussa [81](#page-90-0) muut kuin HP:n [80](#page-89-0) säilytys [80](#page-89-0) takuu [129](#page-138-0) tarvikkeiden tilasivu [10](#page-19-0) tila, tarkasteleminen HP Toolbox FX -ohjelmalla [70](#page-79-0) tilausilmoitus [99](#page-108-0) vaihtaminen [82](#page-91-0) vaihtoilmoitus [99,](#page-108-0) [100](#page-109-0) virheilmoitukset [100](#page-109-0) vähissä tai lopussa, asetukset [12](#page-21-0) kasetit, tulostus-Macintoshin tila [32](#page-41-0) kieli, ohjauspaneeli [11](#page-20-0) kierrätys HP:n tulostustarvikkeiden palautus- ja kierrätysohjelma [142](#page-151-0) kiinnitin virheet [96](#page-105-0) kiinnitysyksikkö tukokset, poistaminen [105](#page-114-0) kirjelomakepaperi, lisääminen [57](#page-66-0) kokotiedot, laite [136](#page-145-0) koneisto, puhdistaminen [90](#page-99-0) kontrasti näyttö, ohjauspaneeli [13](#page-22-0) tulostustummuus [75](#page-84-0) koot, tulostusmateriaalioletus, asetus [11](#page-20-0) kopiot, määrä Windows [57](#page-66-0) Korean EMI-ilmoitus [145](#page-154-0) korkeustiedot [138](#page-147-0) kosteusmääritykset [138](#page-147-0) kuljetussuojan virheilmoitus [99](#page-108-0) kuvanlaatu arkistointiasetus [14](#page-23-0) HP ImageREt 3600 [64](#page-73-0) HP ToolboxFX -asetukset [75](#page-84-0) tulostaminen, vianmääritys [110](#page-119-0)

käpristynyt, paperi asetukset [14](#page-23-0) käpristynyt tulostusmateriaali [114](#page-123-0) käyttöiän ylittäneiden hävittäminen [142](#page-151-0) käyttöjärjestelmät, tuetut [2](#page-11-0), [18](#page-27-0), [28](#page-37-0) käyttöjärjestelmät, verkot [34](#page-43-0) käyttöoikeus, ohjelmisto [130](#page-139-0) käyttöoppaat [126](#page-135-0) Käyttösivu [10](#page-19-0) käyttöympäristömääritykset [138](#page-147-0)

### **L**

laatu arkistointiasetus [14](#page-23-0) HP ImageREt 3600 [64](#page-73-0) HP ToolboxFX -asetukset [75](#page-84-0) tulostaminen, vianmääritys [110](#page-119-0) laiteohjelmisto tietoja päivityksistä [91](#page-100-0) laiteohjelmiston etäpäivitykset tietoja [91](#page-100-0) laiteohjelmiston päivittäminen tietoja [91](#page-100-0) laitevirheilmoitus [98](#page-107-0) Laitteen asetukset -välilehti, HP ToolboxFX [73](#page-82-0) laitteen lähettäminen [133](#page-142-0) laitteen mitat [136](#page-145-0) laitteen määrittäminen, Macintosh [29](#page-38-0) laitteen paikantaminen verkon kautta [36](#page-45-0) laitteen pakkaaminen uudelleen [133](#page-142-0) laitteen tila Macintoshin Huoltovälilehti [32](#page-41-0) laserturvallisuussäännökset [145,](#page-154-0) [146](#page-155-0) lihotus [61](#page-70-0) liitännät USB [33](#page-42-0) verkko [33](#page-42-0) liitäntäportit laitteessa olevat tyypit [2](#page-11-0) lisävarusteet tilaaminen [125](#page-134-0)

lisääminen materiaali [50](#page-59-0) paperi [50](#page-59-0) lokero, tulostekapasiteetti [2](#page-11-0) sijainti [4](#page-13-0) lokero, tulosteet legal-kokoisen materiaalin laajennusosa [4](#page-13-0) tukokset, poistaminen [107](#page-116-0) lokero 1 asetukset [11](#page-20-0) lisääminen [50](#page-59-0) sijainti [4](#page-13-0) tukokset, poistaminen [102](#page-111-0) lokero 2 asetukset [11](#page-20-0) kapasiteetti [4](#page-13-0) lisääminen [50](#page-59-0) sijainti [4](#page-13-0) tukokset, poistaminen [103](#page-112-0) lokero 3 kapasiteetti [4](#page-13-0) sijainti [4](#page-13-0) tukokset, poistaminen [104](#page-113-0) lokerot asetukset [11,](#page-20-0) [74](#page-83-0) kaksipuolinen tulostaminen [32](#page-41-0) kapasiteetit [2](#page-11-0) laitteessa olevat [2](#page-11-0) latausvirheilmoitukset [98](#page-107-0) sijainti [4](#page-13-0) tukokset, poistaminen [103](#page-112-0), [104](#page-113-0) lämpötilamääritykset [138](#page-147-0)

### **M**

Macintosh dokumenttien koon muuttaminen [30](#page-39-0) ohjaimen asetukset [28](#page-37-0), [30](#page-39-0) ohjaimet, vianmääritys [121](#page-130-0) ohjelmat [28](#page-37-0) tuetut käyttöjärjestelmät [28](#page-37-0) tuki [132](#page-141-0) tuotteen ohjelmiston asetusten määrittäminen [29](#page-38-0) USB-kortti, vianmääritys [122](#page-131-0) vianmääritys [121](#page-130-0)

Macintosh-ohjaimen asetukset Huolto-välilehti [32](#page-41-0) mukautettu paperikoko [30](#page-39-0) vesileimat [31](#page-40-0) mallinumero [5](#page-14-0) materiaali ensimmäinen sivu [30](#page-39-0) materiaalitukokset. *Katso* tukokset Material Safety Data Sheet (MSDS) (Käyttöturvallisuustiedote) [143](#page-152-0) melutiedot [138](#page-147-0) merkit, vianmääritys [113](#page-122-0) merkkivalot, ohjauspaneeli [8](#page-17-0) Microsoft Office Perusväripaletti, tulostaminen [62](#page-71-0) monimutkaisen sivun virheilmoitus [100](#page-109-0) monisivutulostus Windows [56](#page-65-0) muisti asennuksen tarkistaminen [90](#page-99-0) asentaminen [86](#page-95-0) käyttöönotto [90](#page-99-0) laitteessa oleva [2](#page-11-0) lisääminen [86](#page-95-0) tekniset tiedot [2](#page-11-0) virheilmoitukset [98](#page-107-0) mukautettu paperikoko -asetukset Macintosh [30](#page-39-0) mustavalkotulostus vianmääritys [115](#page-124-0) muut kuin HP:n tarvikkeet [80](#page-89-0)

### **N**

n/sivu-tulostus [31](#page-40-0) Neutraali harmaa [61](#page-70-0) nopeus tulostustiedot [2](#page-11-0) Näytä IP-osoite asetus [39](#page-48-0) näytön kontrasti, asetus [13](#page-22-0)

### **O**

ohjaimet esiasetukset (Macintosh) [30](#page-39-0) Käyttösivu [10](#page-19-0) Macintosh, vianmääritys [121](#page-130-0) Macintosh-asetukset [30](#page-39-0) mukana toimitettavat [2](#page-11-0) pikavalinnat (Windows) [55](#page-64-0)

tuetut [19](#page-28-0) Windows, avaaminen [55](#page-64-0) yleiset [20](#page-29-0) ohjain asetukset [22,](#page-31-0) [23](#page-32-0), [28](#page-37-0) ohjauspaneeli asetukset [22,](#page-31-0) [28](#page-37-0) automaattinen vaihto, asetus [39](#page-48-0) Huolto-valikko [14](#page-23-0) ilmoitukset, vianmääritys [95](#page-104-0) IP-osoitteen näyttäminen, asetus [39](#page-48-0) Järjestelmän asetukset -valikko [11](#page-20-0) kieli [11](#page-20-0) näytön kontrasti [13](#page-22-0) oletusten palauttaminen, verkkoasetukset [40](#page-49-0) Raportit-valikko [10](#page-19-0) sijainti [4](#page-13-0) valikkokartta, tulostus [10](#page-19-0) valikot [9](#page-18-0) valot ja painikkeet [8](#page-17-0) Verkkokokoonpano-valikko [15](#page-24-0) verkkopalvelut, asetus, IPv4, IPv6 [39](#page-48-0) ohielmat HP ToolboxFX [26](#page-35-0), [69](#page-78-0) Macintosh [28](#page-37-0) Windows [17](#page-26-0) ohjelmisto asetukset [22,](#page-31-0) [28](#page-37-0) HP Web Jetadmin [25](#page-34-0) ohjelmiston käyttöoikeussopimus [130](#page-139-0) ongelmat [120](#page-129-0) sulautettu Web-palvelin [25](#page-34-0) tuetut käyttöjärjestelmät [18,](#page-27-0) [28](#page-37-0) Windows [26](#page-35-0) Ohje-välilehti, HP ToolboxFX [72](#page-81-0) oletusasetusten palauttaminen [14](#page-23-0) ominaisuudet [2](#page-11-0) on/off-kytkin [4](#page-13-0) online-tuki [132](#page-141-0) osanumerot [126](#page-135-0)

#### **P**

painikkeet, ohjauspaneeli [8](#page-17-0) Palauta oletukset verkkoasetukset [40](#page-49-0) palauttaminen, oletusasetukset [14](#page-23-0) paperi ensimmäinen ja viimeinen sivu, eri paperin käyttäminen [55](#page-64-0) ensimmäinen sivu [30](#page-39-0) HP ToolboxFX -asetukset [75](#page-84-0) kannet, eri paperin käyttäminen [55](#page-64-0) koko, valitseminen [55](#page-64-0) käpristymisasetukset [14](#page-23-0) käpristynyt, vianmääritys [114](#page-123-0) mukautettu koko, Macintoshasetukset [30](#page-39-0) mukautettu koko, valitseminen [55](#page-64-0) oletusasetukset [11,](#page-20-0) [74](#page-83-0) opas [126](#page-135-0) rypistynyt [114](#page-123-0) sivuja arkille [31](#page-40-0) tuetut koot [45](#page-54-0) tyyppi, valitseminen [55](#page-64-0) paperirata tukokset, poistaminen [105](#page-114-0) paperitukokset. *Katso* tukokset PCL-asetukset, HP ToolboxFX [74](#page-83-0) PCL-fonttiluettelo [10](#page-19-0) PCL-ohjaimet yleinen [20](#page-29-0) Pikasarjat [55](#page-64-0) pikavalinnat [55](#page-64-0) pisteet, vianmääritys [111](#page-120-0) pistettä tuumalla (dpi) HP ImageREt 3600 [64](#page-73-0) tekniset tiedot [2](#page-11-0) portit laitteessa olevat [2](#page-11-0) vianmääritys Macintoshjärjestelmässä [122](#page-131-0) PostScript-asetukset, HP ToolboxFX [74](#page-83-0) protokollat, verkot [36](#page-45-0) PS-emulointiohjaimet [19](#page-28-0) PS-fonttiluettelo [10](#page-19-0) puhdistaminen [90](#page-99-0)

pystysuunta asetus, Windows [56](#page-65-0) pystysuuntaiset viivat, vianmääritys [112](#page-121-0)

#### **R**

raidat, vianmääritys [112](#page-121-0) rajoitukset [142](#page-151-0) raportit, tuote asetussivu [37](#page-46-0) verkkoasetussivu [37](#page-46-0) Raportit-valikko [10](#page-19-0) rekisteröiminen, tuote [76](#page-85-0) Reunojen hallinta [61](#page-70-0) RGB-asetukset [64](#page-73-0) RGB-asetukset [61](#page-70-0) rypyt, vianmääritys [114](#page-123-0)

#### **S**

salasana, verkko [71](#page-80-0) sarjanumero [5](#page-14-0) sivua minuutissa [2](#page-11-0) sivuja/arkki Windows [56](#page-65-0) sivuja arkille [31](#page-40-0) sivujärjestys, muuttaminen [57](#page-66-0) sivumäärä [10](#page-19-0) sivut eivät tulostu [119](#page-128-0) hidas tulostus [119](#page-128-0) tyhjät [119](#page-128-0) vinot [114](#page-123-0) sRGB-asetukset [61](#page-70-0), [64](#page-73-0) sulautettu Web-palvelin Asetukset-välilehti [79](#page-88-0) käyttäminen [77](#page-86-0) Tila-välilehti [78](#page-87-0) Verkkoyhteydet-välilehti [79](#page-88-0) Suomea koskeva laserturvallisuuslauseke [146](#page-155-0) suunta asetus, Windows [56](#page-65-0) sähkölaitetiedot [137](#page-146-0) sähköpostihälytykset, asettaminen [70](#page-79-0) Sähköpostihälytykset-välilehti, HP ToolboxFX [71](#page-80-0) säilytys tulostuskasetit [80](#page-89-0) tuote [138](#page-147-0)

### **T**

tahriintunut väriaine, vianmääritys [112](#page-121-0) taitteet, vianmääritys [114](#page-123-0) takaluukku, sijainti [5](#page-14-0) takuu käyttöoikeus [130](#page-139-0) tulostuskasetit [129](#page-138-0) tuote [128](#page-137-0) Tapahtumaloki [70](#page-79-0) tarkkuus HP ImageREt 3600 [64](#page-73-0) tekniset tiedot [2](#page-11-0) tarvikkeen asennusilmoitus [98](#page-107-0) tarvikkeen vaihtoilmoitus [99](#page-108-0), [100](#page-109-0) tarvikkeet kierrätys [141](#page-150-0) kuljetussuojan virheilmoitus [99](#page-108-0) muut kuin HP:n [80](#page-89-0) tila, tarkasteleminen HP Toolbox FX -ohjelmalla [70](#page-79-0) tilaaminen [76,](#page-85-0) [125](#page-134-0) tilausilmoitus [99](#page-108-0) vaihtoilmoitus [99,](#page-108-0) [100](#page-109-0) virheilmoitukset [100](#page-109-0) vähissä tai lopussa, asetukset [12](#page-21-0) väärennös [80](#page-89-0) väärän paikan virheilmoitus [95](#page-104-0) tarvikkeet, tilaaminen Web-sivustot [125](#page-134-0) tarvikkeiden tila, Huolto-välilehti Macintosh [32](#page-41-0) tarvikkeiden tila, Palvelut-välilehti Windows [56](#page-65-0) tarvikkeiden tilasivu [10](#page-19-0) tarvikkeiden tilausilmoitus [99](#page-108-0) tausta, harmaa [112](#page-121-0) TCP/IP asetukset [15](#page-24-0) käyttöjärjestelmät, tuetut [34](#page-43-0) määrittäminen [40](#page-49-0) protokollat, tuetut [36](#page-45-0) yleiskatsaus [40](#page-49-0) tehdasasetukset, palauttaminen [14](#page-23-0)

tekninen tuki huoltolomake [134](#page-143-0) online [132](#page-141-0) tekniset tiedot käyttöoppaat [126](#page-135-0) malli- ja sarjanumero [5](#page-14-0) mitat [136](#page-145-0) ominaisuudet [2](#page-11-0) sähkölaitteet [137](#page-146-0) ympäristö [138](#page-147-0) ääni [138](#page-147-0) teksti, vianmääritys vääristyneet merkit [113](#page-122-0) tietosivut määrittäminen [37](#page-46-0) verkkoasetukset [37](#page-46-0) tila hälytykset, HP Toolbox FX [70](#page-79-0) Macintoshin Huoltovälilehti [32](#page-41-0) tarkasteleminen HP Toolbox FX -ohjelmalla [70](#page-79-0) tarvikkeet, raportin tulostaminen [10](#page-19-0) Tila-välilehti, HP Toolbox FX [70](#page-79-0) Tila-välilehti, sulautettu Webpalvelin [78](#page-87-0) toistuvat jäljet, vianmääritys [115](#page-124-0) ToolboxFX,HP [69](#page-78-0) tuetut materiaalit [45](#page-54-0) tuki huoltolomake [134](#page-143-0) online [56,](#page-65-0) [76](#page-85-0), [132](#page-141-0) tukokset määrän seuranta [10](#page-19-0) paperirata, puhdistaminen [105](#page-114-0) sijainnit [101](#page-110-0) tavalliset syyt [101](#page-110-0) tulostelokero, poistaminen [107](#page-116-0) tukokset, lokero # virheilmoitukset [100](#page-109-0) tukokset <sijainti> virheilmoitukset [100](#page-109-0) tukosten selvittäminen [102](#page-111-0) tulostaminen vianmääritys [119](#page-128-0) tulostaminen molemmille puolille Windows [56](#page-65-0)

tulosteen laatu arkistointiasetus [14](#page-23-0) HP ImageREt 3600 [64](#page-73-0) HP ToolboxFX -asetukset [75](#page-84-0) tulostaminen, vianmääritys [110](#page-119-0) tulostelokero kapasiteetti [2](#page-11-0) sijainti [4](#page-13-0) tukokset, poistaminen [107](#page-116-0) tulostuksen lisäasetukset Windows [57](#page-66-0) tulostuskasetit kierrätys [141](#page-150-0) käyttäminen, kun väriaine on lopussa [81](#page-90-0) Macintoshin tila [32](#page-41-0) muut kuin HP:n [80](#page-89-0) säilytys [80](#page-89-0) takuu [129](#page-138-0) tarvikkeiden tilasivu [10](#page-19-0) tila, tarkasteleminen HP Toolbox FX -ohjelmalla [70](#page-79-0) tilausilmoitus [99](#page-108-0) vaihtaminen [82](#page-91-0) vaihtoilmoitus [99,](#page-108-0) [100](#page-109-0) virheilmoitukset [100](#page-109-0) vähissä tai lopussa, asetukset [12](#page-21-0) tulostuskasetit, käsitteleminen [4](#page-13-0) tulostuskasettien vaihtaminen [82](#page-91-0) tulostuslaatu arkistointiasetus [14](#page-23-0) HP ImageREt 3600 [64](#page-73-0) HP ToolboxFX -asetukset [75](#page-84-0) tulostaminen, vianmääritys [110](#page-119-0) vianmääritys [110](#page-119-0) vianmäärityssivu [117](#page-126-0) tulostusmateriaali HP ToolboxFX -asetukset [73](#page-82-0) käpristymisasetukset [14](#page-23-0) käpristynyt, vianmääritys [114](#page-123-0) mukautettu koko, Macintoshasetukset [30](#page-39-0) oletusasetukset [11,](#page-20-0) [74](#page-83-0) opas [126](#page-135-0) rypistynyt [114](#page-123-0) sivuja arkille [31](#page-40-0)

tuetut [45](#page-54-0) tuetut koot [45](#page-54-0) tulostusmateriaalin lisääminen virheilmoitukset [98](#page-107-0) tulostustarkkuus ominaisuudet [2](#page-11-0) tulostustummuusasetukset [75](#page-84-0) tulostustyön keskeyttäminen [54](#page-63-0) tulostustyön peruuttaminen [54](#page-63-0) tulostustyön pysäyttäminen [54](#page-63-0) tulostusvirheilmoitus [100](#page-109-0) tummuusasetukset [75](#page-84-0) tuotantokoodi [5](#page-14-0) tuote ei sisällä elohopeaa [142](#page-151-0) Tuotetiedot-välilehti, HP ToolboxFX [71](#page-80-0) tuotteen rekisteröiminen [76](#page-85-0) turvallisuustiedotteet [145,](#page-154-0) [146](#page-155-0) tuulettimen virheilmoitus [97](#page-106-0) tyhjät sivut, vianmääritys [119](#page-128-0) tyypit, tulostusmateriaali HP ToolboxFX -asetukset [75](#page-84-0) täplät, vianmääritys [111](#page-120-0) tärkeys, asetukset [22,](#page-31-0) [28](#page-37-0)

### **U**

USB-portti laitteessa olevan tyyppi [2](#page-11-0) liittäminen [33](#page-42-0) nopeusasetukset [14](#page-23-0) sijainti [4](#page-13-0) vianmääritys [119](#page-128-0) vianmääritys Macintoshjärjestelmässä [122](#page-131-0) useita sivuja / arkki Windows [56](#page-65-0) useita sivuja arkille [31](#page-40-0)

### **V**

vaakasuunta asetus, Windows [56](#page-65-0) vaalea tulostus, vianmääritys [111](#page-120-0) vaaleus haalistunut tuloste, vianmääritys [111](#page-120-0) vaatimustenmukaisuusvakuutus [144](#page-153-0) vaihtoehtoinen kirjelomaketila [57](#page-66-0) valikot, ohjauspaneeli Huolto [14](#page-23-0)

Järjestelmän asetukset [11](#page-20-0) kartta, tulostus [10](#page-19-0) käyttäminen [9](#page-18-0) Raportit [10](#page-19-0) Verkkokokoonpano [15](#page-24-0) varaosat [126](#page-135-0) varaosat ja tarvikkeet [126](#page-135-0) verkko käyttöjärjestelmät, tuetut [34](#page-43-0) protokollat, tuetut [36](#page-45-0) tuotteen paikantaminen [36](#page-45-0) Verkkoasetukset-välilehti, HP ToolboxFX [76](#page-85-0) verkkoasetussivu [37](#page-46-0) Verkkokokoonpano-valikko [15](#page-24-0) Verkkopalvelut asetus, IPv4, IPv6 [39](#page-48-0) verkkoportti laitteessa oleva [2](#page-11-0) sijainti [4](#page-13-0) yhdistäminen [33](#page-42-0) Verkkoyhteydet-välilehti, sulautettu Web-palvelin [79](#page-88-0) verkot aliverkot [41](#page-50-0) asetukset [15](#page-24-0) asetusraportti [10](#page-19-0) asetussivu [10](#page-19-0) DHCP [40](#page-49-0) IP-osoite [38,](#page-47-0) [40](#page-49-0) määrittäminen [37](#page-46-0) salasana, asettaminen [71](#page-80-0) sulautettu Web-palvelin, käyttäminen [77](#page-86-0) TCP/IP [40](#page-49-0) tukevat mallit [2](#page-11-0) yhdyskäytävät [41](#page-50-0) versiotaso [5](#page-14-0) vesileimat Windows [56](#page-65-0) vianmääritys asetussivu, tulostaminen [37](#page-46-0) EPS-tiedostot [122](#page-131-0) haalistunut tuloste [111](#page-120-0) irtonainen väriaine [112](#page-121-0) kalibrointi [118](#page-127-0) käpristynyt tulostusmateriaali [114](#page-123-0) Macintosh-ongelmat [121](#page-130-0) ohjauspaneelin ilmoitukset [95](#page-104-0)

rypyt [114](#page-123-0) sivut eivät tulostu [119](#page-128-0) sivut tulostuvat hitaasti [119](#page-128-0) tarkistusluettelo [94](#page-103-0) teksti [113](#page-122-0) toistuvat jäljet [115](#page-124-0) tukokset [101](#page-110-0) tulostuslaatu [110,](#page-119-0) [117](#page-126-0) tyhjät sivut [119](#page-128-0) USB-kaapelit [119](#page-128-0) verkkoasetussivu, tulostaminen [37](#page-46-0) viivat, tulostetut sivut [112](#page-121-0) vinot sivut [114](#page-123-0) väri [115](#page-124-0) väriaineen hajonta [114](#page-123-0) väriainetahrat [112](#page-121-0) väriainetäplät [111](#page-120-0) vihjenumero [80](#page-89-0) viivat, vianmääritys tulostetut sivut [112](#page-121-0) vinot sivut [114](#page-123-0) virheet ohjelmisto [120](#page-129-0) virheilmoitukset, ohjauspaneeli [95](#page-104-0) virtakytkin [4](#page-13-0) virtaliitäntä, sijainti [5](#page-14-0) virtatiedot [137](#page-146-0) väri hallinta [60](#page-69-0) HP ImageREt 3600 [64](#page-73-0) kalibroiminen [12](#page-21-0) kalibrointi [75](#page-84-0), [118](#page-127-0) Macintosh-asetukset [32](#page-41-0) Microsoft Office Perusväripaletti [62](#page-71-0) Neutraali harmaa [61](#page-70-0) puolisävyasetukset [60](#page-69-0) rajoittaminen [11](#page-20-0) Reunojen hallinta [61](#page-70-0) sRGB [61,](#page-70-0) [64](#page-73-0) säätäminen [60](#page-69-0) täsmäys [62](#page-71-0) vianmääritys [115](#page-124-0) väriaine hajonta, vianmääritys [114](#page-123-0) irtonainen, vianmääritys [112](#page-121-0) tahrat, vianmääritys [112](#page-121-0) täplät, vianmääritys [111](#page-120-0)

väriainekasetit. *Katso* tulostuskasetit värien kalibrointi [12](#page-21-0), [75,](#page-84-0) [118](#page-127-0) värillinen teksti tulostaminen mustana [57](#page-66-0) värinkäyttöloki [10](#page-19-0) värintäsmäys [62](#page-71-0) värit tulostaminen harmaasävyinä [60](#page-69-0) tulosteen ja näytön [62](#page-71-0) väriteemat [61](#page-70-0) väärennettyjen tarvikkeiden ilmianto [80](#page-89-0) väärennetyt tarvikkeet [80](#page-89-0) vääristyneet sivut [114](#page-123-0) väärä ohjain -virheilmoitus [100](#page-109-0)

### **W**

Web-sivustot asiakastuki [132](#page-141-0) Käyttöturvallisuustiedot (Material Safety Data Sheet, MSDS) [143](#page-152-0) Macintosh-asiakastuki [132](#page-141-0) tarvikkeet, tilaaminen [125](#page-134-0) yleistulostinohjain [20](#page-29-0) Web-sivustot vihjeraportit [80](#page-89-0) Windows ohjainasetukset [23](#page-32-0) ohjelmisto-osat [26](#page-35-0) tuetut käyttöjärjestelmät [18](#page-27-0) tuetut ohjaimet [19](#page-28-0) yleistulostinohjain [20](#page-29-0)

### **Y**

yhdyskäytävät [41](#page-50-0) yleistulostinohjaimet [20](#page-29-0) ympäristömääritykset [138](#page-147-0) ympäristöystävällinen ohjelma [141](#page-150-0)

### **Ä**

äänitasotiedot [138](#page-147-0)

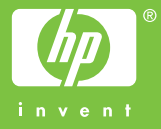

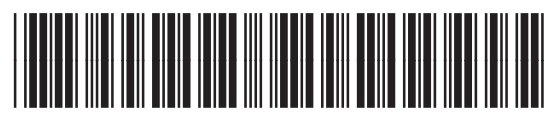

CB493-90918